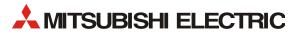

# FR-E800

# INVERTER

# INSTRUCTION MANUAL (COMMUNICATION)

# COMPACT, HIGH FUNCTIONALITY INVERTERS

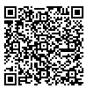

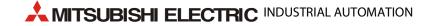

| Cha                                       | pter 1 Introduction                                                                                                    |
|-------------------------------------------|----------------------------------------------------------------------------------------------------|
| 1.1                                       | Product checking                                                                                                    |
| 1.2                                       | Related manuals                                                                                                    |
| Cha                                       | pter 2 Ethernet Communication                                                                                                    |
| 2.1                                       | Outline                                                                                                    |
| 2.2                                       | Wiring                                                                                                    |
| 2.2.1<br>2.2.2<br>2.2.3                   | System configuration example    11      Network configuration    11      Network components    11                                                                                                    |
| 2.3                                       | Ethernet cable connection                                                                                                    |
| 2.3.1<br>2.3.2                            | Wiring method.    13      Wiring precautions    14                                                                                                    |
| 2.4                                       | Initial setting for Ethernet communication15                                                                                                    |
| 2.5                                       | CC-Link IE TSN                                                                                                    |
| 2.5.1<br>2.5.2<br>2.5.3<br>2.5.4          | Outline.       16         CC-Link IE TSN configuration.       18         Initial setting for CC-Link IE TSN       23         Parameters related to CC-Link IE TSN.       23                                                                                     |
| 2.6                                       | CC-Link IE Field Network Basic                                                                                                    |
| 2.6.1<br>2.6.2<br>2.6.3<br>2.6.4<br>2.6.5 | Outline.       43         CC-Link IE Field Network Basic configuration       43         Initial setting for CC-Link IE Field Network Basic       46         Parameters related to CC-Link IE Field Network Basic       49         Group number setting       70 |
| 2.7                                       | MODBUS/TCP                                                                                                    |
| 2.7.1<br>2.7.2<br>2.7.3                   | Outline.       72         Initial setting for MODBUS/TCP       72         Parameters related to MODBUS/TCP.       74                                                                                                    |
| 2.8                                       | BACnet/IP                                                                                                    |
| 2.8.1<br>2.8.2<br>2.8.3                   | Outline.       85         Initial setting for BACnet/IP.       85         Parameters related to BACnet/IP.       88                                                                                                    |
| 2.9                                       | MELSOFT / FA product connection                                                                                                    |
| 2.9.1<br>2.9.2<br>2.9.3                   | Outline.       98         Initial setting for MELSOFT / FA product connection       98         Parameters related to MELSOFT / FA product connection.       99                                                                                                  |
| 2.10                                      | SLMP                                                                                                    |
| 2.10.1<br>2.10.2                          | Outline.       101         Initial setting for SLMP       101                                                                                                    |

CONTENTS

| 2.10.3                                         | Parameters related to SLMP                                                                                                   |
|------------------------------------------------|----------------------------------------------------------------------------------------------------|
| 2.11                                           | EtherNet/IP                                                                                                    |
| 2.11.1<br>2.11.2<br>2.11.3<br>2.11.4<br>2.11.5 | Outline.116Initial setting for EtherNet/IP.117Parameters related to EtherNet/IP.120Object map definitions.121Object map .121 |
| 2.12                                           | PROFINET                                                                                                    |
| 2.12.1<br>2.12.2<br>2.12.3<br>2.12.4           | Outline.133PROFINET configuration134Initial setting for PROFINET134Data Exchange135                                          |
| 2.13                                           | Inverter-to-inverter link function                                                                                           |
| 2.14                                           | Ethernet communication parameters                                                                                            |
| Cha                                            | pter 3 RS-485 Communication                                                                                                  |
| 3.1                                            | Outline                                                                                                    |
| 3.2                                            | Wiring                                                                                                    |
| 3.2.1<br>3.2.2                                 | Wiring procedure.    156      Connected device.    156                                                                       |
| 3.3                                            | Wiring of PU connector                                                                                                    |
| 3.4                                            | Mitsubishi inverter protocol (computer link communication)                                                                   |
| 3.5                                            | MODBUS RTU                                                                                                    |
| Cha                                            | pter 4 Other Communication Options                                                                                           |
| 4.1                                            | USB device communication                                                                                                    |
| 4.2                                            | Automatic connection with GOT187                                                                                             |
| Cha                                            | pter 5 Common Settings 190                                                                                                   |
| Cha                                            | pter 6 Appendix 198                                                                                                    |
| 6.1                                            | How to check the specification change                                                                                        |
| 6.1.1                                          | Specification change                                                                                                    |

# **CHAPTER 1** Introduction

| 1.1 | Product checking | 3 |
|-----|------------------|---|
| 1.2 | Related manuals  | 3 |

# **1** Introduction

The contents described in this chapter must be read before using this product. Always read the instructions before use.

# Abbreviations

| Item                                                                                 | Description                                                                                                    |  |  |  |  |
|--------------------------------------------------------------------------------------|----------------------------------------------------------------------------------------------------|--|--|--|--|
| PU                                                                                   | Operation panel, parameter unit (FR-PU07), LCD operation panel (FR-LU08), and enclosure surface operation panel (FR-PA07) |  |  |  |  |
| Parameter unit                                                                       | Parameter unit (FR-PU07), LCD operation panel (FR-LU08), and enclosure surface operation panel (FR-<br>PA07)              |  |  |  |  |
| Inverter                                                                             | Mitsubishi Electric inverter FR-E800 series                                                                               |  |  |  |  |
| E800                                                                                 | Standard model (RS-485 + SIL2/PLd functional safety)                                                                      |  |  |  |  |
| E800-E                                                                               | Ethernet model (Ethernet + SIL2/PLd functional safety)                                                                    |  |  |  |  |
| E800-SCE                                                                             | fety communication model (Ethernet + SIL3/PLe functional safety)                                                          |  |  |  |  |
| FM type inverter                                                                     | Standard model with terminal FM (pulse output)                                                                            |  |  |  |  |
| AM type inverter                                                                     | Standard model with terminal AM (voltage output)                                                                          |  |  |  |  |
| Vector control compatible option                                                     | FR-A8AP E kit                                                                                                    |  |  |  |  |
| Pr.                                                                                  | Parameter number (Number assigned to function)                                                                            |  |  |  |  |
| PU operation                                                                         | Operation using the PU (operation panel / parameter unit)                                                                 |  |  |  |  |
| External operation                                                                   | Operation using the control circuit signals                                                                               |  |  |  |  |
| Combined operation                                                                   | Combined operation using the PU (operation panel / parameter unit) and External operation                                 |  |  |  |  |
| Mitsubishi Electric standard<br>efficiency motor                                     | SF-JR                                                                                                    |  |  |  |  |
| Mitsubishi Electric constant-<br>torque motor                                        | SF-HRCA                                                                                                    |  |  |  |  |
| Mitsubishi Electric high-<br>performance energy-saving<br>motor                      | SF-PR                                                                                                    |  |  |  |  |
| Mitsubishi Electric high-<br>performance energy-saving<br>motor with encoder         | SF-PR-SC                                                                                                    |  |  |  |  |
| Mitsubishi Electric Vector<br>control dedicated motor                                | SF-V5RU                                                                                                    |  |  |  |  |
| Mitsubishi Electric geared motor                                                     | GM-[]                                                                                                    |  |  |  |  |
| Mitsubishi Electric inverter-<br>driven geared motor for encoder<br>feedback control | GM-DZ, GM-DP                                                                                                    |  |  |  |  |

# Digital characters and their corresponding printed equivalents

| 0               | 1          | 2 | 3          | 4 | 5 | 6 | 7 | 8 | 9 | Α | В | С             |
|-----------------|------------|---|------------|---|---|---|---|---|---|---|---|---------------|
| $ \mathcal{G} $ | 1          | Ē | Ξ          | 4 | 5 | 5 | 7 | 8 | 9 | R | 6 | E             |
| D               | Е          | F | G          | Н | I | J | K | L | М | Ν | 0 | Ρ             |
| d               | E          | F | 5          | Н | , | 1 | 5 | L | Π |   | 0 | $\mathcal{P}$ |
| Q               | R          | S | Т          | U | V | W | X | Y | Ζ | - | _ |               |
| 9               | <i>ı</i> - | 5 | <b>;</b> - | U | U | В |   | 4 | 2 | - | 1 |               |

## Trademarks

- Ethernet is a registered trademark of Fuji Xerox Corporation in Japan.
- MODBUS is a registered trademark of SCHNEIDER ELECTRIC USA, INC.
- BACnet is a registered trademark of the American Society of Heating, Refrigerating and Air-Conditioning Engineers (ASHRAE).
- DeviceNet and EtherNet/IP are registered trademarks of ODVA (Open DeviceNet Vendor Association, INC).
- PROFIBUS and PROFINET are either trademarks or registered trademarks of PROFIBUS & PROFINET International.
- CC-Link IE TSN and CC-Link IE Field Network Basic are registered trademarks of CC-Link Partner Association.

• Other company and product names herein are the trademarks and registered trademarks of their respective owners.

### Notes on descriptions in this Instruction Manual

• Connection diagrams in this Instruction Manual appear with the control logic of the input terminals as sink logic, unless otherwise specified. (Refer to the FR-E800 Instruction Manual (Connection) for the switching of the control logic of the inverter.)

### Precautions

• Some of the communication protocols and the plug-in options cannot be used together as shown in the following table. For the application and protocol settings, refer to page 151.

|                                                      | CC-Link IE TSN | CC-Link IE Field Network Basic | BACnet/IP | EtherNet/IP | PROFINET | CC-Link (when the FR-A8NC E kit is installed) | PROFIBUS-DP (when the FR-A8NP E kit is installed) | DeviceNet (when the FR-A8ND E kit is installed) |
|------------------------------------------------------|----------------|--------------------------------|-----------|-------------|----------|-----------------------------------------------|---------------------------------------------------|-------------------------------------------------|
| CC-Link IE TSN                                       | —              | ×                              |           | ×           | ×        | ×                                             |                                                   |                                                 |
| CC-Link IE Field Network Basic                       | ×              | —                              |           |             |          | ×                                             |                                                   |                                                 |
| BACnet/IP                                            |                |                                | —         |             | ×        |                                               |                                                   |                                                 |
| EtherNet/IP                                          | ×              |                                |           | —           | ×        |                                               |                                                   |                                                 |
| PROFINET                                             | ×              |                                | ×         | ×           | —        |                                               |                                                   |                                                 |
| CC-Link (when the FR-A8NC E kit is installed)        | ×              | ×                              |           |             |          | —                                             | ×                                                 | ×                                               |
| PROFIBUS-DP (when the FR-A8NP E kit is<br>installed) |                |                                |           |             |          | ×                                             | —                                                 | ×                                               |
| DeviceNet (when the FR-A8ND E kit is installed)      |                |                                |           |             |          | ×                                             | ×                                                 | —                                               |

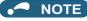

• FR Configurator2 can be used for any communication protocol or plug-in option.

# **1.1** Product checking

## Inverter model

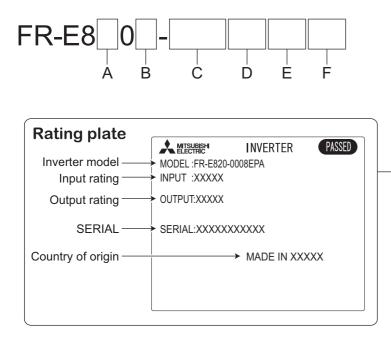

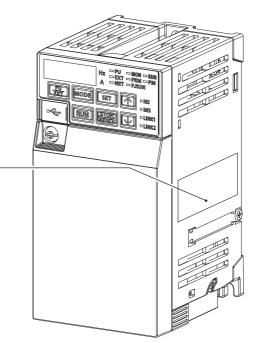

• A: The voltage class is shown.

| Symbol | Voltage class |
|--------|---------------|
| 2      | 200 V class   |
| 4      | 400 V class   |
| 6      | 575 V class   |

• B: The number of phases of the power source is shown.

| Symbol | Description        |
|--------|--------------------|
| None   | Three-phase input  |
| S      | Single-phase input |

• C: The inverter rated capacity or the inverter rated current is shown.

| Symbol       | Description                     |
|--------------|---------------------------------|
| 0.1K to 7.5K | Inverter ND rated capacity (kW) |
| 0008 to 0330 | Inverter ND rated current (A)   |

• D: The communication type and the functional safety specification are shown.

| Symbol                                  | Communication / functional safety                    |  |  |  |  |
|-----------------------------------------|------------------------------------------------------|--|--|--|--|
| None Standard model (RS-485 + SIL2/PLd) |                                                      |  |  |  |  |
| E                                       | Ethernet model (Ethernet + SIL2/PLd)                 |  |  |  |  |
| SCE                                     | Safety communication model (Ethernet + SIL3/<br>PLe) |  |  |  |  |

• E: The output specification for monitoring and the rated frequency are shown for the standard model, and the communication protocol group is shown for the Ethernet model and the safety communication model.

| Symbol | Monitoring/protocol specification                                                                             | Rated frequency | Control logic |
|--------|----------------------------------------------------------------------------------------------------|-----------------|---------------|
| -1     | Pulse (terminal FM)                                                                                           | 60 Hz           | Sink logic    |
| -4     | Voltage (terminal AM)                                                                                         | 50 Hz           | Source logic  |
| -5     | Voltage (terminal AM)                                                                                         | 60 Hz           | Sink logic    |
| PA     | Protocol group A (CC-Link IE TSN, CC-Link IE Field Network Basic, MODBUS/<br>TCP, EtherNet/IP, and BACnet/IP) | 60 Hz           | Sink logic    |
| РВ     | Protocol group B (CC-Link IE TSN, CC-Link IE Field Network Basic, MODBUS/<br>TCP, PROFINET)                   | 50 Hz           | Source logic  |

• F: Availability of circuit board coating / plated conductors is shown.

| Symbol | Circuit board coating <sup>*1</sup> | Plated conductor          |
|--------|-------------------------------------|---------------------------|
| None   | Without coating                     | Without plated conductors |
| -60    | With coating                        | Without plated conductors |

\*1 Conforming to IEC 60721-3-3 3C2

### How to read the SERIAL number

#### Rating plate example

Symbol Year Month Control number

The SERIAL consists of two symbols, three characters indicating the production year and month, and six characters indicating the control number.

The last two digits of the production year are indicated as the Year, and the Month is indicated by 1 to 9, X (October), Y (November), or Z (December).

# 1.2 Related manuals

The manuals related to the FR-E800 inverter are as follows.

| Name                                               | Manual number  |
|----------------------------------------------------|----------------|
| FR-E800 Inverter Safety Guideline                  | IB-0600857ENG  |
| FR-E860 Inverter Safety Guideline                  | IB-0600862ENG  |
| FR-E800-E Inverter Safety Guideline                | IB-0600860ENG  |
| FR-E860-E Inverter Safety Guideline                | IB-0600863ENG  |
| FR-E800-SCE Inverter Safety Guideline              | IB-0600921ENG  |
| FR-E860-SCE Inverter Safety Guideline              | IB-0600924ENG  |
| FR-E800 Instruction Manual (Connection)            | IB-0600865ENG  |
| FR-E860 Instruction Manual (Connection)            | IB-0600906ENG  |
| FR-E800 Instruction Manual (Function)              | IB-0600868ENG  |
| FR-E800 Instruction Manual (Maintenance)           | IB-0600874ENG  |
| FR-E800 Instruction Manual (Functional Safety)     | BCN-A23488-000 |
| FR-E800-SCE Instruction Manual (Functional safety) | BCN-A23488-004 |
| FR Configurator2 Instruction Manual                | IB-0600516ENG  |
| PLC Function Programming Manual                    | IB-0600492ENG  |

# **CHAPTER 2** Ethernet Communication

| 2.1  | Outline                                    |     |
|------|--------------------------------------------|-----|
| 2.2  | Wiring                                     | 11  |
| 2.3  | Ethernet cable connection                  |     |
| 2.4  | Initial setting for Ethernet communication | 15  |
| 2.5  | CC-Link IE TSN                             | 16  |
| 2.6  | CC-Link IE Field Network Basic             |     |
| 2.7  | MODBUS/TCP                                 |     |
| 2.8  | BACnet/IP                                  | 85  |
| 2.9  | MELSOFT / FA product connection            |     |
| 2.10 | SLMP                                       |     |
| 2.11 | EtherNet/IP                                |     |
| 2.12 | PROFINET                                   |     |
| 2.13 | Inverter-to-inverter link function         | 147 |
| 2.14 | Ethernet communication parameters          |     |

# **2** Ethernet Communication

# 2.1 Outline

## Precautions for communication

- To maintain the security (confidentiality, integrity, and availability) of the inverter and the system against unauthorized access, DoS<sup>\*1</sup> attacks, computer viruses, and other cyberattacks from external devices via network, take appropriate measures such as firewalls, virtual private networks (VPNs), and antivirus solutions. We shall have no responsibility or liability for any problems involving inverter trouble and system trouble by DoS attacks, unauthorized access, computer viruses, and other cyberattacks.
- Depending on the network environment, the inverter may not operate as intended due to delays or disconnection in communication. Carefully consider what type of environment the inverter will be used in and any safety issues related to its use.
  - \*1 DoS: A denial-of-service (DoS) attack disrupts services by overloading systems or exploiting vulnerabilities, resulting in a denial-of-service (DoS) state.

### Ethernet communication specifications

The communication specification varies depending on the specification of the master or the communication protocol.

| Item                                | Description                                   |
|-------------------------------------|-----------------------------------------------|
| Category                            | 100BASE-TX/10BASE-T                           |
| Data transmission speed             | 100 Mbps (100BASE-TX) / 10 Mbps (10BASE-T)    |
| Transmission method                 | Baseband                                      |
| Maximum segment length              | 100 m between the hub and the inverter        |
| Number of cascade connection stages | Up to 2 (100BASE-TX) / up to 4 (10BASE-T)     |
| Topology                            | Line, star, or a combination of line and star |
| Interface                           | RJ-45                                         |
| Number of interfaces available      | 2                                             |
| IP version                          | IPv4                                          |

## Operation status LEDs

| LED name | Description                                   | LED status     | Remarks                                                                          |
|----------|-----------------------------------------------|----------------|----------------------------------------------------------------------------------|
| NS       | Communication status                          | OFF            | Duplicate IP address not detected                                                |
| 113      | Communication status                          | Red            | Duplicate IP address detected                                                    |
|          |                                               | OFF            | Power-OFF / during inverter reset                                                |
| MS       | Inverter status                               | Green          | Operating properly                                                               |
|          |                                               | Red            | Fault detected                                                                   |
|          |                                               | OFF            | Power-OFF/link-down                                                              |
| LINK1    | Connector for communication<br>(PORT1) status | Blinking green | Link-up (Data reception in progress)                                             |
|          |                                               | Solid green    | Link-up                                                                          |
|          |                                               | OFF            | Power-OFF/link-down                                                              |
| LINK2    | Connector for communication<br>(PORT2) status | Blinking green | Link-up (Data reception in progress)                                             |
|          |                                               | Solid green    | Link-up                                                                          |
| NET      | SLMP command request message reception status | OFF            | Power-OFF / inverter identification disabled /<br>inverter identification paused |
|          |                                               | Blinking green | Inverter identification in progress <sup>*1</sup>                                |
|          |                                               | Solid green    | Network operation mode                                                           |

\*1 While "1 (initial value)" is set in **Pr.1399 Inverter identification enable/disable selection**, this LED blinks when the MAC/IP address of the inverter match to the MAC/IP address specified by using engineering software such as FR Configurator2.

# 2.2 Wiring

# 2.2.1 System configuration example

- **1.** Select the connection method. (refer to page 11).
- **2.** Prepare the equipment required for wiring. (Refer to page 11.)
- **3.** Turn OFF the power of the programmable controller and the inverter.

#### **4.** Connect the master station and the inverters with Ethernet cables. (Refer to page 13.)

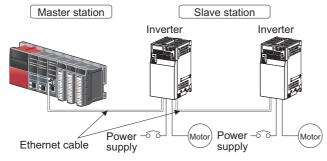

# 2.2.2 Network configuration

### Network topology

The network can be wired into star topology or line topology. A network can consist of a combination of star and line topologies.

| Item          | Description                                                                                                    |
|---------------|----------------------------------------------------------------------------------------------------|
| Star topology | Modules are configured into a star using a switching hub and Ethernet cables. Slave stations can be easily added in a star topology. Furthermore, data link continues among normally-operating stations in a star topology. |
| Line topology | Modules are configured into a line with Ethernet cables. A switching hub is not required.                                                                                                    |

### Station number and connection position

Modules can be connected in any order regardless of the station number.

### Replacing CC-Link IE TSN devices

For star topology, slave stations can be replaced without powering off the whole system.

#### - NOTE

Refer to the Master Module User's Manual for detailed network configurations.

# 2.2.3 Network components

#### Connection cable

Use Ethernet cables compliant with the following standards.

| Ethernet cable                                              | Connector       | Туре                                                                                                 |
|-------------------------------------------------------------|-----------------|----------------------------------------------------------------------------------------------------|
| Category 5 or higher straight cable (double shielded / STP) | RJ-45 connector | The following conditioning cables:<br>• IEEE 802.3 (100BASE-TX)<br>• ANSI/TIA/EIA-568-B (Category 5) |

· Recommended product (as of April 2019)

| Model            | Manufacturer                                   |
|------------------|------------------------------------------------|
| SC-E5EW series*1 | Mitsubishi Electric System & Service Co., Ltd. |

 $\ \ \, ^{*1} \quad \ \ SC\text{-E5EW cable is for in-enclosure and indoor uses. SC\text{-E5EW-L cable is for outdoor use.}$ 

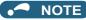

• Depending on the cable connector shape, the cable may not be connected to the inverter.

# Hubs

Use hubs that meet the following conditions. Operation is not guaranteed if the hubs do not meet these conditions.

- Compliance with the IEEE 802.3 (100BASE-TX)
- Support of the auto MDI/MDI-X function
- Support of the auto-negotiation function
- Switching hub (layer 2 switch)<sup>\*1</sup>
  - \*1 A repeater hub is not available.

#### Industrial switching hub

| Model                            | Manufacturer                                   |  |
|----------------------------------|------------------------------------------------|--|
| NZ2EHG-T8N                       | Mitsubishi Electric Corporation                |  |
| NZ2EHG-T8 (discontinued product) | Mitsubishi Electric Corporation                |  |
| DT135TX                          | Mitsubishi Electric System & Service Co., Ltd. |  |

# **2.3** Ethernet cable connection

This section explains Ethernet cable connection and the relevant precautions. For the details of the network configuration and the cables and hubs used for wiring, refer to page 11 onwards.

# 2.3.1 Wiring method

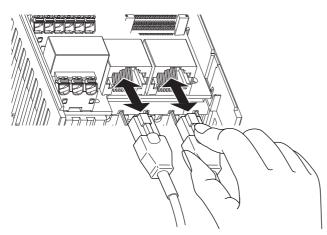

### Reinstallation

- **1.** Turn OFF the power of the programmable controller and the inverter.
- **2.** Remove the inverter front cover.
- **3.** Check the orientation of the connectors. Insert the connector part of the Ethernet cable to the communication connector until it clicks.

### Disconnection

- **1.** Turn OFF the power of the programmable controller and the inverter.
- **2.** Remove the inverter front cover.
- **3.** Hold down the latch on the Ethernet cable connector, and pull out the cable while holding the latch.

#### NOTE

- There is no need to distinguish between PORT1 and PORT2 on the inverter (except for PROFINET).
  - When only one connector is used in star topology, either PORT1 or PORT2 is applicable. (Use PORT1 for PROFINET.)
  - When using two connectors for line topology, an Ethernet cable can be connected to the connectors in any combination. For example, the cable can be connected across two of PORT1 or across PORT1 and PORT2. (For PROFINET, use PORT1 for connection with the master, and use PORT2 for connection with PORT1 of the adjacent inverter.)

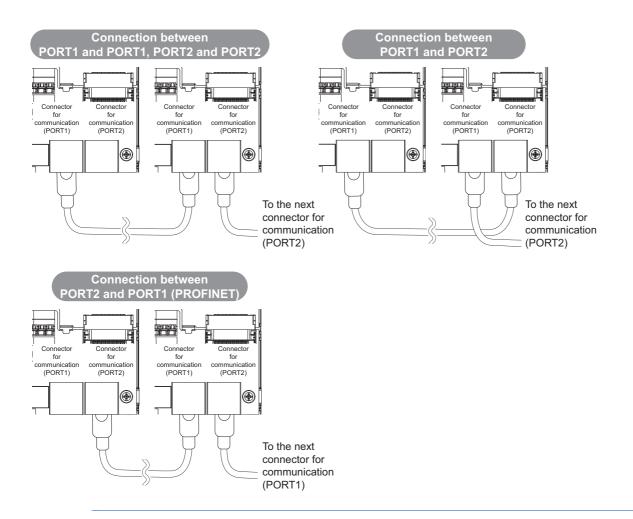

# 2.3.2 Wiring precautions

This section explains Ethernet cable connection and the relevant precautions.

# Handling of the Ethernet cable

- Do not touch the conductors of the cable or the connector on the inverter. Keep the conductors free of dust or dirt. If oil from your hand, dirt or dust is attached to the core, it can increase transmission loss, arising a problem in data link.
- Check the following: Is any Ethernet cable disconnected? Is any of the Ethernet cables shorted?
  - Are the connectors securely connected?
- Do not use Ethernet cables with broken latches. Doing so may cause the cable to unplug or malfunction.
- The maximum station-to-station distance is 100 m. However, the distance may be shorter depending on the operating environment of the cable. For details of the cable, contact your cable manufacturer.

## Connecting and disconnecting of the Ethernet cable

Hold the connector part when connecting and disconnecting the Ethernet cable. Pulling a cable connected to the inverter may damage the inverter or cable, or result in malfunction due to poor contact.

# Network configuration

Check the network configuration before wiring, and perform correct wiring. For example, using ring topology may cause system failure.

# **2.4** Initial setting for Ethernet communication

2

Use the following parameters to perform required settings for Ethernet communication between the inverter and other devices. To make communication between other devices and the inverter, perform the initial settings of the inverter parameters to match the communication specifications of the devices. Data communication cannot be made if the initial settings are not made or if there is any setting error.

| Pr.                        | Name                    | Initial<br>value | Setting<br>range | Description                                                   |
|----------------------------|-------------------------|------------------|------------------|---------------------------------------------------------------|
| 1434<br>N600 <sup>*1</sup> | IP address 1 (Ethernet) | 192              |                  |                                                               |
| 1435<br>N601 <sup>*1</sup> | IP address 2 (Ethernet) | 168              | 0 to 255         | Enter the IP address of the inverter to be connected to Ether |
| 1436<br>N602 <sup>*1</sup> | IP address 3 (Ethernet) | 50               |                  |                                                               |
| 1437<br>N603 <sup>*1</sup> | IP address 4 (Ethernet) | 1                |                  |                                                               |

\*1 The setting is applied after an inverter reset or next power-ON.

## ◆ IP address (Pr.1434 to Pr.1437)

Enter the IP address of the inverter to be connected to Ethernet in **Pr.1434 to Pr.1437**. (Enter the IP address assigned by the network administrator.)

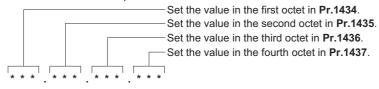

# 2.5 CC-Link IE TSN

# 2.5.1 Outline

# CC-Línk**IE TSN**

Data can be transmitted to IT systems while performing real-time cyclic communication control.

### CC-Link IE TSN authentication classes

Devices (nodes) and switches on the CC-Link IE TSN network are classified into different authentication classes according
to their functionality and performance. There are two authentication classes: A and B. For details of the authentication class
of each product, check the information on the web site of the CC-Link Partner Association, or refer to catalogs and manuals
of each product. Different functions and system configurations are available depending on the authentication class of the
devices to be used. For example, use authentication class B devices to construct a high-speed motion control system. For
details of system construction such as mixing devices of both class A and class B, check the manuals of the applicable
master device.

### Communication specifications

The communication specification varies depending on the specification of the master.

| ltem                     |             | Description                                                                                                    |  |
|--------------------------|-------------|----------------------------------------------------------------------------------------------------|--|
| Transmission speed       |             | 100 Mbps (10 Mbps is not supported.)                                                                                               |  |
| Minimum synchronization  | cycle       | 5000.00 µs                                                                                                    |  |
| Authentication class     |             | Authentication class A                                                                                                    |  |
| Communication method     |             | Time sharing method                                                                                                    |  |
| Synchronization function |             | Conforms to IEEE 1588v2                                                                                                    |  |
| Maximum number of conn   | ected units | 121 units (sum of master and slave stations)                                                                                       |  |
| Maximum number of brane  | ches        | No upper limit on the same Ethernet network                                                                                        |  |
| Connection cable         |             | Ethernet cable (IEEE 802.3 100BASE-TX compliant cable or ANSI/TIA/EIA-568-B (Category 5) compliant shielded 4-pair branched cable) |  |
| Topology                 |             | Line, star, or a combination of line and star <sup>*1</sup>                                                                        |  |
| Node type                |             | Slave station                                                                                                    |  |
|                          | RX          | 32 bits                                                                                                    |  |
| Maximum cyclic size (of  | RY          | 32 bits                                                                                                    |  |
| one node)                | RWr         | 32 words                                                                                                    |  |
|                          | RWw         | 32 words                                                                                                    |  |

\*1 Ring topology will be supported later.

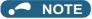

• To use the CC-Link IE TSN, do not install the FR-A8NC to the inverter. (Installing the FR-A8NC E kit disables CC-Link IE TSN.)

# Operation status LEDs

| LED name | Description                                | LED status     | Remarks                              |
|----------|--------------------------------------------|----------------|--------------------------------------|
|          |                                            | OFF            | Power-OFF                            |
|          |                                            | Blinking green | Data transmission not performed      |
| NS       | Communication status                       | Solid green    | Data transmission in progress        |
|          |                                            | Blinking red   | Communication interrupted            |
|          |                                            | Solid red      | Duplicate IP address detected        |
|          |                                            | OFF            | Power-OFF / during inverter reset    |
| MS       | Inverter status                            | Green          | Operating properly                   |
|          |                                            | Red            | Fault detected                       |
|          |                                            | OFF            | Power-OFF/link-down                  |
| LINK1    | Connector for communication (PORT1) status | Blinking green | Link-up (Data reception in progress) |
|          |                                            | Solid green    | Link-up                              |
|          | Connector for communication (PORT2) status | OFF            | Power-OFF/link-down                  |
| LINK2    |                                            | Blinking green | Link-up (Data reception in progress) |
|          |                                            | Solid green    | Link-up                              |

# Network configuration

|                                                                                                    | Slave station                                                                                                    |                                                                                                    |  |  |
|----------------------------------------------------------------------------------------------------|----------------------------------------------------------------------------------------------------|----------------------------------------------------------------------------------------------------|--|--|
| Master station                                                                                                    | FR-E800 (authentication class A) only                                                                                                    | Mixture of FR-E800 (authentication class A)<br>and FR-A800-GN or other device<br>(authentication class B)                                                                                                    |  |  |
| MELSEC iQ-R series master/local<br>module RJ71GN11-T2 or a master<br>station that supports both 1 Gbps<br>and 100 Mbps communication<br>speeds | Line topology, star topology, or a combination of<br>line and star<br>Set 100 Mbps for the communication speed of the<br>master station.                                                                                                    | Star topology or a combination of line and star (Line topology only is not supported.) Connection sequence: Master station $\rightarrow$ Slave                                                                |  |  |
| MELSEC iQ-F series master/local<br>module FX5-CCLGN-MS or a master<br>station that supports 1 Gbps<br>communication speed only                 | Star topology or a combination of line and star<br>(Line topology only is not supported.)<br>Connection sequence: Master station →<br>General-purpose switching hub → FR-E800<br>(authentication class A)<br>Line topology is available for connection starting<br>from the FR-E800. | station (authentication class B) $\rightarrow$ General-<br>purpose switching hub $\rightarrow$ FR-E800 (authentication<br>class A)<br>Line topology is available for connection starting<br>from the FR-E800. |  |  |

|                                                  | Slave station                                                                                                    |                                                                                                    |  |  |  |
|--------------------------------------------------|----------------------------------------------------------------------------------------------------|----------------------------------------------------------------------------------------------------|--|--|--|
| Master station                                   | FR-E800 (authentication class A) only                                                                                                    | Mixture of FR-E800 (authentication class A)<br>and FR-A800-GN, AC servo, or other device<br>(authentication class B)                                                                                                    |  |  |  |
| MELSEC iQ-R series Motion module<br>RD78G[]/GH[] | Star topology or a combination of line and star (Line topology only is not supported.)<br>Connection sequence: Master station $\rightarrow$<br>General-purpose switching hub $\rightarrow$ FR-E800<br>(authentication class A)<br>Line topology is available for connection starting<br>from the FR-E800. | Combination of line topology and star topology<br>(Line topology only or star topology only is not<br>supported.)<br>Connection sequence: Master station $\rightarrow$ Slave<br>station (authentication class B) $\rightarrow$ General-<br>purpose switching hub $\rightarrow$ FR-E800 (authentication<br>class A)<br>Line topology is available for connection starting<br>from the FR-E800. |  |  |  |

🖸 🗖 NOTE

• The data size must not exceed 2k bytes for cyclic transmission of all slave stations in the authentication class A region of the connection.

When all slave stations are FR-E800 inverters (authentication class A), up to 10 inverters can be connected. For details, refer to the Master Module User's Manual.

#### Related manuals

| Name                                                   | Manual number |
|--------------------------------------------------------|---------------|
| MELSEC iQ-R CC-Link IE TSN User's Manual (Startup)     | SH-082127ENG  |
| MELSEC iQ-R CC-Link IE TSN User's Manual (Application) | SH-082129ENG  |
| MELSEC iQ-F FX5 User's Manual (CC-Link IE TSN)         | SH-082215ENG  |
| MELSEC iQ-R Motion Module User's Manual (Startup)      | IB-0300406ENG |
| MELSEC iQ-R Motion Module User's Manual (Application)  | IB-0300411ENG |

# 2.5.2 CC-Link IE TSN configuration

# ♦ Procedure

The following shows the procedure to connect the inverter with a Mitsubishi Electric master device.

#### Before communication

- 1. Connect each unit with an Ethernet cable. (Refer to page 13.)
- 2. Enter the IP address (Pr.1434 to Pr.1437). (Refer to page 15.)
- **3.** Set "45238" (CC-Link IE TSN) in any of **Pr.1427 to Pr.1430 Ethernet function selection 1 to 4**. (Refer to page 23.) In the initial status, **Pr.1429** = "45238" (CC-Link IE TSN) and setting is not required.
- **4.** Reset the inverter, or turn OFF and then ON the power.

#### ■ Registering a profile

- **1.** Start the engineering software (GX Works3).
- 2. On the menu bar, select [Tool] > [Profile Management] > [Register...].
- 3. Select a CSP+ file to be registered on the "Register Profile" screen, and click the [Register] button.

#### NOTE

- A profile is a compressed file (such as \*.zip, \*.ipar, and \*.cspp). Register a profile without decompressing the file.
- Profile registration is not required for the next time onwards.

#### Creating a project file

1. For information on creating and opening a project, go to [Help] > [GX Works3 Help].

#### Detecting an Inverter

Detection is not possible when the data link is not established with the master module. For details, refer to the Master Module User's Manual.

1. In the "Navigation" window, select [Parameter] > [Module Information] then select the module name.

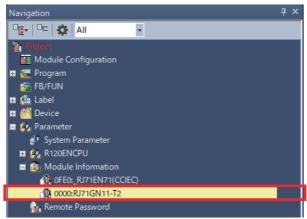

2. Select [Basic Settings] in the "Setting Item List" window.

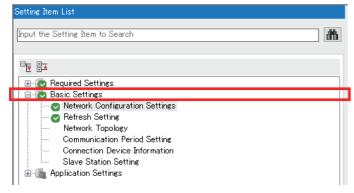

Description of Reflection Contents

**3.** In the "Setting Item" window, go to [Network Configuration Settings] then click \_\_\_\_ next to the [Detailed Setting] field.

| Setting Item                   |                                  |
|--------------------------------|----------------------------------|
| Item                           | Setting                          |
| Network Configuration Settings |                                  |
| Network Configuration Settings | <detailed setting=""></detailed> |
| 😑 Refresh Settings             |                                  |
| Refresh Settings               | <detailed setting=""></detailed> |

#### **4.** Click [Connected/Disconnected Module Detection] in the "CC-Link IE TSN configuration" window.

| 🛱 CC-Link IE TSN Configuration (Start I/O: 0000)         |                 |                           |               |                         |                 |                           |           |                        |
|----------------------------------------------------------|-----------------|---------------------------|---------------|-------------------------|-----------------|---------------------------|-----------|------------------------|
| 2-Link <u>I</u> E TSN                                    | I Configuration | <u>E</u> dit <u>V</u> iew | Close with Di | scardi <u>ng</u> the Se | etting Close wi | ith <u>R</u> eflecting th | e Setting |                        |
| Connected/Disconnected Module Detection Detailed Display |                 |                           |               |                         |                 |                           |           |                        |
| Assignme                                                 | ent Method:     |                           | $\sim$        |                         |                 |                           |           |                        |
| No                                                       | Mada            | Name                      | RX Setting    | RY Setting              | RWr Setting     | RWw Setting               | Parame    | eter Automatic Setting |
| No                                                       | . Mode          | iname                     | Points        | Points                  | Points          | Points                    |           |                        |
| <b>III</b> 0                                             | Host Station    |                           |               |                         |                 |                           |           |                        |
| <b>5.</b> ге                                             | ead the cau     | tions in the              | e "Connect    | ed/Discon               | nected Mc       | dule Detec                | tion" w   | indow and click [E     |
| -                                                        | ead the cau     |                           | e "Connect    | ed/Discon               | nected Mc       |                           | tion" w   | vindow and click [E    |

Execute

Cancel

**6.** The FR-E800-E or the FR-E800-SCE will appear on the screen when it is detected. (FR-E800-E inverters are displayed in the following example.) Click [Close with Reflecting the Setting] to close the window.

| 12              | 🖁 CC-Link IE TSN Configuration (Start I/O: 0010) — 🗆 🗙                                                     |          |               |               |         |                    |                      |                      |                       |                       |                       |                                                                                                    |
|-----------------|----------------------------------------------------------------------------------------------------|----------|---------------|---------------|---------|--------------------|----------------------|----------------------|-----------------------|-----------------------|-----------------------|----------------------------------------------------------------------------------------------------|
| i co            | CC-Link JE TSN Configuration Edit View Close with Discarding the Setting Close with Reflecting the Setting |          |               |               |         |                    |                      |                      |                       |                       |                       |                                                                                                    |
|                 | C                                                                                                    | onnect   | ed/Disconnect | ted Module De | tection | Detailed Display   |                      |                      |                       |                       |                       | Module List X                                                                                                    |
| _               | Mod                                                                                                    | le Setti | ng: Online (L | Jnicast Mode) |         | Assignment Method: |                      | $\sim$               |                       |                       |                       | CC-Link IE TSN Selection   Find Module   My Favorites                                                                                                    |
|                 |                                                                                                    | No.      |               | I Name        | STA#    |                    | RX Setting<br>Points | RY Setting<br>Points | RWr Setting<br>Points | RWw Setting<br>Points | g meter Automatic Sel | E U BE CC-Link IE TSN Module                                                                                                    |
| ▼               |                                                                                                    |          | Host Station  |               | 0       | Master Station     |                      |                      |                       |                       |                       | CC-Link IE TSN Module (Mitsubishi Electric Corpor                                                                                                    |
| _               |                                                                                                    |          | FR-E800-E     |               | 1       | Remote Station     | 32                   |                      |                       |                       |                       | Master/Local Module                                                                                                    |
| Hos             | <pre></pre>                                                                                                |          | FR-E800-E     | STA#2         | 2       | Remote Station     | 32                   | 32                   | 2 32                  | 32                    | >                     | Motion Module     GOT2000 Series     DC Input     Transistor Output     Analog Input     Analog Output     General purpose Inverter     General-Purpose AC Servo     I/O Combined |
| S'<br>To<br>Lir | tation                                                                                                    | TA#:2    |               | FR-E800-E     |         |                    |                      |                      |                       |                       | >                     | x                                                                                                    |
|                 |                                                                                                    |          |               |               |         |                    |                      |                      |                       |                       |                       |                                                                                                    |

#### System setting window (communication speed setting of the master: 1 Gbps)

**1.** Select [Basic Settings] in the "Setting Item List" window.

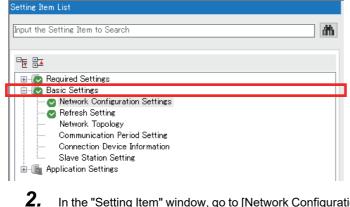

In the "Setting Item" window, go to [Network Configuration Settings] then click 🛄 next to the [Detailed Setting] field.

| Setting Item                   |                                  |
|--------------------------------|----------------------------------|
| Item                           | Setting                          |
| Network Configuration Settings |                                  |
| Network Configuration Settings | <detailed setting=""></detailed> |
| 😑 Refresh Settings             |                                  |
| Refresh Settings               | <detailed setting=""></detailed> |

### 3. In the "CC-Link IE TSN Configuration" window, set "Low-Speed" for [Communication Period Setting].

| Subnet Mask   | Default<br>Gateway | Reserved/Error<br>Invalid Station | Network Synchronous<br>Communication | Communication Period<br>Setting |
|---------------|--------------------|-----------------------------------|--------------------------------------|---------------------------------|
| 255.255.255.0 |                    |                                   |                                      |                                 |
| 255.255.255.0 |                    | No Setting                        | Asynchronous                         | Low-Speed 🗸                     |
| 255.255.255.0 |                    | No Setting                        | Asynchronous                         | Basic Period                    |

4. Set "5000.00 µs" or larger value for [Communication Period Interval Setting (Do not Set it in Units of 1us)].

| Ē | Communication Period Setting                                          |              |
|---|-----------------------------------------------------------------------|--------------|
|   | ⊒ Basic Period Setting                                                |              |
|   | - Setting in Units of 1us                                             | Not Set      |
|   | Communication Period Interval Setting (Do not Set it in Units of 1us) | 9 8000.00 us |
|   | Communication Period Interval Setting (Set it in Units of 1us)        | 1000.00 us   |
|   |                                                                       |              |

#### 5. Set "200.00 µs" for [System Reservation Time].

| Cyclic Transmission Time     500.00 us     Transient Transmission Time     300.00 us | System Reservation Time     | 200.00 us  |
|--------------------------------------------------------------------------------------|-----------------------------|------------|
| Transient Transmission Time 9900.00 us                                               | Cyclic Transmission Time    | 500.00 us  |
| Hansleric Hanslineston Hine                                                          | Transient Transmission Time | 3300.00 us |

6. Set "Mixture of Authentication Class B/A or Authentication Class A Only" for [Authentication Class Setting].

| Connection Device Information |                                                                    |
|-------------------------------|--------------------------------------------------------------------|
| Authentication Class Setting  | Mixture of Authentication Class B/A or Authentication Class A Only |

7. Select [Application Settings] in the "Setting Item List" window.

| Required Settings     Basic Settings     Settings     Refresh Setting     Network Configuration Setting     Network Topology     Communication Period Setting     Connection Device Information     Slave Station Setting |  |
|----------------------------------------------------------------------------------------------------|--|

8. Set "1 Gbps" for [Communication Speed].

| Setting Item                       |         |
|------------------------------------|---------|
| Item                               | Setting |
| 😑 Communication Speed              |         |
| Communication Speed                | 100Mbps |
| Supplementary Cyclic Settings      | 1Gbps   |
| Station-based Block Data Assurance | 100Mbps |

#### System setting window (communication speed setting of the master: 100 Mbps)

**1.** Select [Basic Settings] in the "Setting Item List" window.

| Setting Item List                                                                                                    |                                                                   |
|----------------------------------------------------------------------------------------------------|-------------------------------------------------------------------|
| Input the Setting Item to Search                                                                                                    | (M)                                                               |
|                                                                                                    |                                                                   |
| 🕢 😥 Required Settings                                                                                                    |                                                                   |
| 🖻 🕢 Basic Settings                                                                                                    |                                                                   |
| <ul> <li>Network Configuration Settings</li> </ul>                                                                                                    |                                                                   |
| Refresh Setting<br>Network Topology                                                                                                    |                                                                   |
| Communication Period Setting                                                                                                    |                                                                   |
| Connection Device Information                                                                                                    |                                                                   |
| Slave Station Setting                                                                                                    |                                                                   |
| 🗄 🛅 Application Settings                                                                                                    |                                                                   |
| Z. Set "5000.00 µs" or larger value for [Comm<br>Communication Period Setting<br>Basic Period Setting<br>Setting in Units of lus<br>Communication Period Interval Setting (Do not Set it in Units of 1u)<br>Communication Period Interval Setting (Set it in Units of 1us) | Not Set<br>8000.00 us<br>1000.00 us                               |
| <b>3.</b> Set "200.00 μs" for [System Reservation T                                                                                                    | ime].                                                             |
| System Reservation Time                                                                                                    | 200.00 us                                                         |
| Cyclic Transmission Time                                                                                                    | 500.00 us                                                         |
| Transient Transmission Time                                                                                                    | 3300.00 us                                                        |
| 4. Set "Mixture of Authentication Class B/A o                                                                                                    | r Authentication Class A Only" for [Authentication Class Setting] |
| Connection Device Information                                                                                                    |                                                                   |
|                                                                                                    |                                                                   |

| DNNection Device Information |                                                                    |
|------------------------------|--------------------------------------------------------------------|
| Authentication Class Setting | Mixture of Authentication Class B/A or Authentication Class A Only |
|                              |                                                                    |

5. Select [Application Settings] in the "Setting Item List" window.

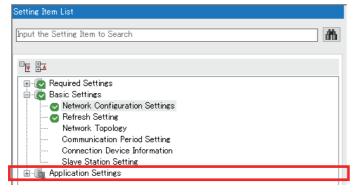

6. Set "100 Mbps" for [Communication Speed].

| Setting Item        |         |  |  |
|---------------------|---------|--|--|
| Item                | Setting |  |  |
| Communication Speed |         |  |  |
| Communication Speed | 100Mbps |  |  |

#### Checking communication

The following table shows the status of the LEDs when the programmable controller and the inverter are connected successfully. Check the [CC Link IE TSN / CC Link IE Field Diagnostics] window to confirm that the communication is established between them.

| NS          | MS          | LINK1                        | LINK2 |
|-------------|-------------|------------------------------|-------|
| Solid green | Solid green | Blinking green <sup>*1</sup> |       |

\*1 The LED on either LINK1 or LINK2 will blink depending on the port (port 1 or 2) the Ethernet cable is connected to.

- If the FR-E800-(SC)E cannot be detected, on the menu bar select [Diagnostics (D)] → [CC Link IE TSN / CC Link IE Field Diagnostics]. The "CC Link IE TSN / CC Link IE Field Diagnostics" window will be displayed. Broken or disconnected wires can be detected.
- The network configuration diagram is displayed in star topology even if the devices are connected in line topology.

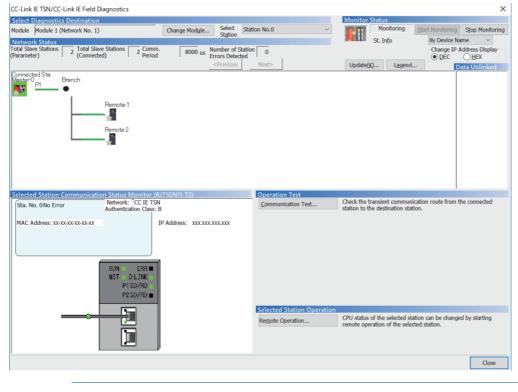

# 2.5.3 Initial setting for CC-Link IE TSN

Use the following parameters to perform required settings for Ethernet communication between the inverter and other devices. To make communication between other devices and the inverter, perform the initial settings of the inverter parameters to match the communication specifications of the devices. Data communication cannot be made if the initial settings are not made or if there is any setting error.

| Pr.                        | Name                          | Initial<br>value | Setting range                                                                                          | Description                         |
|----------------------------|-------------------------------|------------------|----------------------------------------------------------------------------------------------------|-------------------------------------|
| 1427<br>N630 <sup>*1</sup> | Ethernet function selection 1 | 5001             |                                                                                                    |                                     |
| 1428<br>N631 <sup>*1</sup> | Ethernet function selection 2 | 45237            | 502, 5000 to 5002, 5006<br>to 5008, 5010 to 5013,<br>9999, 34962 <sup>*3</sup> , 44818 <sup>*2</sup> , | Set the application, protocol, etc. |
| 1429<br>N632 <sup>*1</sup> | Ethernet function selection 3 | 45238            | 45237, 45238, 47808 <sup>*2</sup> ,<br>61450                                                           |                                     |
| 1430<br>N633 <sup>*1</sup> | Ethernet function selection 4 | 9999             |                                                                                                    |                                     |

- \*1 The setting is applied after an inverter reset or next power-ON.
- \*2 The setting is available only for the FR-E800-EPA and the FR-E800-SCEPA.

\*3 The setting is available only for the FR-E800-EPB and the FR-E800-SCEPB.

#### Ethernet function selection (Pr.1427 to Pr.1430)

To select CC-Link IE TSN for the application, set "45238" (CC-Link IE TSN) in any of **Pr.1427 to Pr.1430 Ethernet function** selection 1 to 4. In the initial status, **Pr.1429** = "45238" (CC-Link IE TSN) and setting is not required.

#### - NOTE

• Change the setting if selected communication protocols cannot be used together. (Refer to page 5 and page 151.)

# 2.5.4 Parameters related to CC-Link IE TSN

The following parameters are used for CC-Link IE TSN communication. Set the parameters as required.

| Pr.                        | Name                                               | Initial value | Setting range                           | Description                                                                                                    |  |
|----------------------------|----------------------------------------------------|---------------|-----------------------------------------|----------------------------------------------------------------------------------------------------|--|
| 541                        | Frequency command sign                             | 0             | 0                                       | Signed frequency command value                                                                                                    |  |
| N100                       | selection                                          | 0             | 1                                       | Unsigned frequency command value                                                                                                    |  |
| 544<br>N103 <sup>*1</sup>  | CC-Link extended setting                           | 0             | 0, 1, 12, 14, 18,<br>100, 112, 114, 118 | Use this parameter to extend the function of the remote registers for the CC-Link IE TSN.                                                           |  |
| 1426<br>N641 <sup>*1</sup> | Link speed and duplex mode selection               | 0             | 0 to 4                                  | Set the communication speed and the communication mode (full-duplex/half-duplex).                                                                   |  |
| 1442<br>N660 <sup>*1</sup> | IP filter address 1 (Ethernet)                     | 0             |                                         |                                                                                                    |  |
| 1443<br>N661 <sup>*1</sup> | IP filter address 2 (Ethernet)                     | 0             | 0 40 055                                |                                                                                                    |  |
| 1444<br>N662 <sup>*1</sup> | IP filter address 3 (Ethernet)                     | 0             | - 0 to 255                              | Set the range of connectable IP addresses for the network devices. (When <b>Pr.1442 to Pr.1445</b> = "0 (initial value)", the function is invalid.) |  |
| 1445<br>N663 <sup>*1</sup> | IP filter address 4 (Ethernet)                     | 0             |                                         |                                                                                                    |  |
| 1446<br>N664 <sup>*1</sup> | IP filter address 2 range specification (Ethernet) | 9999          |                                         |                                                                                                    |  |
| 1447<br>N665 <sup>*1</sup> | IP filter address 3 range specification (Ethernet) | 9999          | 0 to 255, 9999                          |                                                                                                    |  |
| 1448<br>N666 <sup>*1</sup> | IP filter address 4 range specification (Ethernet) | 9999          |                                         |                                                                                                    |  |
| 804<br>D400                | Torque command source selection                    | 0             | 0, 1, 3 to 6                            | In the torque control mode, the torque command source can be selected.                                                                              |  |
| 810<br>H700                | Torque limit input method selection                | 0             | 0 to 2                                  | The torque limit input method can be selected.                                                                                                    |  |

\*1 The setting is applied after an inverter reset or next power-ON.

2

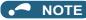

 For CC-Link IE TSN, do not change initial values of Pr.1449 to Pr.1454 used to specify the Ethernet IP address range for command source selection as the IP address is not used. Setting a value other than the initial value in any of the above parameters may cause an Ethernet communication fault (E.EHR). If the fault occurs, reset the setting of the relevant parameter to the initial value, or set "9999" in Pr.1432 Ethernet communication check time interval.

# CC-Link extended setting (Pr.544)

• Use this parameter to select the function of the remote registers for the CC-Link IE TSN.

| Pr.544 setting                   | Description                                          |                            |
|----------------------------------|------------------------------------------------------|----------------------------|
| 0 (initial value), 1, 12, 14, 18 | Compatible with the octuple setting of CC-Link Ver.2 |                            |
| 100, 112, 114, 118               | Compatible with the octuple setting of CC-Link Ver.2 | PLC function <sup>*1</sup> |

\*1 Refer to the PLC Function Programming Manual.

## Frequency command with sign (Pr.541)

- The start command (forward/reverse rotation) can be inverted by adding a plus or minus sign to the value of the frequency command sent through the CC-Link IE TSN.
- The **Pr.541 Frequency command sign selection** setting is applied to the frequency command from RWw1. (Refer to page 28.)

| Rotations per minute<br>(machine speed) setting<br>using Pr.37 and Pr.53 | Pr.541<br>setting | Sign    | Setting range                      | Actual frequency command                                                                      |
|--------------------------------------------------------------------------|-------------------|---------|------------------------------------|-----------------------------------------------------------------------------------------------|
| Disabled                                                                 | 0                 | Without | 0 to 59000                         | 0 to 590.00 Hz                                                                                |
| Disabled                                                                 | 1                 | With    | -32768 to 32767 (two's complement) | -327.68 to 327.67 Hz                                                                          |
|                                                                          | 0                 | Without | 0 to 65535                         | The rotation speed command or the machine                                                     |
| Enabled                                                                  | 1                 | With    | -32768 to 32767 (two's complement) | speed command is selected depending on the<br><b>Pr.37 and Pr.53</b> settings. (1 increments) |

• Relationship between the start command and sign (Pr.541 = "1")

| Start command | Sign of the frequency command | Actual operation command |
|---------------|-------------------------------|--------------------------|
| Forward       | +                             | Forward rotation         |
| rotation      | -                             | Reverse rotation         |
| Reverse       | +                             | Reverse rotation         |
| rotation      | -                             | Forward rotation         |

#### NOTE

- When **Pr.541** = "1" (with sign)
  - When EEPROM write is specified by turning ON of RYE, write mode error (error code H01) will occur.
  - When both RYD and RYE are turned ON, RYD has precedence.
  - When power is turned ON (inverter reset), the initial setting status of the sign bit is "positive" and the set frequency is 0 Hz. (The motor does not operate at the frequency set before turning OFF the power (inverter reset).)
  - When set frequency is written with the instruction code of HED or HEE, the sign of the frequency command is not changed.

# ♦ I/O signal list

· Remote I/O signals

| Device No.*7                                                           | Signal                                                              | Refer to page |
|------------------------------------------------------------------------|---------------------------------------------------------------------|---------------|
| RYn0                                                                   | Forward rotation command <sup>*2</sup>                              | 26            |
| RYn1                                                                   | Reverse rotation command <sup>*2</sup>                              | 26            |
| RYn2 High-speed operation command (terminal RH function) <sup>*1</sup> |                                                                     | 26            |
| RYn3                                                                   | Middle-speed operation command (terminal RM function) <sup>*1</sup> | 26            |
| RYn4                                                                   | Low-speed operation command (terminal RL function) <sup>*1</sup>    | 26            |

| Device No.*7 | Signal                                        | Refer to page |
|--------------|-----------------------------------------------|---------------|
| RXn0         | Forward running                               | 27            |
| RXn1         | Reverse running                               | 27            |
| RXn2         | Running (terminal RUN function) <sup>*3</sup> | 27            |
| RXn3         | Up to frequency <sup>*2</sup>                 | 27            |
| RXn4         | Overload warning <sup>*2</sup>                | 27            |

| Device No.*7 | Signal                                                   | Refer to page | Device No.*7            | Signal                                                   | Refer to page |
|--------------|----------------------------------------------------------|---------------|-------------------------|----------------------------------------------------------|---------------|
| RYn5         | Jog operation selection 2 <sup>*2</sup>                  | 26            | RXn5                    | <b>Pr.193</b> assignment function (NET Y1) <sup>*6</sup> | 27            |
| RYn6         | Second function selection <sup>*2</sup>                  | 26            | RXn6                    | Frequency detection (terminal FU function) <sup>*3</sup> | 27            |
| RYn7         | Current input selection <sup>*2</sup>                    | 26            | RXn7                    | Fault (terminal ABC function) <sup>*3</sup>              | 27            |
| RYn8         | <b>Pr.185</b> assignment function (NET X1) <sup>*5</sup> | 26            | RXn8                    | <b>Pr.194</b> assignment function (NET Y2) <sup>*6</sup> | 27            |
| RYn9         | Output stop (terminal MRS function) <sup>*1</sup>        | 26            | RXn9                    | <b>Pr.313</b> assignment function (DO0) <sup>*4</sup>    | 27            |
| RYnA         | <b>Pr.186</b> assignment function (NET X2) <sup>*5</sup> | 27            | RXnA                    | <b>Pr.314</b> assignment function (DO1) <sup>*4</sup>    | 27            |
| RYnB         | <b>Pr.184</b> assignment function (RES) <sup>*5</sup>    | 27            | RXnB                    | <b>Pr.315</b> assignment function (DO2) <sup>*4</sup>    | 27            |
| RYnC         | Monitor command                                          | 27            | RXnC                    | Monitoring                                               | 28            |
| RYnD         | Frequency setting command (RAM)                          | 27            | RXnD                    | Frequency setting completion (RAM)                       | 28            |
| RYnE         | Frequency setting command (RAM, EEPROM)                  | 27            | RXnE                    | Frequency setting completion (RAM, EEPROM)               | 28            |
| RYnF         | Instruction code execution request                       | 27            | RXnF                    | Instruction code execution completed                     | 28            |
| RY(n+1)0 to  |                                                          |               | RX(n+1)0 to<br>RX(n+1)5 | Reserved                                                 | _             |
| RY(n+1)7     | Reserved                                                 | —             | RX(n+1)6                | <b>Pr.195</b> assignment function (NET Y3) <sup>*6</sup> | 28            |
|              |                                                          |               | RX(n+1)7                | <b>Pr.196</b> assignment function (NET Y4) <sup>*6</sup> | 28            |
| RY(n+1)8     | Not used (initial data process completion flag)          | _             | RX(n+1)8                | Not used (initial data process request flag)             | _             |
| RY(n+1)9     | Not used (initial data process request flag)             | _             | RX(n+1)9                | Not used (initial data process completion flag)          | _             |
| RY(n+1)A     | Error reset request flag                                 | 27            | RX(n+1)A                | Error status flag                                        | 28            |
| RY(n+1)B     | <b>Pr.187</b> assignment function (NET X3) <sup>*5</sup> | 27            | RX(n+1)B                | Remote station ready                                     | 28            |
| RY(n+1)C     | <b>Pr.188</b> assignment function (NET X4) $^{*5}$       | 27            |                         |                                                          |               |
| RY(n+1)D     | <b>Pr.189</b> assignment function (NET X5) <sup>*5</sup> | 27            | RX(n+1)C to             | Reserved                                                 |               |
| RY(n+1)E     |                                                          |               | RX(n+1)F                |                                                          |               |
| RY(n+1)F     | (n+1)F Reserved                                          |               |                         |                                                          |               |

\*1 These signals are set in the initial setting. Using **Pr.180 to Pr.183**, input signals assigned to the device numbers can be changed. For details of **Pr.180 to Pr.183**, refer to the FR-E800 Instruction Manual (Function).

\*2 The signals are fixed. They cannot be changed using parameters.

\*3 These signals are set in the initial setting. Using **Pr.190 to Pr.192**, output signals assigned to the device numbers can be changed. For details of **Pr.190 to Pr.192**, refer to the FR-E800 Instruction Manual (Function).

\*4 Output signals can be assigned using **Pr.313 to Pr.315**.

For details, refer to the description of **Pr.190 to Pr.196 (Output terminal function selection)** in the FR-E800 Instruction Manual (Function). \*5 Input signals can be assigned using **Pr.184 to Pr.189**.

For details, refer to the description of **Pr.184 to Pr.189 (Input terminal function selection)** in the FR-E800 Instruction Manual (Function). \*6 Output signals can be assigned using **Pr.193 to Pr.196**.

For details, refer to the description of **Pr.193 to Pr.196 (Output terminal function selection)** in the FR-E800 Instruction Manual (Function). \*7 "n" indicates a value determined by the station number.

Remote registers

| Address*4 | Desci                                               | ription                            | Refer to | Address*4 | Desc                               | ript               |
|-----------|-----------------------------------------------------|------------------------------------|----------|-----------|------------------------------------|--------------------|
| Address   | Upper 8 bits                                        | Lower 8 bits                       | page     | Address   | Upper 8 bits                       | L                  |
| RWwn      | Monitor code 2 Monitor code 1                       |                                    | 28       | RWrn      | First monitor value <sup>*3</sup>  |                    |
| RWwn+1    | Set frequency (0.01                                 | Hz increments)*2                   | 28       | RWrn+1    | Second monitor va                  | lue <sup>*3</sup>  |
| RWwn+2    | Link parameter<br>extended setting                  | Instruction code                   | 28       | RWrn+2    | Reply code 2                       | Reply              |
| RWwn+3    | Data to be written                                  | •                                  | 28       | RWrn+3    | Data to be read                    |                    |
| RWwn+4    | Monitor code 3                                      |                                    | 28       | RWrn+4    | Third monitor value <sup>*3</sup>  |                    |
| RWwn+5    | Monitor code 4                                      |                                    | 28       | RWrn+5    | Fourth monitor value <sup>*3</sup> |                    |
| RWwn+6    | Monitor code 5                                      |                                    | 28       | RWrn+6    | Fifth monitor value <sup>*3</sup>  |                    |
| RWwn+7    | Monitor code 6                                      |                                    | 28       | RWrn+7    | Sixth monitor value                | *3                 |
| RWwn+8    | Fault history No.                                   | H00                                | 28       | RWrn+8    | Fault history No.                  | Fault rec<br>data) |
| RWwn+9    | PID set point (0.01%                                | PID set point (0.01% increments)*1 |          | RWrn+9    | Fault record (output               | t frequency        |
| RWwn+A    | PID measured value (0.01% increments) <sup>*1</sup> |                                    | 29       | RWrn+A    | Fault record (outpu                | t current)         |
| RWwn+B    | PID deviation (0.01                                 | % increments) <sup>*1</sup>        | 29       | RWrn+B    | Fault record (output               | t voltage)         |

| Address*4 | Description                        |                  | Refer to Address <sup>*4</sup> | Desci   | Description                      |              |      |
|-----------|------------------------------------|------------------|--------------------------------|---------|----------------------------------|--------------|------|
| Address   | Upper 8 bits                       | Lower 8 bits     | page                           |         | Upper 8 bits                     | Lower 8 bits | page |
| RWwn+C    | Torque command or torque limit     |                  | 29, 34                         | RWrn+C  | Fault record (energization time) |              | 30   |
| RWwn+D    |                                    |                  | RWrn+D                         |         |                                  |              |      |
| RWwn+E    | H00 (Free)                         |                  | _                              | RWrn+E  | H00 (Free)                       |              | _    |
| RWwn+F    |                                    |                  |                                | RWrn+F  |                                  |              |      |
| RWwn+10   | Link parameter<br>extended setting | Instruction code | 29                             | RWrn+10 | Reply code                       |              | 30   |
| RWwn+11   | Data to be written                 | •                | 29                             | RWrn+11 | Data to be read                  |              | 30   |
| RWwn+12   | Link parameter<br>extended setting | Instruction code | 29                             | RWrn+12 | Reply code                       |              | 30   |
| RWwn+13   | Data to be written                 |                  | 29                             | RWrn+13 | Data to be read                  |              | 30   |
| RWwn+14   | Link parameter<br>extended setting | Instruction code | 29                             | RWrn+14 | Reply code                       |              | 30   |
| RWwn+15   | Data to be written                 |                  | 29                             | RWrn+15 | Data to be read                  |              | 30   |
| RWwn+16   | Link parameter<br>extended setting |                  | 29                             | RWrn+16 | Reply code                       |              | 30   |
| RWwn+17   | Data to be written                 | •                | 29                             | RWrn+17 | Data to be read                  |              | 30   |
| RWwn+18   | Link parameter<br>extended setting | Instruction code | 29                             | RWrn+18 | Reply code                       |              | 30   |
| RWwn+19   | Data to be written                 |                  | 29                             | RWrn+19 | Data to be read                  |              | 30   |
| RWwn+1A   |                                    |                  |                                | RWrn+1A |                                  |              |      |
| RWwn+1B   | – H00 (Free)                       |                  |                                | RWrn+1B | – H00 (Free)                     |              |      |
| RWwn+1C   |                                    |                  |                                | RWrn+1C |                                  |              |      |
| RWwn+1D   |                                    |                  | -                              | RWrn+1D |                                  |              | -    |
| RWwn+1E   |                                    |                  |                                | RWrn+1E |                                  |              |      |
| RWwn+1F   |                                    |                  |                                | RWrn+1F |                                  |              |      |

\*1 When **Pr.128** = "50, 51, 60, or 61", the register is valid. When **Pr.128** = "1000 to 2011", the register is valid depending on the setting in **Pr.609 or Pr.610**.

\*2 The display can be changed to rotations per minute (machine speed) using Pr.37 and Pr.53.

\*3 When the output frequency or the set frequency is selected as the monitor item, rotations per minute or machine speed may be displayed depending on the **Pr.37** and **Pr.53** settings.

\*4 "n" indicates a value determined by the station number.

## Details of the I/O signals

The device numbers described in this section are for the station number 1. For the station number 2 and later, the device numbers are different. (Refer to the manual for the CC-Link master module for the correspondence between device numbers and station numbers.)

#### ■ Output signals (from the master module to the inverter)

Output signals from the master module are as follows. (Input signals to the inverter)

| Device No. | Signal                                                              |                                                               | Description                                                |  |
|------------|---------------------------------------------------------------------|---------------------------------------------------------------|------------------------------------------------------------|--|
| RY0        | Forward rotation command <sup>*2</sup>                              | 0: Stop<br>command<br>1: Forward<br>rotation start            | When "1" is set, a start command is input to the inverter. |  |
| RY1        | Reverse rotation command <sup>*2</sup>                              | 0: Stop<br>command<br>1: Reverse<br>rotation start            | When "1" is set in RY0 and RY1, a stop command is input.   |  |
| RY2        | High-speed operation command (terminal RH function) <sup>*1</sup>   | Functions assigned to terminals RH, RM, and RL are activated. |                                                            |  |
| RY3        | Middle-speed operation command (terminal RM function) <sup>*1</sup> |                                                               |                                                            |  |
| RY4        | Low-speed operation command (terminal RL function) <sup>*1</sup>    |                                                               |                                                            |  |
| RY5        | JOG operation selection 2 <sup>*2</sup>                             | JOG2 signal                                                   |                                                            |  |
| RY6        | Second function selection <sup>*2</sup>                             | RT signal                                                     |                                                            |  |
| RY7        | Current input selection <sup>*2</sup>                               | AU signal                                                     |                                                            |  |
| RY8        | — (terminal NET X1 function) <sup>*3</sup>                          | The function assig                                            | gned to <b>Pr.185</b> is activated.                        |  |
| RY9        | Output stop (terminal MRS function) <sup>*1</sup>                   | The function assig                                            | gned to terminal MRS is activated.                         |  |

| Device No. | Signal                                                                                                    | Description                                                                                                    |  |
|------------|----------------------------------------------------------------------------------------------------|----------------------------------------------------------------------------------------------------|--|
| RYA        | — (terminal NET X2 function) <sup>*3</sup>                                                                                                    | The function assigned to <b>Pr.186</b> is activated.                                                                                                    |  |
| RYB        | — (Function of terminal RES) <sup>*3</sup>                                                                                                    | The function assigned to <b>Pr.184</b> is activated.                                                                                                    |  |
| RYC        | Monitor command                                                                                                    | When "1" is set in RYC, the monitored value is set in the remote register RWr0, 1, 4 to 7, and "1" is set in RXC (device for the Monitoring signal). While "1" is set in RYC, the monitored data is always updated.                                                                                                    |  |
| RYD        | When "1" is set in RYD, the set frequency / torque command (RW         Written to the RAM of the inverter.*4         After the writing completes, "1" is set in the frequency setting / to         command (RAM)         Command (RAM)         When "1" is set in RYD, the set frequency / torque command (RX)         Frequency setting command / torque         command (RAM)         Command (RAM)         Command Completion (RXD). Under Real sensorless vector control         Control, and PM sensorless vector control, the following value is to RAM at the same time.         Command torque control         Command value |                                                                                                    |  |
| RYE        | Frequency setting command / torque<br>command (RAM, EEPROM)                                                                                                    | <ul> <li>During speed control: Torque limit value</li> <li>When "1" is set in RYE, the set frequency / torque command (RWw1) is written to the RAM and EEPROM of the inverter. After the writing completes, "1" is set in the frequency setting / torque command completion (RXE). Under Real sensorless vector control, vector control, and PM sensorless vector control, the following value is also written to RAM and EEPROM at the same time.</li> <li>During torque control<sup>*6</sup>: Torque command value</li> <li>During speed control: Torque limit value</li> <li>To change the frequency consecutively, be sure to write data to the inverter RAM.</li> </ul> |  |
| RYF        | Instruction code execution request                                                                                                    | At the ON edge of RYF, processing corresponding to the instruction codes set to RWw2, 10, 12, 14, 16, and 18 are executed. "1" is set in the instruction code execution completed (RXF) after completion of instruction codes. When an instruction code execution error occurs, a value other than "0" is set in the reply code (RWr2, 10, 12, 14, 16, or 18).                                                                                                    |  |
| RY1A       | Error reset request flag                                                                                                    | When "1" is set in RY1A at an inverter fault, the inverter is reset, and then "0" is set in the error status flag (RX1A). <sup>*5</sup>                                                                                                    |  |
| RY1B       | — (terminal NET X3 function) <sup>*3</sup>                                                                                                    |                                                                                                    |  |
| RY1C       | — (terminal NET X4 function) <sup>*3</sup>                                                                                                    | Functions assigned to <b>Pr.187 to Pr.189</b> are activated.                                                                                                    |  |
| RY1D       | — (terminal NET X5 function) <sup>*3</sup>                                                                                                    |                                                                                                    |  |

\*1 These signals are set in the initial setting. Using **Pr.180 to Pr.183**, input signals assigned to the device numbers can be changed. Some signals are not controllable via network depending on the settings of **Pr.338 and Pr.339**. For details of **Pr.180 to Pr.183**, **Pr.338**, **and Pr.339**, refer to the FR-E800 Instruction Manual (Function).

\*2 The signals are fixed. They cannot be changed using parameters.

\*3 No signal is assigned in the initial setting. Use Pr.184 to Pr.189 to assign signals to RY8, RYA, RYB, and RY1B to RY1D.

- For details, refer to the description of Pr.184 to Pr.189 (Input terminal function selection) in the FR-E800 Instruction Manual (Function).
- \*4 While "1" is set in the frequency setting command (RYD), the set frequency (RWw1) is always applied.
- \*5 Refer to page 195 for operation conditions of inverter reset.
- \*6 Torque control cannot be performed with a PM motor.

#### ■ Input signals (from the inverter to the master module)

Input signals to the master module are as follows. (Output signals from the inverter)

| Device No. | Signal                                                   | Description                                                                           |  |
|------------|----------------------------------------------------------|---------------------------------------------------------------------------------------|--|
| RX0        | Forward running                                          | 0: Other than forward running (during stop or reverse rotation)<br>1: Forward running |  |
| RX1        | Reverse running                                          | 0: Other than reverse running (during stop or forward rotation)<br>1: Reverse running |  |
| RX2        | Running (terminal RUN function) <sup>*1</sup>            | The function assigned to terminal RUN is activated.                                   |  |
| RX3        | Up to frequency <sup>*2</sup>                            | SU signal                                                                             |  |
| RX4        | Overload warning <sup>*2</sup>                           | OL signal                                                                             |  |
| RX5        | — (terminal NET Y1 function) <sup>*4</sup>               | The function assigned to <b>Pr.193</b> is activated.                                  |  |
| RX6        | Frequency detection (terminal FU function) <sup>*1</sup> | Functions assigned to terminals FU, A, B, and C are activated.                        |  |
| RX7        | Fault (terminal ABC function) <sup>*1</sup>              |                                                                                       |  |
| RX8        | — (terminal NET Y2 function) <sup>*4</sup>               | The function assigned to <b>Pr.194</b> is activated.                                  |  |
| RX9        | — (DO0 function) <sup>*3</sup>                           |                                                                                       |  |
| RXA        | — (DO1 function) <sup>*3</sup>                           | Functions assigned to <b>Pr.313 to Pr.315</b> are activated.                          |  |
| RXB        | — (DO2 function) <sup>*3</sup>                           |                                                                                       |  |

| Device No. | Signal                                                     | Description                                                                                                    |
|------------|------------------------------------------------------------|----------------------------------------------------------------------------------------------------|
| RXC        | Monitoring                                                 | After "1" is set in the monitor command (RYC), and the monitored value is set<br>in the remote register Rwr0, 1, 4 to 7, "1" is set for this signal. When "0" is set<br>in the monitor command (RYC), "0" is set for this signal.                                                                                   |
| RXD        | Frequency setting / torque command completed (RAM)         | After "1" is set in the frequency setting command / torque command (RYD),<br>and the frequency setting / torque command is written to the RAM of the<br>inverter, "1" is set for this signal. When "0" is set in the frequency setting<br>command / torque command (RYD), "0" is set for this signal.               |
| RXE        | Frequency setting / torque command completed (RAM, EEPROM) | After "1" is set in the frequency setting command / torque command (RYE),<br>and the frequency setting / torque command is written to the RAM and<br>EEPROM of the inverter, "1" is set for this signal. When "0" is set in the<br>frequency setting command / torque command (RYE), "0" is set for this<br>signal. |
| RXF        | Instruction code execution completed                       | After "1" is set in the instruction code execution request (RYF) and the processes corresponding to the instruction codes (RWw2, 10, 12, 14, 16 and 18) are executed, "1" is set for this signal. When "0" is set in the instruction code execution request (RYF), "0" is set for this signal.                      |
| RX16       | — (terminal NET Y3 function) <sup>*4</sup>                 | Functions assigned to <b>Pr.195 and Pr.196</b> are activated.                                                                                                    |
| RX17       | — (terminal NET Y4 function) <sup>*4</sup>                 | runcuons assigned to F1.135 and F1.136 are activated.                                                                                                    |
| RX1A       | Error status flag                                          | When an inverter error occurs (protective function is activated), "1" is set for this signal.                                                                                                    |
| RX1B       | Remote station ready                                       | When the inverter is ready for communication upon completion of initial setting after power-ON or a hardware reset, "1" is set for this signal.<br>When an inverter error occurs (protective function is activated), "0" is set in this signal.                                                                     |

\*1 These signals are set in the initial setting. Using **Pr.190 to Pr.192**, output signals assigned to the device numbers can be changed. For details of **Pr.190 to Pr.192**, refer to the FR-E800 Instruction Manual (Function).

\*2 The signals are fixed. They cannot be changed using parameters.

\*3 No signal is assigned in the initial setting. Use Pr.313 to Pr.315 to assign signals to RX9 to RXB.

For details, refer to the description of **Pr.190 to Pr.196 (Output terminal function selection)** in the FR-E800 Instruction Manual (Function). \*4 No signal is assigned in the initial setting. Use **Pr.193 to Pr.196** to assign signals to RX5, RX8, RX16, and RX17.

For details, refer to the description of Pr.193 to Pr.196 (Output terminal function selection) in the FR-E800 Instruction Manual (Function).

## Details of the remote register

#### ■ Remote register (from the master module to the inverter)

#### Remote register description

| Device No.             | Signal                                                                                                    | Description                                                                                                    |
|------------------------|----------------------------------------------------------------------------------------------------|----------------------------------------------------------------------------------------------------|
| RWw0                   | Monitor code 1, 2                                                                                                    | Set the monitor code to be monitored (refer to page 32). When "1" is set in RYC, data of specified monitor items will be stored in RWr0/RWr1.                                                                                                    |
| RWw1 Set frequency*1*2 |                                                                                                    | Specify the set frequency or rotations per minute (machine speed). At this time, whether to write to the RAM or EEPROM is decided with the RYD and RYE settings. After setting the set frequency in this register, set "1" in RYD or RYE to write the frequency. After writing of frequency is completed, "1" is set in RXD or RXE in response to the input command. The setting range is 0 to 590.00 Hz (0.01 Hz increments). Write "59000" when setting 590.00 Hz. |
| RWw2                   | Link parameter extended setting / instruction code                                                                                                    | Set an instruction code (refer to page 30) for an operation such as operation mode switching, parameter read/write, error reference, and error clear. Set "1" in RYF to execute the corresponding instruction after completing the register setting. "1" is set in RXF after completing the execution of the instruction. The upper 8 bits are used for the link parameter extended setting. Example) When reading <b>Pr.160</b> , instruction code is H0200.        |
| RWw3                   | Data to be written                                                                                                    | Set data for the instruction code set in RWw2 (when required).<br>Set "1" in RYF after setting RWw2 and this register. Set "0" when the write code is not<br>required.                                                                                                    |
| RWw4                   | Monitor code 3                                                                                                    |                                                                                                    |
| RWw5                   | Monitor code 4                                                                                                    | Set the monitor code to be monitored. By setting "1" in RYC after setting, the specified monitor                                                                                                    |
| RWw6                   | Monitor code 5                                                                                                    | data is stored in RWr4 to RWr7.                                                                                                    |
| RWw7                   | Monitor code 6                                                                                                    |                                                                                                    |
| RWw8                   | 8 Fault history No.<br>Fault history No.<br>Set the individual fault number of the fault history that you want to read. Fault rec<br>read back to the ninth fault in past. (The value in the lower 8 bits is fixed to H00.<br>Upper 8 bits: H00 (latest fault) to H09 (ninth fault in past)<br>When H0A to HFF is set to the lower 8 bits, "0" is returned. |                                                                                                    |

| Device No.                                    | Signal                                             |                                                                                                    | Description                                                                                                    |  |  |  |
|-----------------------------------------------|----------------------------------------------------|----------------------------------------------------------------------------------------------------|----------------------------------------------------------------------------------------------------|--|--|--|
| RWw9                                          | PID set point <sup>*3</sup>                        | Set the PID action set point.<br>Setting range: 0 to 100.00%                                                                                                    | . In the velocity of the second second second second second second second second second second second second se                                                                                   |  |  |  |
| RWwA                                          | PID measured value <sup>*3</sup>                   | Set the PID measured value.<br>Setting range: 0 to 100.00%                                                                                                    | <ul> <li>Input a value 100 times greater than the value to be set.</li> <li>For example, enter "10000" when setting 100.00%.</li> <li>For details of PID control, refer to the FR-E800</li> </ul> |  |  |  |
| RWwB                                          | PID deviation <sup>*3</sup>                        | Set the PID deviation.<br>Setting range: -100.00% to<br>100.00%                                                                                                    | Instruction Manual (Function).                                                                                                    |  |  |  |
|                                               | Torque command value                               | When <b>Pr.804</b> = "3 or 5" during torque control under Real sensorless vector control or Vector control, torque command values can be specified. The value is written to the inverter either by RYD or RYE. The values in <b>Pr.805 and Pr.806</b> are updated at the same time. The setting range and the setting increment depend on the <b>Pr.804</b> setting. If the data outside the range is set, the previous setting is retained.                                                                                                    |                                                                                                    |  |  |  |
| RWwC                                          | Torque limit value                                 | Set <b>Pr.804</b> = "3 or 5" and <b>Pr.810 Torque limit input method selection</b> = "2" to specify the torque limit value during speed control under Real sensorless vector control, Vector control, or PM sensorless vector control. The value is written to the inverter either by RYD or RYE. The values in <b>Pr.805 and Pr.806</b> are updated at the same time. The setting range and the setting increment depend on the <b>Pr.804</b> setting (absolute value). If the data outside the range is set, the previous setting is retained.                                                                 |                                                                                                    |  |  |  |
| RWw10,<br>RWw12,<br>RWw14,<br>RWw16,<br>RWw18 | Link parameter extended setting / instruction code | Set an instruction code (refer to page 30) for an operation such as operation mode switching, parameter read/write, error reference, and error clear. The instructions are executed in the following order by setting "1" in RYF after completing the register setting: RWw2, 10, 12, 14, 16, then 18. After completing the execution up to RWw18, "1" is set in RXF. Set HFFFF to disable an instruction by RWw10 to 18. (The instruction code of RWw2 is always executed.) The upper 8 bits are used for the link parameter extended setting. Example) When reading <b>Pr.160</b> , instruction code is H0200. |                                                                                                    |  |  |  |
| RWw11,<br>RWw13,<br>RWw15,<br>RWw17,<br>RWw19 | Data to be written                                 | Set the data specified by the instruction code of RWw10, 12, 14, 16, and 18 (when required) RWw10 and 11, 12 and 13, 14 and 15, 16 and 17, and 18 and 19 correspond each other. Set "1" in RYF after setting the instruction codes (RWw10, 12, 14, 16, and 18) and the corresponding register.<br>Set "0" when the write data is not required.                                                                                                    |                                                                                                    |  |  |  |

\*1 The display can be changed to rotations per minute (machine speed) using **Pr.37 and Pr.53**. For details, refer to the FR-E800 Instruction Manual (Function).

\*2 When **Pr.541 Frequency command sign selection** = "1", the set frequency is a signed value. When the setting value is negative, the command is the inverse from the start command.

Setting range: -327.68 Hz to 327.67 Hz (-327.68 to 327.67), 0.01 Hz increments. For the details, refer to page 24.

\*3 When **Pr.128** = "50, 51, 60, or 61", the register is valid. When **Pr.128** = "1000 to 2011", the register is valid depending on the setting in **Pr.609 or Pr.610**. If the data outside the range is set, the previous setting is retained. For details of **Pr.128**, refer to the FR-E800 Instruction Manual (Function).

#### Remote register (from the inverter to the master module)

• Remote register description

| Device No. | Signal                                                                                                    | Description                                                                                                    |  |  |  |
|------------|----------------------------------------------------------------------------------------------------|----------------------------------------------------------------------------------------------------|--|--|--|
| RWr0       | First monitor value*1*2                                                                                    | When "1" is set in RYC, the monitor value is set to the lower 8 bits of the monitor code (RWw0).                                                                                                    |  |  |  |
| RWr1       | Second monitor value<br>(output frequency <sup>*1*2</sup> )                                                | When "0" is set to the upper 8 bits of the monitor code (RWw0), the current output frequency is set. When "1" is set in RYC while a value other than "0" is set to the upper 8 bits of the monitor code (RWw0), the monitor value is set to the upper 8 bits of the monitor code (RWw0). |  |  |  |
| RWr2       | Reply code 1                                                                                               | Lower 8 bits of RWr2.<br>When "1" is set in RYD or RYE, the reply code for the frequency setting command (torque command / torque limit) is set. (Refer to page 30.)                                                                                                    |  |  |  |
| RWI2       | Reply code 2                                                                                               | Upper 8 bits of RWr2.<br>When "1" is set in RYF, the reply code corresponding to the instruction code RWw2 is set.<br>(Refer to page 30.)                                                                                                    |  |  |  |
| RWr3       | Data to be read                                                                                            | In a normal reply, a replay code for the instruction code is set.                                                                                                    |  |  |  |
| RWr4       | Third monitor value*1*2                                                                                    |                                                                                                    |  |  |  |
| RWr5       | Fourth monitor value*1*2                                                                                   | When "1" is set in RYC, the monitor value specified to the corresponding monitor code (RWw4                                                                                                    |  |  |  |
| RWr6       | Fifth monitor value <sup>*1*2</sup>                                                                        | to RWw7) is stored.                                                                                                    |  |  |  |
| RWr7       | Sixth monitor value*1*2                                                                                    |                                                                                                    |  |  |  |
| RWr8       | Fault record (fault data)                                                                                  | The data of the fault record No. specified in RWw8 is stored in the lower 8 bits. The specified fault record No. will be echoed back to the upper 8 bits.                                                                                                    |  |  |  |
| RWr9       | Fault record (output<br>frequency)                                                                         | The output frequency of the fault history No. specified in RWw8 is stored.                                                                                                    |  |  |  |
| RWrA       | Fault record (output current)                                                                              | The output current of the fault history No. specified in RWw8 is always stored.                                                                                                    |  |  |  |
| RWrB       | Fault record (output voltage) The output voltage of the fault history No. specified in RWw8 is always stor |                                                                                                    |  |  |  |

| Device No.        | Signal                           | Description                                                                                                    |
|-------------------|----------------------------------|----------------------------------------------------------------------------------------------------|
| RWrC              | Fault record (energization time) | The energization time at the fault is always stored for the fault record No. specified in RWw8.                                                                                                    |
| RWr10 to<br>RWr19 | Reply code                       | When "1" is set in RYF, the reply codes corresponding to the instruction code RWw10, 12, 14, 16, and 18 are set. The value "0" is set for a normal reply, and a value other than "0" is set for faults with data, mode, and others. (Refer to page 30.) |
|                   | Data to be read                  | In a normal reply, a replay code for the instruction code is set.                                                                                                    |

\*1 When the output frequency or the set frequency is selected as the monitor item, rotations per minute or machine speed may be displayed depending on the **Pr.37** and **Pr.53** settings.

\*2 Use Pr.290 to enable display of negative numbers during monitoring.

#### Reply code description

The reply to the instruction execution command is set in RWr2, 10, 12, 14, 16, and 18. After the frequency setting (RYD or RYE) or execution of instruction code (RYF), check the reply code (RWr2) in the remote register.

|                            | Data  | Item                                                                                                    | Fault description                                                                                       | Remarks                             |  |
|----------------------------|-------|----------------------------------------------------------------------------------------------------|----------------------------------------------------------------------------------------------------|-------------------------------------|--|
|                            |       |                                                                                                    | No fault (Instruction codes are executed without any fault.)                                            |                                     |  |
| Reply code                 | H0001 | Write mode fault                                                                                             | Parameter write is attempted when the inverter is not in the stop status in the Network operation mode. | Reply code to RWw10, 12, 14, 16, 18 |  |
|                            | H0002 | Parameter selection fault                                                                                    | Unregistered code is set.                                                                               |                                     |  |
|                            | H0003 | Setting range fault                                                                                          | Set data exceeds the permissible range.                                                                 |                                     |  |
|                            | H00   | Normal                                                                                                    | No fault (Instruction codes are executed without any fault.)                                            |                                     |  |
| Reply code 1 <sup>*1</sup> | H01   | Write mode fault                                                                                             | Parameter write is attempted when the inverter is not in the stop status in the Network operation mode. |                                     |  |
|                            | H03   | Frequency command     The value outside the range is set.       limit) setting range error     Image is set. |                                                                                                    | Reply code to RWr2                  |  |
|                            | H00   | Normal                                                                                                    | No fault (Instruction codes are executed without any fault.)                                            |                                     |  |
| Reply code 2               | H01   | Write mode fault                                                                                             | Parameter write is attempted when the inverter is not in the stop status in the Network operation mode. |                                     |  |
|                            | H02   | Parameter selection fault                                                                                    | Unregistered code is set.                                                                               |                                     |  |
|                            | H03   | Setting range fault                                                                                          | Set data exceeds the permissible range.                                                                 |                                     |  |

\*1 The contents of the reply code 1 are changed when torque commands are given or the torque is limited. The upper 4 bits of the reply code 1 are used as the reply code to the torque command / torque limit, and the lower 4 bits are used as the reply code to the frequency command.

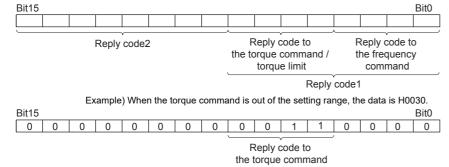

#### Instruction code

Set instruction codes using the remote register (RWw). (Refer to page 28.)

The definition read by the instruction code is stored in the remote register (RWr). (Refer to page 29.)

| Item           | Read/<br>write | Instruction code | Data description                                                                                                    |  |
|----------------|----------------|------------------|----------------------------------------------------------------------------------------------------|--|
| Operation mode | Read           | H7B              | H0000: Network operation<br>H0001: External operation, External JOG operation<br>H0002: PU operation, External/PU combined operation 1 or 2, PUJOG operation |  |
| Operation mode | Write          | HFB              | H0000: Network operation<br>H0001: External operation<br>H0002: PU operation (when <b>Pr.79</b> = "6")                                                       |  |

| Item                                  |                                                                               | Read/<br>write | Instruction<br>code | Data description                                                                                                    |  |
|---------------------------------------|-------------------------------------------------------------------------------|----------------|---------------------|----------------------------------------------------------------------------------------------------|--|
|                                       | Output frequency /<br>rotations per minute<br>(machine speed) <sup>*1*2</sup> | Read           | H6F                 | H0000 to HFFFF<br>Output frequency in 0.01 Hz increments<br>(The display can be changed to the rotations per minute (machine speed) using<br><b>Pr.37 and Pr.53</b> . Refer to the FR-E800 Instruction Manual (Function).)                                                                                                    |  |
|                                       | Output current                                                                | Read           | H70                 | H0000 to HFFFF<br>Output current (hexadecimal) in 0.01/0.1 A increments <sup>*4</sup>                                                                                                    |  |
|                                       | Output voltage                                                                | Read           | H71                 | H0000 to HFFFF<br>Output voltage (hexadecimal) in 0.1 V increments                                                                                                    |  |
|                                       | Special monitor <sup>*2</sup>                                                 | Read           | H72                 | H0000 to HFFFF: Monitor data selected in the instruction code HF3                                                                                                    |  |
|                                       | Special monitor                                                               | Read           | H73                 | H01 to HFF: Monitor selection data                                                                                                    |  |
|                                       | selection No.                                                                 | Write          | HF3 <sup>*3</sup>   | Refer to the monitor code description on page 32.                                                                                                    |  |
| Monitor                               | Fault record                                                                  | Read           | H74 to H78          | H0000 to HFFFF: Two fault records per code         For data codes and details of fault records, refer to the FR-E800 Instruction Manual (Function).         b15       b8       b7       b0         H74       First fault in past       Latest fault         H75       Third fault in past       Second fault in past       For instruction code H74, read data H30A0         H75       Third fault in past       Second fault in past       For instruction code H74, read data H30A0         H76       Fifth fault in past       Fourth fault in past       Fourth fault in past         H77       Seventh fault in past       Sixth fault in past       First fault in past         H78       Ninth fault in past       Eighth fault in past       First fault in past |  |
| Set frequ                             | ency (RAM)                                                                    | Read           | H6D                 | Read the set frequency or rotations per minute (machine speed) from the RAM EEPROM. H0000 to HE678: Set frequency in 0.01 Hz increments                                                                                                    |  |
| Set frequ                             | Set frequency (EEPROM)                                                        |                | H6E                 | (The display can be changed to the rotations per minute (machine speed) using <b>Pr.37</b> and <b>Pr.53</b> . (Refer to the FR-E800 Instruction Manual (Function).)                                                                                                    |  |
| Set frequ                             | ency (RAM) <sup>*5</sup>                                                      | Write          | HED                 | Write the set frequency or rotations per minute (machine speed) into the RAM or EEPROM. H0000 to HE678 (0 to 590.00 Hz): Frequency in 0.01 Hz increments. (The display can be changed to the rotations per minute (machine speed) using                                                                                                    |  |
| Set frequ<br>EEPROM                   | ency (RAM and<br>1) <sup>*5</sup>                                             | Write          | HEE                 | <b>Pr.37</b> and <b>Pr.53</b> . Refer to the FR-E800 Instruction Manual (Function).)<br>To change the set frequency consecutively, write data to the RAM of the inverter.<br>(Instruction code: HED)                                                                                                    |  |
| Paramete                              | er                                                                            | Read           | H00 to H63          | <ul> <li>Refer to the instruction codes in the FR-E800 Instruction Manual (Function) and<br/>write and/or read parameter values as required. Writing to Pr.77 and Pr.79 is<br/>disabled. When setting Pr.100 and later, set the link parameter extended setting.</li> </ul>                                                                                                    |  |
|                                       |                                                                               | Write          | H80 to HE3          | <ul> <li>Set 65520 (HFFF0) as a parameter value "8888" and 65535 (HFFFF) as "9999".</li> <li>When changing the parameter values frequently, set "1" in <b>Pr.342</b> to write them to the RAM. (For the details, refer to page 190.)</li> </ul>                                                                                                    |  |
| Fault hist                            | ory clear                                                                     | Write          | HF4                 | H9696: Fault history is cleared.                                                                                                    |  |
| Parameter clear / All parameter clear |                                                                               | Write          | HFC                 | <ul> <li>All parameters return to initial values. Whether to clear communication parameters or not can be selected according to the data.</li> <li>Parameter clear<br/>H9696: Communication parameters are cleared.<br/>H5A5A<sup>*6</sup>: Communication parameters are not cleared.</li> <li>All parameter clear<br/>H9966: Communication parameters are cleared.</li> </ul>                                                                                                    |  |
|                                       |                                                                               |                |                     | H55AA <sup>*6</sup> : Communication parameters are not cleared.<br>For the details of whether or not to clear parameters, refer to the FR-E800<br>Instruction Manual (Function). When clear is performed with H9696 or H9966,<br>communication related parameter settings also return to the initial values. When<br>resuming the operation, set the parameters again. Performing a clear will clear the<br>instruction code HEC, HF3, and HFF settings.                                                                                                    |  |
| Inverter r                            | eset                                                                          | Write          | HFD                 | H9696: Resets the inverter.                                                                                                    |  |
| Second n                              | parameter changing <sup>*7</sup>                                              | Read           | H6C                 | Read or write of bias and gain parameters (instruction codes H5E to H61 and HDE to HE1 with the link parameter extended setting = "1", H11 to H23 and H91 to HA3 with the link parameter extended setting = "9").                                                                                                    |  |
| 2000110 p                             |                                                                               | Write          | HEC                 | H00: Frequency <sup>*8</sup><br>H01: Parameter-set analog value<br>H02: Analog value input from terminal                                                                                                    |  |

- \*1 When "100" is set in **Pr.52 Operation panel main monitor selection**, the frequency setting value is monitored during a stop, and the output frequency is monitored during running.
- \*2 Use **Pr.290** to enable display of negative numbers during monitoring.
- \*3 Write data is in hexadecimal, and only two digits are valid. (The upper two digits are ignored.)
- \*4 Differs depending on the capacity.
- \*5 Setting from the remote register (RWw1) is also available.
- \*6 Turning OFF the power supply while clearing parameters with H5A5A or H55AA returns the communication parameter settings to the initial settings.
- \*7 Reading or writing is available when the link parameter extended setting = "1 or 9".
- \*8 The gain frequency can be also written using Pr.125 (instruction code: H99) or Pr.126 (instruction code: H9A).

#### 🗖 NOTE

• When a 32-bit parameter setting or monitor item is read and the value to be read exceeds HFFFF, HFFFF is returned.

#### Monitor code

Various data of the inverter can be monitored by setting the special monitor selection No. of the instruction code and setting the monitor code in the remote registers, RWw0 and RWw4 to 7.

• Use the monitor code (RWw0) to set the first monitor value (RWr0) in the lower 8 bits, and the second monitor value (RWr1) in the upper 8 bits.

(Example) The monitor code (RWw0) will be H0602 to set the output current as the first monitor value (RWr0) and set the running speed as the second monitor value (RWr1).

• The values for the monitor code 3 (RWw4) to the monitor code 6 (RWw7) can be selected.

| Monitor code | Second monitor (upper 8 bits) | First monitor and third–sixth monitor<br>(lower 8 bits) | Unit    |
|--------------|-------------------------------|---------------------------------------------------------|---------|
| H00          | Output frequency              | None (monitor value fixed to "0")                       | 0.01 Hz |
| H01          | Output frequency              |                                                         |         |
| H02          | Output current 0.0            |                                                         |         |
| H03          | Output voltage 0.1 V          |                                                         |         |
|              |                               |                                                         |         |
|              |                               |                                                         |         |
| ·            | •                             |                                                         | ·       |

#### - NOTE

- The monitor codes from H01 onwards and their contents are the same as those of the RS-485 communication dedicated monitor. For details of the monitor codes or monitor items, refer to the monitor display section in the FR-E800 Instruction Manual (Function).
- When the remote registers RWw0 and RWw4 to RWw7 are used for monitoring, H00 (output frequency), H01 (output frequency), and H05 (set frequency) always indicate the frequency regardless of the settings in **Pr.37 and Pr.53**.

### Communication speed and full-duplex/half-duplex selection (Pr.1426)

Use **Pr.1426** Link speed and duplex mode selection to set the communication speed and the full-duplex or half-duplex system. If the operation is not performed properly in the initial setting (**Pr.1426** = "0"), set **Pr.1426** according to the specifications of the connected device.

| Pr.1426 setting   | Communication speed      | Full-duplex/half-<br>duplex system | Remarks                                                                                                    |
|-------------------|--------------------------|------------------------------------|----------------------------------------------------------------------------------------------------|
| 0 (initial value) | Automatic<br>negotiation | Automatic<br>negotiation           | The communication speed and the communication mode (half-duplex/full-<br>duplex) are automatically negotiated to ensure the optimum setting. To set<br>automatic negotiation, auto negotiation setting is required also in the master<br>station. |
| 1                 | 100 Mbps                 | Full duplex                        | —                                                                                                    |
| 2                 | 100 Mbps                 | Half duplex                        | —                                                                                                    |
| 3                 | 10 Mbps                  | Full duplex                        | The communication speed is fixed at 100 Mbps. Do not set 10 Mbps.                                                                                                    |
| 4                 | 10 Mbps                  | Half duplex                        | The continunication speed is fixed at 100 mbps. Do not set 10 mbps.                                                                                                    |

# IP filtering function (Ethernet) (Pr.1442 to Pr.1448)

Set the IP address range for connectable network devices (Pr.1442 to Pr.1448) to limit the connectable devices. The setting range for IP address of connectable network devices depends on the settings in Pr.1443 and Pr.1446, Pr.1444 and Pr.1447, and Pr.1445 and Pr.1448. (Either of the settings can be larger than the other in Pr.1443 and Pr.1446, Pr.1444 and Pr.1447, and Pr.1445 and Pr.1445 and Pr.1448.)

| [Setting example 1]                                    | Pr.1442                                                       | Pr.1443 | Pr.1444 | Pr.1445 |                                                               |
|--------------------------------------------------------|---------------------------------------------------------------|---------|---------|---------|---------------------------------------------------------------|
| Ethernet IP address for filtering                      | 192                                                           | 168     | 1       | 100     |                                                               |
|                                                        | The range is between<br>the values set in both<br>parameters. |         |         |         | The range is between<br>the values set in both<br>parameters. |
|                                                        |                                                               | Pr.1446 | Pr.1447 | Pr.1448 |                                                               |
| Filtering range setting<br>for the Ethernet IP address | —                                                             | 9999    | 3       | 150     |                                                               |

In this case, the IP address range in which Ethernet communication is permitted is "192.168.x (1 to 3).xxx (100 to 150)".

| [Setting example 2]                                    |         |         |                                       |         |
|--------------------------------------------------------|---------|---------|---------------------------------------|---------|
|                                                        | Pr.1442 | Pr.1443 | Pr.1444                               | Pr.1445 |
| Ethernet IP address for filtering                      | 192     | 168     | 2                                     | 100     |
|                                                        |         |         | e is between<br>s set in both<br>ers. |         |
|                                                        |         | Pr.1446 | Pr.1447                               | Pr.1448 |
| Filtering range setting<br>for the Ethernet IP address | _       | 9999    | 9999                                  | 50      |

In this case, the IP address range in which Ethernet communication is permitted is "192.168.2.xxx (50 to 100)".

- When Pr.1442 to Pr.1445 = "0 (initial value)", the function is invalid.
- When "9999 (initial value)" is set in Pr.1446 to Pr.1448, the range is invalid.

### 

The IP filtering function (Ethernet) (**Pr.1442 to Pr.1448**) is provided as a means to prevent unauthorized access, DoS attacks, computer viruses, or other cyberattacks from external devices, but the function does not prevent such access completely. In order to protect the inverter and the system against unauthorized access by external systems, take additional security measures. We shall have no responsibility or liability for any problems involving inverter trouble and system trouble by DoS attacks, unauthorized access, computer viruses, and other cyberattacks. The following are examples of measures to prevent them.

- Install a firewall.

- Install a personal computer as a relay station, and control the relaying of transmission data using an application program.

- Install an external device as a relay station to control access rights. (For the details of external devices used to control access rights, contact the distributors of the external devices.)

# Torque command / torque limit by CC-Link IE TSN

Torque commands can be given or the torque can be limited by CC-Link IE TSN communication under Real sensorless vector control, Vector control, or PM sensorless vector control. The value is used to limit the torque during speed control, and to give a torque command during torque control. To limit the torque, set **Pr.810** = "2". The torque command / torque limit setting method can be selected using **Pr.804 Torque command source selection**. (Torque control cannot be performed with a PM motor.)

| Pr. | Name                                | Initial<br>value | Setting<br>range | Description                                                                                                    |
|-----|-------------------------------------|------------------|------------------|----------------------------------------------------------------------------------------------------|
|     |                                     |                  | 0                | Torque command given by analog input via terminal 4                                                                                                    |
|     |                                     |                  | 1                | Torque command / torque limit by CC-Link IE TSN<br>• Torque command / torque limit (-400% to 400%) by the parameter setting<br>( <b>Pr.805</b> or <b>Pr.806</b> )* <sup>1*2</sup>                                                                                                    |
|     |                                     |                  |                  |                                                                                                    |
|     |                                     |                  |                  | Torque command / torque limit by CC-Link IE TSN <ul> <li>Torque command / torque limit (-400% to 400%) by the parameter setting</li> </ul>                                                                                                    |
|     |                                     |                  | 3                | ( <b>Pr.805</b> or <b>Pr.806</b> ) <sup>*1*2</sup>                                                                                                    |
|     |                                     | -                |                  | Setting is available using the remote register RWw1 or RWwC (-400% to                                                                                                    |
| 804 | 804 Torque command source selection |                  |                  | 400%). <sup>*2</sup>                                                                                                    |
| 004 |                                     |                  | 4                | Torque command given by 16-bit digital input (FR-A8AX)                                                                                                    |
|     |                                     |                  | 5                | <ul> <li>Torque command / torque limit by CC-Link IE TSN</li> <li>Torque command / torque limit (-327.68% to 327.67%) by the parameter setting (<b>Pr.805</b> or <b>Pr.806</b>)*1*2</li> <li>Setting is available using the remote register RWw1 or RWwC (-327.68% to 327.67%).*2</li> </ul> |
|     |                                     |                  | 6                | <ul> <li>Torque command / torque limit by CC-Link IE TSN</li> <li>Torque command / torque limit (-327.68% to 327.67%) by the parameter setting (<b>Pr.805</b> or <b>Pr.806</b>)<sup>*1*2</sup></li> </ul>                                                                                    |
|     | Tanana Bashimatan di J              |                  | 0                | Internal torque limit (torque limited by parameter settings)                                                                                                    |
| 810 | Torque limit input method selection | 0                | 1                | External torque limit (torque limited by terminal 4)                                                                                                    |
|     | 3010011UI                           |                  | 2                | Internal torque limit 2 (torque limited by CC-Link IE TSN)                                                                                                    |

\*1 They can also be set using the operation panel or parameter unit.

\*2 When a negative value is set as the torque limit, the torque is limited by the absolute value.

#### ■ List of I/O devices whose function is changed according to the control method

| I/O device | V/F control / Advanced magnetic flux<br>vector control | Real sensorless vector control / Vector control / PM sensorless vector<br>control |                                         |  |
|------------|--------------------------------------------------------|-----------------------------------------------------------------------------------|-----------------------------------------|--|
|            | vector control                                         | Speed control                                                                     | Torque control <sup>*3</sup>            |  |
| RYD        | Frequency setting command (RAM)                        | Frequency setting / torque limit<br>command (RAM)                                 | Torque command (RAM)                    |  |
| RYE        | Frequency setting command (RAM,<br>EEPROM)             | Frequency setting / torque limit<br>command (RAM, EEPROM)                         | Torque command (RAM, EEPROM)            |  |
| RXD        | Frequency setting completion (RAM)                     | Frequency setting / torque limit<br>completion (RAM)                              | Torque command completion (RAM)         |  |
| RXE        | Frequency setting completion (RAM, EEPROM)             | Frequency setting / torque limit<br>completion (RAM, EEPROM)                      | Torque command completion (RAM, EEPROM) |  |
| RWw1       | Set frequency                                          | Set frequency                                                                     | —                                       |  |
| RWwC       | —                                                      | Torque limit <sup>*1*2</sup>                                                      | Torque command <sup>*1</sup>            |  |

\*1 Set **Pr.804** = "3 or 5".

\*2 Set **Pr.810** = "2".

\*3 Torque control cannot be performed with a PM motor.

#### ■ Torque command setting method and the parameter for speed limit

| Pr.804 setting                                                                                                    | Torque command setting method (any one of the following)                                                                                                    | Parameter for speed<br>limit |
|----------------------------------------------------------------------------------------------------|----------------------------------------------------------------------------------------------------|------------------------------|
| 3, 5                                                                                                    | <ul> <li>Set the torque command value in RWwn+C, and "1" in RYD or RYE.</li> <li>Set H08 in the link parameter extended setting, the instruction code H85 and H86 in RWwn+2, the torque command value in RWwn+3, and "1" in RYF. (Writing in <b>Pr.805</b> or <b>Pr.806</b>)</li> </ul> | D- 007                       |
| 1, 6       Set H08 in the link parameter extended setting, the instruction code H85 and H86 in RWwn+2, the torque command value in RWwn+3, and "1" in RYF. (Writing in <b>Pr.805</b> or <b>Pr.806</b> ) <b>Pr.807</b> |                                                                                                    | Pr.807                       |
| 0, 4                                                                                                    | Torque command cannot be given by CC-Link IE TSN.                                                                                                    |                              |

#### ■ Torque limit setting method

| Pr.804 setting | Pr.810 setting | Torque limit setting method (any one of the following)                                                                                                    |
|----------------|----------------|----------------------------------------------------------------------------------------------------|
| 3, 5           | 2              | <ul> <li>Set the torque limit value in RWwn+C, and "1" in RYD or RYE.</li> <li>Set H08 in the link parameter extended setting, the instruction code H85 and H86 in RWwn+2, the torque limit value in RWwn+3, and "1" in RYF. (Writing in <b>Pr.805</b> or <b>Pr.806</b>)</li> </ul> |
| 1, 6           |                | Set H08 in the link parameter extended setting, the instruction code H85 and H86 in RWwn+2, the torque limit value in RWwn+3, and "1" in RYF. (Writing in <b>Pr.805</b> or <b>Pr.806</b> )                                                                                          |

# Relationship between the Pr.804 setting, the setting range, and the actual torque command / torque limit (when setting is made from CC-Link IE TSN communication)

| Pr.804 setting | Setting range                                    | Actual torque command | Actual torque limit |
|----------------|--------------------------------------------------|-----------------------|---------------------|
| 1, 3           | 600 to 1400 (1% increments) <sup>*1</sup>        | -400 to 400%          | 0 to 400%           |
| 5, 6           | -32768 to 32767 (two's complement) <sup>*1</sup> | -327.68 to 327.67%    | 0 to 327.67%        |

\*1 The torque limit setting is defined as an absolute value.

### Programming examples

The following explains the programming examples for controlling the inverter with sequence programs.

| Item                                                                           | Sample program                                                           | Refer to page |
|--------------------------------------------------------------------------------|--------------------------------------------------------------------------|---------------|
| Reading the inverter status                                                    | Reading the inverter status from the buffer memory of the master station | 37            |
| Setting the operation mode                                                     | Selecting the Network operation mode                                     | 37            |
| Setting the operation commands                                                 | Commanding the forward rotation and middle speed signals                 | 38            |
| Setting the monitoring function                                                | Monitoring the output frequency                                          | 38            |
| Reading a parameter value                                                      | Reading the value of Pr.7 Acceleration time                              |               |
| Writing a parameter value Setting 3.0 seconds in <b>Pr.7 Acceleration time</b> |                                                                          | 39            |
| Frequency setting (speed setting)                                              | Setting to 50.00 Hz                                                      | 40            |
| Reading the fault records                                                      | Reading the inverter faults 4                                            |               |
| Inverter reset                                                                 | Resetting the inverter when an inverter error occurs                     | 41            |

• System configuration for programming example

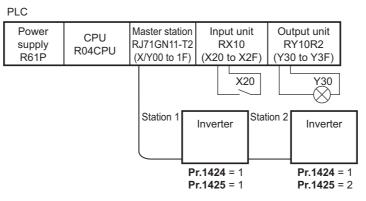

• Setting network parameters of the master station

In the programming example, network parameters are set as follows.

| ltem                   | Setting condition               |
|------------------------|---------------------------------|
| Station type           | CC-Link IE TSN (master station) |
| Start I/O              | 0000                            |
| Network number setting | 1                               |
| Quantity               | 2                               |
| Network configuration  | Refer to the following.         |
| Refresh setting        | Refer to the following.         |

• Network configuration (assignment method: start/end)

| Item                               |           | Setting of            | condition             |
|------------------------------------|-----------|-----------------------|-----------------------|
| nem                                |           | Module 1              | Module 2              |
| Station number                     |           | 1                     | 2                     |
| Station type                       |           | Remote device station | Remote device station |
| RX/RY setting                      | Start     | 0000                  | 0020                  |
| IXA/IXT Setting                    | End       | 001F                  | 003F                  |
| RWw/RWr setting                    | Start     | 0000                  | 0020                  |
| RVVW/RVVI Setting                  | End       | 001F                  | 003F                  |
| Reserved station / erro<br>station | r invalid | No setting            | No setting            |

· Refresh settings (assignment method: start/end)

|             | Link side |      |             | Master side |        |
|-------------|-----------|------|-------------|-------------|--------|
| Device name | Start     | End  | Device name | Start       | End    |
| SB          | 0000      | 013F | SB          | 0000        | 013F   |
| SW          | 0000      | 013F | SW          | 0000        | 013F   |
| RX          | 0000      | 003F | Х           | 1000        | 103F   |
| RY          | 0000      | 003F | Y           | 1000        | 103F   |
| RWr         | 0000      | 003F | W           | 000000      | 00003F |
| RWw         | 0000      | 003F | W           | 000100      | 00013F |

### ■ Schematic diagrams of remote I/O and remote register devices

• Remote I/O (RX and RY) transmitted between the programmable controller CPU and remote device stations

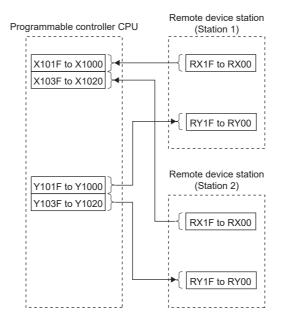

 Remote register areas (RWw and RWr) transmitted between the programmable controller CPU and the remote device stations

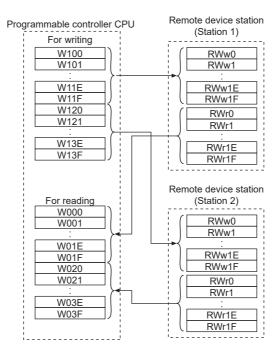

### ■ Programming example for reading the inverter status

The following program turns ON the signal Y00 of the output unit when the station 1 inverter starts running.

| 0       →/       ↓/         M0       ×1002         3       →       ⊢         Inverter running (RX02)       6 | (M0 ) Check the data link status of the station 1<br>(Y30 ) Turn on the output unit (Y00)<br>[END ]                                                                                                    |
|----------------------------------------------------------------------------------------------------|----------------------------------------------------------------------------------------------------|
| Remote input<br>One [RX1F to RX00 —                                                                          | X101F                                                                                                    |
| *1 These signals are assigned in the init                                                                    | Inverter statusb0 : During forward rotationb7 : Fault (ABC)*1b1 : Reverse runningb8 : $-(NET Y2)*1$ b2 : Running (RUN)*1b9 : $-(DO0)*1$ b3 : Up to frequencyb10 : $-(DO1)*1$ b4 : Overload alarmb11 : $-(DO2)*1$ b5 : $-(NET Y1)*1$ b22 : $-(NET Y3)*1$ b6 : Frequency detection (FU)*1b23 : $-(NET Y4)*1$ |

#### Programming example for setting the operation mode

The following explains a program to write various data to the inverter.

The following program changes the operation mode of the station 1 inverter to network operation.

- · Operation mode write code: HFB (hexadecimal)
- Network operation set data: H0000 (hexadecimal) (Refer to page 30.)

#### • The reply code to the instruction code execution is set in D2. (Refer to page 30 for the reply code (RWr10).)

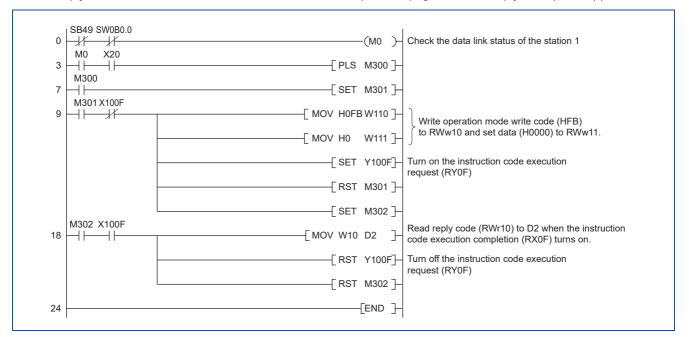

### Programming example for setting the operation commands

The following program gives a forward rotation command and middle-speed operation command to the station 1 inverter.

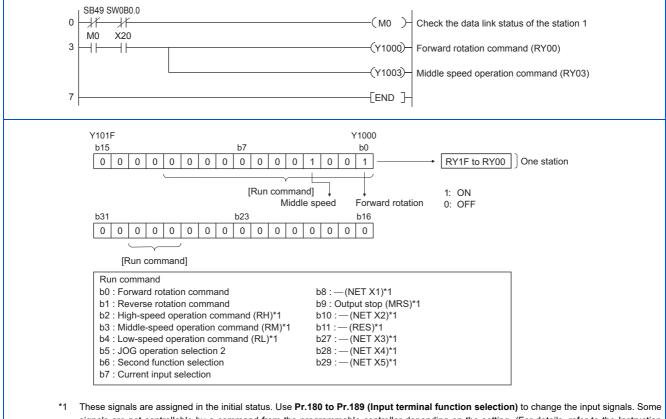

signals are not controllable by a command from the programmable controller depending on the setting. (For details, refer to the Instruction Manual (Function).)

### Programming example for monitoring the output frequency

The following explains a program to read monitor functions of the inverter.

The following program reads the output frequency of the station 1 inverter to output to D1.

Output frequency read code: H0001 (hexadecimal)

For the monitor codes, refer to page 32.

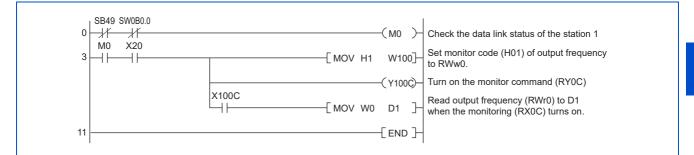

### Programming example for the parameter reading

The following program reads Pr.7 Acceleration time of the station 1 inverter to output to D1.

- · Pr.7 Acceleration time reading instruction code: H07 (hexadecimal)
- · For the instruction codes of parameters, refer to the Instruction Manual (Function).
- The reply code to the instruction code execution is set in D2. (Refer to page 30 for the reply code (RWr10).)

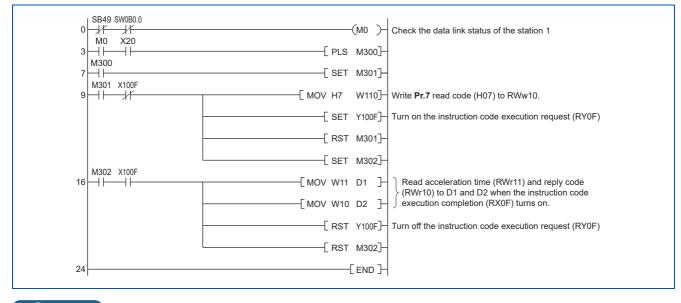

#### NOTE

• For the parameter assigned the number of 100 or higher, change the link parameter extended setting (set it to the one other than H00). For the setting values, refer to the parameter list of the Instruction Manual (Function).

### Programming example for the parameter writing

The following program changes the setting value in **Pr.7 Acceleration time** of the station 1 inverter to 3.0 seconds.

- Acceleration time writing instruction code: H87 (hexadecimal)
- Acceleration time setting data: K30 (decimal)

For the instruction codes of parameters, refer to the Instruction Manual (Function).

#### The reply code to the instruction code execution is set in D2. (Refer to page 30 for the reply code (RWr10).)

| 0  | SB49 SW080.0             | ) Check the data link status of the station 1                                                 |
|----|--------------------------|-----------------------------------------------------------------------------------------------|
| 3  |                          | F                                                                                             |
| 7  | M300                     | F                                                                                             |
| 9  | M301 X100F               | H                                                                                             |
|    | [ MOV K30 W111           |                                                                                               |
|    | [SET Y100F               | - Turn on the instruction code execution request (RY0F)                                       |
|    | [RST_M301                | F                                                                                             |
|    | [ SET M302               |                                                                                               |
| 18 | M302 X100F<br>MOV W10 D2 | Read reply code (RWr10) to D2 when the instruction code execution completion (RX0F) turns on. |
|    | [ RST Y100F              | ]- Turn off the instruction code execution request (RY0F)                                     |
|    | [ RST_M302               | F                                                                                             |
| 24 | END                      | Н                                                                                             |
|    |                          |                                                                                               |

#### 

- For the parameter assigned the number of 100 or higher, change the link parameter extended setting (set it to the one other than H00). For the setting values, refer to the parameter list of the Instruction Manual (Function).
- For other functions, refer to the instruction codes (refer to page 30).

### Programming example for frequency setting

The following program changes the frequency setting of the station 1 inverter to 50.00 Hz.

- Set frequency: K5000 (decimal)
- The reply code to the instruction code execution is set in D2. (Refer to page 30 for the reply code (RWr2).)

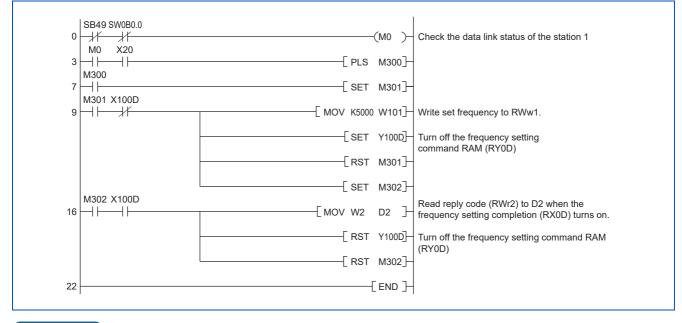

NOTE

- To change the set frequency continuously from a programmable controller, check that the frequency setting complete (for example, X100D) turns ON, and the reply code from the remote register is H0000. Then change the setting data (for example, W101) continuously.
- To write the set frequency to the EEPROM, change the following points in the program shown above.
  - Frequency setting command (from Y100D to Y100E)
  - Frequency setting completion (from X100D to X100E)

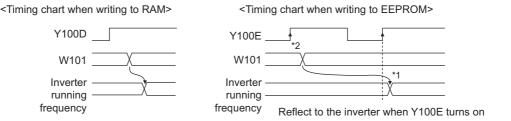

\*1 To the EEPROM, a writing is performed only once after the command Y100E turns ON.

\*2 If the set data is changed at the command Y100E ON, the change is not applied to the inverter.

### Programming example for the fault record reading

The following program reads the fault records of the station 1 inverter to output to D1.

• Fault history No. 1 and 2 reading instruction code: H74 (hexadecimal)

For the error codes, refer to the Instruction Manual (Maintenance).

The reply code to the instruction code execution is set in D2. (Refer to page 30 for the reply code (RWr10).)

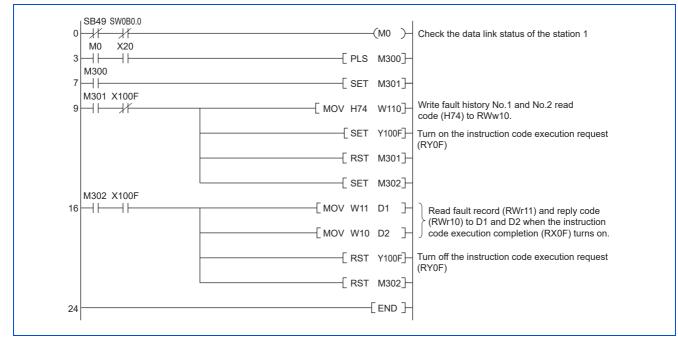

### Programming example for resetting the inverter at an inverter fault

The following program resets the station 1 inverter at an inverter fault.

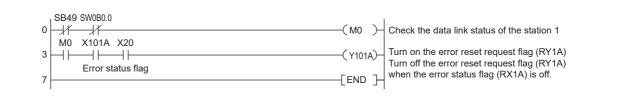

#### • NOTE

- The inverter reset with the flag RY1A shown above is enabled at an inverter fault only.
- When Pr.349 Communication reset selection = "0", inverter reset is available independently of the operation mode.
- When using the instruction code execution request (RY0F) with the instruction code (HFD) and data (H9696) to reset the inverter, set a value other than "0" in **Pr.340 Communication startup mode selection** or change the operation mode to the Network operation mode. (For the program example, refer to page 37.)
- Refer to page 195 for operation conditions of inverter reset.

### Instructions

### Programming instructions

- Since the buffer memory data of the master station is kept transferred (refreshed) to/from the inverters, the TO instruction need not be executed every scan in response to data write or read requests. The execution of the TO instruction every scan does not pose any problem.
- If the FROM/TO instruction is executed frequently, data may not be written reliably. When transferring data between the inverter and sequence program via the buffer memory, perform the handshake to confirm that data has been written without error.

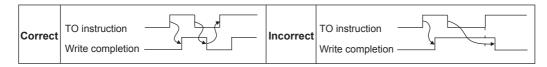

### Operating and handling instructions

- The commands only from the programmable controller can be accepted during CC-Link IE TSN communication. The run command from external and parameter unit is ignored.
- If multiple inverters have the same station number, the communication cannot be performed properly.
- If the programmable controller (master station) is reset during operation through the CC-Link IE TSN or if the programmable controller is powered off, data communication stops and the inverter protective function (E.EHR) is activated. To reset the programmable controller (master station), switch the operation mode to the External operation once, then reset the programmable controller.
- When Pr.340 = "0", any inverter whose main power is restored is reset to return to the External operation mode. To resume the Network operation, therefore, set the operation mode to the Network operation using the sequence program. Set a value other than "0" in Pr.340 to start in the Network operation mode after inverter reset. (For details of Pr.340, refer to the FR-E800 Instruction Manual (Function).)

### ■ Troubleshooting

| Description                                                                                                    | Point to be checked                                                                                       |
|----------------------------------------------------------------------------------------------------|----------------------------------------------------------------------------------------------------|
| Communication is not established.                                                                                                    | Check that the communication speed is not set to 10 Mbps.                                                 |
|                                                                                                    | Check that the Ethernet cable is installed correctly. (Check for contact fault, break in the cable, etc.) |
| Operation mode does not switch to the                                                                                                    | Check that the inverter is in the External operation mode.                                                |
| Network operation mode.                                                                                                    | Check that the operation mode switching program is running.                                               |
|                                                                                                    | Check that the operation mode switching program has been written correctly.                               |
| have a design of the stand in the state of the state of t | Check that the inverter starting program is running.                                                      |
| Inverter does not start in the Network operation mode.                                                                                                    | Check that the inverter starting program has been written correctly.                                      |
| operation mode.                                                                                                    | Check that Pr.338 Communication operation command source is not set to External.                          |

## 2.6.1 Outline

# CC-Línk IE Bield

The CC-Link IE Field Network Basic enables CC-Link IE communication using the general-purpose Ethernet-based technology. The CC-Link IE Field Network Basic is suited to small-scale equipment for which high-speed control is not necessary, and can coexist with the standard Ethernet TCP/IP (HTTP, FTP, etc.).

### Communication specifications

The communication specification varies depending on the specification of the master.

| ltem                                  |     | Description                                                                                                    |
|---------------------------------------|-----|----------------------------------------------------------------------------------------------------|
| Transmission speed                    |     | 100 Mbps (10 Mbps is not supported.)                                                                                                    |
| Communication method                  |     | UDP                                                                                                    |
| Number of connectable units           |     | Master: 1                                                                                                    |
| Number of connectable units           |     | Slave: up to 64 stations (16 stations × 4 groups) <sup>*2</sup>                                                                          |
| Connection cable                      |     | Ethernet cable<br>(IEEE 802.3 100BASE-TX compliant cable or ANSI/TIA/EIA-568-B (Category 5)<br>compliant shielded 4-pair branched cable) |
| Topology                              |     | Line, star, or a combination of line and star                                                                                            |
| Number of occupied stations           |     | One station occupied                                                                                                    |
|                                       | RX  | 64 (8 bytes)                                                                                                    |
| Maximum number of links per           | RY  | 64 (8 bytes)                                                                                                    |
| station                               | RWr | 32 (64 bytes)                                                                                                    |
|                                       | RWw | 32 (64 bytes)                                                                                                    |
| Reference response time <sup>*1</sup> |     | Within 15 ms                                                                                                    |

\*1 The reference response time is the period from when the inverter receives a command from the master until the inverter returns the response to the master.

\*2 The specification differs depending on the date of manufacture of the inverter. Refer to page 198 and check the SERIAL number.

### • NOTE

 To use the CC-Link IE Field Network Basic, do not install the FR-A8NC E kit to the inverter. (Doing so disables communication through the CC-Link IE Field Network Basic.)

## 2.6.2 CC-Link IE Field Network Basic configuration

### Procedure

The following shows the procedure to connect the inverter with a Mitsubishi Electric master device.

### Before communication

- 1. Connect each unit with an Ethernet cable. (Refer to page 13.)
- 2. Enter the IP address (Pr.1434 to Pr.1437). (Refer to page 15.)
- **3.** Set "61450" (CC-Link IE Field Network Basic) in any of **Pr.1427 to Pr.1430 Ethernet function selection 1 to 4**. (Refer to page 46.)

(Example: **Pr.1429** = "45238" (CC-Link IE TSN) (initial value)  $\rightarrow$  "61450" (CC-Link IE Field Network Basic)) When **Pr.1429** = "45238 (initial value)" (CC-Link IE TSN), change the value to "61450" (CC-Link IE Filed Network Basic). When "45238" is set in the parameter, "61450" becomes invalid.

**4.** Reset the inverter, or turn OFF and then ON the power.

### ■ Registering a profile

- 1. Start the engineering software (GX Works3).
- 2. On the menu bar, select [Tool] > [Profile Management] > [Register...].
- 3. Select a CSP+ file to be registered on the "Register Profile" screen, and click the [Register] button.

### - NOTE

- A profile is a compressed file (such as \*.zip, \*.ipar, and \*.cspp). Register a profile without decompressing the file.
- Profile registration is not required for the next time onwards.

### Creating a project file

1. For information on creating and opening a project, go to [Help] > [GX Works3 Help].

### Detecting an Inverter

Detection is not possible when the data link is not established with the master module. For details, refer to the Master Module User's Manual.

1. In the "Navigation" window, select [Parameter] > [Module Parameter].

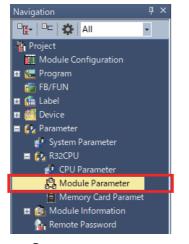

2. Select [Basic Settings] in the "Setting Item List" window.

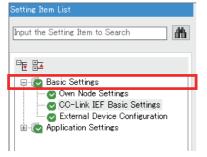

3. In the "CC-Link IEF Basic Configuration" window, go to [Network Configuration Settings] then click [...] next to the [Detailed Setting] field.

| CC-Link IEF Basic Settings                     |                                  |
|------------------------------------------------|----------------------------------|
| To Use or Not to Use CC-Link IEF Basic Setting | Enable                           |
| Network Configuration Settings                 | <detailed setting=""></detailed> |

### 4. In the "CC-Link IEF Basic Configuration" window, click [Detect Now].

| CC-                                                                                                    | -L <u>i</u> nk IE | F Basi | c Configuration <u>E</u> dit <u>V</u> iew | / Close | with Disc <u>a</u> rding | the Setting Close with <u>Re</u> | eflecting | the Set | tting  |       |     |     |
|----------------------------------------------------------------------------------------------------|-------------------|--------|-------------------------------------------|---------|--------------------------|----------------------------------|-----------|---------|--------|-------|-----|-----|
|                                                                                                    |                   | 1      | Detect Now                                | Link    | Scan Setting             |                                  |           |         |        |       |     |     |
|                                                                                                    | Conne             | ected  | Count 0                                   |         |                          |                                  |           |         |        |       |     |     |
| Detect Now     Link Scan Setting       Connected Count     0       No.     Model Name       STA#     Station Type   RX/RY Setting RWW/RWr Setting rout RX/RY Setting RWW/RWr Setting RUW/RWr Setting RUW/RWr Settin |                   |        |                                           |         |                          |                                  |           |         |        |       |     |     |
| -                                                                                                    |                   | NO.    | Model Name                                | STA#    | Station Type             | Points                           | Start     | End     | Points | Start | End | No. |
| Ψ.                                                                                                    | 800               | 0      | Host Station                              |         | Master Station           |                                  |           |         |        |       |     |     |

### 5. Check the "MELSOFT GX Works3" dialog, and click [Yes].

| MELSOFT | GX Works3                                                                                                    | × |  |
|---------|----------------------------------------------------------------------------------------------------|---|--|
|         | The information of the connected module will be read and the<br>configuration will be displayed.<br>Do you want to execute?                                                                                                    |   |  |
|         | <ul> <li>The configuration currently displayed will be cleared and the<br/>information is updated to the information of the connected<br/>module.</li> </ul>                                                                          |   |  |
|         | <ul> <li>Please reflect the communication setting to slave station, when<br/>the IP address is changed after Detect Now.</li> <li>Please execute it after Detect Now for adding the CC-Link IEF<br/>Basic module(general).</li> </ul> |   |  |
|         | Yes                                                                                                    |   |  |

**6.** The FR-E800-E or the FR-E800-SCE will appear on the screen when it is detected. (FR-E800-E inverters are displayed in the following example.) Click [Close with Reflecting the Setting] to close the window.

| <mark>[]</mark> (        | C-Link                                                                                 | IEF Ba | asic Configurati   | ion            |                |         |                          |                                  |             |         |                |                  |      |            | — 🗆 X                                                         |
|--------------------------|----------------------------------------------------------------------------------------|--------|--------------------|----------------|----------------|---------|--------------------------|----------------------------------|-------------|---------|----------------|------------------|------|------------|---------------------------------------------------------------|
| ; CC-                    | L <u>i</u> nk IE                                                                       | F Basi | c Configuration    | n <u>E</u> dit | t <u>V</u> iev | w Close | with Disc <u>a</u> rding | the Setting Close with <u>Re</u> | flecting    | the Set | ting           |                  |      |            |                                                               |
|                          |                                                                                        | [      | Detect Now         |                |                | Link    | Scan Setting             |                                  |             |         |                |                  |      |            | Module List ×                                                 |
|                          | Conne                                                                                  | ected  | Count              | 3              |                |         |                          |                                  |             |         |                |                  |      |            | CC-Link IEF Basic Selection   Find Modu ↓                     |
| •                        |                                                                                        | No.    |                    | el Name        |                |         | Station Type             | RX/RY Setti<br>Points            | ng<br>Start | End     | RWw/<br>Points | /RWr Se<br>Start |      | rou<br>No. | EL 24 BE EL 🖈 🖻 🗙                                             |
|                          | -                                                                                      | 0      | Host Station       |                |                |         | Master Station           |                                  |             |         |                |                  |      |            | CC-Link IEF Basic Module (Mitsubish                           |
|                          |                                                                                        | 1      | FR-E800-E          |                |                |         | Slave Station            | 54 (1 Occupied Station)          |             | 003F    |                | 0000             |      |            | Input Module                                                  |
|                          |                                                                                        | 2      | FR-E800-E          |                |                |         | Slave Station            | 54 (1 Occupied Station)          |             | 007F    |                |                  | 003F |            | Output Module                                                 |
|                          |                                                                                        | 3      | FR-E800-E          | _              | _              | 3       | Slave Station            | 54 (1 Occupied Station)          | 0080        | 00BF    | 32             | 0040             | 005F | 1          | I/O Combined Module                                           |
| ST/<br>All<br>Cou<br>Tot | <ul> <li>Statio</li> <li>A#0</li> <li>Conne</li> <li>unt:3</li> <li>tal ST/</li> </ul> | cted   | STA#1<br>FR-E800-E | STA            |                | STA#:   |                          |                                  |             |         |                |                  |      | >          | Servo Amplifier(MELSERVO-J4 Sc Servo Amplifier(MELSERVO-JE Sc |
| Out                      | put                                                                                    |        |                    |                |                |         |                          |                                  |             |         |                |                  |      |            | ×                                                             |
| <                        |                                                                                        |        |                    |                |                |         |                          |                                  |             |         |                |                  |      |            |                                                               |

### ■ Checking communication

The following table shows the status of the LEDs when the programmable controller and the inverter are connected successfully. Check the [CC Link IEF Basic Diagnostics] window to confirm that the communication is established between them.

| NS  | MS          | LINK1                        | LINK2 |
|-----|-------------|------------------------------|-------|
| OFF | Solid green | Blinking green <sup>*1</sup> |       |

- NOTE

 If the FR-E800-(SC)E cannot be detected, on the menu bar select [Diagnostics (D)] > [CC Link IEF Basic Diagnostics]. The "CC Link IEF Basic Diagnostics" window will be displayed. The network status or fault records can be checked.

| .C-L                                  | ínk <b>IE</b>                                                                                                    | Field<br>Basic                                            | Change I                                                                      | IP Address Display                                                                                                    | Monitor Status                                     | Monitoring                                          | Start Monitoring                             | Stop Monitori                                                               |
|---------------------------------------|----------------------------------------------------------------------------------------------------|-----------------------------------------------------------|-------------------------------------------------------------------------------|----------------------------------------------------------------------------------------------------|----------------------------------------------------|-----------------------------------------------------|----------------------------------------------|-----------------------------------------------------------------------------|
| Master Stat                           | tion Status                                                                                                    |                                                           |                                                                               |                                                                                                    |                                                    |                                                     |                                              |                                                                             |
| Total Slave<br>Parameter              |                                                                                                    | 3 IP A                                                    | ddress 192.168.50.                                                            | 252 Error Code                                                                                                    | e No Error                                         | ]                                                   |                                              | Error Details                                                               |
| Network St                            | tatus                                                                                                    |                                                           |                                                                               |                                                                                                    |                                                    |                                                     |                                              |                                                                             |
|                                       | Diagnostics                                                                                                    |                                                           |                                                                               |                                                                                                    |                                                    |                                                     |                                              |                                                                             |
|                                       | n Time/Error St                                                                                                    |                                                           | 102 ms Maximum                                                                | 103 ms                                                                                                    |                                                    | 7 ms                                                | Error Stns: 1 U                              | nfixed Story 0                                                              |
|                                       | up No.1                                                                                                    | Present                                                   |                                                                               |                                                                                                    | Minimum                                            | / ms                                                | Life Suis. 1 U                               | nikeu Suis. U                                                               |
| Grou                                  | up No.2                                                                                                    | Present                                                   | ms Maximum                                                                    | ms                                                                                                    | Minimum                                            | ms                                                  |                                              |                                                                             |
| Grou                                  | up No.3                                                                                                    | Present                                                   | ms Maximum                                                                    | ms                                                                                                    | Minimum                                            | ms                                                  |                                              |                                                                             |
| Grou                                  | up No.4                                                                                                    | Present                                                   | ms Maximum                                                                    | ms                                                                                                    | Minimum                                            | ms                                                  |                                              |                                                                             |
|                                       |                                                                                                    |                                                           |                                                                               |                                                                                                    |                                                    | 1                                                   | 1 - t                                        | 1                                                                           |
| Station No.                           | <ul> <li>Occpd Stns</li> </ul>                                                                                                    | Reserved Station                                          | IP Address                                                                    | Transmission Status                                                                                                    | Disconnections                                     | Time-out Count                                      | The Latest Error                             | Error Details                                                               |
| l                                     | 1                                                                                                    | No Setting                                                | 192.168.50.1                                                                  | Transmitting                                                                                                    | 131                                                | 5613                                                | CFE8                                         | Error Details                                                               |
| 2                                     | 1                                                                                                    | No Setting<br>No Setting                                  | 192.168.50.1<br>192.168.50.2                                                  | Transmitting<br>Transmitting                                                                                                    | 131<br>0                                           | 5613<br>0                                           | CFE8<br>No Error                             | Error Details<br>Error Details                                              |
| 2                                     | 1<br>1<br>1                                                                                                    | No Setting<br>No Setting<br>No Setting                    | 192.168.50.1<br>192.168.50.2<br>192.168.50.3                                  | Transmitting<br>Transmitting<br>Transmitting                                                                                                    | 131<br>0<br>0                                      | 5613<br>0<br>0                                      | CFE8<br>No Error<br>No Error                 | Error Details<br>Error Details<br>Error Details                             |
| 2                                     | 1<br>1<br>1<br>                                                                                                    | No Setting<br>No Setting<br>No Setting<br>                | 192.168.50.1<br>192.168.50.2<br>192.168.50.3<br>                              | Transmitting<br>Transmitting<br>Transmitting<br>                                                                                                    | 131<br>0<br>0<br>                                  | 5613<br>0<br>0<br>                                  | CFE8<br>No Error<br>No Error<br>             | Error Details<br>Error Details<br>Error Details                             |
|                                       | 1<br>1<br>1<br>                                                                                                    | No Setting<br>No Setting<br>No Setting<br>                | 192.168.50.1<br>192.168.50.2<br>192.168.50.3<br><br>                          | Transmitting<br>Transmitting<br>Transmitting<br>                                                                                                    | 131<br>0<br>0<br>                                  | 5613<br>0<br>0<br>                                  | CFE8<br>No Error<br>No Error<br>             | Error Details<br>Error Details<br>Error Details<br>                         |
| · · · · · · · · · · · · · · · · · · · | 1<br>1<br>1<br>                                                                                                    | No Setting<br>No Setting<br>No Setting<br><br>            | 192.168.50.1<br>192.168.50.2<br>192.168.50.3<br><br>                          | Transmitting<br>Transmitting<br>Transmitting<br><br>                                                                                                    | 131<br>0<br>0<br><br>                              | 5613<br>0<br>0<br><br>                              | CFE8<br>No Error<br>No Error<br><br>         | Error Details<br>Error Details<br>Error Details<br><br>                     |
| 2<br>2<br>3<br><br>                   | 1<br>1<br>1<br>                                                                                                    | No Setting<br>No Setting<br>No Setting<br>                | 192.168.50.1<br>192.168.50.2<br>192.168.50.3<br><br>                          | Transmitting<br>Transmitting<br>Transmitting<br>                                                                                                    | 131<br>0<br>0<br>                                  | 5613<br>0<br>0<br>                                  | CFE8<br>No Error<br>No Error<br>             | Error Details<br>Error Details<br>Error Details<br>                         |
|                                       | 1<br>1<br>1<br>                                                                                                    | No Setting<br>No Setting<br>No Setting<br><br>            | 192.168.50.1<br>192.168.50.2<br>192.168.50.3<br><br><br>                      | Transmitting<br>Transmitting<br>Transmitting<br><br>                                                                                                    | 131<br>0<br>0<br><br><br><br>                      | 5613<br>0<br>0<br><br><br><br>                      | CFE8<br>No Error<br>No Error<br><br><br>     | Error Details<br>Error Details<br>Error Details<br><br>                     |
| 2<br>2<br>3<br><br>                   | 1<br>1<br>                                                                                                    | No Setting<br>No Setting<br><br><br><br>                  | 192.168.50.1<br>192.168.50.2<br>192.168.50.3<br><br><br><br>                  | Transmitting<br>Transmitting<br>Transmitting<br><br><br><br>                                                                                                    | 131<br>0<br>0<br><br><br><br><br>                  | 5613<br>0<br>0<br><br><br><br>                      | CFE8<br>No Error<br>No Error<br><br><br>     | Error Details<br>Error Details<br>Error Details<br><br><br>                 |
|                                       | 1<br>1<br>1<br>                                                                                                    | No Setting<br>No Setting<br><br><br><br><br>              | 192.168.50.1<br>192.168.50.2<br>192.168.50.3<br><br><br><br>                  | Transmtting Transmtting Transm | 131<br>0<br>0<br><br><br><br><br><br>              | 5613<br>0<br>0<br><br><br><br><br><br>              | CFE8<br>No Error<br>No Error<br><br><br><br> | Error Details<br>Error Details<br>Error Details<br><br><br><br>             |
| 2<br>2<br>3<br><br>                   | 1<br>1<br><br><br><br><br><br>                                                                                                    | No Setting<br>No Setting<br><br><br><br><br><br>          | 192.168.50.1<br>192.168.50.2<br>192.168.50.3<br><br><br><br><br><br><br>      | Transmtting Transmtting Transm | 131<br>0<br>0<br><br><br><br><br><br><br>          | 5613<br>0<br>0<br><br><br><br><br>                  | CFE8<br>No Error<br><br><br><br><br><br><br> | Error Details<br>Error Details<br>Error Details<br><br><br><br><br><br>     |
|                                       | 1<br>1<br><br><br><br><br><br><br><br><br>                                                                                                    | No Setting<br>No Setting<br><br><br><br><br><br><br><br>- | 192.168.50.1<br>192.168.50.2<br>192.168.50.3<br><br><br><br><br><br><br><br>- | Transmtting<br>Transmtting<br>Transmtting<br><br><br><br><br><br><br><br>-                                                                                                    | 131<br>0<br>0<br><br><br><br><br><br><br>          | 5613<br>0<br>0<br><br><br><br><br><br><br>          | CFE8 No Error No Error                       | Error Details<br>Error Details<br>Error Details<br><br><br><br><br><br>     |
| 2<br>2<br>3<br><br>                   | 1<br>1<br>                                                                                                    | No Setting<br>No Setting<br><br><br><br><br><br><br>      | 192.168.50.1<br>192.168.50.2<br>192.168.50.3<br><br><br><br><br><br><br><br>- | Transmitting           Transmitting           Transmitting                                                                                                    | 131<br>0<br>0<br><br><br><br><br><br><br><br><br>- | 5613<br>0<br>0<br><br><br><br><br><br><br>          | CFE8 No Error No Error                       | Error Details<br>Error Details<br>Error Details<br><br><br><br><br><br><br> |
|                                       | 1<br>1<br><br> | No Setting<br>No Setting<br><br><br><br><br><br><br><br>- | 192.168.50.1<br>192.168.50.2<br>192.168.50.3<br><br><br><br><br><br><br><br>- | Transmtting Transmtting Transm | 131<br>0<br>0<br><br><br><br><br><br><br><br><br>- | 5613<br>0<br>0<br><br><br><br><br><br><br><br><br>- | CFE8 No Error No Error                       | Error Details<br>Error Details<br>Error Details<br><br><br><br><br><br><br> |

## 2.6.3 Initial setting for CC-Link IE Field Network Basic

Use the following parameters to perform required settings for Ethernet communication between the inverter and other devices. To make communication between other devices and the inverter, perform the initial settings of the inverter parameters to match the communication specifications of the devices. Data communication cannot be made if the initial settings are not made or if there is any setting error.

| Pr.                        | Name                          | Initial<br>value | Setting range                                                                                          | Description                                                                                                    |  |
|----------------------------|-------------------------------|------------------|----------------------------------------------------------------------------------------------------|----------------------------------------------------------------------------------------------------|--|
| 1427<br>N630 <sup>*1</sup> | Ethernet function selection 1 | 5001             |                                                                                                    |                                                                                                    |  |
| 1428<br>N631 <sup>*1</sup> | Ethernet function selection 2 | 45237            | 502, 5000 to 5002, 5006<br>to 5008, 5010 to 5013,<br>9999, 34962 <sup>*3</sup> , 44818 <sup>*2</sup> , | Set the application, protocol, etc.                                                                                                    |  |
| 1429<br>N632 <sup>*1</sup> | Ethernet function selection 3 | 45238            | 45237, 45238, 47808 <sup>*2</sup> ,<br>61450                                                           |                                                                                                    |  |
| 1430<br>N633 <sup>*1</sup> | Ethernet function selection 4 | 9999             |                                                                                                    |                                                                                                    |  |
|                            |                               |                  | 0                                                                                                    | Ethernet communication is available, but the inverter output is shut off in the NET operation mode.                                                                                                    |  |
| 1432<br>N644               |                               | 1.5 s            | 0.1 to 999.8 s                                                                                         | Set the interval of the communication check (signal loss detection) time for all devices with IP addresses in the range specified for Ethernet command source selection ( <b>Pr.1449 to Pr.1454</b> ). |  |
|                            |                               |                  |                                                                                                    | If a no-communication state persists for longer than the permissible time, the inverter output will be shut off.                                                                                       |  |
|                            |                               |                  | 9999                                                                                                   | No communication check (signal loss detection)                                                                                                    |  |

| Pr.                        | Name                                                                     | lnitial<br>value | Setting range | Description                                                                                                    |
|----------------------------|--------------------------------------------------------------------------|------------------|---------------|----------------------------------------------------------------------------------------------------|
| 1449<br>N670 <sup>*1</sup> | Ethernet command source selection IP address 1                           | 0                |               |                                                                                                    |
| 1450<br>N671 <sup>*1</sup> | Ethernet command source selection IP address 2                           | 0                |               |                                                                                                    |
| 1451<br>N672 <sup>*1</sup> | Ethernet command source selection IP address 3                           | 0                |               | To limit the network devices that send the operation or speed command through the Ethernet network, set the range of IP                                             |
| 1452<br>N673 <sup>*1</sup> | Ethernet command source selection IP address 4                           | 0                |               | addresses of the devices.<br>When <b>Pr.1449 to Pr.1452</b> = "0 (initial value)", no IP address is<br>specified for command source selection via Ethernet. In this |
| 1453<br>N674 <sup>*1</sup> | Ethernet command source<br>selection IP address 3<br>range specification | 9999             |               | case, operation commands cannot be sent via Ethernet.                                                                                                    |
| 1454<br>N675 <sup>*1</sup> | Ethernet command source selection IP address 4 range specification       | 9999             |               |                                                                                                    |

- \*1 The setting is applied after an inverter reset or next power-ON.
- \*2 The setting is available only for the FR-E800-EPA and the FR-E800-SCEPA.
- \*3 The setting is available only for the FR-E800-EPB and the FR-E800-SCEPB.

### - NOTE

- The monitor items and parameter settings can be read during communication with the Pr.1432 Ethernet communication check time interval = "0 (initial value)" setting, but such operation will become faulty once the operation mode is changed to the NET operation mode. When the NET operation mode is selected as the start-up operation mode, communication is performed once, then an Ethernet communication fault (E.EHR) occurs.
  - To perform operation or parameter writing via communication, set **Pr.1432** to "9999" or a value larger than the communication cycle or retry time setting. (Refer to page 48.)
- When the CC-Link IE Field Network Basic is used, a communication error (E.EHR) occurs regardless of the Pr.1432 Ethernet communication check time interval setting in the following cases: the data addressed to the own station is not received for the predetermined timeout period or longer, or the status bit of the cyclic transmission addressed to the own station turns OFF (when the master inverter gives a command to stop the cyclic transmission). (For the details of the timeout period, status bit of the cyclic transmission, and command to stop the cyclic transmission, refer to the User's Manual of the master device which supports the CC-Link IE Field Network Basic.)

### Ethernet function selection (Pr.1427 to Pr.1430)

To select the CC-Link IE Field Network Basic for the application, set "61450" (CC-Link IE Field Network Basic) in any parameter from **Pr.1427 to Pr.1430 Ethernet function selection 1 to 4**. When **Pr.1429** = "45238 (initial value)" (CC-Link IE TSN), change the value to "61450" (CC-Link IE Field Network Basic). When "45238" is set in the parameter, "61450" becomes invalid.

### NOTE

• Change the setting if selected communication protocols cannot be used together. (Refer to page 5 and page 151.)

### Ethernet IP address for command source selection (Pr.1449 to Pr.1454)

- To limit the network devices that send the operation or speed command through the Ethernet network, set the range of IP addresses of the devices.
- When Pr.1449 to Pr.1452 = "0 (initial value)", no IP address is specified for command source selection via Ethernet. In this case, operation commands cannot be sent via Ethernet.

• The setting range for command source selection depends on the settings in **Pr.1451** and **Pr.1453**, and **Pr.1452** and **Pr.1454**. (Either of the settings can be larger than the other in **Pr.1451** and **Pr.1453**, and **Pr.1452** and **Pr.1454**.)

| [Setting example 1]                                                   | Pr.1449 | Pr.1450                                | Pr.1451 | Pr.1452 |                                                               |
|-----------------------------------------------------------------------|---------|----------------------------------------|---------|---------|---------------------------------------------------------------|
| Ethernet IP address<br>for command source selection                   | 192     | 168                                    | 1       | 100     | ]                                                             |
|                                                                       |         | e is between<br>es set in both<br>ers. |         |         | The range is between<br>the values set in both<br>parameters. |
|                                                                       |         |                                        | Pr.1453 | Pr.1454 |                                                               |
| Command source selection range setting<br>for the Ethernet IP address | _       | _                                      | 3       | 150     | ]                                                             |

In this case, the IP address range for command source selection via Ethernet communication is "192.168.x (1 to 3).xxx (100 to 150)".

#### [Setting example 2]

|                                                                    | Pr.1449 | Pr.1450 | Pr.1451                               | Pr.1452 |
|--------------------------------------------------------------------|---------|---------|---------------------------------------|---------|
| Ethernet IP address<br>for command source selection                | 192     | 168     | 2                                     | 100     |
|                                                                    |         | 0       | e is between<br>s set in both<br>ers. |         |
|                                                                    |         |         | Pr.1453                               | Pr.1454 |
| Command source selection range setting for the Ethernet IP address | _       | _       | 9999                                  | 50      |

In this case, the IP address range in which Ethernet communication is permitted is "192.168.2.xxx (50 to 100)".

• When "9999 (initial value)" is set in Pr.1453 or Pr.1454, the range is invalid.

### Ethernet communication check time interval (Pr.1432)

- If a signal loss (communication stop) is detected between the inverter and all the devices with IP addresses in the range for Ethernet command source selection (Pr.1449 to Pr.1454) as a result of a signal loss detection, a communication error (E.EHR) occurs and the inverter output will be shut off.
- When "9999" is set in Pr.1432, the communication check (signal loss detection) will not be performed.
- The monitor items and parameter settings can be read via Ethernet when "0" is set in **Pr.1432**, but a communication error (E.EHR) occurs instantly when the operation mode is switched to the Network operation.
- A signal loss detection is made when any of 0.1 s to 999.8 s is set in **Pr.1432**. In order to enable the signal loss detection, data must be sent by connected devices at an interval equal to or less than the time set for the communication check. (The inverter makes a communication check (clearing of communication check counter) regardless of the station number setting of the data sent from the master).
- Communication check is started at the first communication when the inverter operates in the Network operation mode and the command source is specified as communication via the Ethernet connector.

Example) When **Pr.1432** = 0.1 to 999.8 s

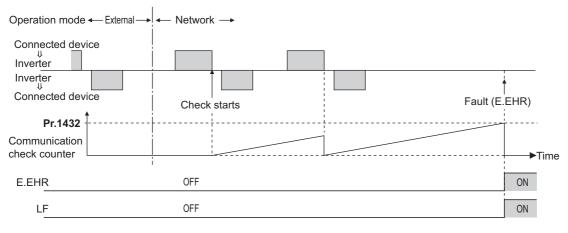

## 2.6.4 Parameters related to CC-Link IE Field Network Basic

The following parameters are used for CC-Link IE Field Network Basic communication. Set the parameters as required.

| Pr.                        | Name                                               | Initial<br>value | Setting range                              | Description                                                                                                    |
|----------------------------|----------------------------------------------------|------------------|--------------------------------------------|----------------------------------------------------------------------------------------------------|
| 541                        | Frequency command sign                             | 0                | 0                                          | Signed frequency command value                                                                                                    |
| N100                       | selection                                          | U                | 1                                          | Unsigned frequency command value                                                                                                    |
| 544<br>N103 <sup>*1</sup>  | CC-Link extended setting                           | 0                | 0, 1, 12, 14, 18,<br>100, 112, 114,<br>118 | The function of the remote registers can be extended when the CC-<br>Link IE Field Network Basic is used.                                                 |
| 1426<br>N641 <sup>*1</sup> | Link speed and duplex mode selection               | 0                | 0 to 4                                     | Set the communication speed and the communication mode (full-<br>duplex/half-duplex).                                                                     |
| 1442<br>N660 <sup>*1</sup> | IP filter address 1<br>(Ethernet)                  | 0                |                                            |                                                                                                    |
| 1443<br>N661 <sup>*1</sup> | IP filter address 2<br>(Ethernet)                  | 0                | — 0 to 255                                 |                                                                                                    |
| 1444<br>N662 <sup>*1</sup> | IP filter address 3<br>(Ethernet)                  | 0                |                                            |                                                                                                    |
| 1445<br>N663 <sup>*1</sup> | IP filter address 4<br>(Ethernet)                  | 0                |                                            | Set the range of connectable IP addresses for the network devices.<br>(When <b>Pr.1442 to Pr.1445</b> = "0 (initial value)", the function is<br>invalid.) |
| 1446<br>N664 <sup>*1</sup> | IP filter address 2 range specification (Ethernet) | 9999             |                                            |                                                                                                    |
| 1447<br>N665 <sup>*1</sup> | IP filter address 3 range specification (Ethernet) | 9999             | 0 to 255, 9999                             |                                                                                                    |
| 1448<br>N666 <sup>*1</sup> | IP filter address 4 range specification (Ethernet) | 9999             |                                            |                                                                                                    |
| 804<br>D400                | Torque command source selection                    | 0                | 0, 1, 3 to 6                               | In the torque control mode, the torque command source can be selected.                                                                                    |
| 810<br>H700                | Torque limit input method selection                | 0                | 0 to 2                                     | The torque limit input method can be selected.                                                                                                    |

\*1 The setting is applied after an inverter reset or next power-ON.

### CC-Link extended setting (Pr.544)

• Use this parameter to select the function of the remote registers for the CC-Link IE Field Network Basic.

| Pr.544 setting    | Description                                            | Refer to page |     |  |
|-------------------|--------------------------------------------------------|---------------|-----|--|
| 0 (initial value) | Compatible with CC-Link Ver.1                          | 50            |     |  |
| 1                 | Compatible with CC-Link Ver.1                          | 51            |     |  |
| 12                | Compatible with the double setting of CC-Link Ver.2    | 51            |     |  |
| 14                | Compatible with the quadruple setting of CC-Link Ver.2 | 52            |     |  |
| 18                | Compatible with the octuple setting of CC-Link Ver.2   | 52            |     |  |
| 100               | Compatible with CC-Link Ver.1                          |               |     |  |
| 112               | Compatible with the double setting of CC-Link Ver.2    | PLC function  | *1  |  |
| 114               | Compatible with the quadruple setting of CC-Link Ver.2 | PLC function  | — · |  |
| 118               | Compatible with the octuple setting of CC-Link Ver.2   |               |     |  |

\*1 Refer to the PLC Function Programming Manual.

### Frequency command with sign (Pr.541)

• The start command (forward/reverse rotation) can be inverted by adding a plus or minus sign to the value of the frequency command sent through the CC-Link IE Field Network Basic.

• The **Pr.541 Frequency command sign selection** setting is applied to the frequency command from RWw1. (Refer to page 56.)

| Rotations per minute<br>(machine speed) setting<br>using Pr.37 and Pr.53 | Pr.541<br>setting | Sign    | Setting range                      | Actual frequency command                                                                      |
|--------------------------------------------------------------------------|-------------------|---------|------------------------------------|-----------------------------------------------------------------------------------------------|
| Disabled                                                                 | 0                 | Without | 0 to 59000                         | 0 to 590.00 Hz                                                                                |
| Disabled                                                                 | 1                 | With    | -32768 to 32767 (two's complement) | -327.68 to 327.67 Hz                                                                          |
|                                                                          | 0                 | Without | 0 to 65535                         | The rotation speed command or the machine                                                     |
| Enabled                                                                  | 1                 | With    | -32768 to 32767 (two's complement) | speed command is selected depending on the<br><b>Pr.37 and Pr.53</b> settings. (1 increments) |

• Relationship between the start command and sign (Pr.541 = "1")

| Start command | Sign of the frequency command | Actual operation command |
|---------------|-------------------------------|--------------------------|
| Forward       | +                             | Forward rotation         |
| rotation      | -                             | Reverse rotation         |
| Reverse       | +                             | Reverse rotation         |
| rotation      | -                             | Forward rotation         |

### NOTE

- When Pr.541 = "1" (with sign)
  - When EEPROM write is specified by turning ON of RYE, write mode error (error code H01) will occur.
  - When both RYD and RYE are turned ON while both of them are enabled (**Pr.544**  $\neq$  "0"), RYD has precedence.
  - When power is turned ON (inverter reset), the initial setting status of the sign bit is "positive" and the set frequency is 0 Hz. (The motor does not operate at the frequency set before turning OFF the power (inverter reset).)
  - When set frequency is written with the instruction code of HED or HEE, the sign of the frequency command is not changed.

### ♦ I/O signal list

### ■ When Pr.544 = "0" (compatible with CC-Link Ver.1)

• Remote I/O signals

| Device No.*7 | Signal                                                              | Refer to page | Device No.*7            | Signal                                                   | Refer to page |
|--------------|---------------------------------------------------------------------|---------------|-------------------------|----------------------------------------------------------|---------------|
| RYn0         | Forward rotation command <sup>*2</sup>                              | 54            | RXn0                    | Forward running                                          | 55            |
| RYn1         | Reverse rotation command <sup>*2</sup>                              | 54            | RXn1                    | Reverse running                                          | 55            |
| RYn2         | High-speed operation command (terminal RH function) <sup>*1</sup>   | 54            | RXn2                    | Running (terminal RUN function) <sup>*3</sup>            | 55            |
| RYn3         | Middle-speed operation command (terminal RM function) <sup>*1</sup> | 54            | RXn3                    | Up to frequency <sup>*2</sup>                            | 55            |
| RYn4         | Low-speed operation command (terminal RL function) <sup>*1</sup>    | 54            | RXn4                    | Overload warning <sup>*2</sup>                           | 55            |
| RYn5         | JOG operation selection 2 <sup>*2</sup>                             | 54            | RXn5                    | <b>Pr.193</b> assignment function (NET Y1) <sup>*6</sup> | 55            |
| RYn6         | Second function selection <sup>*2</sup>                             | 54            | RXn6                    | Frequency detection (terminal FU function) <sup>*3</sup> | 55            |
| RYn7         | Current input selection <sup>*2</sup>                               | 54            | RXn7                    | Fault (terminal ABC function) <sup>*3</sup>              | 55            |
| RYn8         | <b>Pr.185</b> assignment function (NET X1) <sup>*5</sup>            | 54            | RXn8                    | <b>Pr.194</b> assignment function (NET Y2) <sup>*6</sup> | 55            |
| RYn9         | Output stop (terminal MRS function) <sup>*1</sup>                   | 54            | RXn9                    | <b>Pr.313</b> assignment function (DO0) <sup>*4</sup>    | 55            |
| RYnA         | <b>Pr.186</b> assignment function (NET X2) <sup>*5</sup>            | 54            | RXnA                    | <b>Pr.314</b> assignment function (DO1) <sup>*4</sup>    | 55            |
| RYnB         | <b>Pr.184</b> assignment function (RES) <sup>*5</sup>               | 54            | RXnB                    | <b>Pr.315</b> assignment function (DO2) <sup>*4</sup>    | 55            |
| RYnC         | Monitor command                                                     | 54            | RXnC                    | Monitoring                                               | 55            |
| RYnD         | Frequency setting command (RAM)                                     | 54            | RXnD                    | Frequency setting completion (RAM)                       | 55            |
| RYnE         | Frequency setting command (RAM, EEPROM)                             | 54            | RXnE                    | Frequency setting completion (RAM, EEPROM)               | 55            |
| RYnF         | Instruction code execution request                                  | 54            | RXnF                    | Instruction code execution completed                     | 55            |
| RY(n+1)0 to  | <b>_</b>                                                            |               | RX(n+1)0 to<br>RX(n+1)5 | Reserved                                                 | _             |
| RY(n+1)7     | Reserved                                                            | -             | RX(n+1)6                | <b>Pr.195</b> assignment function (NET Y3) <sup>*6</sup> | 55            |
|              |                                                                     |               | RX(n+1)7                | <b>Pr.196</b> assignment function (NET Y4) <sup>*6</sup> | 55            |

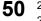

| Device No.*7 | Signal                                                   | Refer to page | Device No.*7 | Signal                                             | Refer to page |
|--------------|----------------------------------------------------------|---------------|--------------|----------------------------------------------------|---------------|
| RY(n+1)8     | Not used<br>(initial data process completion flag)       | —             | RX(n+1)8     | Not used<br>(initial data process request flag)    | —             |
| RY(n+1)9     | Not used<br>(initial data process request flag)          | —             | RX(n+1)9     | Not used<br>(initial data process completion flag) | _             |
| RY(n+1)A     | Error reset request flag                                 | 54            | RX(n+1)A     | Error status flag                                  | 55            |
| RY(n+1)B     | <b>Pr.187</b> assignment function (NET X3) <sup>*5</sup> | 54            | RX(n+1)B     | Remote station ready                               | 55            |
| RY(n+1)C     | <b>Pr.188</b> assignment function (NET X4) <sup>*5</sup> | 54            |              |                                                    |               |
| RY(n+1)D     | <b>Pr.189</b> assignment function (NET X5) <sup>*5</sup> | 54            | RX(n+1)C to  | Reserved                                           | _             |
| RY(n+1)E     | Papartiad                                                |               | RX(n+1)F     |                                                    |               |
| RY(n+1)F     | Reserved                                                 | -             |              |                                                    |               |

\*1 These signals are set in the initial setting. Using **Pr.180 to Pr.183**, input signals assigned to the device numbers can be changed. For details of **Pr.180 to Pr.183**, refer to the FR-E800 Instruction Manual (Function).

- \*2 The signals are fixed. They cannot be changed using parameters.
- \*3 These signals are set in the initial setting. Using **Pr.190 to Pr.192**, output signals assigned to the device numbers can be changed. For details of **Pr.190 to Pr.192**, refer to the FR-E800 Instruction Manual (Function).
- \*4 Output signal can be assigned using **Pr.313 to Pr.315**.
- For details, refer to the description of **Pr.190 to Pr.196 (Output terminal function selection)** in the FR-E800 Instruction Manual (Function). \*5 Input signals can be assigned using **Pr.184 to Pr.189**.
- For details, refer to the description of **Pr.184 to Pr.189 (Input terminal function selection)** in the FR-E800 Instruction Manual (Function). \*6 Output signals can be assigned using **Pr.193 to Pr.196**.
- For details, refer to the description of **Pr.193 to Pr.196 (Output terminal function selection)** in the FR-E800 Instruction Manual (Function). \*7 "n" indicates a value determined by the station number.
- Remote registers

| Address <sup>*5</sup> | Desci                                                 | Referto          | Address*5 | Description | Referto                            |      |
|-----------------------|-------------------------------------------------------|------------------|-----------|-------------|------------------------------------|------|
| Address               | Upper 8 bits                                          | Lower 8 bits     | page      | Address     | Description                        | page |
| RWwn                  | Monitor code 2                                        | Monitor code 1   | 55        | RWrn        | First monitor value <sup>*4</sup>  | 57   |
| RWwn+1                | Set frequency (0.01<br>torque command <sup>*2*3</sup> | ,                | 56        | RWrn+1      | Second monitor value <sup>*4</sup> | 57   |
| RWwn+2                | H00 (arbitrary) <sup>*1</sup>                         | Instruction code | 56        | RWrn+2      | Reply code                         | 57   |
| RWwn+3                | Data to be written                                    |                  | 56        | RWrn+3      | Data to be read                    | 57   |

\*1 The upper 8 bits always contains H00 even a different value is set.

\*2 When **Pr.804** = "3 or 5" during torque control under Real sensorless vector control or Vector control, a torque command value is set in RWwn+1.

\*3 The display can be changed to rotations per minute (machine speed) using Pr.37 and Pr.53.

\*4 When the output frequency or the set frequency is selected as the monitor item, rotations per minute or machine speed may be displayed depending on the **Pr.37** and **Pr.53** settings.

\*5 "n" indicates a value determined by the station number.

### ■ When Pr.544 = "1" (compatible with CC-Link Ver.1)

- Remote I/O signals
  - Settings are the same as those when Pr.544 = "0". (Refer to page 50.)
- Remote registers

| Address <sup>*4</sup> | Desci                                                 | <b>Refer to</b>  | Address*4 | Desci   | <b>Refer to</b>       |                 |      |
|-----------------------|-------------------------------------------------------|------------------|-----------|---------|-----------------------|-----------------|------|
| Audress               | Upper 8 bits                                          | Lower 8 bits     | page      | Autress | Upper 8 bits          | Lower 8 bits    | page |
| RWwn                  | Monitor code 2                                        | Monitor code 1   | 55        | RWrn    | First monitor value*3 |                 | 57   |
| RWwn+1                | Set frequency (0.01<br>torque command <sup>*1*2</sup> |                  | 56        | RWrn+1  | Second monitor valu   | e <sup>*3</sup> | 57   |
| RWwn+2                | Link parameter<br>extended setting                    | Instruction code | 56        | RWrn+2  | Reply code 2          | Reply code 1    | 57   |
| RWwn+3                | Data to be written                                    |                  | 56        | RWrn+3  | Data to be read       | •               | 57   |

\*1 When **Pr.804** = "3 or 5" during torque control under Real sensorless vector control or Vector control, a torque command value is set in RWwn+1.

\*2 The display can be changed to rotations per minute (machine speed) using **Pr.37 and Pr.53**.

\*3 When the output frequency or the set frequency is selected as the monitor item, rotations per minute or machine speed may be displayed depending on the **Pr.37** and **Pr.53** settings.

\*4 "n" indicates a value determined by the station number.

### ■ When Pr.544 = "12" (Compatible with the double setting of CC-Link Ver.2)

· Remote I/O signals

Settings are the same as those when **Pr.544** = "0". (Refer to page 50.)

#### · Remote registers

| Address*4 | Description                                              |                  | Referto | Address*4 | Description           |                 | Refer to |
|-----------|----------------------------------------------------------|------------------|---------|-----------|-----------------------|-----------------|----------|
| Address   | Upper 8 bits                                             | Lower 8 bits     | page    | Address   | Upper 8 bits          | Lower 8 bits    | page     |
| RWwn      | Monitor code 2                                           | Monitor code 1   | 55      | RWrn      | First monitor value*3 |                 | 57       |
| RWwn+1    | Set frequency (0.01 Hz increments) / torque command *1*2 |                  | 56      | RWrn+1    | Second monitor valu   | e <sup>*3</sup> | 57       |
| RWwn+2    | Link parameter<br>extended setting                       | Instruction code | 56      | RWrn+2    | Reply code 2          | Reply code 1    | 57       |
| RWwn+3    | Data to be written                                       |                  | 56      | RWrn+3    | Data to be read       | •               | 57       |
| RWwn+4    | Monitor code 3                                           |                  | 56      | RWrn+4    | Third monitor value*  | 3               | 57       |
| RWwn+5    | Monitor code 4                                           |                  | 56      | RWrn+5    | Fourth monitor value  | *3              | 57       |
| RWwn+6    | Monitor code 5                                           |                  | 56      | RWrn+6    | Fifth monitor value*3 |                 | 57       |
| RWwn+7    | Monitor code 6                                           |                  | 56      | RWrn+7    | Sixth monitor value*3 | 3               | 57       |

\*1 When **Pr.804** = "3 or 5" during torque control under Real sensorless vector control or Vector control, a torque command value is set in RWwn+1.

 $^{\ast}2$  The display can be changed to rotations per minute (machine speed) using **Pr.37 and Pr.53**.

\*3 When the output frequency or the set frequency is selected as the monitor item, rotations per minute or machine speed may be displayed depending on the **Pr.37** and **Pr.53** settings.

\*4 "n" indicates a value determined by the station number.

### ■ When Pr.544 = "14" (Compatible with the quadruple setting of CC-Link Ver.2)

Remote I/O signals

Settings are the same as those when **Pr.544** = "0". (Refer to page 50.)

Remote registers

| Address*4 | Description                        |                                        | Refer to Address*4 |         | Desc                               | Refer to                  |      |
|-----------|------------------------------------|----------------------------------------|--------------------|---------|------------------------------------|---------------------------|------|
| Address   | Upper 8 bits                       | Lower 8 bits                           | page               | Address | Upper 8 bits                       | Lower 8 bits              | page |
| RWwn      | Monitor code 2 Monitor code 1      |                                        | 55                 | RWrn    | First monitor value <sup>*3</sup>  |                           | 57   |
| RWwn+1    | Set frequency (0.01                | Hz increments) <sup>*2</sup>           | 56                 | RWrn+1  | Second monitor valu                | ie <sup>*3</sup>          | 57   |
| RWwn+2    | Link parameter<br>extended setting | Instruction code                       | 56                 | RWrn+2  | Reply code 2                       | Reply code 1              | 57   |
| RWwn+3    | Data to be written                 |                                        | 56                 | RWrn+3  | Data to be read                    |                           | 57   |
| RWwn+4    | Monitor code 3                     |                                        | 56                 | RWrn+4  | Third monitor value <sup>*3</sup>  |                           | 57   |
| RWwn+5    | Monitor code 4                     |                                        | 56                 | RWrn+5  | Fourth monitor value <sup>*3</sup> |                           | 57   |
| RWwn+6    | Monitor code 5                     |                                        | 56                 | RWrn+6  | Fifth monitor value <sup>*3</sup>  |                           | 57   |
| RWwn+7    | Monitor code 6                     |                                        | 56                 | RWrn+7  | Sixth monitor value <sup>*3</sup>  |                           | 57   |
| RWwn+8    | Fault record No.                   | H00                                    | 56                 | RWrn+8  | Fault record No.                   | Fault record (fault data) | 57   |
| RWwn+9    | PID set point (0.01%               | increments) <sup>*1</sup>              | 56                 | RWrn+9  | Fault record (output               | frequency)                | 57   |
| RWwn+A    | PID measured value                 | (0.01% increments) <sup>*1</sup>       | 56                 | RWrn+A  | Fault record (output               | current)                  | 57   |
| RWwn+B    | PID deviation (0.01%               | <sup>6</sup> increments) <sup>*1</sup> | 56                 | RWrn+B  | Fault record (output voltage)      |                           | 57   |
| RWwn+C    | Torque command or                  | torque limit                           | 56, 62             | RWrn+C  | Fault record (energization time)   |                           | 57   |
| RWwn+D    |                                    |                                        |                    | RWrn+D  |                                    |                           |      |
| RWwn+E    | H00 (Free)                         |                                        | —                  | RWrn+E  | H00 (Free)                         |                           | —    |
| RWwn+F    |                                    |                                        |                    | RWrn+F  |                                    |                           |      |

\*1 When **Pr.128** = "50, 51, 60, or 61", the register is valid. When **Pr.128** = "1000 to 2011", the register is valid depending on the setting in **Pr.609 or Pr.610**.

\*2 The display can be changed to rotations per minute (machine speed) using Pr.37 and Pr.53.

\*3 When the output frequency or the set frequency is selected as the monitor item, rotations per minute or machine speed may be displayed depending on the **Pr.37** and **Pr.53** settings.

\*4 "n" indicates a value determined by the station number.

### ■ When Pr.544 = "18" (Compatible with the octuple setting of CC-Link Ver.2)

· Remote I/O signals

Settings are the same as those when **Pr.544** = "0". (Refer to page 50.)

· Remote registers

| Address*4 | Desci                         | ription                                          | <b>Refer to</b> | Address <sup>*4</sup> | Descr                             | Refer to     |      |
|-----------|-------------------------------|--------------------------------------------------|-----------------|-----------------------|-----------------------------------|--------------|------|
| Address   | Upper 8 bits                  | Lower 8 bits                                     | page            | Address               | Upper 8 bits                      | Lower 8 bits | page |
| RWwn      | Monitor code 2 Monitor code 1 |                                                  | 55              | RWrn                  | First monitor value <sup>*3</sup> |              | 57   |
| RWwn+1    | Set frequency (0.01           | Set frequency (0.01 Hz increments) <sup>*2</sup> |                 | RWrn+1                | Second monitor value*3            |              | 57   |

| *4                    | Description                        |                           | Description Refer to |                       | Description                      |                           |               |
|-----------------------|------------------------------------|---------------------------|----------------------|-----------------------|----------------------------------|---------------------------|---------------|
| Address <sup>*4</sup> | Upper 8 bits                       | Lower 8 bits              | page                 | Address <sup>*4</sup> | Upper 8 bits                     | Lower 8 bits              | Refer to page |
| RWwn+2                | Link parameter<br>extended setting | Instruction code          | 56                   | RWrn+2                | Reply code 2                     | Reply code 1              | 57            |
| RWwn+3                | Data to be written                 |                           | 56                   | RWrn+3                | Data to be read                  |                           | 57            |
| RWwn+4                | Monitor code 3                     |                           | 56                   | RWrn+4                | Third monitor value              | 3                         | 57            |
| RWwn+5                | Monitor code 4                     |                           | 56                   | RWrn+5                | Fourth monitor value             |                           | 57            |
| RWwn+6                | Monitor code 5                     |                           | 56                   | RWrn+6                | Fifth monitor value*             | 3                         | 57            |
| RWwn+7                | Monitor code 6                     |                           | 56                   | RWrn+7                | Sixth monitor value              | 3                         | 57            |
| RWwn+8                | Fault record No.                   | H00                       | 56                   | RWrn+8                | Fault record No.                 | Fault record (fault data) | 57            |
| RWwn+9                | PID set point (0.01%               | increments) <sup>*1</sup> | 56                   | RWrn+9                | Fault record (output             | frequency)                | 57            |
| RWwn+A                | PID measured value                 | (0.01% increments)*1      | 56                   | RWrn+A                | Fault record (output             | current)                  | 57            |
| RWwn+B                | PID deviation (0.01%               |                           | 56                   | RWrn+B                | Fault record (output             | voltage)                  | 57            |
| RWwn+C                | Torque command or                  |                           | 56, 62               | RWrn+C                | Fault record (energization time) |                           | 57            |
| RWwn+D                | H00 (Free)                         |                           |                      | RWrn+D                | H00 (Free)                       |                           |               |
| RWwn+E                | H00 (Free)                         |                           | —                    | RWrn+E                |                                  |                           | —             |
| RWwn+F                | H00 (Free)                         |                           |                      | RWrn+F                | ]                                |                           |               |
| RWwn+10               | Link parameter<br>extended setting |                           | 56                   | RWrn+10               | Reply code                       |                           | 57            |
| RWwn+11               | Data to be written                 |                           | 56                   | RWrn+11               | Data to be read                  |                           | 57            |
| RWwn+12               | Link parameter<br>extended setting | Instruction code          | 56                   | RWrn+12               | Reply code                       |                           | 57            |
| RWwn+13               | Data to be written                 |                           | 56                   | RWrn+13               | Data to be read                  |                           | 57            |
| RWwn+14               | Link parameter<br>extended setting | Instruction code          | 56                   | RWrn+14               | Reply code                       |                           | 57            |
| RWwn+15               | Data to be written                 | •                         | 56                   | RWrn+15               | Data to be read                  |                           | 57            |
| RWwn+16               | Link parameter<br>extended setting | Instruction code          | 56                   | RWrn+16               | Reply code                       |                           | 57            |
| RWwn+17               | Data to be written                 | •                         | 56                   | RWrn+17               | Data to be read                  |                           | 57            |
| RWwn+18               | Link parameter<br>extended setting | Instruction code          | 56                   | RWrn+18               | Reply code                       |                           | 57            |
| RWwn+19               | Data to be written                 | •                         | 56                   | RWrn+19               | Data to be read                  |                           | 57            |
| RWwn+1A               |                                    |                           |                      | RWrn+1A               |                                  |                           |               |
| RWwn+1B               | 1                                  |                           |                      | RWrn+1B               | 1                                |                           |               |
| RWwn+1C               |                                    |                           |                      | RWrn+1C               |                                  |                           |               |
| RWwn+1D               | H00 (Free)                         |                           | -                    | RWrn+1D               | H00 (Free)                       |                           | -             |
| RWwn+1E               | 1                                  |                           |                      | RWrn+1E               | 1                                |                           |               |
| RWwn+1F               | 1                                  |                           |                      | RWrn+1F               | 1                                |                           |               |

\*1 When **Pr.128** = "50, 51, 60, or 61", the register is valid. When **Pr.128** = "1000 to 2011", the register is valid depending on the setting in **Pr.609 or Pr.610**.

 $^{\ast}2$  The display can be changed to rotations per minute (machine speed) using **Pr.37 and Pr.53**.

\*3 When the output frequency or the set frequency is selected as the monitor item, rotations per minute or machine speed may be displayed depending on the **Pr.37** and **Pr.53** settings.

\*4 "n" indicates a value determined by the station number.

### Details of the I/O signals

The device numbers described in this section are for the station number 1. For the station number 2 and later, the device numbers are different. (Refer to the manual for the CC-Link master module for the correspondence between device numbers and station numbers.)

### ■ Output signals (from the master module to the inverter)

Output signals from the master module are as follows. (Input signals to the inverter)

| Device No.        | Signal                                                              |                                                                                                    | Description                                                                                                    |  |  |
|-------------------|---------------------------------------------------------------------|----------------------------------------------------------------------------------------------------|----------------------------------------------------------------------------------------------------|--|--|
| RY0               | Forward rotation command <sup>*2</sup>                              | 0: Stop<br>command<br>1: Forward<br>rotation start                                                                                                    | When "1" is set, a start command is input to the inverter.                                                                                                    |  |  |
| RY1               | Reverse rotation command <sup>*2</sup>                              | 0: Stop<br>command<br>1: Reverse<br>rotation start                                                                                                    | When "1" is set in RY0 and RY1, a stop command is input.                                                                                                    |  |  |
| RY2               | High-speed operation command (terminal RH function) <sup>*1</sup>   |                                                                                                    |                                                                                                    |  |  |
| RY3               | Middle-speed operation command (terminal RM function) <sup>*1</sup> | Functions assigne                                                                                                    | ed to <b>Pr.180 to Pr.182</b> are activated.                                                                                                    |  |  |
| RY4               | Low-speed operation command (terminal RL function) <sup>*1</sup>    |                                                                                                    |                                                                                                    |  |  |
| RY5               | JOG operation selection 2 <sup>*2</sup>                             | JOG2 signal                                                                                                    |                                                                                                    |  |  |
| RY6               | Second function selection*2                                         | RT signal                                                                                                    |                                                                                                    |  |  |
| RY7               | Current input selection <sup>*2</sup>                               | AU signal                                                                                                    |                                                                                                    |  |  |
| RY8               | — (terminal NET X1 function) <sup>*3</sup>                          | The function assig                                                                                                    | gned to <b>Pr.185</b> is activated.                                                                                                    |  |  |
| RY9               | Output stop (terminal MRS function)*1                               | The function assig                                                                                                    | gned to <b>Pr.183</b> is activated.                                                                                                    |  |  |
| RYA               | — (terminal NET X2 function) <sup>*3</sup>                          | The function assig                                                                                                    | gned to <b>Pr.186</b> is activated.                                                                                                    |  |  |
| RYB               | — (Function of terminal RES) <sup>*3</sup>                          | The function assig                                                                                                    | gned to <b>Pr.184</b> is activated.                                                                                                    |  |  |
| RYC               | Monitor command                                                     | When "1" is set in RYC, the monitored value is set in the remote register RWi<br>1, 4 to 7, and "1" is set in RXC (device for the Monitoring signal). While "1"<br>set in RYC, the monitored data is always updated.                                                                                                    |                                                                                                    |  |  |
| RYD <sup>*5</sup> | Frequency setting command / torque command (RAM)                    | <ul> <li>When "1" is set in RYD, the set frequency / torque command (RWw1) is writted to the RAM of the inverter.<sup>*4</sup></li> <li>After the writing completes, "1" is set in the frequency setting / torque comman completion (RXD). Under Real sensorless vector control, Vector control, and PM sensorless vector control, the following value is also written to RAM at the same time.</li> <li>During torque control<sup>*7</sup>: Torque command value</li> <li>During speed control: Torque limit value</li> </ul>                                                                                       |                                                                                                    |  |  |
| RYE <sup>*5</sup> | Frequency setting command / torque<br>command (RAM, EEPROM)         | <ul> <li>When "1" is set in RYE, the set frequency / torque command (RWw1) is w to the RAM and EEPROM of the inverter. After the writing completes, "1" in the frequency setting / torque command completion (RXE).</li> <li>Under Real sensorless vector control, vector control, and PM sensorless vector control, the following value is also written to RAM and EEPROM a same time.</li> <li>During torque control<sup>*7</sup>: Torque command value</li> <li>During speed control: Torque limit value</li> <li>To change the frequency consecutively, be sure to write data to the RAM of inverter.</li> </ul> |                                                                                                    |  |  |
| RYF <sup>*5</sup> | Instruction code execution request                                  | to RWw2, 10, 12,<br>execution comple                                                                                                    | RYF, processing corresponding to the instruction codes set 14, 16, and 18 are executed. "1" is set in the instruction code ted (RXF) after completion of instruction codes. When an xecution error occurs, a value other than "0" is set in the reply 12, 14, 16, or 18). |  |  |
| RY1A              | Error reset request flag                                            |                                                                                                    | RY1A at an inverter fault, the inverter is reset, and then "0" status flag (RX1A). $^{\rm *6}$                                                                                                    |  |  |
| RY1B              | — (terminal NET X3 function) <sup>*3</sup>                          |                                                                                                    |                                                                                                    |  |  |
| RY1C              | — (terminal NET X4 function) <sup>*3</sup>                          | Functions assigned                                                                                                    | ed to Pr.187 to Pr.189 are activated.                                                                                                    |  |  |
| RY1D              | — (terminal NET X5 function) <sup>*3</sup>                          | 1                                                                                                    |                                                                                                    |  |  |

\*1 These signals are set in the initial setting. Using **Pr.180 to Pr.183**, input signals assigned to the device numbers can be changed. Some signals are not controllable via network depending on the settings of **Pr.338 and Pr.339**. For details of **Pr.180 to Pr.183**, **Pr.338**, **and Pr.339**, refer to the FR-E800 Instruction Manual (Function).

\*2 The signals are fixed. They cannot be changed using parameters.

\*3 No signal is assigned in the initial setting. Use **Pr.184 to Pr.189** to assign signals to RY8, RYA, RYB, and RY1B to RY1D.

For details, refer to the description of Pr.184 to Pr.189 (Input terminal function selection) in the FR-E800 Instruction Manual (Function).

\*4 While "1" is set in the frequency setting command (RYD), the set frequency (RWw1) is always applied.
\*5 If "1" is set in these registers at the same time while **Pr.544** = "0", only one of these is executed.

- \*6 Refer to page 195 for operation conditions of inverter reset.
- \*7 Torque control cannot be performed with a PM motor.

### ■ Input signals (from the inverter to the master module)

Input signals to the master module are as follows. (Output signals from the inverter)

| Device No. | Signal                                                     | Description                                                                                                    |  |  |  |
|------------|------------------------------------------------------------|----------------------------------------------------------------------------------------------------|--|--|--|
| RX0        | Forward running                                            | 0: Other than forward running (during stop or reverse rotation)<br>1: Forward running                                                                                                    |  |  |  |
| RX1        | Reverse running                                            | <ul><li>0: Other than reverse running (during stop or forward rotation)</li><li>1: Reverse running</li></ul>                                                                                                    |  |  |  |
| RX2        | Running (terminal RUN function) <sup>*1</sup>              | The function assigned to <b>Pr.190</b> is activated.                                                                                                    |  |  |  |
| RX3        | Up to frequency <sup>*2</sup>                              | SU signal                                                                                                    |  |  |  |
| RX4        | Overload warning <sup>*2</sup>                             | OL signal                                                                                                    |  |  |  |
| RX5        | — (terminal NET Y1 function) <sup>*4</sup>                 | The function assigned to <b>Pr.193</b> is activated.                                                                                                    |  |  |  |
| RX6        | Frequency detection (terminal FU function) <sup>*1</sup>   | The function assigned to <b>Pr.191</b> is activated.                                                                                                    |  |  |  |
| RX7        | Fault (terminal ABC function) <sup>*1</sup>                | The function assigned to <b>Pr.192</b> is activated.                                                                                                    |  |  |  |
| RX8        | — (terminal NET Y2 function) <sup>*4</sup>                 | The function assigned to <b>Pr.194</b> is activated.                                                                                                    |  |  |  |
| RX9        | — (DO0 function) <sup>*3</sup>                             |                                                                                                    |  |  |  |
| RXA        | — (DO1 function) <sup>*3</sup>                             | Functions assigned to <b>Pr.313 to Pr.315</b> are activated.                                                                                                    |  |  |  |
| RXB        | — (DO2 function) <sup>*3</sup>                             |                                                                                                    |  |  |  |
| RXC        | Monitoring                                                 | After "1" is set in the monitor command (RYC), and the monitored value is set<br>in the remote register Rwr0, 1, 4 to 7, "1" is set for this signal. When "0" is set<br>in the monitor command (RYC), "0" is set for this signal.                                                                                |  |  |  |
| RXD        | Frequency setting / torque command completed (RAM)         | After "1" is set in the frequency setting command / torque command (RYD), and the frequency setting / torque command is written to the RAM of the inverter, "1" is set for this signal. When "0" is set in the frequency setting command / torque command (RYD), "0" is set for this signal.                     |  |  |  |
| RXE        | Frequency setting / torque command completed (RAM, EEPROM) | After "1" is set in the frequency setting command / torque command (RYE),<br>and the frequency setting / torque command is written to the RAM and<br>EEPROM of the inverter, "1" is set for this signal. When "0" is set in the<br>frequency setting command / torque command (RYE), "0" is set for this signal. |  |  |  |
| RXF        | Instruction code execution completed                       | After "1" is set in the instruction code execution request (RYF) and the processes corresponding to the instruction codes (RWw2, 10, 12, 14, 16 and 18) are executed, "1" is set for this signal. When "0" is set in the instruction code execution request (RYF), "0" is set for this signal.                   |  |  |  |
| RX16       | — (terminal NET Y3 function) <sup>*4</sup>                 | Functions assigned to Dr 105 and Dr 106 are activated                                                                                                    |  |  |  |
| RX17       | — (terminal NET Y4 function) <sup>*4</sup>                 | <ul> <li>Functions assigned to Pr.195 and Pr.196 are activated.</li> </ul>                                                                                                    |  |  |  |
| RX1A       | Error status flag                                          | When an inverter error occurs (protective function is activated), "1" is set for this signal.                                                                                                    |  |  |  |
| RX1B       | Remote station ready                                       | When the inverter is ready for communication upon completion of initial setting after power-ON or a hardware reset, "1" is set for this signal. When an inverter error occurs (protective function is activated), "0" is set for this signal.                                                                    |  |  |  |

\*1 These signals are set in the initial setting. Using Pr.190 to Pr.192, output signals assigned to the device numbers can be changed.

For details of Pr.190 to Pr.192, refer to the FR-E800 Instruction Manual (Function).

\*2 The signals are fixed. They cannot be changed using parameters.

\*3 No signal is assigned in the initial setting. Use Pr.313 to Pr.315 to assign signals to RX9 to RXB.

For details, refer to the description of **Pr.190 to Pr.196 (Output terminal function selection)** in the FR-E800 Instruction Manual (Function). \*4 No signal is assigned in the initial setting. Use **Pr.193 to Pr.196** to assign signals to RX5, RX8, RX16, and RX17.

For details, refer to the description of Pr.193 to Pr.196 (Output terminal function selection) in the FR-E800 Instruction Manual (Function).

### Details of the remote register

### ■ Remote register (from the master module to the inverter)

Remote register description

| Device No. | Signal            | Description                                                                                                    |
|------------|-------------------|----------------------------------------------------------------------------------------------------|
| RWw0       | Monitor code 1, 2 | Set the monitor code to be monitored (refer to page 60). When "1" is set in RYC, data of specified monitor items will be stored in RWr0/RWr1. |

| Device No.                                    | Signal                                             |                                                                                                    | Description                                                                                                    |  |  |  |  |
|-----------------------------------------------|----------------------------------------------------|----------------------------------------------------------------------------------------------------|----------------------------------------------------------------------------------------------------|--|--|--|--|
|                                               | Set frequency <sup>*1*2</sup>                      | write to the RAM or EEPROM is decid<br>frequency in this register, set "1" in R<br>frequency is completed, "1" is set in I<br>setting range is 0 to 590.00 Hz (0.01                                                                                                    | s per minute (machine speed). At this time, whether to<br>ded with the RYD and RYE settings. After setting the set<br>RYD or RYE to write the frequency. After writing of<br>RXD or RXE in response to the input command. The<br>Hz increments). Write "59000" when setting 590.00 Hz. |  |  |  |  |
| RWw1                                          | Torque command value                               | When <b>Pr.544 CC-Link extended setting</b> = "0, 1, or 12" and <b>Pr.804 Torque command</b><br><b>source selection</b> = "3 or 5" during torque control under Real sensorless vector control or<br>Vector control, torque command values are specified. The value is written to the inverter<br>either by RYD or RYE. <b>Pr.805 Torque command value (RAM)</b> and <b>Pr.806 Torque</b><br><b>command value (RAM, EEPROM)</b> are updated as well. The setting range and the setting<br>increment depend on the <b>Pr.804</b> setting. (Refer to page 62.)                                                         |                                                                                                    |  |  |  |  |
| RWw2                                          | Link parameter extended setting / instruction code | Set an instruction code (refer to page 58) for an operation such as operation mode switching, parameter read/write, error reference, and error clear. Set "1" in RYF to execute the corresponding instruction after completing the register setting. "1" is set in RXF after completing the execution of the instruction. When a value other than "0" is set to <b>Pr.544</b> , upper 8 bits are used for the link parameter extended setting. Example) When reading <b>Pr.160</b> , instruction code is H0200.                                                                                                    |                                                                                                    |  |  |  |  |
| RWw3                                          | Data to be written                                 | Set the data specified by the instructi<br>Set "1" in RYF after setting RWw2 ar<br>Set "0" when the write code is not red                                                                                                    | nd this register.                                                                                                    |  |  |  |  |
| RWw4                                          | Monitor code 3                                     |                                                                                                    | •                                                                                                    |  |  |  |  |
| RWw5                                          | Monitor code 4                                     | Set the monitor code to be monitored.                                                                                                    | By setting "1" in RYC after setting, the specified monitor                                                                                                    |  |  |  |  |
| RWw6                                          | Monitor code 5                                     | data is stored in RWr4 to RWr7.                                                                                                    | <b>y o</b>                                                                                                    |  |  |  |  |
| RWw7                                          | Monitor code 6                                     | -                                                                                                    |                                                                                                    |  |  |  |  |
| RWw8                                          | Fault record No.                                   | Set the individual fault number of the fault history that you want to read. Fault records can be read back to the ninth fault in past. (The value in the lower 8 bits is fixed to H00.) Upper 8 bits: H00 (latest fault) to H09 (ninth fault in past) When H0A to HFF is set to the lower 8 bits, "0" is returned.                                                                                                    |                                                                                                    |  |  |  |  |
| RWw9                                          | PID set point <sup>*3</sup>                        | Set the PID action set point.<br>Setting range: 0 to 100.00%                                                                                                    | Input a value 100 times greater than the value to be     act. For events, acts #10000#when action                                                                                                    |  |  |  |  |
| RWwA                                          | PID measured value <sup>*3</sup>                   | Set the PID measured value.<br>Setting range: 0 to 100.00%                                                                                                    | <ul> <li>set. For example, enter "10000" when setting 100.00%.</li> <li>For details of PID control, refer to the FR-E800</li> </ul>                                                                                                    |  |  |  |  |
| RWwB                                          | PID deviation <sup>*3</sup>                        | Set the PID deviation.<br>Setting range: -100.00% to 100.00%                                                                                                    | Instruction Manual (Function).                                                                                                    |  |  |  |  |
|                                               | Torque command value                               | torque control under Real sensorless the inverter either by RYD or RYE. The                                                                                                    | "3 or 5" to specify the torque command value during<br>vector control or Vector control. The value is written to<br>the values in <b>Pr.805 and Pr.806</b> are updated at the same<br>and increment depend on the <b>Pr.804</b> setting. If the data<br>is setting is retained.        |  |  |  |  |
| RWwC                                          | Torque limit value                                 | Set <b>Pr.544</b> = "14 or 18", <b>Pr.804</b> = "3 or 5", and <b>Pr.810 Torque limit input method sele</b><br>= "2" to specify the torque limit value during speed control under Real sensorless vector<br>control, Vector control, or PM sensorless vector control. The value is written to the invo-<br>either by RYD or RYE. The values in <b>Pr.805 and Pr.806</b> are updated at the same time<br>setting range and the setting increment depend on the <b>Pr.804</b> setting (absolute value).                                                                                                    |                                                                                                    |  |  |  |  |
| RWw10,<br>RWw12,<br>RWw14,<br>RWw16,<br>RWw18 | Link parameter extended setting / instruction code | data outside the range is set, the previous setting is retained.<br>Set an instruction code (refer to page 58) for an operation such as operation mode switching, parameter read/write, error reference, and error clear. The instructions are executed in the following order by setting "1" in RYF after completing the register setting: RWw2, 10, 12, 14, 16, then 18. After completing the execution up to RWw18, "1" is set in RXF. Set HFFFF to disable an instruction by RWw10 to 18. (The instruction code of RWw2 is always executed.) The upper 8 bits are used for the link parameter extended setting. |                                                                                                    |  |  |  |  |
| RWw11,<br>RWw13,                              |                                                    | Example) When reading <b>Pr.160</b> , instruction code is H0200.<br>Set the data specified by the instruction code of RWw10, 12, 14, 16, and 18 (when required).<br>RWw10 and 11, 12 and 13, 14 and 15, 16 and 17, and 18 and 19 correspond each other. Set<br>"1" in RYF after setting the instruction codes (RWw10, 12, 14, 16, and 18) and the<br>corresponding register.<br>Set "0" when the write data is not required.                                                                                                    |                                                                                                    |  |  |  |  |

\*1 The display can be changed to rotations per minute (machine speed) using **Pr.37 and Pr.53**. For details, refer to the FR-E800 Instruction Manual (Function).

\*2 When **Pr.541 Frequency command sign selection** = "1", the set frequency is a signed value. When the setting value is negative, the command is the inverse from the start command.

Setting range: -327.68 Hz to 327.67 Hz (-327.68 to 327.67), 0.01 Hz increments.

For the details, refer to page 49.

\*3 When **Pr.128** = "50, 51, 60, or 61", the register is valid. When **Pr.128** = "1000 to 2011", the register is valid depending on the setting in **Pr.609** or **Pr.610**. If the data outside the range is set, the previous setting is retained. For details of **Pr.128**, refer to the FR-E800 Instruction Manual (Function).

### Remote register (from the inverter to the master module)

• Remote register description

| Wr1         Second monitor value<br>(output frequency'''2)         When "0" is set to the upper 8 bits of the monitor code (RWw0), the current output frequency's<br>code (RWw0), the monitor value is set to the upper 8 bits of the monitor code (RWw0).           Wr1         Second monitor value<br>(output frequency'''2)         When "1" is set in RYC while a value other than "0" is set to the upper 8 bits of the monitor<br>code (RWw0), the monitor value is set to the upper 8 bits of the monitor code (RWw0).           Wr2         Reply code<br>(Pr.544 ≠ 0)         When "1" is set in RYD or RYE, the reply code for the frequency setting command is set. When<br>"1" is set in RYD or RYE, the reply code for the frequency setting command (torque<br>command / torque limit) is set. (Refer to page 57.)           Reply code 1<br>(Pr.544 ≠ 0)         Upper 8 bits of RW/2.<br>When "1" is set in RYF, the reply code corresponding to the instruction code RWw2 is set. (Refer<br>to page 57.)           Rwr3         Data to be read         In a normal reply, a replay code for the instruction code is set.           Rwr4         Third monitor value"1"2         When "1" is set in RYC, the monitor value specified to the corresponding monitor code (RWw4<br>to RWw7) is stored.           Rwr7         Sixth monitor value"1"2         The data of the fault record No. specified in RWw8 is stored in the lower 8 bits. The specified<br>fault record (output<br>frequency)         The output frequency of the fault history No. specified in RWw8 is always stored.           RWr8         Fault record (output<br>frequency)         The output tourrent of the fault history No. specified in RWw8 is always stored.           RWr8 <th>Device No.</th> <th>Signal</th> <th>Description</th>                                  | Device No.        | Signal                                                                                                    | Description                                                                                        |  |  |  |  |
|----------------------------------------------------------------------------------------------------|-------------------|----------------------------------------------------------------------------------------------------|----------------------------------------------------------------------------------------------------|--|--|--|--|
| RWr1         Second monitor value<br>(output frequency <sup>11/2</sup> )         set in RYC while a value other than "0" is set to the upper 8 bits of the monitor<br>code (RWw0), the monitor value is set to the upper 8 bits of the monitor code (RWw0).           Reply code         When "1" is set in RYD or RYE, the reply code for the frequency setting command is set. When<br>"1" is set in RYD or RYE, the reply code for the frequency setting command is set. When<br>"1" is set in RYD or RYE, the reply code for the frequency setting command is set. When<br>"1" is set in RYD or RYE, the reply code for the frequency setting command (torque<br>command / torque limit) is set. (Refer to page 57.)           Reply code 1         Lower 8 bits of RWr2.<br>When "1" is set in RYD or RYE, the reply code for the frequency setting command (torque<br>command / torque limit) is set. (Refer to page 57.)           Reply code 2         Upper 8 bits of RWr2.<br>When "1" is set in RYD, the reply code corresponding to the instruction code RWw2 is set. (Refer<br>to page 57.)           RWr3         Data to be read         In a normal reply, a replay code for the instruction code is set.           RWr4         Third monitor value <sup>*1/2</sup><br>RWr5         Fourth monitor value <sup>*1/2</sup><br>Fith monitor value <sup>*1/2</sup> When "1" is set in RYC, the monitor value specified to the corresponding monitor code (RWw4<br>to RWw7) is stored.           RWr4         Fith monitor value <sup>*1/2</sup><br>RWr6         Fault record (output<br>frequency)         The data of the fault record No. specified in RWw8 is stored in the lower 8 bits. The specified<br>fault record No. will be choed back to the upper 8 bits.           RWr6         Fault record (output<br>frequency)         The output frequen | RWr0              | First monitor value*1*2                                                                                                    | When "1" is set in RYC, the monitor value is set to the lower 8 bits of the monitor code (RWw0).   |  |  |  |  |
| Reply code         "1" is set in RYF, the reply code corresponding to the instruction code RWw2 is set. The value<br>"0" is set for a normal reply, and a value other than "0" is set for errors with data, mode, and<br>other. (Refer to page 57.)           Reply code 1         Lower 8 bits of RW/2.<br>When "1" is set in RYD or RYE, the reply code for the frequency setting command (torque<br>command / torque limit) is set. (Refer to page 57.)           Reply code 2         Upper 8 bits of RW/2.<br>When "1" is set in RYF, the reply code corresponding to the instruction code RWw2 is set. (Refer<br>to page 57.)           RWr3         Data to be read         In a normal reply, a replay code for the instruction code is set.           RWr4         Third monitor value" <sup>112</sup><br>RWr5         Fourth monitor value" <sup>112</sup><br>Fourth monitor value" <sup>112</sup><br>RWr7         When "1" is set in RYF, the reply code corresponding to the corresponding monitor code (RWw4<br>to RWw7) is stored.           RWr8         Fault record (fault data)         The data of the fault record No. specified in RWw8 is stored in the lower 8 bits. The specified<br>fault record (output<br>frequency)         The output frequency of the fault history No. specified in RWw8 is always stored.           RWrA         Fault record (output<br>requency)         The output current of the fault history No. specified in RWw8 is always stored.           RWrB         Fault record (output<br>requency)         The output voltage of the fault history No. specified in RWw8 is always stored.           RWr10 to<br>RWr10 to<br>RWr10 to         Reply code         When "1" is set in RYF, the reply codes corresponding to the instruction code RWw10, 12, 1                                                             | RWr1              |                                                                                                    | set. When "1" is set in RYC while a value other than "0" is set to the upper 8 bits of the monitor |  |  |  |  |
| RWr2         Reply code 1<br>(Pr.544 ≠ 0)         When "1" is set in RYD or RYE, the reply code for the frequency setting command (torque command / torque limit) is set. (Refer to page 57.)           Reply code 2<br>(Pr.544 ≠ 0)         Upper 8 bits of RWr2.<br>When "1" is set in RYF, the reply code corresponding to the instruction code RWw2 is set. (Refer to page 57.)           RWr3         Data to be read         In a normal reply, a replay code for the instruction code is set.           RWr4         Third monitor value <sup>*1*2</sup> When "1" is set in RYC, the monitor value specified to the corresponding monitor code (RWw4 to RWw7) is stored.           RWr6         Fifth monitor value <sup>*1*2</sup> When "1" is set in RYC, the monitor value specified to the corresponding monitor code (RWw4 to RWw7) is stored.           RWr8         Fault record (fault data)         The data of the fault record No. specified in RWw8 is stored in the lower 8 bits. The specified fault record No. will be echoed back to the upper 8 bits.           RWr9         Fault record (output current of the fault history No. specified in RWw8 is always stored.           RWrA         Fault record (output current of the fault history No. specified in RWw8 is always stored.           RWrB         Fault record (output voltage of the fault history No. specified in RWw8 is always stored.           RWr10 to RWr10 to RWr10 to RWr10 to RWr10 to RWr10 to RWr10 to RWr10 to RWr10 to RWr10 to RWr10 to RWr10 to RWr10 to RWr10 to RWr10 to RWr10 to RWr10 to RWr10 to RWr10 to RWr10 to RWr10 to RWr10 to RWr10 to RWr10 to RWr10 to RWr10 to RWr10 to RWr10 to RWr10 to RWr10 to RWr10 to RWr10 to R                                                                                                    |                   | Reply code"1" is set in RYF, the reply code corresponding to the instruction code RWw2 is<br>"0" is set for a normal reply, and a value other than "0" is set for errors with data |                                                                                                    |  |  |  |  |
| Reply code 2<br>(Pr.544 ≠ 0)When "1" is set in RYF, the reply code corresponding to the instruction code RWw2 is set. (Refer<br>to page 57.)RWr3Data to be readIn a normal reply, a replay code for the instruction code is set.RWr4Third monitor value <sup>*1*2</sup><br>RWr5Fourth monitor value <sup>*1*2</sup><br>Pourth monitor value <sup>*1*2</sup> RWr5Fourth monitor value <sup>*1*2</sup><br>RWr6When "1" is set in RYC, the monitor value specified to the corresponding monitor code (RWw4<br>to RWw7) is stored.RWr6Fifth monitor value <sup>*1*2</sup><br>Pourth monitor value <sup>*1*2</sup> When "1" is set in RYC, the monitor value specified to the corresponding monitor code (RWw4<br>to RWw7) is stored.RWr7Sixth monitor value <sup>*1*2</sup><br>Pault record (fault data)The data of the fault record No. specified in RWw8 is stored in the lower 8 bits. The specified<br>fault record No. will be echoed back to the upper 8 bits.RWr9Fault record (output<br>frequency)The output frequency of the fault history No. specified in RWw8 is stored.RWrAFault record (output<br>current)The output current of the fault history No. specified in RWw8 is always stored.RWrBFault record (output<br>voltage)The output current of the fault history No. specified in RWw8 is always stored.RWrCFault record (output<br>voltage)The output voltage of the fault history No. specified in RWw8 is always stored.RWrDFault record<br>(energization time)The output voltage of the fault history No. specified in RWw8 is always stored.RWrBFault record<br>(energization time)The output voltage of the fault history No. specified in RWw8 is always stored.RWrDFault record<br>(energizatio                                                                                                    | RWr2              |                                                                                                    | When "1" is set in RYD or RYE, the reply code for the frequency setting command (torque            |  |  |  |  |
| RWr4       Third monitor value*1*2         RWr5       Fourth monitor value*1*2         RWr6       Fifth monitor value*1*2         RWr7       Sixth monitor value*1*2         RWr8       Fault record (fault data)         The data of the fault record No. specified in RWw8 is stored in the lower 8 bits. The specified fault record No. will be echoed back to the upper 8 bits.         RWr9       Fault record (output frequency)         RWrA       Fault record (output current)         RWr8       Fault record (output frequency of the fault history No. specified in RWw8 is stored.         RWr8       Fault record (output current)         RWr8       Fault record (output current of the fault history No. specified in RWw8 is always stored.         RWr8       Fault record (output voltage of the fault history No. specified in RWw8 is always stored.         RWr8       Fault record (output voltage of the fault history No. specified in RWw8 is always stored.         RWr8       Fault record (output voltage of the fault history No. specified in RWw8 is always stored.         RWr6       Fault record (output voltage of the fault history No. specified in RWw8 is always stored.         RWr10 to RWr10 to RWr10 to RWr10 to RWr10 to RWr10 to RWr10       Reply code       When "1" is set in RYF, the reply codes corresponding to the instruction code RWw10, 12, 14, 16, and 18 are set. The value "0" is set for a normal reply, and a value other than "0" is set for faults with data, mode, and                                                                                                    |                   |                                                                                                    | When "1" is set in RYF, the reply code corresponding to the instruction code RWw2 is set. (Refer   |  |  |  |  |
| RWr5Fourth monitor value*1*2<br>Fifth monitor value*1*2When "1" is set in RYC, the monitor value specified to the corresponding monitor code (RWw4<br>to RWw7) is stored.RWr6Fifth monitor value*1*2When "1" is set in RYC, the monitor value specified to the corresponding monitor code (RWw4<br>to RWw7) is stored.RWr7Sixth monitor value*1*2The data of the fault record No. specified in RWw8 is stored in the lower 8 bits. The specified<br>fault record No. will be echoed back to the upper 8 bits.RWr9Fault record (output<br>frequency)The output frequency of the fault history No. specified in RWw8 is stored.RWrAFault record (output<br>current)The output current of the fault history No. specified in RWw8 is always stored.RWrBFault record (output<br>voltage)The output voltage of the fault history No. specified in RWw8 is always stored.RWr10 to<br>RWr10 to<br>RWr19Reply codeWhen "1" is set in RYF, the reply codes corresponding to the instruction code RWw10, 12, 14,<br>16, and 18 are set. The value "0" is set for a normal reply, and a value other than "0" is set for<br>faults with data, mode, and others. (Refer to page 57.)                                                                                                    | RWr3              | Data to be read                                                                                                    | In a normal reply, a replay code for the instruction code is set.                                  |  |  |  |  |
| RWr6Fifth monitor value*1*2to RWw7) is stored.RWr7Sixth monitor value*1*2The data of the fault record No. specified in RWw8 is stored in the lower 8 bits. The specified<br>fault record No. will be echoed back to the upper 8 bits.RWr8Fault record (fault data)The data of the fault record No. specified in RWw8 is stored in RWw8 is stored.RWr9Fault record (output<br>frequency)The output frequency of the fault history No. specified in RWw8 is always stored.RWrAFault record (output<br>current)The output current of the fault history No. specified in RWw8 is always stored.RWrBFault record (output<br>voltage)The output voltage of the fault history No. specified in RWw8 is always stored.RWrCFault record<br>(energization time)The energization time at the fault is always stored for the fault record No. specified in RWw8.RWr10 to<br>RWr19Reply codeWhen "1" is set in RYF, the reply codes corresponding to the instruction code RWw10, 12, 14,<br>16, and 18 are set. The value "0" is set for a normal reply, and a value other than "0" is set for<br>faults with data, mode, and others. (Refer to page 57.)                                                                                                    | RWr4              | Third monitor value <sup>*1*2</sup>                                                                                                    |                                                                                                    |  |  |  |  |
| RWr3Find monitor valueRWr7Sixth monitor value*1*2RWr8Fault record (fault data)The data of the fault record No. specified in RWw8 is stored in the lower 8 bits. The specified<br>fault record No. will be echoed back to the upper 8 bits.RWr9Fault record (output<br>frequency)The output frequency of the fault history No. specified in RWw8 is stored.RWr4Fault record (output<br>current)The output current of the fault history No. specified in RWw8 is always stored.RWr8Fault record (output<br>current)The output current of the fault history No. specified in RWw8 is always stored.RWr8Fault record (output<br>voltage)The output voltage of the fault history No. specified in RWw8 is always stored.RWrCFault record<br>(energization time)The energization time at the fault is always stored for the fault record No. specified in RWw8.RWr10 to<br>RWr19Reply codeWhen "1" is set in RYF, the reply codes corresponding to the instruction code RWw10, 12, 14,<br>16, and 18 are set. The value "0" is set for a normal reply, and a value other than "0" is set for<br>faults with data, mode, and others. (Refer to page 57.)                                                                                                    | RWr5              | Fourth monitor value*1*2                                                                                                    |                                                                                                    |  |  |  |  |
| RWr8Fault record (fault data)The data of the fault record No. specified in RWw8 is stored in the lower 8 bits. The specified<br>fault record No. will be echoed back to the upper 8 bits.RWr9Fault record (output<br>frequency)The output frequency of the fault history No. specified in RWw8 is stored.RWrAFault record (output<br>current)The output current of the fault history No. specified in RWw8 is always stored.RWrBFault record (output<br>voltage)The output voltage of the fault history No. specified in RWw8 is always stored.RWrCFault record (output<br>voltage)The output voltage of the fault history No. specified in RWw8 is always stored.RWrCFault record<br>(energization time)The energization time at the fault is always stored for the fault record No. specified in RWw8.RWr10 to<br>RWr19Reply codeWhen "1" is set in RYF, the reply codes corresponding to the instruction code RWw10, 12, 14,<br>16, and 18 are set. The value "0" is set for a normal reply, and a value other than "0" is set for<br>faults with data, mode, and others. (Refer to page 57.)                                                                                                    | RWr6              | Fifth monitor value*1*2                                                                                                    | to RWw7) is stored.                                                                                |  |  |  |  |
| RWr8Fault record (rault data)fault record No. will be echoed back to the upper 8 bits.RWr9Fault record (output<br>frequency)The output frequency of the fault history No. specified in RWw8 is stored.RWrAFault record (output<br>current)The output current of the fault history No. specified in RWw8 is always stored.RWrBFault record (output<br>voltage)The output voltage of the fault history No. specified in RWw8 is always stored.RWrCFault record (output<br>voltage)The output voltage of the fault history No. specified in RWw8 is always stored.RWrCFault record<br>(energization time)The energization time at the fault is always stored for the fault record No. specified in RWw8.RWr10 to<br>RWr19Reply codeWhen "1" is set in RYF, the reply codes corresponding to the instruction code RWw10, 12, 14,<br>16, and 18 are set. The value "0" is set for a normal reply, and a value other than "0" is set for<br>faults with data, mode, and others. (Refer to page 57.)                                                                                                    | RWr7              | Sixth monitor value*1*2                                                                                                    |                                                                                                    |  |  |  |  |
| RWrAFault record (output<br>current)The output inequency of the fault history No. specified in RWw8 is always stored.RWrAFault record (output<br>voltage)The output current of the fault history No. specified in RWw8 is always stored.RWrBFault record (output<br>voltage)The output voltage of the fault history No. specified in RWw8 is always stored.RWrCFault record<br>(energization time)The energization time at the fault is always stored for the fault record No. specified in RWw8.RWr10 to<br>RWr19Reply codeWhen "1" is set in RYF, the reply codes corresponding to the instruction code RWw10, 12, 14,<br>16, and 18 are set. The value "0" is set for a normal reply, and a value other than "0" is set for<br>faults with data, mode, and others. (Refer to page 57.)                                                                                                    | RWr8              | Fault record (fault data)                                                                                                    |                                                                                                    |  |  |  |  |
| RWrBFault record (output<br>voltage)The output voltage of the fault history No. specified in RWw8 is always stored.RWrCFault record<br>(energization time)The output voltage of the fault history No. specified in RWw8 is always stored.RWrCFault record<br>(energization time)The energization time at the fault is always stored for the fault record No. specified in RWw8.RWr10 to<br>RWr19Reply codeWhen "1" is set in RYF, the reply codes corresponding to the instruction code RWw10, 12, 14,<br>16, and 18 are set. The value "0" is set for a normal reply, and a value other than "0" is set for<br>faults with data, mode, and others. (Refer to page 57.)                                                                                                    | RWr9              |                                                                                                    | The output frequency of the fault history No. specified in RWw8 is stored.                         |  |  |  |  |
| RWrBvoltage)The output voltage of the fault history No. specified in RVW8 is always stored.RWrCFault record<br>(energization time)The energization time at the fault is always stored for the fault record No. specified in RWw8.RWr10 to<br>RWr19Reply codeWhen "1" is set in RYF, the reply codes corresponding to the instruction code RWw10, 12, 14,<br>16, and 18 are set. The value "0" is set for a normal reply, and a value other than "0" is set for<br>faults with data, mode, and others. (Refer to page 57.)                                                                                                    | RWrA              |                                                                                                    | The output current of the fault history No. specified in RWw8 is always stored.                    |  |  |  |  |
| RWrC       Ine energization time at the fault is always stored for the fault record No. specified in RWw8.         (energization time)       The energization time at the fault is always stored for the fault record No. specified in RWw8.         RWr10 to       Reply code       When "1" is set in RYF, the reply codes corresponding to the instruction code RWw10, 12, 14, 16, and 18 are set. The value "0" is set for a normal reply, and a value other than "0" is set for faults with data, mode, and others. (Refer to page 57.)                                                                                                    | RWrB              |                                                                                                    | The output voltage of the fault history No. specified in RWw8 is always stored.                    |  |  |  |  |
| RWr10 to<br>RWr19Reply code16, and 18 are set. The value "0" is set for a normal reply, and a value other than "0" is set for<br>faults with data, mode, and others. (Refer to page 57.)                                                                                                    | RWrC              |                                                                                                    | The energization time at the fault is always stored for the fault record No. specified in RWw8.    |  |  |  |  |
| Data to be read In a normal reply, a replay code for the instruction code is set.                                                                                                    | RWr10 to<br>RWr19 | Reply code                                                                                                    | 16, and 18 are set. The value "0" is set for a normal reply, and a value other than "0" is set for |  |  |  |  |
|                                                                                                    |                   | Data to be read                                                                                                    | In a normal reply, a replay code for the instruction code is set.                                  |  |  |  |  |

\*1 When the output frequency or the set frequency is selected as the monitor item, rotations per minute or machine speed may be displayed depending on the **Pr.37** and **Pr.53** settings.

\*2 Use **Pr.290** to enable display of negative numbers during monitoring.

Reply code description

The reply to the instruction execution command is set in RWr2, 10, 12, 14, 16, and 18. After the frequency setting (RYD or RYE) or execution of instruction code (RYF), check the reply code (RWr2) in the remote register.

| ltem       | Data  | Item                      | Fault record                                                                                            | Remarks                                                                                                    |
|------------|-------|---------------------------|----------------------------------------------------------------------------------------------------|----------------------------------------------------------------------------------------------------|
|            | H0000 | Normal                    | No fault (Instruction codes are executed<br>without any fault.)                                         |                                                                                                    |
| Reply code | H0001 | Write mode fault          | Parameter write is attempted when the inverter is not in the stop status in the Network operation mode. | <ul> <li>Reply code to RWr2 when</li> <li>Pr.544 = "0".</li> <li>Reply code to RWw10, 12, 14, 16, and 18 when Pr.544 = "18".</li> </ul> |
|            | H0002 | Parameter selection fault | Unregistered code is set.                                                                               | 10, and 10 when <b>F1.344</b> – 10.                                                                                                    |
|            | H0003 | Setting range fault       | Set data exceeds the permissible range.                                                                 |                                                                                                    |

|                            | Data                                           | lte                                                                         | m            |                                |                                                                                                    | Fa                                       | ult rec                                              | cord                       |   | Remarks                                                                     |
|----------------------------|------------------------------------------------|-----------------------------------------------------------------------------|--------------|--------------------------------|----------------------------------------------------------------------------------------------------|------------------------------------------|------------------------------------------------------|----------------------------|---|-----------------------------------------------------------------------------|
|                            | H00                                            | Normal                                                                      | Normal       |                                |                                                                                                    | (Instructionary fault.)                  |                                                      | l                          |   |                                                                             |
| Reply code 1 <sup>*1</sup> | H01                                            | Write mode fault                                                            |              |                                | Parameter write is attempted when the<br>inverter is not in the stop status in the<br>Network operation mode. |                                          |                                                      |                            |   |                                                                             |
|                            | H03                                            | Frequency command (torque<br>command / torque limit)<br>setting range error |              |                                | The value outside the range is set.                                                                           |                                          |                                                      |                            |   | Reply code to RWr2 when <b>Pr.544</b> ≠ "0".                                |
|                            | H00                                            | Normal                                                                      |              |                                |                                                                                                    | (Instructionary fault.)                  |                                                      | es are executed            | l | <b>Pr.544</b> ≠ 0.                                                          |
| Reply code 2               | H01                                            | Write mode fault                                                            |              |                                | Parameter write is attempted when the<br>inverter is not in the stop status in the<br>Network operation mode. |                                          |                                                      |                            |   |                                                                             |
|                            | H02                                            | Parameter sele                                                              | ection fault |                                | Unregistered code is set.                                                                                     |                                          |                                                      |                            |   |                                                                             |
|                            | H03                                            | Setting range f                                                             | ault         |                                | Set data exceeds the permissible range.                                                                       |                                          |                                                      |                            |   |                                                                             |
|                            |                                                |                                                                             | ro changed   |                                |                                                                                                    |                                          |                                                      |                            |   |                                                                             |
| Th<br>co                   | e upper 4 bit                                  |                                                                             | •            |                                | •                                                                                                    |                                          | que cor                                              | •                          |   | (when <b>Pr.544</b> = "14 or 18").<br>I the lower 4 bits are used as the re |
| Th<br>co<br>Bit15          | e upper 4 bit                                  | s of the reply code<br>juency command.                                      | 1 are used a | as the                         | to<br>mand /                                                                                                  | de to the to<br>Reply<br>the fre         | que cor                                              | nmand / torque lir<br>Bit0 |   |                                                                             |
| Th<br>co<br>Bit15          | e upper 4 bit<br>de to the frec                | s of the reply code<br>juency command.                                      | 1 are used a | code                           | to<br>mand /                                                                                                  | de to the tor<br>Reply<br>the fre<br>com | rque cor                                             | nmand / torque lir<br>Bit0 |   |                                                                             |
| Th<br>co<br>Bit15          | e upper 4 bit<br>de to the frec<br>Reply code2 | s of the reply code<br>juency command.                                      | 1 are used a | code<br>code<br>comr<br>ue lim | to<br>mand /<br>it<br>Reply o                                                                                 | Reply<br>the fre<br>com                  | que cor<br>l<br>code to<br>quency<br>mand<br>is H003 | nmand / torque lir<br>Bit0 |   |                                                                             |

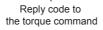

### Instruction code

Set instruction codes using the remote register (RWw). (Refer to page 55.)

The definition read by the instruction code is stored in the remote register (RWr). (Refer to page 57.)

| Item           | Read/         Instruction         Data description           write         code         Data description |     | Data description                                                                                                    |
|----------------|----------------------------------------------------------------------------------------------------|-----|----------------------------------------------------------------------------------------------------|
| Operation mode | Read                                                                                                    | H7B | H0000: Network operation<br>H0001: External operation, External JOG operation<br>H0002: PU operation, External/PU combined operation 1 or 2, PUJOG operation |
|                | Write                                                                                                    | HFB | H0000: Network operation<br>H0001: External operation<br>H0002: PU operation (when <b>Pr.79</b> = "6")                                                       |

| rotatio<br>(mach<br>Output                    | t frequency /<br>ons per minute<br>nine speed) <sup>*1*2</sup><br>t current | Read  |                   | H0000 to HFFFF:                                                                                                    |  |
|-----------------------------------------------|-----------------------------------------------------------------------------|-------|-------------------|----------------------------------------------------------------------------------------------------|--|
| Output                                        | t current                                                                   |       | H6F               | Output frequency in 0.01 Hz increments (The display can be changed to the rotations per minute (machine speed) using <b>Pr.37</b> and <b>Pr.53</b> . Refer to the FR-E8 Instruction Manual (Function).)                                                                                                    |  |
|                                               |                                                                             | Read  | H70               | H0000 to HFFFF:<br>Output current (hexadecimal) in 0.01/0.1 A increments <sup>*4</sup>                                                                                                    |  |
| Specia                                        | t voltage                                                                   | Read  | H71               | H0000 to HFFFF:<br>Output voltage (hexadecimal) in 0.1 V increments                                                                                                    |  |
|                                               | al monitor <sup>*2</sup>                                                    | Read  | H72               | H0000 to HFFFF: Monitor data selected in the instruction code HF3                                                                                                    |  |
| Specia                                        | al monitor                                                                  | Read  | H73               | H01 to HFF: Monitor selection data                                                                                                    |  |
| selecti                                       | ion No.                                                                     | Write | HF3 <sup>*3</sup> | Refer to the monitor code description on page 60.                                                                                                    |  |
| Monitor<br>Fault r                            | record                                                                      | Read  | H74 to H78        | H0000 to HFFFF: Two fault records per code         For data codes and details of fault records, refer to the FR-E800 Instruction Manual (Function).         b15       b8       b7       b0         H74       First fault in past       Latest fault         H75       Third fault in past       Second fault in past       For instruction code H74, read data H30A0         H75       Third fault in past       Second fault in past       For instruction code H74, read data H30A0         H76       Fifth fault in past       Second fault in past       For instruction code H74, read data H30A0         H76       Fifth fault in past       For instruction code H74, read data H30A0       For instruction code H74, read data H30A0         H77       Seventh fault in past       Fourth fault in past       For instruction code H74, read data H30A0         H77       Fifth fault in past       Fourth fault in past       For instruction code H74, read data H30A0         H77       Seventh fault in past       Fourth fault in past       First fault in past         H78       Ninth fault in past       Eighth fault in past       First fault in past         H78       Ninth fault in past       Eighth fault in past       Fourth fault in past |  |
|                                               |                                                                             |       |                   | H78       Ninth fault in past       Lighth fault in past       Latest fault OPT         Read the set frequency or rotations per minute (machine speed) from the RAM or                                                                                                    |  |
| Set frequency (RAM)<br>Set frequency (EEPROM) |                                                                             | Read  | H6D<br>H6E        | <ul> <li>EEPROM.</li> <li>H0000 to HE678: Set frequency in 0.01 Hz increments</li> <li>(The display can be changed to the rotations per minute (machine speed) using</li> <li>Pr.37 and Pr.53. Refer to the FR-E800 Instruction Manual (Function).)</li> <li>When Pr.544 = "0, 1, or 12" and Pr.804 = "3 or 5" during torque control under Re sensorless vector control or Vector control, torque command values are read. The setting range depends on the Pr.804 setting.</li> </ul>                                                                                                    |  |
| Set frequency (R                              | RAM) <sup>*5</sup>                                                          | Write | HED               | Write the set frequency or rotations per minute (machine speed) into the RAM or EEPROM.<br>H0000 to HE678 (0 to 590.00 Hz): frequency in 0.01 Hz increments<br>(The display can be changed to the rotations per minute (machine speed) using                                                                                                    |  |
| Set frequency (R<br>EEPROM) <sup>*5</sup>     | RAM and                                                                     | Write | HEE               | <ul> <li>Pr.37 and Pr.53. Refer to the FR-E800 Instruction Manual (Function).)</li> <li>To change the set frequency consecutively, write data to the inverter RAM. (Instruction code: HED)</li> <li>When Pr.544 = "0, 1, or 12" and Pr.804 = "3 or 5" during torque control under Real sensorless vector control or Vector control, torque commands are given. The setting range depends on the Pr.804 setting.</li> </ul>                                                                                                    |  |
| Description                                   |                                                                             | Read  | H00 to H6B        | <ul> <li>Refer to the instruction codes in the FR-E800 Instruction Manual (Function) and<br/>write and/or read parameter values as required.<br/>Writing to Pr.77 and Pr.79 is disabled.</li> </ul>                                                                                                    |  |
| Parameter                                     |                                                                             | Write | H80 to HEB        | <ul> <li>When setting <b>Pr.100</b> and later, set the link parameter extended setting.</li> <li>Set 65520 (HFFF0) as a parameter value "8888" and 65535 (HFFFF) as "9999".</li> <li>When changing the parameter values frequently, set "1" in <b>Pr.342</b> to write them to the RAM. (For details, refer to page 190.)</li> </ul>                                                                                                    |  |
| Fault history clea                            | ar                                                                          | Write | HF4               | H9696: Fault history is cleared.                                                                                                    |  |
| Parameter clear / All parameter<br>clear      |                                                                             | Write | HFC               | <ul> <li>All parameters return to initial values. Whether to clear communication parameters or not can be selected according to the data.</li> <li>Parameter clear</li> <li>H9696: Communication parameters are cleared.</li> <li>H5A5A<sup>*6</sup>: Communication parameters are not cleared.</li> <li>All parameter clear</li> <li>H9966: Communication parameters are cleared.</li> <li>H55AA<sup>*6</sup>: Communication parameters are cleared.</li> <li>H55AA<sup>*6</sup>: Communication parameters are cleared.</li> <li>For the details of whether or not to clear parameters, refer to the FR-E800</li> <li>Instruction Manual (Function). When clear is performed with H9696 or H9966, communication related parameter settings also return to the initial values. When</li> </ul>                                                                                                    |  |
| Inverter reset                                |                                                                             | Write | HFD               | resuming the operation, set the parameters again. Performing a clear will clear the instruction code HEC, HF3, and HFF settings.<br>H9696: Resets the inverter.                                                                                                    |  |

| ltem                                    | Read/<br>write | Instruction code | Data description                                                                                                    |
|-----------------------------------------|----------------|------------------|----------------------------------------------------------------------------------------------------|
| Link parameter extended                 | Read           | H7F              | Parameter settings are changed according to the instruction code settings. For<br>details of the settings, refer to instruction code list in the FR-E800 Instruction                                              |
| setting <sup>*7</sup>                   | Write          | HFF              | Manual (Function).                                                                                                    |
|                                         | Read           | H6C              | Read or write of bias and gain parameters (instruction codes H5E to H61 and HDE to HE1 with the link parameter extended setting = "1", H11 to H23 and H91 to HA3 with the link parameter extended setting = "9"). |
| Second parameter changing <sup>*8</sup> | Write          | HEC              | H00: Frequency <sup>*9</sup><br>H01: Parameter-set analog value<br>H02: Analog value input from terminal                                                                                                    |

\*1 When "100" is set in **Pr.52 Operation panel main monitor selection**, the frequency setting value is monitored during a stop, and the output frequency is monitored during running.

- \*2 Use Pr.290 to enable display of negative numbers during monitoring.
- \*3 Write data is in hexadecimal, and only two digits are valid. (The upper two digits are ignored.)
- \*4 The increment differs according to the inverter capacity.
- \*5 Setting from the remote register (RWw1) is also available.
- \*6 Turning OFF the power supply while clearing parameters with H5A5A or H55AA returns the communication parameter settings to the initial settings.
- \*7 Setting is available only when Pr.544 = "0". Use RWw2 or RWw10, 12, 14, 16, and 18 for setting when Pr.544 ≠ "0". (Refer to page 56.)
- \*8 Reading or writing is available when the link parameter extended setting = "1 or 9".
- \*9 The gain frequency can be also written using Pr.125 (instruction code: H99) or Pr.126 (instruction code: H9A).

### 

• When a 32-bit parameter setting or monitor item is read and the value to be read exceeds HFFFF, HFFFF is returned.

### Monitor code

Various data of the inverter can be monitored by setting the special monitor selection No. of the instruction code and setting the monitor code in the remote registers, RWw0 and RWw4 to 7.

• Use the monitor code (RWw0) to set the first monitor value (RWr0) in the lower 8 bits, and the second monitor value (RWr1) in the upper 8 bits.

(Example) The monitor code (RWw0) will be H0602 to set the output current as the first monitor value (RWr0) and set the running speed as the second monitor value (RWr1).

• When **Pr.544** = "12, 14, or 18", the values for the monitor code 3 (RWw4) to the monitor code 6 (RWw7) can be selected.

| Monitor code | Second monitor (upper 8 bits) | First monitor and third–sixth monitor<br>(lower 8 bits) | Unit    |  |  |
|--------------|-------------------------------|---------------------------------------------------------|---------|--|--|
| H00          | Output frequency              | None (monitor value fixed to "0")                       | 0.01 Hz |  |  |
| H01          | Output frequency              | 0.01 Hz                                                 |         |  |  |
| H02          | Output current                | 0.01 A                                                  |         |  |  |
| H03          | Output voltage 0              |                                                         |         |  |  |
|              | •                             |                                                         |         |  |  |
|              |                               |                                                         |         |  |  |
| ·            | •                             |                                                         | ·       |  |  |

### NOTE

- The monitor codes from H01 onwards and their contents are the same as those of the RS-485 communication dedicated monitor. For details of the monitor codes or monitor items, refer to the monitor display section in the FR-E800 Instruction Manual (Function).
- When the remote registers RWw0 and RWw4 to RWw7 are used for monitoring, H00 (output frequency), H01 (output frequency), and H05 (set frequency) always indicate the frequency regardless of the settings in **Pr.37 and Pr.53**.

### Communication speed and full-duplex/half-duplex selection (Pr.1426)

Use **Pr.1426 Link speed and duplex mode selection** to set the communication speed and the full-duplex or half-duplex system. If the operation is not performed properly in the initial setting (**Pr.1426** = "0"), set **Pr.1426** according to the specifications of the connected device.

| Pr.1426 setting   | Communication speed      | Full-duplex/half-<br>duplex system | Remarks                                                                                                    |
|-------------------|--------------------------|------------------------------------|----------------------------------------------------------------------------------------------------|
| 0 (initial value) | Automatic<br>negotiation | Automatic<br>negotiation           | The communication speed and the communication mode (half-duplex/full-<br>duplex) are automatically negotiated to ensure the optimum setting. To set<br>automatic negotiation, auto negotiation setting is required also in the master<br>station. |
| 1                 | 100 Mbps                 | Full duplex                        | —                                                                                                    |
| 2                 | 100 Mbps                 | Half duplex                        | —                                                                                                    |
| 3                 | 10 Mbps                  | Full duplex                        | The communication speed is fixed at 100 Mbps. Do not set 10 Mbps.                                                                                                    |
| 4                 | 10 Mbps                  | Half duplex                        | The communication speed is fixed at 100 Mbps. Do not set 10 Mbps.                                                                                                    |

### ◆ IP filtering function (Ethernet) (Pr.1442 to Pr.1448)

Set the IP address range for connectable network devices (Pr.1442 to Pr.1448) to limit the connectable devices. The setting range for IP address of connectable network devices depends on the settings in Pr.1443 and Pr.1446, Pr.1444 and Pr.1447, and Pr.1445 and Pr.1448. (Either of the settings can be larger than the other in Pr.1443 and Pr.1446, Pr.1444 and Pr.1447, and Pr.1445 and Pr.1445.)

#### [Setting example 1] Pr.1442 Pr.1443 Pr.1444 Pr.1445 Ethernet IP address for filtering 192 168 100 The range is between The range is between the values set in both the values set in both parameters. parameters. Pr.1446 Pr.1447 Pr.1448 Filtering range setting 9999 3 150 for the Ethernet IP address

In this case, the IP address range in which Ethernet communication is permitted is "192.168.x (1 to 3).xxx (100 to 150)".

#### [Setting example 2]

|                                                     | Pr.1442 | Pr.1443 | Pr.1444                                | Pr.1445      |
|-----------------------------------------------------|---------|---------|----------------------------------------|--------------|
| Ethernet IP address for filtering                   | 192     | 168     | 2                                      | 100          |
|                                                     |         |         | e is between<br>es set in both<br>ers. |              |
| <b>-</b>                                            |         | Pr.1446 | Pr.1447                                | Pr.1448      |
| Filtering range setting for the Ethernet IP address | —       | 9999    | 9999                                   | 50           |
| n this same the ID address renge in w               |         |         |                                        | - 1400 400 0 |

In this case, the IP address range in which Ethernet communication is permitted is "192.168.2.xxx (50 to 100)".

• When Pr.1442 to Pr.1445 = "0 (initial value)", the function is invalid.

• When "9999 (initial value)" is set in **Pr.1446 to Pr.1448**, the range is invalid.

### 

• The IP filtering function (Ethernet) (Pr.1442 to Pr.1448) is provided as a means to prevent unauthorized access, DoS attacks, computer viruses, or other cyberattacks from external devices, but the function does not prevent such access completely. In order to protect the inverter and the system against unauthorized access by external systems, take additional security measures. We shall have no responsibility or liability for any problems involving inverter trouble and system trouble by DoS attacks, unauthorized access, computer viruses, and other cyberattacks. The following are examples of measures to prevent them.

- Install a firewall.

- Install a personal computer as a relay station, and control the relaying of transmission data using an application program.

- Install an external device as a relay station to control access rights. (For the details of external devices used to control access rights, contact the distributors of the external devices.)

### Torque command / torque limit using the CC-Link IE Field Network Basic

Torque commands can be given or the torque can be limited on the CC-Link IE Field Network Basic under Real sensorless vector control, Vector control, or PM sensorless vector control. The value is used to limit the torque during speed control, and to give a torque command during torque control. To limit the torque, set **Pr.810 Torque limit input method selection** = "2". The torque command / torque limit setting method can be selected using **Pr.804 Torque command source selection**. (Torque control cannot be performed with a PM motor.)

| Pr. | Name                                | Initial<br>value | Setting<br>range | Description                                                                                                    |                                                                                                    |  |  |  |  |  |  |  |   |
|-----|-------------------------------------|------------------|------------------|----------------------------------------------------------------------------------------------------|----------------------------------------------------------------------------------------------------|--|--|--|--|--|--|--|---|
|     |                                     |                  | 0                | Torque command given by analog input via terminal 4                                                                                                    |                                                                                                    |  |  |  |  |  |  |  |   |
|     |                                     |                  | 1                | <ul> <li>Torque command / torque limit using the CC-Link IE Field Network Basic</li> <li>Torque command / torque limit (-400% to 400%) by the parameter setting<br/>(Pr.805 or Pr.806)<sup>*1*2</sup></li> </ul> |                                                                                                    |  |  |  |  |  |  |  |   |
|     |                                     |                  |                  | Torque command / torque limit using the CC-Link IE Field Network Basic<br>• Torque command / torque limit (-400% to 400%) by the parameter setting                                                               |                                                                                                    |  |  |  |  |  |  |  |   |
|     | Torque command source               | 0                | 3                | <ul> <li>(Pr.805 or Pr.806)<sup>*1*2</sup></li> <li>Setting is available using the remote register RWw1 or RWwC (-400% to 400%).<sup>*2</sup></li> </ul>                                                         |                                                                                                    |  |  |  |  |  |  |  |   |
| 804 | selection                           |                  | 4                | Torque command given by 16-bit digital input (FR-A8AX)                                                                                                    |                                                                                                    |  |  |  |  |  |  |  |   |
|     |                                     |                  |                  | <ul> <li>Torque command / torque limit using the CC-Link IE Field Network Basic</li> <li>Torque command / torque limit (-327.68% to 327.67%) by the parameter setting (Pr.805 or Pr.806)</li> </ul>              |                                                                                                    |  |  |  |  |  |  |  |   |
|     |                                     |                  | 5                | 5                                                                                                    | (-327.68% to 327.67%) <sup>*1*2</sup><br>• Setting is available using the remote register RWw1 or RWwC (-327.68% to 327.67%). <sup>*2</sup> |  |  |  |  |  |  |  |   |
|     |                                     |                  |                  |                                                                                                    |                                                                                                    |  |  |  |  |  |  |  | 6 |
|     | Tanan in line it in mut we athen d  |                  | 0                | Internal torque limit (torque limited by parameter settings)                                                                                                    |                                                                                                    |  |  |  |  |  |  |  |   |
| 810 | Torque limit input method selection | 0                | 1                | External torque limit (torque limited by terminal 4)                                                                                                    |                                                                                                    |  |  |  |  |  |  |  |   |
|     | Selection                           |                  | 2                | Internal torque limit 2 (torque limited by CC-Link IE Field Network Basic)                                                                                                    |                                                                                                    |  |  |  |  |  |  |  |   |

\*1 They can also be set using the operation panel or parameter unit.

\*2 When a negative value is set as the torque limit, the torque is limited by the absolute value.

## ■ List of I/O devices whose function is changed according to the parameter settings and the control method

| Pr.544 setting | I/O device | V/F control / Advanced magnetic<br>flux vector control | Real sensorless vector control / Vector control / PM<br>sensorless vector control |                                         |  |
|----------------|------------|--------------------------------------------------------|-----------------------------------------------------------------------------------|-----------------------------------------|--|
|                |            |                                                        | Speed control                                                                     | Torque control <sup>*3</sup>            |  |
| —              | RYD        | Frequency setting command (RAM)                        | Frequency setting / torque limit<br>command (RAM)                                 | Torque command (RAM)                    |  |
| —              | RYE        | Frequency setting command (RAM,<br>EEPROM)             | Frequency setting / torque limit<br>command (RAM, EEPROM)                         | Torque command (RAM,<br>EEPROM)         |  |
| _              | RXD        | Frequency setting completion (RAM)                     | Frequency setting / torque limit completion (RAM)                                 | Torque command completion (RAM)         |  |
| _              | RXE        | Frequency setting completion (RAM, EEPROM)             | Frequency setting / torque limit completion (RAM, EEPROM)                         | Torque command completion (RAM, EEPROM) |  |
| 0, 1, 12       | RWw1       | Set frequency                                          | Set frequency                                                                     | Torque command <sup>*1</sup>            |  |
| 14, 18         |            | Set frequency                                          | Set nequency                                                                      | —                                       |  |
| 0, 1, 12       | DIA/O      |                                                        | —                                                                                 | —                                       |  |
| 14, 18         | RWwC       | -                                                      | Torque limit <sup>*1*2</sup>                                                      | Torque command <sup>*1</sup>            |  |

\*1 Set **Pr.804** = "3 or 5".

\*2 Set **Pr.810** = "2".

\*3 Torque control cannot be performed with a PM motor.

### ■ Torque command setting method and the parameter for speed limit

| Pr.804 setting | Pr.544 setting   | Torque command setting method (any one of the following)                                                                                                    |        |
|----------------|------------------|----------------------------------------------------------------------------------------------------|--------|
| 3, 5           | 0, 1, 12         | <ul> <li>Set the torque command value in RWwn+1, and "1" in RYD or RYE.</li> <li>Set the instruction code HED or HEE in RWwn+2, the torque command value in RWwn+3, and "1" in RYF. (The torque command value can be read using the instruction code H6D or H6E.)</li> <li>Set H08 in the link parameter extended setting, the instruction code H85 and H86 in RWwn+2, the torque command value in RWwn+3, and "1" in RYF. (Writing in Pr.805 or Pr.806)</li> </ul> |        |
|                | 14, 18           | <ul> <li>Set the torque command value in RWwn+C, and "1" in RYD or RYE.</li> <li>Set H08 in the link parameter extended setting, the instruction code H85 and H86 in RWwn+2, the torque command value in RWwn+3, and "1" in RYF. (Writing in <b>Pr.805</b> or <b>Pr.806</b>)</li> </ul>                                                                                                    | Pr.807 |
| 1, 6           | 0, 1, 12, 14, 18 | Set H08 in the link parameter extended setting, the instruction code H85 and H86 in                                                                                                    |        |
| 0, 4           | —                | Torque command using the CC-Link IE Field Network Basic is not available.                                                                                                    |        |

### ■ Torque limit setting method

| Pr.804<br>setting | Pr.810<br>setting | Pr.544<br>setting | Torque limit setting method (any one of the following)                                                                                                    |
|-------------------|-------------------|-------------------|----------------------------------------------------------------------------------------------------|
| 3, 5              | 2                 | 14, 18            | <ul> <li>Set the torque limit value in RWwn+C, and "1" in RYD or RYE.</li> <li>Set H08 in the link parameter extended setting, the instruction code H85 and H86 in RWwn+2, the torque limit value in RWwn+3, and "1" in RYF. (Writing in <b>Pr.805</b> or <b>Pr.806</b>)</li> </ul> |
| 1, 6              |                   |                   | Set H08 in the link parameter extended setting, the instruction code H85 and H86 in RWwn+2, the torque limit value in RWwn+3, and "1" in RYF. (Writing in <b>Pr.805</b> or <b>Pr.806</b> )                                                                                          |

## Relationship between the Pr.804 setting, the setting range, and the actual torque command / torque limit (when setting is made from CC-Link IE Field Network Basic communication)

| Pr.804 setting | Setting range                                    | Actual torque command | Actual torque limit |
|----------------|--------------------------------------------------|-----------------------|---------------------|
| 1, 3           | 600 to 1400 (1% increments) <sup>*1</sup>        | -400 to 400%          | 0 to 400%           |
| 5, 6           | -32768 to 32767 (two's complement) <sup>*1</sup> | -327.68 to 327.67%    | 0 to 327.67%        |

\*1 The torque limit setting is defined as an absolute value.

### Programming examples

The following explains the programming examples for controlling the inverter with sequence programs.

| Item                              | Program example                                                          | Refer to<br>page |
|-----------------------------------|--------------------------------------------------------------------------|------------------|
| Reading the inverter status       | Reading the inverter status from the buffer memory of the master station | 65               |
| Setting the operation mode        | Selecting the Network operation mode                                     | 65               |
| Setting the operation commands    | Commanding the forward rotation and middle speed signals                 | 66               |
| Setting the monitoring function   | Monitoring the output frequency                                          | 66               |
| Reading a parameter value         | Reading the value of Pr.7 Acceleration time                              |                  |
| Writing a parameter value         | Setting 3.0 seconds in Pr.7 Acceleration time                            | 67               |
| Frequency setting (speed setting) | Setting to 50.00 Hz                                                      | 68               |
| Reading the fault records         | Reading the inverter faults                                              | 69               |
| Inverter reset                    | Resetting the inverter when an inverter error occurs                     | 69               |

· System configuration example (when the MELSEC iQ-R series programmable controller is used)

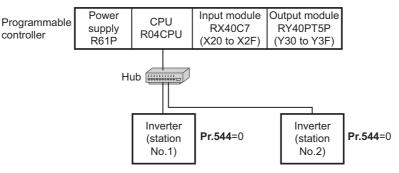

• Setting network parameters of the master station

In the programming example, network parameters are set as follows.

| Item                  | Setting condition                               |
|-----------------------|-------------------------------------------------|
| Station type          | CC-Link IE Field Network Basic (master station) |
| Start I/O             | 0000                                            |
| Quantity              | 2                                               |
| Remote input (RX)     | X1000                                           |
| Remote output (RY)    | Y1000                                           |
| Remote register (RWr) | W0                                              |
| Remote register (RWw) | W100                                            |
| Retry count           | 3                                               |

### Schematic diagrams of remote I/O and remote register devices

• The following diagram shows the remote I/O (RX and RY) transmitted between the programmable controller CPU and remote device stations. Shaded areas show the devices actually used.

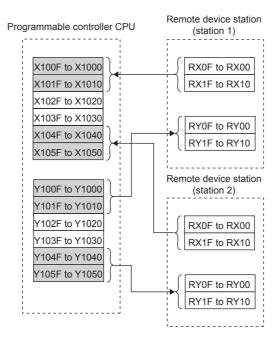

• The following diagram shows the remote register areas (RWw and RWr) transmitted between the programmable controller CPU and remote device stations. Shaded areas show the devices actually used.

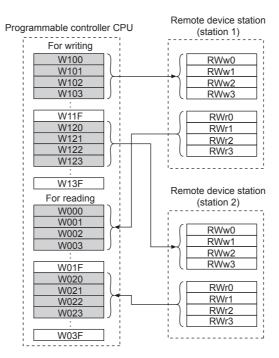

### Programming example for reading the inverter status

The following program turns ON the signal Y00 of the output unit when the station 1 inverter starts running.

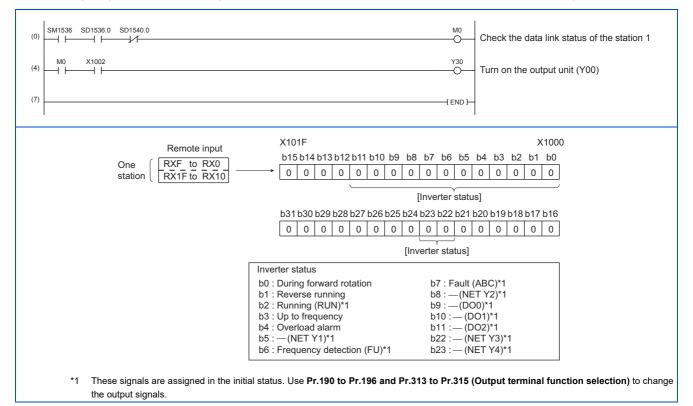

#### Programming example for setting the operation mode

The following explains a program to write various data to the inverter.

The following program changes the operation mode of the station 1 inverter to network operation.

- Operation mode write code: HFB (hexadecimal)
- Network operation set data: H0000 (hexadecimal) (Refer to page 58.)

#### The reply code to the instruction code execution is set in D2. (Refer to page 57.) ٠

| (0)  | SM1536 SD1536.0 | SD1540.0 |   | <br> |     |      | M0<br>O | Check the data link status of the station 1               |
|------|-----------------|----------|---|------|-----|------|---------|-----------------------------------------------------------|
| (4)  |                 |          |   | <br> |     | PLS  | M300    |                                                           |
| (8)  | M300            |          |   | <br> |     | SET  | M301    |                                                           |
| (10) | M301 X100F      |          |   | <br> | MOV | H0FB | W102    | Write operation mode write code (HFB)                     |
|      |                 |          | · | <br> | MOV | H0   | W103    | to RWw2 and set data (H0000) to RWw3.                     |
|      |                 |          | · | <br> |     | SET  | Y100F   | Turn on the instruction code execution<br>request (RY0F)  |
|      |                 |          |   |      |     | RST  | M301    |                                                           |
|      | M302 X100F      |          |   | <br> |     | SET  | M302    | Read reply code (RWr2) to D2 when the                     |
| (19) |                 |          |   |      | MOV | W2   | D2      | instruction code execution completion (RX0F) turns on.    |
|      |                 |          |   |      |     | RST  | Y100F   | Turn off the instruction code execution<br>request (RY0F) |
|      |                 |          |   | <br> |     | RST  | M302    |                                                           |
| (25) |                 |          |   | <br> |     |      | -{END } |                                                           |

### Programming example for setting the operation commands

The following program gives a forward rotation command and middle-speed operation command to the station 1 inverter.

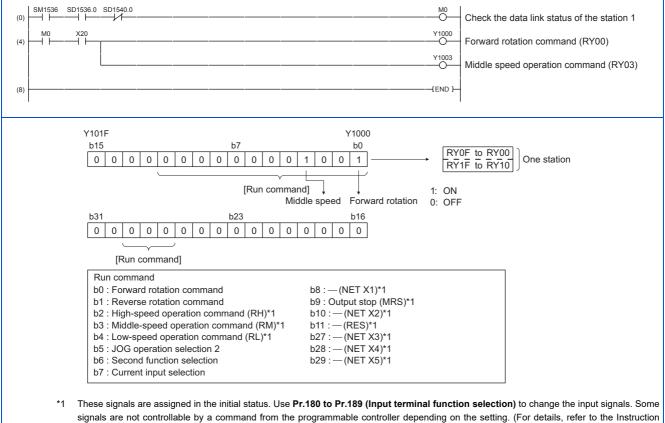

Manual (Function).)

### Programming example for monitoring the output frequency

The following explains a program to read monitor functions of the inverter.

The following program reads the output frequency of the station 1 inverter to output to D1.

Output frequency read code: H0001 (hexadecimal)

For the monitor codes, refer to page 60.

#### Example) The output frequency of 60 Hz is indicated as "H1770 (6000)".

| (0)  |  |          | SD1540.0 | <br> | <br>  |     |    | O              | Check the data link status of the station 1                                                  |
|------|--|----------|----------|------|-------|-----|----|----------------|----------------------------------------------------------------------------------------------|
| (4)  |  |          |          | <br> | <br>N | NOV | H1 | W100<br>Y100C  | Set monitor code (H01) of output frequency<br>to RWw0.<br>Turn on the monitor command (RY0C) |
|      |  |          | X100C    | <br> | <br>M | NOV | W0 | <br>D1         | Read output frequency (RWr0) to D1<br>when the monitoring (RX0C) turns on.                   |
| (12) |  | ×20<br>⊣ |          | <br> | <br>  |     |    | Y1000<br>Y1003 |                                                                                              |
| (16) |  |          |          | <br> | <br>  |     |    | -(END )-       |                                                                                              |

### Programming example for the parameter reading

The following program reads Pr.7 Acceleration time of the station 1 inverter to output to D1.

- Pr.7 Acceleration time reading instruction code: H07 (hexadecimal)
- · For the instruction codes of parameters, refer to the Instruction Manual (Function).
- The reply code to the instruction code execution is set in D2. (Refer to page 57.)

| (0)  | SM1536        | SD1536.0 | SD1540.0 | <br> | <br> |   |     |     | 0       | Check the data link status of the station 1                                         |
|------|---------------|----------|----------|------|------|---|-----|-----|---------|-------------------------------------------------------------------------------------|
| (4)  | мо<br>— Г —   | ×20<br>→ |          | <br> | <br> |   | {   | PLS | M300    |                                                                                     |
| (8)  | мзоо<br>— I — |          |          |      | <br> |   | {   | SET | M301    |                                                                                     |
| (10) | M301          | X100F    |          | <br> | <br> | ( | MOV | H7  | W102    | Write Pr.7 read code (H07) to RWw2.                                                 |
|      |               |          |          | <br> | <br> |   | (   | SET | Y100F   | Turn on the instruction code execution                                              |
|      |               |          |          | <br> | <br> |   | (   | RST | M301    | request (RY0F)                                                                      |
|      |               |          |          | <br> | <br> |   | (   | SET | M302    |                                                                                     |
| (17) | M302          | X100F    |          | <br> | <br> | [ | MOV | W3  | D1      | Read acceleration time (RWr3) and reply code                                        |
|      |               |          |          | <br> | <br> | ( | MOV | W2  | D2      | (RWr2) to D1 and D2 when the instruction code execution completion (RX0F) turns on. |
|      |               |          |          | <br> | <br> |   | (   | RST | Y100F   | Turn off the instruction code execution request (RY0F)                              |
|      |               |          |          | <br> | <br> |   | (   | RST | M302    |                                                                                     |
| (25) |               |          |          | <br> | <br> |   |     |     | -{END } |                                                                                     |
|      |               |          |          |      |      |   |     |     |         |                                                                                     |

### NOTE

• For the parameter assigned the number of 100 or higher, change the link parameter extended setting (set it to the one other than H00). For the setting values, refer to the parameter list of the Instruction Manual (Function).

#### ■ Programming example for the parameter writing

The following program changes the setting value in Pr.7 Acceleration time of the station 1 inverter to 3.0 seconds.

- · Acceleration time writing instruction code: H87 (hexadecimal)
- Acceleration time setting data: K30 (decimal)

For the instruction codes of parameters, refer to the Instruction Manual (Function).

#### The reply code to the instruction code execution is set in D2. (Refer to page 57.)

| (0)  | SM1536        | SD1536.0 | SD1540.0 | <br> | <br> |         |     | 0       | Check the data link status of the station 1                                                  |
|------|---------------|----------|----------|------|------|---------|-----|---------|----------------------------------------------------------------------------------------------|
| (4)  |               |          |          | <br> | <br> | <br>    | PLS | M300    |                                                                                              |
| (8)  | мзоо<br>— — — |          |          | <br> | <br> | <br>    | SET | M301    |                                                                                              |
| (10) | M301          | X100F    |          | <br> | <br> | <br>MOV | H87 | W102    | Write <b>Pr.7</b> write (H87) to RWw2 and                                                    |
|      |               |          |          | <br> | <br> | <br>MOV | K30 | W103    | acceleration time setting data (K30) to RWw3.                                                |
|      |               |          |          | <br> | <br> |         | SET | Y100F   | Turn on the instruction code execution request (RY0F)                                        |
|      |               |          |          | <br> | <br> | <br>    | RST | M301    |                                                                                              |
|      |               |          |          | <br> | <br> | <br>    | SET | M302    |                                                                                              |
| (19) | M302          | X100F    |          | <br> | <br> | <br>MOV | W2  | D2      | Read reply code (RWr2) to D2 when the instruction code execution completion (RX0F) turns on. |
|      |               |          |          | <br> | <br> | <br>    | RST | Y100F   | Turn off the instruction code execution request (RY0F)                                       |
|      |               |          |          | <br> | <br> | <br>    | RST | M302    |                                                                                              |
| (25) |               |          |          | <br> | <br> | <br>    |     | -{END } |                                                                                              |
|      | 1             |          |          |      |      |         |     |         | 1                                                                                            |

#### • NOTE

ſ

- For the parameter assigned the number of 100 or higher, change the link parameter extended setting (set it to the one other than H00). For the setting values, refer to the parameter list of the Instruction Manual (Function).
- For other functions, refer to the instruction codes (refer to page 58).

### Programming example for frequency setting

The following program changes the frequency setting of the station 1 inverter to 50.00 Hz.

- Set frequency: K5000 (decimal)
- The reply code to the instruction code execution is set in D2. (Refer to page 57.)

| (0)  | SM1536 | SD1536.0   | SD1540.0 |      | <br>  |     |       | O       | Check the data link status of the station 1                                         |
|------|--------|------------|----------|------|-------|-----|-------|---------|-------------------------------------------------------------------------------------|
| (4)  |        | ×20<br>→   |          | <br> | <br>  | (   | PLS   | M300    |                                                                                     |
| (8)  | M300   |            |          | <br> | <br>  | (   | SET   | M301    |                                                                                     |
| (10) | M301   | X100D      |          | <br> | <br>( | MOV | K5000 | W101    | Write set frequency to RWw1.                                                        |
|      |        |            |          | <br> | <br>  | (   | SET   | Y100D   | Turn off the frequency setting<br>command RAM (RY0D)                                |
|      |        |            |          | <br> | <br>  | [   | RST   | M301    |                                                                                     |
|      |        |            |          | <br> | <br>  | [   | SET   | M302    |                                                                                     |
| (17) | M302   | X100D<br>→ |          | <br> | <br>{ | MOV | W2    | D2      | Read reply code (RWr2) to D2 when the frequency setting completion (RX0D) turns on. |
|      |        |            |          | <br> | <br>  | [   | RST   | Y100D   | Turn off the frequency setting command RAM (RY0D)                                   |
|      |        |            |          | <br> | <br>  | [   | RST   | M302    |                                                                                     |
| (23) |        |            |          | <br> | <br>  |     |       | -{END } |                                                                                     |
|      |        |            |          |      |       |     |       |         |                                                                                     |

#### NOTE

- To change the set frequency continuously from a programmable controller, check that the frequency setting complete (for example, X100D) turns ON, and the reply code from the remote register is H0000. Then change the setting data (for example, W101) continuously.
- To write the set frequency to the EEPROM, change the following points in the program shown above.
  - Frequency setting command (from Y100D to Y100E)
  - Frequency setting completion (from X100D to X100E)

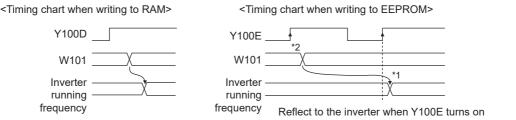

\*1 To the EEPROM, a writing is performed only once after the command Y100E turns ON.

\*2 If the set data is changed at the command Y100E ON, the change is not applied to the inverter.

### Programming example for the fault record reading

The following program reads the fault records of the station 1 inverter to output to D1.

• Fault history No. 1 and 2 reading instruction code: H74 (hexadecimal)

For the error codes, refer to the Instruction Manual (Maintenance).

The reply code to the instruction code execution is set in D2. (Refer to page 57.)

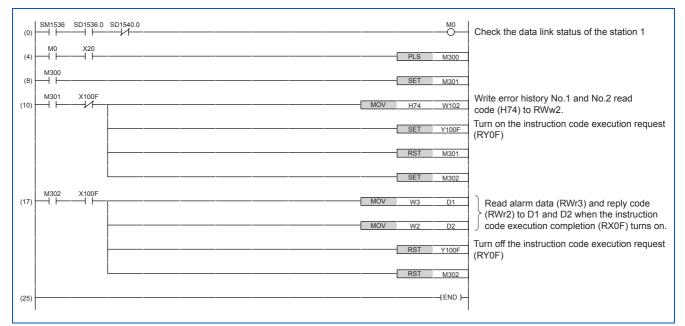

#### Programming example for resetting the inverter at an inverter fault

The following program resets the station 1 inverter at an inverter fault.

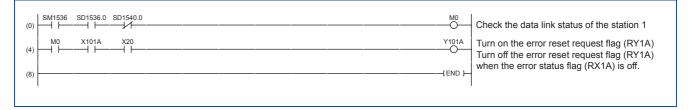

#### NOTE

- The inverter reset with the flag RY1A shown above is enabled at an inverter fault only.
- When Pr.349 Communication reset selection = "0", inverter reset is available independently of the operation mode.
- When using the instruction code execution request (RY0F) with the instruction code (HFD) and data (H9696) to reset the inverter, set a value other than "0" in **Pr.340 Communication startup mode selection** or change the operation mode to the Network operation mode. (For the program example, refer to page 65.)
- Refer to page 195 for operation conditions of inverter reset.

### Instructions

### Operating and handling instructions

- The inverter only accepts the commands from the programmable controller during operation using the CC-Link IE Field Network Basic. The run command from external and parameter unit is ignored.
- If multiple inverters have the same station number, the communication cannot be performed properly.
- The inverter protective function (E.EHR) is activated if data communication stops for more than the time set in Pr.1432
   Ethernet communication check time interval due to a programmable controller fault, an open Ethernet cable etc. during CC-Link IE Field Network Basic operation.
- If the programmable controller (master station) is reset during operation through the CC-Link IE Field Network Basic or if the programmable controller is powered off, data communication stops and the inverter protective function (E.EHR) is activated. To reset the programmable controller (master station), switch the operation mode to the External operation once, then reset the programmable controller.
- When Pr.340 = "0", any inverter whose main power is restored is reset to return to the External operation mode. To resume the Network operation, therefore, set the operation mode to the Network operation using the sequence program.
   Set a value other than "0" in Pr.340 to start in the Network operation mode after inverter reset. (For details of Pr.340, refer to the FR-E800 Instruction Manual (Function).)

### ■ Troubleshooting

| Description                                            | Point to be checked                                                                                       |  |  |  |  |  |  |
|--------------------------------------------------------|----------------------------------------------------------------------------------------------------|--|--|--|--|--|--|
| Communication is not established.                      | Check that the communication speed is not set to 10 Mbps.                                                 |  |  |  |  |  |  |
|                                                        | Check that the Ethernet cable is installed correctly. (Check for contact fault, break in the cable, etc.) |  |  |  |  |  |  |
| Operation mode does not switch to the                  | Check that the inverter is in the External operation mode.                                                |  |  |  |  |  |  |
| Network operation mode.                                | Check that the operation mode switching program is running.                                               |  |  |  |  |  |  |
|                                                        | Check that the operation mode switching program has been written correctly.                               |  |  |  |  |  |  |
| here the state of the state in the state of            | Check that the inverter starting program is running.                                                      |  |  |  |  |  |  |
| Inverter does not start in the Network operation mode. | Check that the inverter starting program has been written correctly.                                      |  |  |  |  |  |  |
| operation mode.                                        | Check that Pr.338 Communication operation command source is not set to External.                          |  |  |  |  |  |  |

## 2.6.5 Group number setting

Set a group number to each slave station to divide slave stations into groups and perform cyclic transmission by the group. By grouping the slaves by their reference response times, cyclic transmission can be performed smoothly regardless of the differences of the reference response times. (Refer to the CC-Link IE Field Network Basic Reference Manual (SH-081684ENG) for the details.)

Star topology

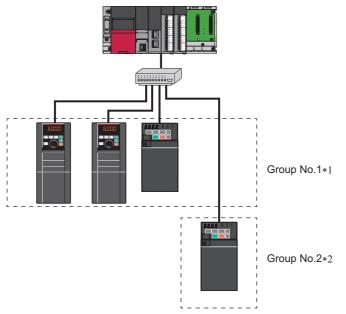

Line topology

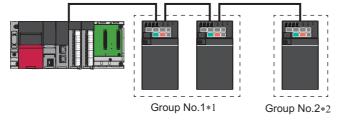

- \*1 The number of occupied stations for one group is up to 16.
- \*2 Up to four groups can be organized.

# 2.7 MODBUS/TCP

# 2.7.1 Outline

The MODBUS/TCP protocol allows transmission of MODBUS messages via Ethernet communication.

## Communication specifications

The communication specifications are shown in the following table.

|                                                                                         | ltem     | Description                                   |  |  |
|-----------------------------------------------------------------------------------------|----------|-----------------------------------------------|--|--|
| Communication protocol                                                                  |          | MODBUS/TCP protocol                           |  |  |
| Conforming standard                                                                     |          | OPEN MODBUS/TCP SPECIFICATION                 |  |  |
| Time delay setting                                                                      |          | Not available                                 |  |  |
| Maximum number of conr                                                                  | nections | 3                                             |  |  |
| Topology                                                                                |          | Line, star, or a combination of line and star |  |  |
| Slave function (server)         Number of simultaneously<br>acceptable request messages |          | 1 to 3                                        |  |  |

## 2.7.2 Initial setting for MODBUS/TCP

Use the following parameters to perform required settings for Ethernet communication between the inverter and other devices. To make communication between other devices and the inverter, perform the initial settings of the inverter parameters to match the communication specifications of the devices. Data communication cannot be made if the initial settings are not made or if there is any setting error.

| Pr.                        | Name                                                               | Initial<br>value | Setting range                                                | Description                                                                                                    |  |  |  |  |
|----------------------------|--------------------------------------------------------------------|------------------|--------------------------------------------------------------|----------------------------------------------------------------------------------------------------|--|--|--|--|
| 1427<br>N630 <sup>*1</sup> | Ethernet function selection 1                                      | 5001             | 502, 5000 to 5002,                                           |                                                                                                    |  |  |  |  |
| 1428<br>N631 <sup>*1</sup> | Ethernet function selection 2                                      | 45237            | 5006 to 5008, 5010 to 5013, 9999, 34962 <sup>*3</sup> ,      |                                                                                                    |  |  |  |  |
| 1429<br>N632 <sup>*1</sup> | Ethernet function selection 3                                      | 45238            | 44818 <sup>*2</sup> , 45237,<br>45238, 47808 <sup>*2</sup> , | Set the application, protocol, etc.                                                                                                    |  |  |  |  |
| 1430<br>N633 <sup>*1</sup> | Ethernet function selection 4                                      | 9999             | 61450                                                        |                                                                                                    |  |  |  |  |
|                            |                                                                    |                  | 0                                                            | Ethernet communication is available, but the inverter output is shut off in the NET operation mode.                                                                                                    |  |  |  |  |
| 1432<br>N644               | Ethernet communication check time interval                         | 150              |                                                              | Set the interval of the communication check (signal loss detection) time for all devices with IP addresses in the range specified for Ethernet command source selection ( <b>Pr.1449 to Pr.1454</b> ). If a no-communication state persists for longer than the permissible time, the inverter output will be shut off. |  |  |  |  |
|                            |                                                                    |                  | 9999                                                         | No communication check (signal loss detection)                                                                                                    |  |  |  |  |
| 1449<br>N670 <sup>*1</sup> | Ethernet command source<br>selection IP address 1                  | 0                |                                                              |                                                                                                    |  |  |  |  |
| 1450<br>N671 <sup>*1</sup> | Ethernet command source selection IP address 2                     | 0                | 0 to 255                                                     |                                                                                                    |  |  |  |  |
| 1451<br>N672 <sup>*1</sup> | Ethernet command source selection IP address 3                     | 0                | 010255                                                       | To limit the network devices that send the operation or speed command through the Ethernet network, set the                                                                                                    |  |  |  |  |
| 1452<br>N673 <sup>*1</sup> | Ethernet command source selection IP address 4                     | 0                |                                                              | range of IP addresses of the devices.<br>When <b>Pr.1449 to Pr.1452</b> = "0 (initial value)", no IP address<br>is specified for command source selection via Ethernet. In                                                                                                    |  |  |  |  |
| 1453<br>N674 <sup>*1</sup> | Ethernet command source selection IP address 3 range specification | 9999             | 0 to 255, 9999                                               | this case, operation commands cannot be sent via Ethernet.                                                                                                    |  |  |  |  |
| 1454<br>N675 <sup>*1</sup> | Ethernet command source selection IP address 4 range specification | 9999             | 0 10 200, 9999                                               |                                                                                                    |  |  |  |  |

\*1 The setting is applied after an inverter reset or next power-ON.

\*2 The setting is available only for the FR-E800-EPA and the FR-E800-SCEPA.

#### - NOTE

• The monitor items and parameter settings can be read during communication with the **Pr.1432 Ethernet communication check time interval** = "0 (initial value)" setting, but such operation will become faulty once the operation mode is changed to the NET operation mode. When the NET operation mode is selected as the start-up operation mode, communication is performed once, then an Ethernet communication fault (E.EHR) occurs.

To perform operation or parameter writing via communication, set **Pr.1432** to "9999" or a value larger than the communication cycle or retry time setting. (Refer to page 73.)

## Ethernet function selection (Pr.1427 to Pr.1430)

To select MODBUS/TCP for the application, set "502" (MODBUS/TCP) in any of **Pr.1427 to Pr.1430 Ethernet function** selection 1 to 4. (Refer to page 151.)

### Ethernet IP address for command source selection (Pr.1449 to Pr.1454)

- To limit the network devices that send the operation or speed command through the Ethernet network, set the range of IP addresses of the devices.
- When Pr.1449 to Pr.1452 = "0 (initial value)", no IP address is specified for command source selection via Ethernet. In this case, operation commands cannot be sent via Ethernet.
- The setting range for command source selection depends on the settings in **Pr.1451** and **Pr.1453**, and **Pr.1452** and **Pr.1454**. (Either of the settings can be larger than the other in **Pr.1451** and **Pr.1453**, and **Pr.1452** and **Pr.1454**.)

#### [Setting example 1]

|                                                                       | Pr.1449 | Pr.1450                                | Pr.1451 | Pr.1452 |                                                               |
|-----------------------------------------------------------------------|---------|----------------------------------------|---------|---------|---------------------------------------------------------------|
| Ethernet IP address for command source selection                      | 192     | 168                                    | 1       | 100     | ]                                                             |
|                                                                       |         | e is between<br>es set in both<br>ers. |         |         | The range is between<br>the values set in both<br>parameters. |
|                                                                       |         |                                        | Pr.1453 | Pr.1454 |                                                               |
| Command source selection range setting<br>for the Ethernet IP address | —       | —                                      | 3       | 150     | ]                                                             |

In this case, the IP address range for command source selection via Ethernet communication is "192.168.x (1 to 3).xxx (100 to 150)".

#### [Setting example 2] Pr.1449 Pr.1450 Pr.1451 Pr.1452 Ethernet IP address 192 168 2 100 for command source selection The range is between the values set in both parameters Pr.1454 Pr.1453 Command source selection range setting 9999 50 for the Ethernet IP address

In this case, the IP address range in which Ethernet communication is permitted is "192.168.2.xxx (50 to 100)".

When "9999 (initial value)" is set in Pr.1453 or Pr.1454, the range is invalid.

#### - NOTE

• When four or more clients attempt a connection to the inverter, the connection attempted from outside of the IP address range set for Ethernet command source selection will be forced to be closed in order from the oldest.

## Ethernet communication check time interval (Pr.1432)

- If a signal loss (communication stop) is detected between the inverter and all the devices with IP addresses in the range for Ethernet command source selection (Pr.1449 to Pr.1454) as a result of a signal loss detection, a communication error (E.EHR) occurs and the inverter output will be shut off.
- When "9999" is set in Pr.1432, the communication check (signal loss detection) will not be performed.
- The monitor items and parameter settings can be read via Ethernet when "0" is set in **Pr.1432**, but a communication error (E.EHR) occurs instantly when the operation mode is switched to the Network operation.

- A signal loss detection is made when any of 0.1 s to 999.8 s is set in **Pr.1432**. In order to enable the signal loss detection, data must be sent by connected devices at an interval equal to or less than the time set for the communication check. (The inverter makes a communication check (clearing of communication check counter) regardless of the station number setting of the data sent from the master).
- Communication check is started at the first communication when the inverter operates in the Network operation mode and the command source is specified as communication via the Ethernet connector.

Example) When **Pr.1432** = 0.1 to 999.8 s

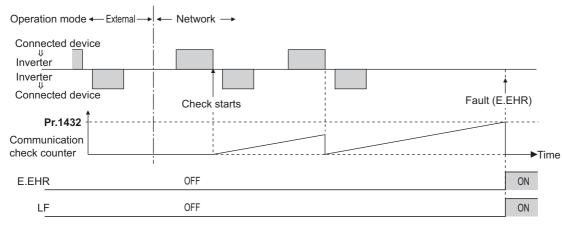

## 2.7.3 Parameters related to MODBUS/TCP

The following parameters are used for MODBUS/TCP communication. Set the parameters as required.

| Pr.                        | Name                                               | Initial<br>value | Setting range  | Setting range                                                                     |  |  |  |
|----------------------------|----------------------------------------------------|------------------|----------------|-----------------------------------------------------------------------------------|--|--|--|
| 1426<br>N641 <sup>*1</sup> | Link speed and duplex mode selection               | 0                | 0 to 4         | Set the communication speed and the communication mode (full-duplex/half-duplex). |  |  |  |
| 1442<br>N660 <sup>*1</sup> | IP filter address 1 (Ethernet)                     | 0                |                |                                                                                   |  |  |  |
| 1443<br>N661 <sup>*1</sup> | IP filter address 2 (Ethernet)                     | 0                | 0 to 255       |                                                                                   |  |  |  |
| 1444<br>N662 <sup>*1</sup> | IP filter address 3 (Ethernet)                     | 0                | 0 10 200       | Set the range of connectable IP addresses for the network                         |  |  |  |
| 1445<br>N663 <sup>*1</sup> | IP filter address 4 (Ethernet)                     | 0                |                | devices.<br>(When <b>Pr.1442 to Pr.1445</b> = "0 (initial value)", the function   |  |  |  |
| 1446<br>N664 <sup>*1</sup> | IP filter address 2 range specification (Ethernet) | 9999             |                | is invalid.)                                                                      |  |  |  |
| 1447<br>N665 <sup>*1</sup> | IP filter address 3 range specification (Ethernet) | 9999             | 0 to 255, 9999 |                                                                                   |  |  |  |
| 1448<br>N666 <sup>*1</sup> | IP filter address 4 range specification (Ethernet) | 9999             |                |                                                                                   |  |  |  |

\*1 The setting is applied after an inverter reset or next power-ON.

## Communication speed and full-duplex/half-duplex selection (Pr.1426)

Use **Pr.1426 Link speed and duplex mode selection** to set the communication speed and the full-duplex or half-duplex system. If the operation is not performed properly in the initial setting (**Pr.1426** = "0"), set **Pr.1426** according to the specifications of the connected device.

| Pr.1426 setting   | Communication speed      | Full-duplex/half-<br>duplex system | Remarks                                                                                                    |
|-------------------|--------------------------|------------------------------------|----------------------------------------------------------------------------------------------------|
| 0 (initial value) | Automatic<br>negotiation | Automatic<br>negotiation           | The communication speed and the communication mode (half-duplex/full-<br>duplex) are automatically negotiated to ensure the optimum setting. To set<br>automatic negotiation, auto negotiation setting is required also in the master<br>station. |
| 1                 | 100 Mbps                 | Full duplex                        | —                                                                                                    |
| 2                 | 100 Mbps                 | Half duplex                        | —                                                                                                    |
| 3                 | 10 Mbps                  | Full duplex                        | —                                                                                                    |
| 4                 | 10 Mbps                  | Half duplex                        | —                                                                                                    |

## IP filtering function (Ethernet) (Pr.1442 to Pr.1448)

Set the IP address range for connectable network devices (Pr.1442 to Pr.1448) to limit the connectable devices. The setting range for IP address of connectable network devices depends on the settings in Pr.1443 and Pr.1446, Pr.1444 and Pr.1447, and Pr.1445 and Pr.1448. (Either of the settings can be larger than the other in Pr.1443 and Pr.1446, Pr.1444 and Pr.1447, and Pr.1445 and Pr.1445.)

| [Setting example 1]                                    | Pr.1442 | Pr.1443                                 | Pr.1444 | Pr.1445 |                                                               |
|--------------------------------------------------------|---------|-----------------------------------------|---------|---------|---------------------------------------------------------------|
| Ethernet IP address for filtering                      | 192     | 168                                     | 1       | 100     |                                                               |
|                                                        |         | ge is between<br>es set in both<br>ers. |         |         | The range is between<br>the values set in both<br>parameters. |
|                                                        |         | Pr.1446                                 | Pr.1447 | Pr.1448 |                                                               |
| Filtering range setting<br>for the Ethernet IP address | —       | 9999                                    | 3       | 150     | ]                                                             |
|                                                        |         |                                         |         |         | _                                                             |

In this case, the IP address range in which Ethernet communication is permitted is "192.168.x (1 to 3).xxx (100 to 150)".

| [Setting example 2]                                    | Pr.1442 | Pr.1443 | Pr.1444 | Pr.1445 |
|--------------------------------------------------------|---------|---------|---------|---------|
| Ethernet IP address for filtering                      | 192     | 168     | 2       | 100     |
|                                                        |         |         |         |         |
|                                                        |         | Pr.1446 | Pr.1447 | Pr.1448 |
| Filtering range setting<br>for the Ethernet IP address | _       | 9999    | 9999    | 50      |

In this case, the IP address range in which Ethernet communication is permitted is "192.168.2.xxx (50 to 100)".

- When Pr.1442 to Pr.1445 = "0 (initial value)", the function is invalid.
- When "9999 (initial value)" is set in Pr.1446 to Pr.1448, the range is invalid.

### 

• The IP filtering function (Ethernet) (Pr.1442 to Pr.1448) is provided as a means to prevent unauthorized access, DoS attacks, computer viruses, or other cyberattacks from external devices, but the function does not prevent such access completely. In order to protect the inverter and the system against unauthorized access by external systems, take additional security measures. We shall have no responsibility or liability for any problems involving inverter trouble and system trouble by DoS attacks, unauthorized access, computer viruses, and other cyberattacks. The following are examples of measures to prevent them.

- Install a firewall.

- Install a personal computer as a relay station, and control the relaying of transmission data using an application program.

- Install an external device as a relay station to control access rights. (For the details of external devices used to control access rights, contact the distributors of the external devices.)

### Message format

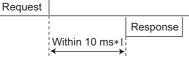

\*1 The chart shows the performance when the inverter is connected to a master on a 1:1 basis. (It takes 10 ms or more for Parameter clear, All parameter clear, or accessing multiple registers.)

Query

A message is sent to the slave (the inverter) having the address specified by the master.

Normal response

After the query from the master is received, the slave executes the request function, and returns the corresponding normal response to the master.

Error Response

When an invalid function code, address or data is received by the slave, the error response is returned to the master. This response is appended with an error code that indicates the reason why the request from the master could not be executed.

## Message frame (protocol)

Communication method

Basically, the master sends a query message (inquiry), and slaves return a response message (response). At normal communication, the transaction identifier, protocol identifier, unit identifier, and function code are copied as they are, and at erroneous communication (illegal function code or data code), bit 7 (= H80) of the function code is turned ON, and the error code is set at data bytes.

Query message from Master

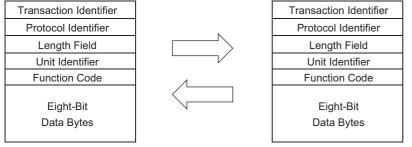

Response message from slave

Message frames have the six message fields shown in the figures above.

• Details of protocol

The following table explains the six message fields.

| Transaction identifier | Protocol identifier                                                                                                    | Length field                                                                                                    | Unit identifier                           | Function                                     | Data                                 |  |  |  |  |
|------------------------|----------------------------------------------------------------------------------------------------|----------------------------------------------------------------------------------------------------|-------------------------------------------|----------------------------------------------|--------------------------------------|--|--|--|--|
| 2 × 8 bits             | 2 × 8 bits                                                                                                    | 2 × 8 bits                                                                                                    | 8 bits                                    | 8 bits                                       | n × 8 bits                           |  |  |  |  |
| Message field          |                                                                                                    |                                                                                                    | Description                               |                                              |                                      |  |  |  |  |
| Transaction identifier |                                                                                                    | The master adds the data for the purpose of transaction control.<br>The same data is returned in the response from the slave.                   |                                           |                                              |                                      |  |  |  |  |
| Protocol identifier    | •                                                                                                    | ixed to 0. (When the slave receives data other than 0, it does not send the response message.)<br>" is returned in the response from the slave. |                                           |                                              |                                      |  |  |  |  |
| Length field           | The data length from the                                                                                                    | The data length from the unit identifier to the data is stored in byte.                                                                         |                                           |                                              |                                      |  |  |  |  |
| Unit identifier        | Fixed to 255                                                                                                    |                                                                                                    |                                           |                                              |                                      |  |  |  |  |
| Function code          | "1 to 255" can be set as the<br>be sent to the slave as the<br>list for details of the support<br>those in the function code<br>The normal response from<br>H80 and the function code | e request, and the sl<br>orted function codes<br>list is set.<br>n the slave contains                                                           | lave performs the re<br>An error response | equested operation. F<br>is generated when a | Refer to the fund<br>function code o |  |  |  |  |
| Data                   | The format changes acco count, number of bytes, a                                                                                                    | U U                                                                                                    | · · ·                                     | ,                                            | ample, include                       |  |  |  |  |

## ♦ Function code list

| Function name               | Read/write | Code | Outline                                                                                                    | Message<br>format<br>reference page |
|-----------------------------|------------|------|----------------------------------------------------------------------------------------------------|-------------------------------------|
| Read holding registers      | Read       | H03  | The data of the holding registers is read.<br>The various data of the inverter can be read from MODBUS<br>registers.<br>System environmental variable (Refer to page 81.)<br>Monitor code (Refer to the FR-E800 Instruction Manual<br>(Function).)<br>Fault history (Refer to page 84.)<br>Model information monitor (Refer to page 84.)<br>Inverter parameters (Refer to page 83.) | page 77                             |
| Write Single Register Write |            | H06  | Data is written to a holding register.<br>Data can be written to MODBUS registers to output instructions<br>to the inverter or set parameters.<br>System environmental variable (Refer to page 81.)<br>Inverter parameters (Refer to page 83.)                                                                                                    | page 78                             |
| Diagnostics                 | Read       | H08  | Functions are diagnosed. (communication check only)<br>A communication check can be made since the query message<br>is sent and the query message is returned as it is as the return<br>message (subfunction code H00 function).<br>Subfunction code H00 (Return query data).                                                                                                    | page 78                             |

| Function name                       | Read/write | Code | Outline                                                                                                    | Message<br>format<br>reference page |
|-------------------------------------|------------|------|----------------------------------------------------------------------------------------------------|-------------------------------------|
| Write Multiple Registers            | Write      | H10  | Data is written to multiple consecutive holding registers.<br>Data can be written to consecutive multiple MODBUS registers to<br>output instructions to the inverter or set parameters.<br>System environmental variable (Refer to page 81.)<br>Inverter parameters (Refer to page 83.)                                                                                                    | page 79                             |
| Read holding register<br>access log | Read       | H46  | The number of registers that were successfully accessed by the previous communication is read.<br>Queries by function codes H03, H06, and H10 are supported.<br>The number and start address of holding registers successfully accessed by the previous communication are returned.<br>"0" is returned for both the number and start address for queries other than function code H03, H06, and H10.<br>When the connection is closed, the data in the log is cleared. | page 80                             |

## ◆ Read holding registers (reading data of holding registers) (H03 or 03)

• Query message

| a. Transaction b. Prote<br>identifier identif |          |          | c. Length field |          | d. Unit<br>identifier | e. Function<br>code | f. Starting<br>address |          | g. Quantity of<br>registers |          |          |
|-----------------------------------------------|----------|----------|-----------------|----------|-----------------------|---------------------|------------------------|----------|-----------------------------|----------|----------|
| H                                             | L        | H        | L               | H        | L                     | (8 bits)            | H03                    | H        | L                           | H        | L        |
| (8 bits)                                      | (8 bits) | (8 bits) | (8 bits)        | (8 bits) | (8 bits)              |                     | (8 bits)               | (8 bits) | (8 bits)                    | (8 bits) | (8 bits) |

• Normal response (Response message)

|               | a. Transaction b. Protocol<br>identifier identifier |               | c. Length field |               | d. Unit<br>identifier | e. Function<br>code | h. Byte<br>Count | I. Register Value |               | r Value       |                   |
|---------------|-----------------------------------------------------|---------------|-----------------|---------------|-----------------------|---------------------|------------------|-------------------|---------------|---------------|-------------------|
| H<br>(8 bits) | L<br>(8 bits)                                       | H<br>(8 bits) | L<br>(8 bits)   | H<br>(8 bits) | L<br>(8 bits)         | (8 bits)            | H03<br>(8 bits)  | (8 bits)          | H<br>(8 bits) | L<br>(8 bits) | <br>(n × 16 bits) |

#### · Query message setting

|   | Message                | Description                                                                                                    |
|---|------------------------|----------------------------------------------------------------------------------------------------|
| а | Transaction identifier | The master adds the data for the purpose of transaction control.<br>The same data is returned in the response from the slave.                                                                                                    |
| b | Protocol identifier    | Fixed to 0. (When the slave receives data other than 0, it does not send the response message.) "0" is returned in the response from the slave.                                                                                                    |
| с | Length field           | The data length from the unit identifier to the data is stored in byte.                                                                                                    |
| d | Unit identifier        | Fixed to 255                                                                                                    |
| е | Function code          | Set H03.                                                                                                    |
| f | Starting address       | Set the holding register address from which to start reading the data.<br>Starting address = start register address (decimal) - 40001<br>For example, when starting register address 0001 is set, the data of holding register address 40002<br>is read. |
| g | Quantity of registers  | Set the number of holding registers for reading data. Data can be read from up to 125 registers.                                                                                                    |

• Content of normal response

|   | Message        | Description                                                                                                    |
|---|----------------|----------------------------------------------------------------------------------------------------|
| h | Byte count     | The setting range is H02 to HFA (2 to 250).<br>Twice the number of reads specified by (g) is set.                                                                                                    |
| i | Register value | The amount of data specified by (g) is set. Read data is output Hi bytes first followed by Lo bytes, and is arranged as follows: data of start address, data of start address+1, data of start address+2, and so forth. |

### ■ Example) Read the register values of 41004 (Pr.4) to 41006 (Pr.6) from the inverter.

#### Query message

|    | Transaction<br>identifier<br>*1 *1 |  | Protocol identifier |                 | Length field    |                 | Unit identifier | Function code   | Starting address |                 | Quantity of<br>registers |                 |
|----|------------------------------------|--|---------------------|-----------------|-----------------|-----------------|-----------------|-----------------|------------------|-----------------|--------------------------|-----------------|
| *1 |                                    |  | H00<br>(8 bits)     | H00<br>(8 bits) | H00<br>(8 bits) | H06<br>(8 bits) | HFF<br>(8 bits) | H03<br>(8 bits) | H03<br>(8 bits)  | HEB<br>(8 bits) | H00<br>(8 bits)          | H03<br>(8 bits) |

\*1 A given value is set.

Normal response (Response message)

|    | Transaction<br>identifier | Protocol identifier |                 | Length field    |                 | Unit identifier | Function code   | Byte<br>count   | Register value  |                 |                 |
|----|---------------------------|---------------------|-----------------|-----------------|-----------------|-----------------|-----------------|-----------------|-----------------|-----------------|-----------------|
| *1 | *1                        | H00<br>(8 bits)     | H00<br>(8 bits) | H00<br>(8 bits) | H09<br>(8 bits) | HFF<br>(8 bits) | H03<br>(8 bits) | H06<br>(8 bits) | H17<br>(8 bits) | H70<br>(8 bits) | H0B<br>(8 bits) |

2

Read value

Register 41004 (**Pr.4**): H1770 (60.00 Hz) Register 41005 (**Pr.5**): H0BB8 (30.00 Hz) Register 41006 (**Pr.6**): H03E8 (10.00 Hz)

## ♦ Write single register (writing data to holding registers) (H06 or 06)

• The content of the system environmental variables and inverter parameters (refer to page 81) assigned to the holding register area can be written. Query message

| a. Transa<br>identi |               | n b. Protocol<br>identifier |               | c. Length field |               | d. Unit<br>identifier | e. Function<br>code | f. Register<br>Address |               | g. Register Value |               |
|---------------------|---------------|-----------------------------|---------------|-----------------|---------------|-----------------------|---------------------|------------------------|---------------|-------------------|---------------|
|                     | L<br>(8 bits) | H<br>(8 bits)               | L<br>(8 bits) | H<br>(8 bits)   | L<br>(8 bits) | (8 bits)              | H06<br>(8 bits)     | H<br>(8 bits)          | L<br>(8 bits) | H<br>(8 bits)     | L<br>(8 bits) |

• Normal response (Response message)

|          | a. Transaction<br>identifier |          | b. Protocol<br>identifier |          | th field | d. Unit<br>identifier | e. Function<br>code | f. Register<br>Address |          | g. Register Value |          |
|----------|------------------------------|----------|---------------------------|----------|----------|-----------------------|---------------------|------------------------|----------|-------------------|----------|
| H        | L                            | H        | L                         | H        | L        | (8 bits)              | H06                 | H                      | L        | H                 | L        |
| (8 bits) | (8 bits)                     | (8 bits) | (8 bits)                  | (8 bits) | (8 bits) |                       | (8 bits)            | (8 bits)               | (8 bits) | (8 bits)          | (8 bits) |

#### • Query message setting

|   | Message                | Description                                                                                                    |
|---|------------------------|----------------------------------------------------------------------------------------------------|
| а | Transaction identifier | The master adds the data for the purpose of transaction control.<br>The same data is returned in the response from the slave.                                                                                             |
| b | Protocol identifier    | Fixed to 0. (When the slave receives data other than 0, it does not send the response message.)<br>"0" is returned in the response from the slave.                                                                        |
| с | Length field           | The data length from the unit identifier to the data is stored in byte.                                                                                                    |
| d | Unit identifier        | Fixed to 255                                                                                                    |
| е | Function code          | Set H06.                                                                                                    |
| f | Register address       | Set the holding register address to write data to.<br>Register address = holding register address (decimal) - 40001<br>For example, when register address 0001 is set, data is written to holding register address 40002. |
| g | Register value         | Set the data to write to the holding register. Write data is fixed at 2 bytes.                                                                                                    |

· Content of normal response

With a normal response, the contents in the response are the same as those in (a) to (g) of the query message.

#### Example) Write 60 Hz (H1770) to register 40014 (running frequency RAM) in the inverter.

Query message

| Т  | Fransaction<br>identifier | Protocol identifier |                 | Length field    |                 | Unit identifier | Function<br>code | Register address |                 | Register value  |                 |
|----|---------------------------|---------------------|-----------------|-----------------|-----------------|-----------------|------------------|------------------|-----------------|-----------------|-----------------|
| *1 | *1                        | H00<br>(8 bits)     | H00<br>(8 bits) | H00<br>(8 bits) | H06<br>(8 bits) | HFF<br>(8 bits) | H06<br>(8 bits)  | H00<br>(8 bits)  | H0D<br>(8 bits) | H17<br>(8 bits) | H70<br>(8 bits) |

\*1 A given value is set.

Normal response (Response message)

The same data as those in the query message

## Diagnostics (diagnosis of functions) (H08 or 08)

- A communication check can be made since the query message is sent and the query message is returned as it is as the return message (subfunction code H00 function).
  - Subfunction code H00 (Return query data)
- Query message

|          | a. Transaction<br>identifier |          | b. Protocol<br>identifier |          | th field | d. Unit<br>identifier | e. Function<br>code | f. Sub-f | unction  | g. Data  |          |
|----------|------------------------------|----------|---------------------------|----------|----------|-----------------------|---------------------|----------|----------|----------|----------|
| H        | L                            | H        | L                         | H        | L        | (8 bits)              | H08                 | H00      | H00      | H        | L        |
| (8 bits) | (8 bits)                     | (8 bits) | (8 bits)                  | (8 bits) | (8 bits) |                       | (8 bits)            | (8 bits) | (8 bits) | (8 bits) | (8 bits) |

• Normal response (Response message)

|          | nsaction<br>ntifier | b. Protocol<br>identifier |          | c. Length field |          | d. Unit<br>identifier | e. Function<br>code | f. Sub-function |          | g. Data  |          |
|----------|---------------------|---------------------------|----------|-----------------|----------|-----------------------|---------------------|-----------------|----------|----------|----------|
| H        | L                   | H                         | L        | H               | L        | (8 bits)              | H08                 | H00             | H00      | H        | L        |
| (8 bits) | (8 bits)            | (8 bits)                  | (8 bits) | (8 bits)        | (8 bits) |                       | (8 bits)            | (8 bits)        | (8 bits) | (8 bits) | (8 bits) |

· Query message setting

|   | Message                | Description                                                                                                    |
|---|------------------------|----------------------------------------------------------------------------------------------------|
| а | Transaction identifier | The master adds the data for the purpose of transaction control.<br>The same data is returned in the response from the slave.                      |
| b | Protocol identifier    | Fixed to 0. (When the slave receives data other than 0, it does not send the response message.)<br>"0" is returned in the response from the slave. |
| С | Length field           | The data length from the unit identifier to the data is stored in byte.                                                                            |
| d | Unit identifier        | Fixed to 255                                                                                                    |
| е | Function code          | Set H08.                                                                                                    |
| f | Sub-function           | Set H0000.                                                                                                    |
| g | Data                   | Any 2-byte long data can be set. The setting range is H0000 to HFFFF.                                                                              |

· Content of normal response

With a normal response, the contents in the response are the same as those in (a) to (g) of the query message.

# Write multiple registers (writing data to multiple holding registers) (H10 or 16)

- Data can be written to multiple holding registers.
- Query message

| Trans            | a.<br>Transaction<br>identifier |                  | b. Protocol<br>identifier |                  | ength<br>eld     | d. Unit<br>identifier | e.<br>Function<br>code | f. Starting<br>address |                  | g. Quantity of registers |                  | h. Byte<br>Count | i                | . Regist         | er Value                |
|------------------|---------------------------------|------------------|---------------------------|------------------|------------------|-----------------------|------------------------|------------------------|------------------|--------------------------|------------------|------------------|------------------|------------------|-------------------------|
| H<br>(8<br>bits) | L<br>(8<br>bits)                | H<br>(8<br>bits) | L<br>(8<br>bits)          | H<br>(8<br>bits) | L<br>(8<br>bits) | (8 bits)              | H10<br>(8 bits)        | H<br>(8<br>bits)       | L<br>(8<br>bits) | H<br>(8<br>bits)         | L<br>(8<br>bits) | (8 bits)         | H<br>(8<br>bits) | L<br>(8<br>bits) | <br>(n × 2 × 8<br>bits) |

· Normal response (Response message)

| Trans            | a.<br>Transaction<br>identifier |                  | b. Protocol<br>identifier |                  | ength<br>eld     | d. Unit<br>identifier | e.<br>Function<br>code | f. Starting<br>address |                  | g. Quantity of registers |                  |
|------------------|---------------------------------|------------------|---------------------------|------------------|------------------|-----------------------|------------------------|------------------------|------------------|--------------------------|------------------|
| H<br>(8<br>bits) | L<br>(8<br>bits)                | H<br>(8<br>bits) | L<br>(8<br>bits)          | H<br>(8<br>bits) | L<br>(8<br>bits) | (8 bits)              | H10<br>(8 bits)        | H<br>(8<br>bits)       | L<br>(8<br>bits) | H<br>(8<br>bits)         | L<br>(8<br>bits) |

Query message setting

|   | Message                | Description                                                                                                    |
|---|------------------------|----------------------------------------------------------------------------------------------------|
| а | Transaction identifier | The master adds the data for the purpose of transaction control.<br>The same data is returned in the response from the slave.                                                                                                    |
| b | Protocol identifier    | Fixed to 0. (When the slave receives data other than 0, it does not send the response message.)<br>"0" is returned in the response from the slave.                                                                                  |
| С | Length field           | The data length from the unit identifier to the data is stored in byte.                                                                                                    |
| d | Unit identifier        | Fixed to 255                                                                                                    |
| е | Function code          | Set H10.                                                                                                    |
| f | Starting address       | Set the holding register address from which to start writing the data.<br>Starting address = start register address (decimal) - 40001<br>For example, when starting address 0001 is set, data is written to holding register 40002. |
| g | Quantity of registers  | Set the number of holding registers for writing data. Data can be written to up to 125 registers.                                                                                                    |
| h | Byte count             | The setting range is H02 to HFA (2 to 250).<br>Set the value set in (g) multiplied by 2.                                                                                                    |
| i | Register value         | The amount of data specified by (g) is set. Write data is output Hi bytes first followed by Lo bytes, and is arranged as follows: data of start address, data of start address+1, data of start address+2, and so forth.            |

Content of normal response

With a normal response, the contents in the response are the same as those in (a) to (g) of the query message.

#### ■ Example) Write 0.5 s (H05) to register 41007 (Pr.7) and 1 s (H0A) to register 41008 (Pr.8) in the inverter.

Query message

|    | saction<br>ntifier |                    | ocol<br>tifier     | Lengt              | h field            | Unit<br>identifier | Function code   |                    | rting<br>ress      | Quan<br>regis      | tity of<br>sters   | Byte<br>count   |                    | Registe            | er value        |
|----|--------------------|--------------------|--------------------|--------------------|--------------------|--------------------|-----------------|--------------------|--------------------|--------------------|--------------------|-----------------|--------------------|--------------------|-----------------|
| *1 | *1                 | H00<br>(8<br>bits) | H00<br>(8<br>bits) | H00<br>(8<br>bits) | H0B<br>(8<br>bits) | HFF<br>(8 bits)    | H10<br>(8 bits) | H03<br>(8<br>bits) | HEE<br>(8<br>bits) | H00<br>(8<br>bits) | H02<br>(8<br>bits) | H04<br>(8 bits) | H00<br>(8<br>bits) | H05<br>(8<br>bits) | H00<br>(8 bits) |

\*1 A given value is set. Normal response (Response message)

|    |                  |                    |                        |                    | s.g.,              |                    |                 |                    |                     |                    |                          |  |
|----|------------------|--------------------|------------------------|--------------------|--------------------|--------------------|-----------------|--------------------|---------------------|--------------------|--------------------------|--|
|    | action<br>tifier |                    | Protocol<br>identifier |                    | h field            | Unit<br>identifier | Function code   |                    | Starting<br>address |                    | Quantity of<br>registers |  |
| *1 | *1               | H00<br>(8<br>bits) | H00<br>(8<br>bits)     | H00<br>(8<br>bits) | H06<br>(8<br>bits) | HFF<br>(8 bits)    | H10<br>(8 bits) | H03<br>(8<br>bits) | HEE<br>(8<br>bits)  | H00<br>(8<br>bits) | H02<br>(8<br>bits)       |  |

\*1 The values are the same as those in the query message.

## Read holding register access log (H46 or 70)

• Queries by function codes H03, H06, and H10 are supported.

The number and start address of holding registers successfully accessed by the previous communication are returned.

"0" is returned for both the number and start address for queries other than the function codes above.

· Query message

|          | a. Transaction identifier |          | otocol<br>tifier | c. Leng  | th field | d. Unit<br>identifier | e. Function<br>code |  |
|----------|---------------------------|----------|------------------|----------|----------|-----------------------|---------------------|--|
| Н        | L                         | Н        | L                | Н        | L        | (8 bits)              | H46                 |  |
| (8 bits) | (8 bits)                  | (8 bits) | (8 bits)         | (8 bits) | (8 bits) | (0 510)               | (8 bits)            |  |

· Normal response (Response message)

|          | Transaction b. Protocol identifier |          | c. Length field |          | d. Unit<br>identifier | e. Function<br>code | f. Starting<br>address |          | g. No. of<br>Points |          |          |
|----------|------------------------------------|----------|-----------------|----------|-----------------------|---------------------|------------------------|----------|---------------------|----------|----------|
| H        | L                                  | H        | L               | H        | L                     | (8 bits)            | H46                    | H        | L                   | H        | L        |
| (8 bits) | (8 bits)                           | (8 bits) | (8 bits)        | (8 bits) | (8 bits)              |                     | (8 bits)               | (8 bits) | (8 bits)            | (8 bits) | (8 bits) |

#### · Query message setting

|   | Message                | Description                                                                                                    |
|---|------------------------|----------------------------------------------------------------------------------------------------|
| а | Transaction identifier | The master adds the data for the purpose of transaction control.<br>The same data is returned in the response from the slave.                      |
| b | Protocol identifier    | Fixed to 0. (When the slave receives data other than 0, it does not send the response message.)<br>"0" is returned in the response from the slave. |
| С | Length field           | The data length from the unit identifier to the data is stored in byte.                                                                            |
| d | Unit identifier        | Fixed to 255                                                                                                    |
| е | Function code          | Set H46.                                                                                                    |

#### · Content of normal response

|   | Message          | Description                                                                                                    |
|---|------------------|----------------------------------------------------------------------------------------------------|
| f | Starting address | The start address of the holding register that was successfully accessed is returned.<br>Starting address = start register address (decimal) - 40001<br>For example, when starting address 0001 is returned, the holding register address that was<br>successfully accessed is 40002. |
| g | No. of points    | The number of holding registers that were successfully accessed is returned.                                                                                                    |

#### Example) Read the successful register start address and the number of successful accesses from the inverter.

#### Query message

|    | action<br>ntifier |                 | ocol<br>tifier  | Lengt           | h field         | Unit identifier | Function code   |  |
|----|-------------------|-----------------|-----------------|-----------------|-----------------|-----------------|-----------------|--|
| *1 | *1                | H00<br>(8 bits) | H00<br>(8 bits) | H00<br>(8 bits) | H02<br>(8 bits) | HFF<br>(8 bits) | H46<br>(8 bits) |  |

\*1 A given value is set.

Normal response (Response message)

|    | Transaction identifier |          | Protocol<br>identifier |          | h field  | Unit identifier | Function code | Starting<br>address |          | No. of points |          |
|----|------------------------|----------|------------------------|----------|----------|-----------------|---------------|---------------------|----------|---------------|----------|
| *1 | *1                     | H00      | H00                    | H00      | H06      | HFF             | H10           | H03                 | HEE      | H00           | H02      |
|    |                        | (8 bits) | (8 bits)               | (8 bits) | (8 bits) | (8 bits)        | (8 bits)      | (8 bits)            | (8 bits) | (8 bits)      | (8 bits) |

\*1 The values are the same as those in the query message.

The number of holding registers that were successfully accessed was returned as two with the start address 41007 (Pr.7).

### Error response

- An error response is returned if the query message received from the master contains an illegal function, address or data.
- Error response (Response message)

|               | nsaction<br>ntifier | b. Protocol<br>identifier |               | c. Length field |               | d. Unit<br>identifier | e. Function code           | Exception code |  |
|---------------|---------------------|---------------------------|---------------|-----------------|---------------|-----------------------|----------------------------|----------------|--|
| H<br>(8 bits) | L<br>(8 bits)       | H<br>(8 bits)             | L<br>(8 bits) | H<br>(8 bits)   | L<br>(8 bits) | (8 bits)              | H80 + Function<br>(8 bits) | (8 bits)       |  |
|               |                     |                           |               |                 |               |                       | <b>a</b>                   |                |  |

|   | Message                | Description                                                                                                    |
|---|------------------------|----------------------------------------------------------------------------------------------------|
| а | Transaction identifier | The master adds the data for the purpose of transaction control.<br>The same data is returned in the response from the slave.                      |
| b | Protocol identifier    | Fixed to 0. (When the slave receives data other than 0, it does not send the response message.)<br>"0" is returned in the response from the slave. |
| С | Length field           | The data length from the unit identifier to the data is stored in byte.                                                                            |
| d | Unit identifier        | Fixed to 255                                                                                                    |
| е | Function code          | The function code requested by the master and H80 is set.                                                                                          |
| f | Exception code         | The codes in the following table are set.                                                                                                    |

#### · Error code list

| Code | Error item                         | Error description                                                                                                    |  |  |  |  |
|------|------------------------------------|----------------------------------------------------------------------------------------------------|--|--|--|--|
| 01   | ILLEGAL FUNCTION                   | The query message from the master has a function code that cannot be handled by the slave.                                                                             |  |  |  |  |
| 02   | ILLEGAL DATA ADDRESS <sup>*1</sup> | The query message from the master has a register address that cannot be handled by the slave.<br>(No parameter, parameter cannot be read, parameter cannot be written) |  |  |  |  |
| 03   | ILLEGAL DATA VALUE                 | The query message from the master has data that cannot be handled by the slave.<br>(Out of parameter write range, a mode is specified, or other error)                 |  |  |  |  |
| 06   | SLAVE DEVICE BUSY                  | The request message cannot be processed because the slave is executing another operation.                                                                              |  |  |  |  |

\*1 An error response is not returned in the following cases:

(a) Function code H03 (reading data of holding registers)

When the quantity of registers is specified as one or more and there are one or more holding registers from which data can be read.

(b) Function code H10 (writing data to multiple holding registers)

When the quantity of registers is specified as one or more and there are one or more holding registers to which data can be written.

In other words, when function code H03 or H10 is used and multiple holding registers are accessed, an error response is not returned even if a nonexistent holding register or holding register that cannot be read or written from/to is accessed.

#### NOTE

• An error response is returned if none of the accessed holding registers exist. When an accessed holding register does not exist, the read value is 0 and the written data is invalid.

## MODBUS register

- The following shows the MODBUS registers for system environment variables (read/write), monitor codes (read), parameters (read/write), fault history data (read/write), and model information monitor items (read).
- System environment variables

| Register | Definition                                                       | Read/write | Remarks                 |
|----------|------------------------------------------------------------------|------------|-------------------------|
| 40002    | Inverter reset                                                   | Write      | Any value               |
| 40003    | Parameter clear                                                  | Write      | Set H965A.              |
| 40004    | All parameter clear                                              | Write      | Set H99AA.              |
| 40006    | Parameter clear <sup>*1</sup>                                    | Write      | Set H5A96.              |
| 40007    | All parameter clear <sup>*1</sup>                                | Write      | Set HAA99.              |
| 40008    | Inverter status / control input command (extended) <sup>*2</sup> | Read/write | Refer to the following. |

| Register | Definition                                      | Read/write | Remarks                                                                                                 |
|----------|-------------------------------------------------|------------|----------------------------------------------------------------------------------------------------|
| 40009    | Inverter status / control input command*2       | Read/write | Refer to the following.                                                                                 |
| 40010    | Operation mode / inverter setting <sup>*3</sup> | Read/write | Refer to the following.                                                                                 |
| 40014    | Running frequency (RAM value)                   | Read/write | (The display can be changed to the rotations per minute                                                 |
| 40015    | Running frequency (EEPROM value)                | Write      | (machine speed) using <b>Pr.37 and Pr.53</b> . Refer to the FR-<br>E800 Instruction Manual (Function).) |

\*1 Settings in the communication parameters are not cleared.

\*2 The data is written as a control input command for writing.

The data is read as the inverter status for reading.

\*3 The data is written as an operation mode setting for writing. The data is read as the operation mode status for reading.

• Inverter status / control input command, and inverter status / control input command (extended)

| Bit | Definition                                        |                                               |     |   | Defi                       |
|-----|---------------------------------------------------|-----------------------------------------------|-----|---|----------------------------|
|     | Control input command                             | Inverter status                               | Bit |   | Control input command      |
| S   | top command                                       | RUN (Inverter running) <sup>*2</sup>          | C   | ) | D NET X1 (—) <sup>*1</sup> |
|     | Forward rotation command                          | Forward running                               | 1   |   | NET X2 (—) <sup>*1</sup>   |
| 2   | Reverse rotation command                          | Reverse running                               | 2   |   | NET X3 (—) <sup>*1</sup>   |
|     | RH (High-speed operation command) <sup>*1</sup>   | Up to frequency                               | 3   |   | NET X4 (—) <sup>*1</sup>   |
| Ļ   | RM (Middle-speed operation command) <sup>*1</sup> | Overload warning                              | 4   |   | NET X5 (—) <sup>*1</sup>   |
| 5   | RL (Low-speed operation command) <sup>*1</sup>    | 0                                             | 5   |   | —                          |
| 6   | JOG operation selection 2                         | FU (Output frequency detection) <sup>*2</sup> | 6   |   | —                          |
|     | Second function selection                         | ABC (Fault) <sup>*2</sup>                     | 7   |   | —                          |
|     | Terminal 4 input selection                        | 0                                             | 8   |   | —                          |
|     | —                                                 | Safety monitor output 2                       | 9   |   | —                          |
| 0   | MRS (Output stop) <sup>*1</sup>                   | 0                                             | 10  |   | _                          |
| 11  | —                                                 | 0                                             | 11  |   | —                          |
| 12  | RES (—) <sup>*1</sup>                             | 0                                             | 12  |   | —                          |
| 13  | —                                                 | 0                                             | 13  |   | —                          |
| 14  | _                                                 | 0                                             | 14  |   |                            |
| 15  | —                                                 | Fault occurrence                              | 15  |   | _                          |

\*1 The signal within parentheses () is assigned in the initial status. The description changes depending on the setting of **Pr.180 to Pr.189 (Input terminal function selection)**.

For details, refer to the description of Pr.180 to Pr.189 (Input terminal function selection) in the FR-E800 Instruction Manual (Function).

The signals assigned to the input terminals may be valid or invalid in the NET operation mode. (Refer to the FR-E800 Instruction Manual (Function).)

\*2 The signal within parentheses () is assigned in the initial status. The description changes depending on the setting of **Pr.190 to Pr.196 (Output terminal function selection)**.

For details, refer to the description of Pr.190 to Pr.196 (Output terminal function selection) in the FR-E800 Instruction Manual (Function).

Operation mode / inverter setting

| Mode       | Read value | Write value         |
|------------|------------|---------------------|
| EXT        | H0000      | H0010 <sup>*1</sup> |
| PU         | H0001      | H0011 <sup>*1</sup> |
| EXT<br>JOG | H0002      | —                   |
| PU<br>JOG  | H0003      | —                   |
| NET        | H0004      | H0014               |
| PU + EXT   | H0005      | —                   |

\*1 Writing is available depending on the Pr.79 and Pr.340 settings. For details, refer to the FR-E800 Instruction Manual (Function).

Restrictions in each operation mode conform with the computer link specification.

Monitor code

For details of the register numbers and the monitor items, refer to the description of **Pr.52** in the FR-E800 Instruction Manual (Function).

#### • Parameter

| Pr.             | Register          | Name                                                                                                    | Read/write | Remarks                                                         |
|-----------------|-------------------|----------------------------------------------------------------------------------------------------|------------|-----------------------------------------------------------------|
| 0 to 999        | 41000 to<br>41999 | For details on parameter names,<br>refer to the parameter list in the FR-<br>E800 Instruction Manual<br>(Function). | Read/write | The parameter number + +41000 is the register number.           |
| C2 (902)        | 41902             | 1902 Terminal 2 frequency setting bias (frequency)                                                                  |            |                                                                 |
| C3 (902)        | 42092             | Terminal 2 frequency setting bias<br>(analog value)                                                                 | Read/write | Analog value (%) set in <b>C3 (902)</b>                         |
| 00 (902)        | 43902             | Terminal 2 frequency setting bias (terminal analog value)                                                           | Read       | Analog value (%) of the voltage (current) applied to terminal 2 |
| 125 (903)       | 41903             | Terminal 2 frequency setting gain<br>(frequency)                                                                    | Read/write |                                                                 |
| C4 (903)        | 42093             | Terminal 2 frequency setting gain<br>(analog value)                                                                 | Read/write | Analog value (%) set in <b>C4 (903)</b>                         |
| C4 (903)        | 43903             | Terminal 2 frequency setting gain (terminal analog value)                                                           | Read       | Analog value (%) of the voltage (current) applied to terminal 2 |
| C5 (904)        | 41904             | Terminal 4 frequency setting bias (frequency)                                                                       | Read/write |                                                                 |
| C6 (004)        | 42094             | Terminal 4 frequency setting bias (analog value)                                                                    | Read/write | Analog value (%) set in <b>C6 (904)</b>                         |
| C6 (904)        | 43904             | Terminal 4 frequency setting bias (terminal analog value)                                                           | Read       | Analog value (%) of the current (voltage) applied to terminal 4 |
| 126 (905)       | 41905             | Terminal 4 frequency setting gain (frequency)                                                                       | Read/write |                                                                 |
| 07 (005)        | 42095             | Terminal 4 frequency setting gain (analog value)                                                                    | Read/write | Analog value (%) set in <b>C7 (905)</b>                         |
| C7 (905)        | 43905             | Terminal 4 frequency setting gain (terminal analog value)                                                           | Read       | Analog value (%) of the current (voltage) applied to terminal 4 |
| C38 (932)       | 41932             | Terminal 4 bias command (torque/<br>magnetic flux)                                                                  | Read/write |                                                                 |
| C20 (022)       | 42122             | Terminal 4 bias (torque/magnetic flux)                                                                              | Read/write | Analog value (%) set in C39 (932)                               |
| C39 (932)       | 43932             | Terminal 4 bias (torque/magnetic flux) (terminal analog value)                                                      | Read       | Analog value (%) of the current (voltage) applied to terminal 4 |
| C40 (933)       | 41933             | Terminal 4 gain command (torque/<br>magnetic flux)                                                                  | Read/write |                                                                 |
| 044 (022)       | 42123             | Terminal 4 gain (torque/magnetic flux)                                                                              | Read/write | Analog value (%) set in C41 (933)                               |
| C41 (933)       | 43933             | Terminal 4 gain (torque/magnetic flux) (terminal analog value)                                                      | Read       | Analog value (%) of the current (voltage) applied to terminal 4 |
| C42 (934)       | 41934             | PID display bias coefficient                                                                                        | Read/write |                                                                 |
|                 | 42124             | PID display bias analog value                                                                                       | Read/write | Analog value (%) set in C43 (934)                               |
| C43 (934)       | 43934             | PID display bias analog value (terminal analog value)                                                               | Read       | Analog value (%) of the current (voltage) applied to terminal 4 |
| C44 (935)       | 41935             | PID display gain coefficient                                                                                        | Read/write |                                                                 |
|                 | 42125             | PID display gain analog value                                                                                       | Read/write | Analog value (%) set in C45 (935)                               |
| C45 (935)       | 43935             | PID display gain analog value (terminal analog value)                                                               | Read       | Analog value (%) of the current (voltage) applied to terminal 4 |
| 1000 to<br>1999 | 45000 to<br>45999 | For details on parameter names,<br>refer to the parameter list in the FR-<br>E800 Instruction Manual<br>(Function). | Read/write | The parameter number + 44000 is the register number.            |

#### Fault history

| Register | Definition      | Read/write | Remarks                                                                     |
|----------|-----------------|------------|-----------------------------------------------------------------------------|
| 40501    | Fault record 1  | Read/write |                                                                             |
| 40502    | Fault record 2  | Read       |                                                                             |
| 40503    | Fault record 3  | Read       | Being 2 bytes in length, the data is stored as H00 $\circ\circ$ .           |
| 40504    | Fault record 4  | Read       | Refer to the lowest 1 byte for the error code. (For details on error codes, |
| 40505    | Fault record 5  | Read       | refer to the list of fault displays in the FR-E800 Instruction Manual       |
| 40506    | Fault record 6  | Read       | (Maintenance).)                                                             |
| 40507    | Fault record 7  | Read       | The fault history is batch-cleared by writing to register 40501.            |
| 40508    | Fault record 8  | Read       | Set any value as data.                                                      |
| 40509    | Fault record 9  | Read       |                                                                             |
| 40510    | Fault record 10 | Read       |                                                                             |

#### Product profile

| Register | Definition                        | Read/write | Remarks                                                                                          |  |  |  |  |
|----------|-----------------------------------|------------|--------------------------------------------------------------------------------------------------|--|--|--|--|
| 44001    | Model (1st and 2nd characters)    | Read       |                                                                                                  |  |  |  |  |
| 44002    | Model (3rd and 4th characters)    | Read       |                                                                                                  |  |  |  |  |
| 44003    | Model (5th and 6th characters)    | Read       |                                                                                                  |  |  |  |  |
| 44004    | Model (7th and 8th characters)    | Read       | The model name can be read in ASCII code.                                                        |  |  |  |  |
| 44005    | Model (9th and 10th characters)   | Read       | "H20" (blank code) is set for blank area.                                                        |  |  |  |  |
| 44006    | Model (11th and 12th characters)  | Read       | Example) FR-E820-EPA :                                                                           |  |  |  |  |
| 44007    | Model (13th and 14th characters)  | Read       | H46, H52, H2D, H45, H38, H32, H30, H2D, H45, H50, H41, H20H20                                    |  |  |  |  |
| 44008    | Model (15th and 16th characters)  | Read       |                                                                                                  |  |  |  |  |
| 44009    | Model (17th and 18th characters)  | Read       |                                                                                                  |  |  |  |  |
| 44010    | Model (19th and 20th characters)  | Read       |                                                                                                  |  |  |  |  |
| 44011    | Capacity (1st and 2nd characters) | Read       | The capacity in the inverter model can be read in ASCII code.                                    |  |  |  |  |
| 44012    | Capacity (3rd and 4th characters) | Read       | Data read is displayed in increments of 0.1 kW (rounded down to one decimal place).              |  |  |  |  |
| 44013    | Capacity (5th and 6th characters) | Read       | "H20" (blank code) is set for blank area.<br>Example) 0.75K: " 7" (H20, H20, H20, H20, H20, H37) |  |  |  |  |

## • NOTE

• When a 32-bit parameter setting or monitor item is read and the value to be read exceeds HFFFF, HFFFF is returned.

## 2.8.1 Outline

Operation or parameter setting via communication is possible using the BACnet/IP through the Ethernet connector on the inverter.

## Communication specifications

The specifications conform to the BACnet standard of the Ethernet physical medium.

| Description                                   |
|-----------------------------------------------|
| Ethernet (ISO 8802-3)                         |
| Refer to page 90.                             |
| Refer to page 95.                             |
| Refer to page 95.                             |
| Not supported                                 |
| Not supported                                 |
| Line, star, or a combination of line and star |
|                                               |

NOTE

• This product is classified as a BACnet Application Specific Controller (B-ASC).

# 2.8.2 Initial setting for BACnet/IP

Use the following parameters to perform required settings for Ethernet communication between the inverter and other devices. To make communication between other devices and the inverter, perform the initial settings of the inverter parameters to match the communication specifications of the devices. Data communication cannot be made if the initial settings are not made or if there is any setting error.

| Pr.                        | Name                                       | Initial<br>value | Setting range                                                | Setting range                                                                                                    |  |
|----------------------------|--------------------------------------------|------------------|--------------------------------------------------------------|----------------------------------------------------------------------------------------------------|--|
| 1427<br>N630 <sup>*1</sup> | Ethernet function selection 1              | 5001             | 502, 5000 to 5002,                                           |                                                                                                    |  |
| 1428<br>N631 <sup>*1</sup> | Ethernet function selection 2              | 45237            | 5006 to 5008, 5010 to<br>5013, 9999, 34962 <sup>*3</sup> ,   | Sat the application protocol ato                                                                                                    |  |
| 1429<br>N632 <sup>*1</sup> | Ethernet function selection 3              | 45238            | 44818 <sup>*2</sup> , 45237,<br>45238, 47808 <sup>*2</sup> , | Set the application, protocol, etc.                                                                                                    |  |
| 1430<br>N633 <sup>*1</sup> | Ethernet function selection 4              | 9999             | 61450                                                        |                                                                                                    |  |
|                            | Ethernet communication check time interval | 1.5 s            | 0                                                            | Ethernet communication is available, but the inverter output is shut off in the NET operation mode.                                                                                                    |  |
| 1432<br>N644               |                                            |                  | 0.1 to 999.8 s                                               | Set the interval of the communication check (signal loss detection) time for all devices with IP addresses in the range specified for Ethernet command source selection ( <b>Pr.1449</b> to <b>Pr.1454</b> ). |  |
|                            |                                            |                  |                                                              | If a no-communication state persists for longer than the permissible time, the inverter output will be shut off.                                                                                              |  |
|                            |                                            |                  | 9999                                                         | No communication check (signal loss detection)                                                                                                    |  |

| Pr.                        | Name                                                                     | Initial<br>value | Setting range  | Setting range                                                                                                    |
|----------------------------|--------------------------------------------------------------------------|------------------|----------------|----------------------------------------------------------------------------------------------------|
| 1449<br>N670 <sup>*1</sup> | Ethernet command source selection IP address 1                           | 0                |                |                                                                                                    |
| 1450<br>N671 <sup>*1</sup> | Ethernet command source selection IP address 2                           | 0                | 0 to 255       |                                                                                                    |
| 1451<br>N672 <sup>*1</sup> | Ethernet command source selection IP address 3                           | 0                |                | To limit the network devices that send the operation or<br>speed command through the Ethernet network, set the<br>range of IP addresses of the devices.<br>When <b>Pr.1449 to Pr.1452</b> = "0 (initial value)", no IP address<br>is specified for command source selection via Ethernet. In |
| 1452<br>N673 <sup>*1</sup> | Ethernet command source selection IP address 4                           | 0                |                |                                                                                                    |
| 1453<br>N674 <sup>*1</sup> | Ethernet command source<br>selection IP address 3 range<br>specification | 9999             | 0 to 255, 0000 | this case, operation commands cannot be sent via Ethernet with MODBUS/TCP protocol.                                                                                                    |
| 1454<br>N675 <sup>*1</sup> | Ethernet command source selection IP address 4 range specification       | 9999             | 0 to 255, 9999 |                                                                                                    |

- \*1 The setting is applied after an inverter reset or next power-ON.
- \*2 The setting is available only for the FR-E800-EPA and the FR-E800-SCEPA.
- \*3 The setting is available only for the FR-E800-EPB and the FR-E800-SCEPB.

#### NOTE

 The monitor items and parameter settings can be read during communication with the Pr.1432 Ethernet communication check time interval = "0 (initial value)" setting, but such operation will become faulty once the operation mode is changed to the NET operation mode. When the NET operation mode is selected as the start-up operation mode, communication is performed once, then an Ethernet communication fault (E.EHR) occurs.

To perform operation or parameter writing via communication, set **Pr.1432** to "9999" or a value larger than the communication cycle or retry time setting. (Refer to page 87.)

## Ethernet function selection (Pr.1427 to Pr.1430)

To select BACnet/IP for the application, set "47808" (BACnet/IP) in any of **Pr.1427 to Pr.1430 Ethernet function selection 1** to 4.

#### NOTE

• Change the setting if selected communication protocols cannot be used together. (Refer to page 5 and page 151.)

## Ethernet IP address for command source selection (Pr.1449 to Pr.1454)

- To limit the network devices that send the operation or speed command through the Ethernet network, set the range of IP addresses of the devices.
- When Pr.1449 to Pr.1452 = "0 (initial value)", no IP address is specified for command source selection via Ethernet. In this case, operation commands cannot be sent via Ethernet.

• The setting range for command source selection depends on the settings in **Pr.1451** and **Pr.1453**, and **Pr.1452** and **Pr.1454**. (Either of the settings can be larger than the other in **Pr.1451** and **Pr.1453**, and **Pr.1452** and **Pr.1454**.)

| [Setting example 1]                                                   | Pr.1449                                                       | Pr.1450 | Pr.1451 | Pr.1452 |                                                               |
|-----------------------------------------------------------------------|---------------------------------------------------------------|---------|---------|---------|---------------------------------------------------------------|
| Ethernet IP address<br>for command source selection                   | 192                                                           | 168     | 1       | 100     | ]                                                             |
|                                                                       | The range is between<br>the values set in both<br>parameters. |         |         |         | The range is between<br>the values set in both<br>parameters. |
|                                                                       |                                                               |         | Pr.1453 | Pr.1454 |                                                               |
| Command source selection range setting<br>for the Ethernet IP address | —                                                             | —       | 3       | 150     | ]                                                             |

In this case, the IP address range for command source selection via Ethernet communication is "192.168.x (1 to 3).xxx (100 to 150)".

#### [Setting example 2]

|                                                                    | Pr.1449 | Pr.1450 | Pr.1451                                | Pr.1452 |
|--------------------------------------------------------------------|---------|---------|----------------------------------------|---------|
| Ethernet IP address<br>for command source selection                | 192     | 168     | 2                                      | 100     |
|                                                                    |         |         | e is between<br>es set in both<br>ers. |         |
|                                                                    |         |         | Pr.1453                                | Pr.1454 |
| Command source selection range setting for the Ethernet IP address | _       | _       | 9999                                   | 50      |

In this case, the IP address range in which Ethernet communication is permitted is "192.168.2.xxx (50 to 100)".

• When "9999 (initial value)" is set in Pr.1453 or Pr.1454, the range is invalid.

#### - NOTE

 When BACnet/IP is used, do not include IP addresses of other inverters in the Ethernet IP address range set for command source selection. If an IP address of any other inverter falls within the range, the protective function (E.EHR) will be activated after the time period set in **Pr.1432** after power is supplied to the inverter.

## Ethernet communication check time interval (Pr.1432)

- If a signal loss (communication stop) is detected between the inverter and all the devices with IP addresses in the range for Ethernet command source selection (Pr.1449 to Pr.1454) as a result of a signal loss detection, a communication error (E.EHR) occurs and the inverter output will be shut off.
- When "9999" is set in Pr.1432, the communication check (signal loss detection) will not be performed.
- The monitor items and parameter settings can be read via Ethernet when "0" is set in **Pr.1432**, but a communication error (E.EHR) occurs instantly when the operation mode is switched to the Network operation.
- A signal loss detection is made when any of 0.1 s to 999.8 s is set in Pr.1432. In order to enable the signal loss detection, data must be sent by connected devices at an interval equal to or less than the time set for the communication check. (The inverter makes a communication check (clearing of communication check counter) regardless of the station number setting of the data sent from the master).
- Communication check is started at the first communication when the inverter operates in the Network operation mode and the command source is specified as communication via the Ethernet connector.

| Operation mode                 | - External - | - Network    |      |           |       |
|--------------------------------|--------------|--------------|------|-----------|-------|
| Connected dev<br>↓<br>Inverter | ice          |              |      |           |       |
| Inverter                       |              | ↑ I          |      |           |       |
| Connected dev                  | ice          | Check starts |      | Fault (E. | EHR)  |
| Pr.1432                        |              |              | <br> | <br>      |       |
| Communication check counter    |              |              |      |           | ►Time |
| E.EHR                          |              | OFF          |      |           | ON    |
| LF                             |              | OFF          |      |           | ON    |

Example) When **Pr.1432** = 0.1 to 999.8 s

# 2.8.3 Parameters related to BACnet/IP

The following parameters are used for BACnet/IP communication. Set the parameters as required.

| Pr.                        | Name                                               | Initial<br>value | Setting range            | Description                                                                                                    |
|----------------------------|----------------------------------------------------|------------------|--------------------------|----------------------------------------------------------------------------------------------------|
| 390<br>N054                | % setting reference<br>frequency                   | 60 Hz            | 1 to 590 Hz              | Set a reference frequency of the set frequency.                                                                                                    |
| 728<br>N052                | Device instance number<br>(Upper 3 digits)         | 0                | 0 to 419<br>(0 to 418)   | Device identifier<br>When the figure obtained by combining the <b>Pr.728</b> and <b>Pr.729</b><br>settings is not within "0 to 4194302", the setting is out of range.       |
| 729<br>N053                | Device instance number<br>(Lower 4 digits)         | 0                | 0 to 9999<br>(0 to 4302) | (The setting range of <b>Pr.729</b> is "0 to 4302" when <b>Pr.728</b> = "419".<br>The setting range of <b>Pr.728</b> is "0 to 418" when <b>Pr.729</b> = "4303" or<br>more.) |
| 1426<br>N641 <sup>*1</sup> | Link speed and duplex mode selection               | 0                | 0 to 4                   | Set the communication speed and the communication mode (full-<br>duplex/half-duplex).                                                                                       |
| 1442<br>N660 <sup>*1</sup> | IP filter address 1 (Ethernet)                     | 0                |                          |                                                                                                    |
| 1443<br>N661 <sup>*1</sup> | IP filter address 2 (Ethernet)                     | 0                | 0 to 255                 |                                                                                                    |
| 1444<br>N662 <sup>*1</sup> | IP filter address 3 (Ethernet)                     | 0                | 010233                   |                                                                                                    |
| 1445<br>N663 <sup>*1</sup> | IP filter address 4 (Ethernet)                     | 0                |                          | Set the range of connectable IP addresses for the network devices.<br>(When <b>Pr.1442 to Pr.1445</b> = "0 (initial value)", the function is<br>invalid.)                   |
| 1446<br>N664 <sup>*1</sup> | IP filter address 2 range specification (Ethernet) | 9999             |                          |                                                                                                    |
| 1447<br>N665 <sup>*1</sup> | IP filter address 3 range specification (Ethernet) | 9999             | 0 to 255, 9999           |                                                                                                    |
| 1448<br>N666 <sup>*1</sup> | IP filter address 4 range specification (Ethernet) | 9999             |                          |                                                                                                    |

\*1 The setting is applied after an inverter reset or next power-ON.

# Parameters for monitoring (Pr.52, Pr.774 to Pr.776, Pr.992, and Pr.1027 to Pr.1034)

• The following items related to BACnet/IP can be monitored.

| Parameter setting for monitor item                                               | Description |  |  |  |  |
|----------------------------------------------------------------------------------|-------------|--|--|--|--|
| 83 BACnet valid APDU counter (The count of valid APDU detection is displayed.)*1 |             |  |  |  |  |
| *1 When the count exceeds "9999", the monitor value is reset to "0".             |             |  |  |  |  |
| NOTE                                                                             |             |  |  |  |  |

• For the description of other settings, refer to the FR-E800 Instruction Manual (Function).

## % setting reference frequency (Pr.390)

Set a reference frequency of the set frequency. The setting value of Pr.390 % setting reference frequency is 100% reference. The reference to the frequency command is converted to the set frequency in the following formula.
 Set frequency = % setting reference frequency × Speed scale (Refer to page 91.)

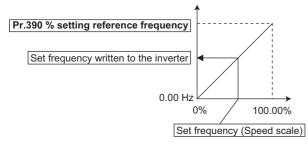

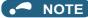

- The % setting reference frequency cannot be set at less than the minimum frequency resolution of the inverter.
- The set frequency is written to RAM.
- The set frequency is applied at the writing of Speed scale. (The set frequency is not applied at the setting of Pr.390.)

## Communication speed and full-duplex/half-duplex selection (Pr.1426)

Use **Pr.1426** Link speed and duplex mode selection to set the communication speed and the full-duplex or half-duplex system. If the operation is not performed properly in the initial setting (**Pr.1426** = "0"), set **Pr.1426** according to the specifications of the connected device.

| Pr.1426 setting   | Communication<br>speed   | Full-duplex/half-<br>duplex system | Remarks                                                                                                    |
|-------------------|--------------------------|------------------------------------|----------------------------------------------------------------------------------------------------|
| 0 (initial value) | Automatic<br>negotiation | Automatic<br>negotiation           | The communication speed and the communication mode (half-duplex/full-<br>duplex) are automatically negotiated to ensure the optimum setting. To set<br>automatic negotiation, auto negotiation setting is required also in the master<br>station. |
| 1                 | 100 Mbps                 | Full duplex                        | —                                                                                                    |
| 2                 | 100 Mbps                 | Half duplex                        | —                                                                                                    |
| 3                 | 10 Mbps                  | Full duplex                        | —                                                                                                    |
| 4                 | 10 Mbps                  | Half duplex                        | —                                                                                                    |

## ♦ IP filtering function (Ethernet) (Pr.1442 to Pr.1448)

Set the IP address range for connectable network devices (Pr.1442 to Pr.1448) to limit the connectable devices. The setting range for IP address of connectable network devices depends on the settings in Pr.1443 and Pr.1446, Pr.1444 and Pr.1447, and Pr.1445 and Pr.1448. (Either of the settings can be larger than the other in Pr.1443 and Pr.1446, Pr.1444 and Pr.1447, and Pr.1445 and Pr.1445.)

| [Setting example 1]                                    | Pr.1442                                                       | Pr.1443 | Pr.1444 | Pr.1445 |                                                               |
|--------------------------------------------------------|---------------------------------------------------------------|---------|---------|---------|---------------------------------------------------------------|
| Ethernet IP address for filtering                      | 192                                                           | 168     | 1       | 100     |                                                               |
|                                                        | The range is between<br>the values set in both<br>parameters. |         |         |         | The range is between<br>the values set in both<br>parameters. |
|                                                        |                                                               | Pr.1446 | Pr.1447 | Pr.1448 |                                                               |
| Filtering range setting<br>for the Ethernet IP address | _                                                             | 9999    | 3       | 150     | ]                                                             |
|                                                        |                                                               |         |         |         |                                                               |

In this case, the IP address range in which Ethernet communication is permitted is "192.168.x (1 to 3).xxx (100 to 150)".

#### [Setting example 2]

| tting example 2                                     | Pr.1442 | Pr.1443 | Pr.1444                               | Pr.1445 |
|-----------------------------------------------------|---------|---------|---------------------------------------|---------|
| Ethernet IP address for filtering                   | 192     | 168     | 2                                     | 100     |
|                                                     |         | U U     | e is between<br>s set in both<br>ers. |         |
|                                                     |         | Pr.1446 | Pr.1447                               | Pr.1448 |
| Filtering range setting for the Ethernet IP address | —       | 9999    | 9999                                  | 50      |

In this case, the IP address range in which Ethernet communication is permitted is "192.168.2.xxx (50 to 100)".

• When Pr.1442 to Pr.1445 = "0 (initial value)", the function is invalid.

• When "9999 (initial value)" is set in Pr.1446 to Pr.1448, the range is invalid.

## 

- The IP filtering function (Ethernet) (Pr.1442 to Pr.1448) is provided as a means to prevent unauthorized access, DoS attacks, computer viruses, or other cyberattacks from external devices, but the function does not prevent such access completely. In order to protect the inverter and the system against unauthorized access by external systems, take additional security measures. We shall have no responsibility or liability for any problems involving inverter trouble and system trouble by DoS attacks, unauthorized access, computer viruses, and other cyberattacks. The following are examples of measures to prevent them.
  - Install a firewall.

- Install a personal computer as a relay station, and control the relaying of transmission data using an application program.

- Install an external device as a relay station to control access rights. (For the details of external devices used to control access rights, contact the distributors of the external devices.)

## Supported property of BACnet standard object type

R: Read only, W: Read/Write (Commandable values not supported), C: Read/Write (Commandable values supported)

|                                 |              | Object support condition |              |               |                 |        |  |  |
|---------------------------------|--------------|--------------------------|--------------|---------------|-----------------|--------|--|--|
| Property                        | Analog Input | Analog Value             | Binary Input | Binary Output | Binary Value    | Device |  |  |
| APDU Timeout                    |              |                          |              |               |                 | R      |  |  |
| Application Software Version    |              |                          |              |               |                 | R      |  |  |
| Database Revision               |              |                          |              |               |                 | R      |  |  |
| Device Address Binding          |              |                          |              |               |                 | R      |  |  |
| Event State                     | R            | R                        | R            | R             | R               |        |  |  |
| Firmware Revision               |              |                          |              |               |                 | R      |  |  |
| Max APDU Length Accepted        |              |                          |              |               |                 | R      |  |  |
| Max Info Frames                 |              |                          |              |               |                 | W      |  |  |
| Max Master                      |              |                          |              |               |                 | W      |  |  |
| Model Name                      |              |                          |              |               |                 | R      |  |  |
| Number of APDU Retries          |              |                          |              |               |                 | R      |  |  |
| Object Identifier               | R            | R                        | R            | R             | R               | R      |  |  |
| Object List                     |              |                          |              |               |                 | R      |  |  |
| Object Name                     | R            | R                        | R            | R             | R               | R      |  |  |
| Object Type                     | R            | R                        | R            | R             | R               | R      |  |  |
| Out Of Service                  | R            | R                        | R            | R             | R               |        |  |  |
| Polarity                        |              |                          | R            | R             |                 |        |  |  |
| Present Value                   | R            | C <sup>*1</sup>          | R            | С             | C <sup>*1</sup> |        |  |  |
| Priority Array                  |              | R*2                      |              | R             | R*2             |        |  |  |
| Protocol Object Types Supported |              |                          |              |               |                 | R      |  |  |
| Protocol Revision               |              |                          |              |               |                 | R      |  |  |
| Protocol Services Supported     |              |                          |              |               |                 | R      |  |  |
| Protocol Version                |              |                          |              |               |                 | R      |  |  |
| Relinquish Default              |              | R <sup>*2</sup>          |              | R             | R <sup>*2</sup> |        |  |  |
| Segmentation Supported          |              |                          |              |               |                 | R      |  |  |
| Status Flags                    | R            | R                        | R            | R             | R               |        |  |  |
| System Status                   |              |                          |              |               |                 | R      |  |  |
| Unit                            | R            | R                        |              |               |                 |        |  |  |
| Vendor Identifier               |              |                          |              |               |                 | R      |  |  |
| Vendor Name                     |              |                          |              |               |                 | R      |  |  |
| Property List                   | R            | R                        | R            | R             | R               | R      |  |  |
| Current Command Priority        |              |                          |              | R             |                 |        |  |  |

\*1 This property is commandable for some instances of this object. Otherwise it is read/write.

\*2 This property is supported only for instances of this object where the Present Value property is commandable.

▲ 2. Ethernet Communication

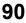

## Supported BACnet object

ANALOG INPUT

| Object identifier | Object name | Present value<br>access type <sup>*1</sup> | Description                                                                                                    | Unit            |  |
|-------------------|-------------|--------------------------------------------|----------------------------------------------------------------------------------------------------|-----------------|--|
| 1                 | Terminal 2  | R                                          | Represents actual input voltage (or input current) of<br>terminal 2.<br>(The range varies depending on the <b>Pr.73</b> and <b>Pr.267</b><br>settings.<br>0 to 10 V (0% to 100%),<br>0 to 5 V (0% to 100%),<br>0 to 20 mA (0% to100%)) | percent<br>(98) |  |
| 2                 | Terminal 4  | R                                          | Represents actual input voltage of terminal 4.<br>(The range varies depending on the <b>Pr.73</b> and <b>Pr.267</b> settings.<br>2 to 10 V (0% to 100%),<br>1 to 5 V (0% to 100%),<br>4 to 20 mA (0% to 100%))                         | percent<br>(98) |  |

\*1 R: Read only, W: Read/Write (Commandable values not supported), C: Read/Write (Commandable values supported) • ANALOG VALUE

| Object identifier | Object name                     | Present value<br>access type <sup>*1</sup> | Description                                                                                               | Unit                               |
|-------------------|---------------------------------|--------------------------------------------|----------------------------------------------------------------------------------------------------|------------------------------------|
| 1                 | Output frequency                | R                                          | Represents the output frequency value.                                                                    | hertz<br>(27)                      |
| 2                 | Output current                  | R                                          | Represents the output current value.                                                                      | amperes<br>(3)                     |
| 3                 | Output voltage                  | R                                          | Represents the output voltage value.                                                                      | volts<br>(5)                       |
| 6                 | Running speed                   | R                                          | Represents the running speed value.                                                                       | revolution-<br>per-minute<br>(104) |
| 8                 | Converter output voltage        | R                                          | Represents the converter output voltage value.                                                            | volts<br>(5)                       |
| 14                | Output power                    | R                                          | Represents the output power value.                                                                        | kilowatts<br>(48)                  |
| 17                | Load meter                      | R                                          | Represents the load meter value.                                                                          | percent<br>(98)                    |
| 20                | Cumulative<br>energization time | R                                          | Represents the cumulative energization time value.                                                        | hours<br>(71)                      |
| 23                | Actual operation time           | R                                          | Represents the actual operation time value.                                                               | hours<br>(71)                      |
| 25                | Cumulative power                | R                                          | Represents the cumulative power value.                                                                    | kilowatt-<br>hours<br>(19)         |
| 52                | PID set point                   | R                                          | Represents the PID set point.                                                                             | no-units<br>(95)                   |
| 54                | PID deviation                   | R                                          | Represents the PID deviation.<br>(Minus display is available with reference to 0%, in<br>0.1% increment.) | no-units<br>(95)                   |
| 67                | PID measured value2             | R                                          | Represents the PID measurement 2.                                                                         | no-units<br>(95)                   |
| 200               | Alarm history 1                 | R                                          | Represents the fault history 1 (the latest fault) monitor.                                                | no-units<br>(95)                   |
| 201               | Alarm history 2                 | R                                          | Represents the fault history 2 (second fault in past) monitor.                                            | no-units<br>(95)                   |
| 202               | Alarm history 3                 | R                                          | Represents the fault history 3 (third fault in past) monitor.                                             | no-units<br>(95)                   |
| 203               | Alarm history 4                 | R                                          | Represents the fault history 4 (fourth fault in past) monitor.                                            | no-units<br>(95)                   |
| 300               | Speed scale <sup>*2</sup>       | С                                          | Controls the ratio of the frequency command. (Setting range: 0.00 to 100.00) (Refer to page 88.)          | percent<br>(98)                    |

| Object identifier | Object name                             | Present value<br>access type <sup>*1</sup> | Description                                                                                                    | Unit             |
|-------------------|-----------------------------------------|--------------------------------------------|----------------------------------------------------------------------------------------------------|------------------|
| 310               | PID set point CMD*2                     | С                                          | Set the PID action set point.<br>• This object is the set point during PID operation if<br><b>Pr.128</b> = "60 or 61". (Setting range: 0.00 to 100.00) <sup>*3</sup><br>• This object is the set point during PID operation if<br><b>Pr.128</b> = "1000 or 1001" and <b>Pr.609</b> = "4". (Setting<br>range: 0.00 to 100.00) <sup>*3*4</sup><br>• This object is the set point during PID operation if<br><b>Pr.128</b> = "2000 or 2001" (not applied to the<br>frequency) and <b>Pr.609</b> = "4". (Setting range: 0.00 to<br>100.00) <sup>*3*4</sup>                      | no-units<br>(95) |
| 311               | PID measured value<br>CMD <sup>*2</sup> | с                                          | <ul> <li>Set the PID measured value.</li> <li>This object is the measured value during PID operation if Pr.128 = "60 or 61". (Setting range: 0.00 to 100.00)<sup>*3</sup></li> <li>This object is the measured value during PID operation if Pr.128 = "1000 or 1001" and Pr.610 = "4". (Setting range: 0.00 to 100.00)<sup>*3</sup></li> <li>This object is the measured value during PID operation if Pr.128 = "2000 or 2001" (not applied to the frequency) and Pr.610 = "4". (Setting range: 0.00 to 100.00)<sup>*3</sup></li> </ul>                                     | no-units<br>(95) |
| 312               | PID deviation CMD <sup>*2</sup>         | с                                          | <ul> <li>to 100.00) <sup>5</sup></li> <li>Set the PID deviation. (0.01 increments)</li> <li>This object is the deviation during PID operation if <b>Pr.128</b> = "50 or 51". (Setting range: -100.00 to 100.00)</li> <li>This object is the deviation during PID operation if <b>Pr.128</b> = "1010 or 1011" and <b>Pr.609</b> = "4". (Setting range: -100.00 to 100.00)</li> <li>This object is the deviation during PID operation if <b>Pr.128</b> = "2010 or 2011" (not applied to the frequency) and <b>Pr.609</b> = "4". (Setting range: -100.00 to 100.00)</li> </ul> |                  |
| 398               | Mailbox parameter                       | w                                          | Access to the properties which are not defined as                                                                                                    | no-units<br>(95) |
| 399               | Mailbox value                           | w                                          | objects are available. (Refer to page 93.)                                                                                                    | no-units<br>(95) |
| 10007             | Acceleration time                       | W                                          | Set Pr.7 Acceleration time.                                                                                                    | seconds<br>(73)  |
| 10008             | Deceleration time                       | W                                          | Set Pr.8 Deceleration time.                                                                                                    | seconds<br>(73)  |

\*1 R: Read only, W: Read/Write (Commandable values not supported), C: Read/Write (Commandable values supported)

Values written to the objects that support the commandable values are stored in the Priority Array, even when "Write Access Denied" is returned due to inconsistency of the writing requirements such as the operating mode, on condition that the values are written within the setting range. \*2 If communication speed command source is other than NET, the setting value can be written, but not to be applied.

\*3 When both C42 and C44 ≠ "9999", the setting range is from the smaller coefficient to the larger coefficient of C42 and C44. Depending on the setting, the writing value and the reading value may not be the same at the minimum digit.

- \*4 When  $Pr.133 \neq$  "9999", the Pr.133 setting is valid.
- BINARY INPUT

| Object identifier | Object name  | Present value<br>access type <sup>*1</sup> | Description<br>(0: inactive, 1: active)            |
|-------------------|--------------|--------------------------------------------|----------------------------------------------------|
| 0*2               | Terminal DI0 | R                                          | Represents actual input of terminal DI0.           |
| 1 <sup>*2</sup>   | Terminal DI1 | R                                          | Represents actual input of terminal DI1.           |
| 105               | Terminal ABC | R                                          | Represents actual output of terminals A, B, and C. |
| 107 <sup>*2</sup> | Terminal SO  | R                                          | Represents actual output of terminal SO.           |

\*1 R: Read only, W: Read/Write (Commandable values not supported), C: Read/Write (Commandable values supported)

- \*2 For the FR-E800-SCE inverters, no function is assigned.
- BINARY OUTPUT

| Object identifier | Object name      | Present value<br>access type <sup>*1</sup> | Description<br>(0: inactive, 1: active)                                                                                                    |
|-------------------|------------------|--------------------------------------------|----------------------------------------------------------------------------------------------------|
| 5                 | Terminal ABC CMD | с                                          | Controls actual output of terminals A, B, and C.<br>Control is available when <b>Pr.192 ABC terminal function</b><br><b>selection</b> = "82 or 182" <sup>*2</sup> . |

- \*1 R: Read only, W: Read/Write (Commandable values not supported), C: Read/Write (Commandable values supported) Values written to the objects that support the commandable values are stored in the Priority Array, even when "Write Access Denied" is returned due to inconsistency of the writing requirements such as the operating mode, on condition that the values are written within the setting range.
- \*2 Available regardless of the operation mode, operation command source, and speed command source.
- BINARY VALUE

| Object identifier | Object name                   | Present value<br>access type <sup>*1</sup> | Description                                                                                                    |
|-------------------|-------------------------------|--------------------------------------------|----------------------------------------------------------------------------------------------------|
| 0                 | Inverter running              | R                                          | Represents inverter running (RUN signal) status.                                                                                                    |
| 11                | Inverter operation ready      | R                                          | Represents inverter operation ready (RY signal) status.                                                                                                 |
| 98                | Alarm output                  | R                                          | Represents alarm output (LF signal) status.                                                                                                    |
| 99                | Fault output                  | R                                          | Represents fault output (ALM signal) status.                                                                                                    |
| 200               | Inverter running reverse      | R                                          | Represents inverter reverse running status.                                                                                                    |
| 300 <sup>*2</sup> | Control input instruction DI0 | с                                          | Controls the function assigned to terminal DI0. Setting 1 in this object turns ON the signal assigned to <b>Pr.178 DI0</b> terminal function selection. |
| 301 <sup>*2</sup> | Control input instruction DI1 | с                                          | Controls the function assigned to terminal DI1. Setting 1 in this object turns ON the signal assigned to <b>Pr.179 DI1</b> terminal function selection. |
| 400               | Run/Stop                      | С                                          | Controls the start/stop command. The start command is<br>written after the Speed scale is applied. <sup>*3</sup><br>1: Start<br>0: Stop                 |
| 401               | Forward/Reverse               | с                                          | Controls the forward/reverse rotation. <sup>*3</sup><br>1: Reverse rotation<br>0: Forward rotation                                                      |
| 402               | Fault reset                   | с                                          | Clears fault output status.<br>(Release of an inverter fault without inverter reset is<br>available.)                                                   |

\*1 R: Read only, W: Read/Write (Commandable values not supported), C: Read/Write (Commandable values supported) Values written to the objects that support the commandable values are stored in the Priority Array, even when "Write Access Denied" is returned due to inconsistency of the writing requirements such as the operating mode, on condition that the values are written within the setting range.

- \*2 For the FR-E800-SCE inverters, no function is assigned.
- \*3 If communication operation command source is other than NET, the setting value can be written, but not to be applied.

## Mailbox parameter / Mailbox value (BACnet registers)

- Access to the properties which are not defined as objects are available by using "Mailbox parameter" and "Mailbox value".
- To read a property, write the register of the intended property to "Mailbox parameter", and then read "Mailbox value". To write a property, write the register of the intended property to "Mailbox parameter", and then write a value to "Mailbox value".
- · System environment variables

| Register | Definition                        | Read/write | Remarks                                                                                                    |
|----------|-----------------------------------|------------|----------------------------------------------------------------------------------------------------|
| 40010    | Operation mode / inverter setting | Read/write | The data is written as an operation mode setting for writing.<br>The data is read as the operation mode status for reading. |

[Operation mode / inverter setting]

| Mode       | Read value | Write value         |
|------------|------------|---------------------|
| EXT        | H0000      | H0010 <sup>*1</sup> |
| PU         | H0001      | H0011 <sup>*1</sup> |
| EXT<br>JOG | H0002      | —                   |
| PU<br>JOG  | H0003      | —                   |
| NET        | H0004      | H0014               |
| PU + EXT   | H0005      | —                   |

\*1 Writing is available depending on the **Pr.79 and Pr.340** settings. For details, refer to the FR-E800 Instruction Manual (Function). Restrictions in each operation mode conform with the computer link specification.

Monitor code

For details of the register numbers and the monitor items, refer to the description of **Pr.52** in the FR-E800 Instruction Manual (Function).

#### Parameter

| Pr.             | Register                                                    | Name                                                         | Read/write | Remarks                                                         |
|-----------------|-------------------------------------------------------------|--------------------------------------------------------------|------------|-----------------------------------------------------------------|
| 0 to 999        | 41000 to<br>41999                                           | _                                                            | Read/write | The parameter number + +41000 is the register number.           |
| C2 (902)        | 41902                                                       | Terminal 2 frequency setting bias (frequency)                | Read/write |                                                                 |
| 42092           |                                                             | Terminal 2 frequency setting bias (analog value)             | Read/write | Analog value (%) set in C3 (902)                                |
| C3 (902)        | 43902                                                       | Terminal 2 frequency setting bias (terminal analog value)    | Read       | Analog value (%) of the voltage (current) applied to terminal 2 |
| 125 (903)       | 41903                                                       | Terminal 2 frequency setting gain<br>(frequency)             | Read/write |                                                                 |
| C4 (903)        | 42093                                                       | Terminal 2 frequency setting gain<br>(analog value)          | Read/write | Analog value (%) set in <b>C4 (903)</b>                         |
| 04 (903)        | 43903                                                       | Terminal 2 frequency setting gain<br>(terminal analog value) | Read       | Analog value (%) of the voltage (current) applied to terminal 2 |
| C5 (904)        | 41904                                                       | Terminal 4 frequency setting bias<br>(frequency)             | Read/write |                                                                 |
| C6 (004)        | 42094                                                       | Terminal 4 frequency setting bias (analog value)             | Read/write | Analog value (%) set in <b>C6 (904)</b>                         |
| C6 (904)        | 43904                                                       | Terminal 4 frequency setting bias (terminal analog value)    | Read       | Analog value (%) of the current (voltage) applied to terminal 4 |
| 126 (905)       | 41905                                                       | Terminal 4 frequency setting gain<br>(frequency)             | Read/write |                                                                 |
| 42095           |                                                             | Terminal 4 frequency setting gain<br>(analog value)          | Read/write | Analog value (%) set in <b>C7 (905)</b>                         |
| C7 (905)        | 43905                                                       | Terminal 4 frequency setting gain (terminal analog value)    | Read       | Analog value (%) of the current (voltage) applied to terminal 4 |
| C38 (932)       | 41932                                                       | Terminal 4 bias command (torque)                             | Read/write |                                                                 |
|                 | 42122                                                       | Terminal 4 bias (torque)                                     | Read/write | Analog value (%) set in C39 (932)                               |
| C39 (932)       | 43932                                                       | Terminal 4 bias (torque) (terminal analog value)             | Read       | Analog value (%) of the current (voltage) applied to terminal 4 |
| C40 (933)       | 41933                                                       | Terminal 4 gain command (torque)                             | Read/write |                                                                 |
|                 | 42123                                                       | Terminal 4 gain (torque)                                     | Read/write | Analog value (%) set in C41 (933)                               |
| C41 (933)       | 43933                                                       | Terminal 4 gain (torque) (terminal analog value)             | Read       | Analog value (%) of the current (voltage) applied to terminal 4 |
| C42 (934)       | 41934                                                       | PID display bias coefficient                                 | Read/write |                                                                 |
|                 | 42124                                                       | PID display bias analog value                                | Read/write | Analog value (%) set in C43 (934)                               |
| C43 (934)       | 43934 PID display bias analog value (terminal analog value) |                                                              | Read       | Analog value (%) of the current (voltage) applied to terminal 4 |
| C44 (935)       | 41935                                                       | PID display gain coefficient                                 | Read/write |                                                                 |
|                 | 42125                                                       | PID display gain analog value                                | Read/write | Analog value (%) set in C45 (935)                               |
| C45 (935)       |                                                             | PID display gain analog value (terminal analog value)        | Read       | Analog value (%) of the current (voltage) applied to terminal 4 |
| 1000 to<br>1999 | 45000 to<br>45999                                           | _                                                            | Read/write | The parameter number + 44000 is the register number.            |

#### Fault history

| Register | Definition      | Read/write | Remarks                                                                                                |
|----------|-----------------|------------|----------------------------------------------------------------------------------------------------|
| 40501    | Fault record 1  | Read/write |                                                                                                    |
| 40502    | Fault record 2  | Read       |                                                                                                    |
| 40503    | Fault record 3  | Read       |                                                                                                    |
| 40504    | Fault record 4  | Read       | Being 2 bytes in length, the data is stored as H0000.                                                  |
| 40505    | Fault record 5  | Read       | Refer to the lowest 1 byte for the error code.                                                         |
| 40506    | Fault record 6  | Read       | <ul> <li>Performing write using the register 40501 batch-clears the fault</li> <li>history.</li> </ul> |
| 40507    | Fault record 7  | Read       | Set any value as data.                                                                                 |
| 40508    | Fault record 8  | Read       |                                                                                                    |
| 40509    | Fault record 9  | Read       |                                                                                                    |
| 40510    | Fault record 10 | Read       |                                                                                                    |

#### · Product profile

| Register | Definition                        | Read/write | Remarks                                                                                                    |
|----------|-----------------------------------|------------|----------------------------------------------------------------------------------------------------|
| 44001    | Model (1st and 2nd characters)    | Read       |                                                                                                    |
| 44002    | Model (3rd and 4th characters)    | Read       |                                                                                                    |
| 44003    | Model (5th and 6th characters)    | Read       |                                                                                                    |
| 44004    | Model (7th and 8th characters)    | Read       | The model name can be read in ASCII code.                                                                               |
| 44005    | Model (9th and 10th characters)   | Read       | "H20" (blank code) is set for blank area.                                                                               |
| 44006    | Model (11th and 12th characters)  | Read       | Example) FR-E820-EPA:<br>H46, H52, H2D, H45, H38, H32, H30, H2D, H45, H50, H41,                                         |
| 44007    | Model (13th and 14th characters)  | Read       | H20H20                                                                                                    |
| 44008    | Model (15th and 16th characters)  | Read       |                                                                                                    |
| 44009    | Model (17th and 18th characters)  | Read       |                                                                                                    |
| 44010    | Model (19th and 20th characters)  | Read       |                                                                                                    |
| 44011    | Capacity (1st and 2nd characters) | Read       | The inverter rated capacity can be read in ASCII code.                                                                  |
| 44012    | Capacity (3rd and 4th characters) | Read       | Data read is displayed in increments of 0.1 kW (rounded down to                                                         |
| 44013    | Capacity (5th and 6th characters) | Read       | one decimal place).<br>"H20" (blank code) is set for blank area.<br>Example) 0.75K: " 7" (H20, H20, H20, H20, H20, H37) |

#### 

• When a 32-bit parameter setting or monitor item is read and the value to be read exceeds HFFFF, HFFFF is returned.

## ANNEX A - PROTOCOL IMPLEMENTATION CONFORMANCE STATEMENT (NORMATIVE)

(This annex is part of this Standard and is required for its use.)

#### **BACnet Protocol Implementation Conformance Statement**

Date: <u>9th December 2019</u> Vendor Name: <u>Mitsubishi Electric Corporation</u> Product Name: <u>Inverter</u> Product Model Number: <u>(FR-E800 series)</u> Application Software Version: <u>8650\*</u> Firmware Revision: <u>1.00</u> BACnet Protocol Revision: <u>19</u>

#### **Product Description:**

#### BACnet Standardized Device Profile (Annex L):

- BACnet Cross-Domain Advanced Operator Workstation (B-XAWS)
- BACnet Advanced Operator Workstation (B-AWS)
- BACnet Operator Workstation (B-OWS)
- BACnet Operator Display (B-OD)
- BACnet Advanced Life Safety Workstation (B-ALSWS)
- BACnet Life Safety Workstation (B-LSWS)
- BACnet Life Safety Annunciator Panel (B-LSAP)
- BACnet Advanced Access Control Workstation (B-AACWS)
- BACnet Access Control Workstation (B-ACWS)
- BACnet Access Control Security Display (B-ACSD)
- BACnet Building Controller (B-BC)

- BACnet Advanced Application Controller (B-AAC)
- BACnet Application Specific Controller (B-ASC)
- BACnet Smart Sensor (B-SS)
- BACnet Smart Actuator (B-SA)
- BACnet Advanced Life Safety Controller (B-ALSC)
- BACnet Life Safety Controller (B-LSC)
- BACnet Advanced Access Control Controller (B-AACC)
- BACnet Access Control Controller (B-ACC)
- BACnet Router (B-RTR)
- BACnet Gateway (B-GW)
- BACnet Broadcast Management Device (B-BBMD)
- BACnet Access Control Door Controller (B-ACDC)
- BACnet Access Control Credential Reader (B-ACCR)
- BACnet General (B-GENERAL)

# List all BACnet Interoperability Building Blocks Supported (Annex K): DS-RP-B, DS-WP-B, DM-DDB-B, DM-DOB-B, DM-DCC-B, DM-RD-B

#### Segmentation Capability:

| Able to transmit segmented messages | Window Size |
|-------------------------------------|-------------|
| Able to receive segmented messages  | Window Size |

#### Standard Object Types Supported:

An object type is supported if it may be present in the device. For each standard Object Type supported provide the following data:

- **1.** Whether objects of this type are dynamically creatable using the CreateObject service
- 2. Whether objects of this type are dynamically deletable using the DeleteObject service
- **3.** List of the optional properties supported
- 4. List of all properties that are writable where not otherwise required by this standard
- 5. List of all properties that are conditionally writable where not otherwise required by this standard
- 6. List of proprietary properties and for each its property identifier, datatype, and meaning
- 7. List of any property range restrictions

Dynamic object creation and deletion is not supported. To check the object types supported by the FR-E800-(SC)E, refer to page 91.

#### Data Link Layer Options:

- ARCNET (ATA 878.1), 2.5 Mb. (Clause 8)
- ARCNET (ATA 878.1), EIA-485 (Clause 8), baud rate(s)
- BACnet IP, (Annex J)
- BACnet IP, (Annex J), BACnet Broadcast Management Device (BBMD)
- BACnet IP, (Annex J), Network Address Translation (NAT Traversal)
- BACnet IPv6, (Annex U)
- □ BACnet IPv6, (Annex U), BACnet Broadcast Management Device (BBMD)
- □ BACnet/ZigBee (Annex O)
- 96 2. Ethernet Communication
  - 2.8 BACnet/IP

□ ISO 8802-3, Ethernet (Clause 7)

☐ MS/TP master (Clause 9), baud rate(s):

☐ MS/TP slave (Clause 9), baud rate(s):

Point-To-Point, EIA 232 (Clause 10), baud rate(s):

□ Point-To-Point, modem, (Clause 10), baud rate(s):

Other:

Device Address Binding:

Is static device binding supported? (This is currently necessary for two-way communication with MS/TP slaves and certain other devices.)

#### **Networking Options:**

Router, Clause 6 - List all routing configurations, e.g., ARCNET-Ethernet, Ethernet-MS/TP, etc.
 Annex H, BACnet Tunneling Router over IP

#### **Character Sets Supported:**

Indicating support for multiple character sets does not imply that they can all be supported simultaneously.

| □ ISO 10646 (UTF-8) | IBMTM/MicrosoftTM DBCS | 🔲 ISO 8859-1 |
|---------------------|------------------------|--------------|
| □ ISO 10646 (UCS-2) | □ ISO 10646 (UCS-4)    | □ JIS X 0208 |

#### **Gateway Options:**

If this product is a communication gateway, describe the types of non-BACnet equipment/networks(s) that the gateway supports:

If this product is a communication gateway which presents a network of virtual BACnet devices, a separate PICS shall be provided that describes the functionality of the virtual BACnet devices. That PICS shall describe a superset of the functionality of all types of virtual BACnet devices that can be presented by the gateway.

#### **Network Security Options:**

- □ Non-secure Device is capable of operating without BACnet Network Security
- □ Secure Device is capable of using BACnet Network Security (NS-SD BIBB)
- □ Multiple Application-Specific Keys
- □ Supports encryption (NS-ED BIBB)
- ☐ Key Server (NS-KS BIBB)

## 2.9.1 Outline

A computer (FR Configurator2), GOT, or a relay station (programmable controller) can be connected via Ethernet.

## System configuration

• Direct connection with a computer (FR Configurator2)

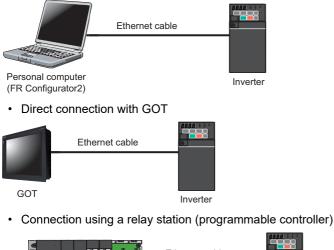

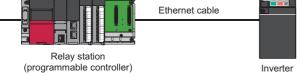

# 2.9.2 Initial setting for MELSOFT / FA product connection

Use the following parameters to perform required settings for Ethernet communication between the inverter and other devices. To make communication between other devices and the inverter, perform the initial settings of the inverter parameters to match the communication specifications of the devices. Data communication cannot be made if the initial settings are not made or if there is any setting error.

| Pr.                        | Name                                     | Initial<br>value | Setting range                                           | Description                         |
|----------------------------|------------------------------------------|------------------|---------------------------------------------------------|-------------------------------------|
| 1427<br>N630 <sup>*1</sup> | Ethernet function selection 1            | 5001             | 502, 5000 to 5002,                                      | Set the application, protocol, etc. |
| 1428<br>N631 <sup>*1</sup> | Ethernet function selection 2            | 45237            | 5006 to 5008, 5010 to 5013, 9999, 34962 <sup>*3</sup> . |                                     |
| 1429<br>N632 <sup>*1</sup> | Ethernet function selection 3            | 45238            |                                                         |                                     |
| 1430<br>N633 <sup>*1</sup> | Ethernet function selection<br>4         | 9999             | 61450                                                   |                                     |
| 1424<br>N650 <sup>*1</sup> | Ethernet communication<br>network number | 1                | 1 to 239                                                | Enter the network number.           |
| 1425<br>N651 <sup>*1</sup> | Ethernet communication station number    | 1                | 1 to 120                                                | Enter the station number.           |

\*1 The setting is applied after an inverter reset or next power-ON.

\*2 The setting is available only for the FR-E800-EPA and the FR-E800-SCEPA.

\*3 The setting is available only for the FR-E800-EPB and the FR-E800-SCEPB.

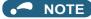

• Enable the PLC function (**Pr.414 PLC function operation selection** ≠ "0 (initial value)") to use FR Configurator2 (Developer). (For details of **Pr.414**, refer to the FR-E800 Instruction Manual (Function).)

## Ethernet function selection (Pr.1427 to Pr.1430)

To select MELSOFT / FA product connection for the application, set any value from "5000 to 5002" or "5006 to 5008" (MELSOFT / FA product connection) in any of **Pr.1427 to Pr.1430 Ethernet function selection 1 to 4**. (For how to set the application value, refer to the Instruction Manual of the device connected via Ethernet.) (Refer to page 151.)

# Ethernet communication network number (Pr.1424), Ethernet communication station number (Pr.1425)

• When the MELSOFT / FA product connection, SLMP, or iQSS is selected for Ethernet communication, enter the Ethernet communication network number in **Pr.1424** and the Ethernet communication station number in **Pr.1425**.

# 2.9.3 Parameters related to MELSOFT / FA product connection

The following parameters are used for communication via MELSOFT / FA product. Set the parameters as required.

| Pr.                        | Name                                               | Initial<br>value | Setting range  | Description                                                                                                    |
|----------------------------|----------------------------------------------------|------------------|----------------|----------------------------------------------------------------------------------------------------|
| 1426<br>N641 <sup>*1</sup> | Link speed and duplex mode selection               | 0                | 0 to 4         | Set the communication speed and the communication mode (full-<br>duplex/half-duplex).                                                                     |
| 1442<br>N660 <sup>*1</sup> | IP filter address 1 (Ethernet)                     | 0                |                |                                                                                                    |
| 1443<br>N661 <sup>*1</sup> | IP filter address 2 (Ethernet)                     | 0                | 0 to 255       |                                                                                                    |
| 1444<br>N662 <sup>*1</sup> | IP filter address 3 (Ethernet)                     | 0                | - 0 to 255     |                                                                                                    |
| 1445<br>N663 <sup>*1</sup> | IP filter address 4 (Ethernet)                     | 0                |                | Set the range of connectable IP addresses for the network devices.<br>(When <b>Pr.1442 to Pr.1445</b> = "0 (initial value)", the function is<br>invalid.) |
| 1446<br>N664 <sup>*1</sup> | IP filter address 2 range specification (Ethernet) | 9999             |                |                                                                                                    |
| 1447<br>N665 <sup>*1</sup> | IP filter address 3 range specification (Ethernet) | 9999             | 0 to 255, 9999 |                                                                                                    |
| 1448<br>N666 <sup>*1</sup> | IP filter address 4 range specification (Ethernet) | 9999             |                |                                                                                                    |

\*1 The setting is applied after an inverter reset or next power-ON.

## Communication speed and full-duplex/half-duplex selection (Pr.1426)

Use **Pr.1426 Link speed and duplex mode selection** to set the communication speed and the full-duplex or half-duplex system. If the operation is not performed properly in the initial setting (**Pr.1426** = "0"), set **Pr.1426** according to the specifications of the connected device.

| Pr.1426 setting   | Communication<br>speed   | Full-duplex/half-<br>duplex system | Remarks                                                                                                    |
|-------------------|--------------------------|------------------------------------|----------------------------------------------------------------------------------------------------|
| 0 (initial value) | Automatic<br>negotiation | Automatic<br>negotiation           | The communication speed and the communication mode (half-duplex/full-<br>duplex) are automatically negotiated to ensure the optimum setting. To set<br>automatic negotiation, auto negotiation setting is required also in the master<br>station. |
| 1                 | 100 Mbps                 | Full duplex                        | —                                                                                                    |
| 2                 | 100 Mbps                 | Half duplex                        | —                                                                                                    |
| 3                 | 10 Mbps                  | Full duplex                        | —                                                                                                    |
| 4                 | 10 Mbps                  | Half duplex                        | —                                                                                                    |

## IP filtering function (Ethernet) (Pr.1442 to Pr.1448)

Set the IP address range for connectable network devices (Pr.1442 to Pr.1448) to limit the connectable devices. The setting range for IP address of connectable network devices depends on the settings in Pr.1443 and Pr.1446, Pr.1444 and Pr.1447, and Pr.1445 and Pr.1448. (Either of the settings can be larger than the other in Pr.1443 and Pr.1446, Pr.1444 and Pr.1447, and Pr.1445 and Pr.1445.)

| [Setting example 1]                                    | Pr.1442 | Pr.1443                                 | Pr.1444 | Pr.1445 |                                                               |
|--------------------------------------------------------|---------|-----------------------------------------|---------|---------|---------------------------------------------------------------|
| Ethernet IP address for filtering                      | 192     | 168                                     | 1       | 100     |                                                               |
|                                                        |         | ge is between<br>es set in both<br>ers. |         |         | The range is between<br>the values set in both<br>parameters. |
| <b>-</b>                                               |         | Pr.1446                                 | Pr.1447 | Pr.1448 |                                                               |
| Filtering range setting<br>for the Ethernet IP address | _       | 9999                                    | 3       | 150     | ]                                                             |

In this case, the IP address range in which Ethernet communication is permitted is "192.168.x (1 to 3).xxx (100 to 150)".

| [Setting example 2]                                    | Pr.1442 | Pr.1443 | Pr.1444                               | Pr.1445 |
|--------------------------------------------------------|---------|---------|---------------------------------------|---------|
| Ethernet IP address for filtering                      | 192     | 168     | 2                                     | 100     |
|                                                        |         | U U     | e is between<br>s set in both<br>ers. |         |
|                                                        |         | Pr.1446 | Pr.1447                               | Pr.1448 |
| Filtering range setting<br>for the Ethernet IP address |         | 9999    | 9999                                  | 50      |

In this case, the IP address range in which Ethernet communication is permitted is "192.168.2.xxx (50 to 100)".

• When Pr.1442 to Pr.1445 = "0 (initial value)", the function is invalid.

• When "9999 (initial value)" is set in Pr.1446 to Pr.1448, the range is invalid.

### 

• The IP filtering function (Ethernet) (Pr.1442 to Pr.1448) is provided as a means to prevent unauthorized access, DoS attacks, computer viruses, or other cyberattacks from external devices, but the function does not prevent such access completely. In order to protect the inverter and the system against unauthorized access by external systems, take additional security measures. We shall have no responsibility or liability for any problems involving inverter trouble and system trouble by DoS attacks, unauthorized access, computer viruses, and other cyberattacks. The following are examples of measures to prevent them.

- Install a firewall.

- Install a personal computer as a relay station, and control the relaying of transmission data using an application program.

- Install an external device as a relay station to control access rights. (For the details of external devices used to control access rights, contact the distributors of the external devices.)

# 2.10 SLMP

## 2.10.1 Outline

SLMP is a common protocol for seamless communication between applications. Users do not have to be concerned with network layers or boundaries. SLMP communications are available among devices that can transfer messages by SLMP (programmable controllers, personal computers, HMIs and others). (For the details of the SLMP compatibility of external devices, refer to the Instruction Manual of external devices.)

# 2.10.2 Initial setting for SLMP

Use the following parameters to perform required settings for Ethernet communication between the inverter and other devices. To make communication between other devices and the inverter, perform the initial settings of the inverter parameters to match the communication specifications of the devices. Data communication cannot be made if the initial settings are not made or if there is any setting error.

| Pr.                        | Name                                  | Initial<br>value | Setting range                                                | Setting range                       |
|----------------------------|---------------------------------------|------------------|--------------------------------------------------------------|-------------------------------------|
| 1427<br>N630 <sup>*1</sup> | Ethernet function selection 1         | 5001             | 502, 5000 to 5002,                                           |                                     |
| 1428<br>N631 <sup>*1</sup> | Ethernet function selection 2         | 45237            | 5006 to 5008, 5010 to<br>5013, 9999, 34962 <sup>*3</sup> ,   | Cat the application protocol ato    |
| 1429<br>N632 <sup>*1</sup> | Ethernet function selection 3         | 45238            | 44818 <sup>*2</sup> , 45237,<br>45238, 47808 <sup>*2</sup> , | Set the application, protocol, etc. |
| 1430<br>N633 <sup>*1</sup> | Ethernet function selection 4         | 9999             | 61450                                                        |                                     |
| 1424<br>N650 <sup>*1</sup> | Ethernet communication network number | 1                | 1 to 239                                                     | Enter the network number.           |
| 1425<br>N651 <sup>*1</sup> | Ethernet communication station number | 1                | 1 to 120                                                     | Enter the station number.           |

\*1 The setting is applied after an inverter reset or next power-ON.

2 The setting is available only for the FR-E800-EPA and the FR-E800-SCEPA.

\*3 The setting is available only for the FR-E800-EPB and the FR-E800-SCEPB.

#### 🗖 NOTE

- SLMP can be used only when the PLC function is enabled. Set **Pr.414 PLC function operation selection** ≠ "0 (initial setting)". (For details of **Pr.414**, refer to the FR-E800 Instruction Manual (Function).)
- The FR-E800-(SC)E only supports binary code. (ASCII code is not supported.)

## Ethernet function selection (Pr.1427 to Pr.1430)

To select SLMP for the application, set any value from "5010 to 5013" (SLMP) in any of **Pr.1427 to Pr.1430 Ethernet function** selection 1 to 4. (Refer to page 151.)

# Ethernet communication network number (Pr.1424), Ethernet communication station number (Pr.1425)

• When the MELSOFT / FA product connection, SLMP, or iQSS is selected for Ethernet communication, enter the Ethernet communication network number in **Pr.1424** and the Ethernet communication station number in **Pr.1425**.

# 2.10.3 Parameters related to SLMP

The following parameters are used for SLMP communication. Set the parameters as required.

| Pr.                        | Name                                 | Initial<br>value | Setting range | Setting range                                                                         |
|----------------------------|--------------------------------------|------------------|---------------|---------------------------------------------------------------------------------------|
| 1426<br>N641 <sup>*1</sup> | Link speed and duplex mode selection | 0                | 0 to 4        | Set the communication speed and the communication mode (full-<br>duplex/half-duplex). |

| Pr.                        | Name                                               | Initial<br>value | Setting range  | Setting range                                                                                                    |
|----------------------------|----------------------------------------------------|------------------|----------------|----------------------------------------------------------------------------------------------------|
| 1442<br>N660 <sup>*1</sup> | IP filter address 1 (Ethernet)                     | 0                |                |                                                                                                    |
| 1443<br>N661 <sup>*1</sup> | IP filter address 2 (Ethernet)                     | 0                | 0 to 255       |                                                                                                    |
| 1444<br>N662 <sup>*1</sup> | IP filter address 3 (Ethernet)                     | 0                | 0 to 255       |                                                                                                    |
| 1445<br>N663 <sup>*1</sup> | IP filter address 4 (Ethernet)                     | 0                |                | Set the range of connectable IP addresses for the network devices.<br>(When <b>Pr.1442 to Pr.1445</b> = "0 (initial value)", the function is<br>invalid.) |
| 1446<br>N664 <sup>*1</sup> | IP filter address 2 range specification (Ethernet) | 9999             |                |                                                                                                    |
| 1447<br>N665 <sup>*1</sup> | IP filter address 3 range specification (Ethernet) | 9999             | 0 to 255, 9999 |                                                                                                    |
| 1448<br>N666 <sup>*1</sup> | IP filter address 4 range specification (Ethernet) | 9999             |                |                                                                                                    |

\*1 The setting is applied after an inverter reset or next power-ON.

## Communication speed and full-duplex/half-duplex selection (Pr.1426)

Use **Pr.1426 Link speed and duplex mode selection** to set the communication speed and the full-duplex or half-duplex system. If the operation is not performed properly in the initial setting (**Pr.1426** = "0"), set **Pr.1426** according to the specifications of the connected device.

| Pr.1426 setting   | Communication speed      | Full-duplex/half-<br>duplex system | Remarks                                                                                                    |
|-------------------|--------------------------|------------------------------------|----------------------------------------------------------------------------------------------------|
| 0 (initial value) | Automatic<br>negotiation | Automatic<br>negotiation           | The communication speed and the communication mode (half-duplex/full-<br>duplex) are automatically negotiated to ensure the optimum setting. To set<br>automatic negotiation, auto negotiation setting is required also in the master<br>station. |
| 1                 | 100 Mbps                 | Full duplex                        | —                                                                                                    |
| 2                 | 100 Mbps                 | Half duplex                        | —                                                                                                    |
| 3                 | 10 Mbps                  | Full duplex                        | —                                                                                                    |
| 4                 | 10 Mbps                  | Half duplex                        | _                                                                                                    |

## ♦ IP filtering function (Ethernet) (Pr.1442 to Pr.1448)

Set the IP address range for connectable network devices (Pr.1442 to Pr.1448) to limit the connectable devices. The setting range for IP address of connectable network devices depends on the settings in Pr.1443 and Pr.1446, Pr.1444 and Pr.1447, and Pr.1445 and Pr.1448. (Either of the settings can be larger than the other in Pr.1443 and Pr.1446, Pr.1444

and **Pr.1447**, and **Pr.1445** and **Pr.1448**.)

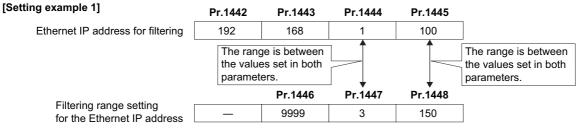

In this case, the IP address range in which Ethernet communication is permitted is "192.168.x (1 to 3).xxx (100 to 150)".

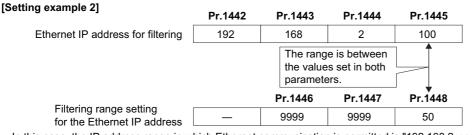

In this case, the IP address range in which Ethernet communication is permitted is "192.168.2.xxx (50 to 100)".

• When **Pr.1442 to Pr.1445** = "0 (initial value)", the function is invalid.

• When "9999 (initial value)" is set in Pr.1446 to Pr.1448, the range is invalid.

### 

- The IP filtering function (Ethernet) (Pr.1442 to Pr.1448) is provided as a means to prevent unauthorized access, DoS attacks, computer viruses, or other cyberattacks from external devices, but the function does not prevent such access completely. In order to protect the inverter and the system against unauthorized access by external systems, take additional security measures. We shall have no responsibility or liability for any problems involving inverter trouble and system trouble by DoS attacks, unauthorized access, computer viruses, and other cyberattacks. The following are examples of measures to prevent them.
  - Install a firewall.

- Install a personal computer as a relay station, and control the relaying of transmission data using an application program.

- Install an external device as a relay station to control access rights. (For the details of external devices used to control access rights, contact the distributors of the external devices.)

## Communication procedure

#### • Using TCP/IP

The following is the communication procedure when executing SLMP communication with TCP/IP.

With TCP/IP, connections are established when communication is executed, and whether data is received normally or not is checked to ensure reliability of data. However, the line load is higher as compared to UDP.

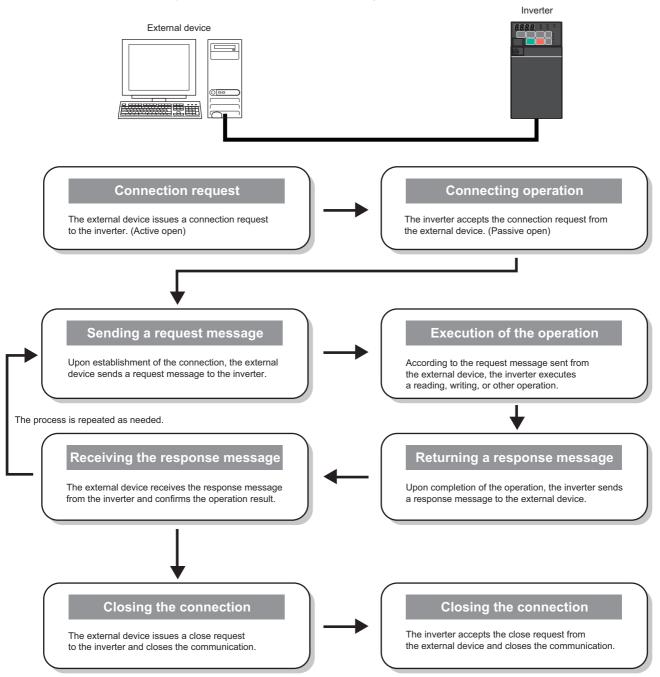

#### Using UDP

The following is the communication procedure when executing SLMP communication with UDP.

With UDP, connections are not established when communication is executed, and whether data is received normally or not is not checked. Therefore, the line load is low. However, data is less reliable as compared to TCP/IP.

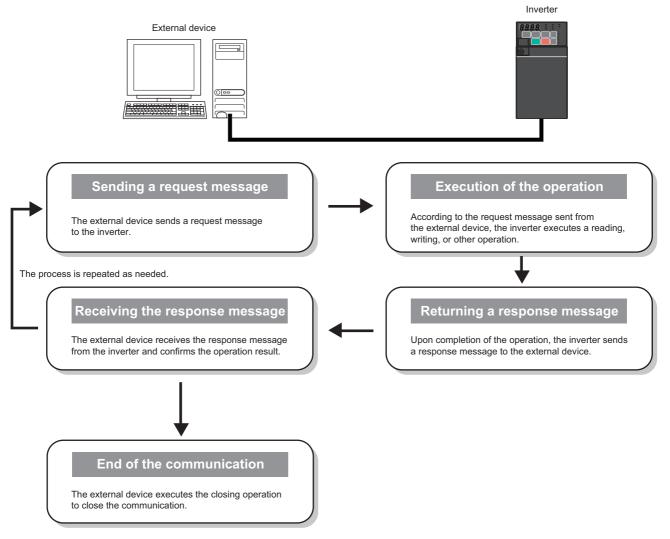

## Message format

Request message format

The following is the format of a request message sent from the external device to the inverter. The request message data length is 2047 bytes at the maximum.

| Header | network | 1/O NO. | 101.1 | Monitoring timer | Request data | Footer |
|--------|---------|---------|-------|------------------|--------------|--------|
|        |         |         |       |                  |              |        |

#### Response message format

# The following is the format of a response message sent from the inverter to the external device. The response message data length is 2048 bytes at the maximum.

Normal completion

| Header |  | Destination station No. | Destination unit<br>I/O No. | Response data<br>length | End code | Response data | Footer |
|--------|--|-------------------------|-----------------------------|-------------------------|----------|---------------|--------|
|        |  |                         |                             |                         |          |               |        |

#### Failed completion

| Header | Subheader | Destination<br>network<br>No. | Destination<br>station<br>No. | Destination unit<br>I/O No. | Destination<br>multidrop<br>station<br>No. | Response data<br>length | <br> |   |  |
|--------|-----------|-------------------------------|-------------------------------|-----------------------------|--------------------------------------------|-------------------------|------|---|--|
|        |           |                               |                               |                             |                                            |                         | <br> | ! |  |

|  | End code | No. | Station<br>No.<br>(responding<br>station) | 1/O NO. | Destination<br>multidrop<br>station No. | Command | Subcommand | Footer |  |
|--|----------|-----|-------------------------------------------|---------|-----------------------------------------|---------|------------|--------|--|
|--|----------|-----|-------------------------------------------|---------|-----------------------------------------|---------|------------|--------|--|

| Error information |
|-------------------|
|-------------------|

| Item                                      | Size     | Endian | Descript                                                                                                    | ion                                                                                                    |  |  |  |
|-------------------------------------------|----------|--------|----------------------------------------------------------------------------------------------------|----------------------------------------------------------------------------------------------------|--|--|--|
| Header                                    | —        | —      | Header for TCP/IP or UDP. The header is added                                                                                                    | by the external device before transmission.                                                                                                    |  |  |  |
| Subheader<br>(QnA-compatible<br>3E frame) | 2 bytes  | · Big  | Request: H5000<br>Response: HD000                                                                                                    |                                                                                                    |  |  |  |
| Subheader<br>(QnA-compatible<br>4E frame) | 6 bytes  | big    | Request: H5400 + Serial No. <sup>*1</sup> + H0000<br>Response: HD400 + Serial No. <sup>*1</sup> + H0000                                                                                                    |                                                                                                    |  |  |  |
| Destination<br>network No.                | 1 byte   | —      | Specify the network No. of the access<br>destination. Use a hexadecimal value to specify<br>the network number.<br>Own station: H00<br>Other stations: H01 to HEF (1 to 239)                                                                                                    | The own station has a network No. of H00<br>and a station No. of HFF. The other<br>stations have other values.<br>The request data addressed to the own<br>station is received regardless of the                                               |  |  |  |
| Destination<br>station No.                | 1 byte   | _      | Specify the station No. of the access destination.<br>Use a hexadecimal value to specify the station<br>number.<br>Own station: HFF (when the network No. is H00)<br>Other stations: H01 to H78 (1 to 120)                                                                                                    | network No. and station No. settings.<br>The request data addressed to the other<br>stations is received when the <b>Pr.1424</b> and<br><b>Pr.1425</b> settings are the same.                                                                  |  |  |  |
| Destination unit I/<br>O No.              | 2 bytes  | Little | Fixed to H03FF                                                                                                    |                                                                                                    |  |  |  |
| Destination<br>multidrop station<br>No.   | 1 byte   | —      | Fixed to H00                                                                                                    |                                                                                                    |  |  |  |
| Request data<br>length                    | 2 bytes  | Little | Specify the data length from the monitoring timer<br>Example) 24 bytes: H1800                                                                                                    | to the request data in hexadecimal.                                                                                                    |  |  |  |
| Monitoring timer                          | 2 bytes  | Little | Set the waiting time until the inverter completes r<br>message from the external device.<br>When the inverter does not return the response r<br>response message will be discarded.<br>• H0000: Unlimited (until the execution is comple<br>• H0001 to HFFFF (1 to 65535): Waiting time (Ur<br>Recommended setting<br>• When the access destination is the own station<br>Monitoring, operation command, frequency sett<br>Parameter read/write, frequency setting (EEPR<br>Parameter clear / All parameter clear: H15 to H<br>• When the access destination is any other statio<br>Monitoring, operation command, frequency sett<br>Parameter read/write, frequency setting (EEPR<br>Parameter read/write, frequency setting (EEPR | message within the waiting time, the<br>ted)<br>hit: 0.25 s)<br>:<br>ting (RAM): H1 to H40 (0.25 to 10 s)<br>OM): H1 to H40 (0.25 to 10 s)<br>40 (5.25 to 10 s)<br>hit:<br>ting (RAM): H2 to H40 (0.5 to 60 s)<br>OM): H2 to H40 (0.5 to 60 s) |  |  |  |
| Request data                              | Variable | Little | Parameter clear / All parameter clear: H15 to H40 (5.25 to 60 s)<br>Specify the command, subcommand, and data that indicate the requested operation. (Refer<br>to page 107.)                                                                                                    |                                                                                                    |  |  |  |

| ltem                 | Size     | Endian | Description                                                                                                    |
|----------------------|----------|--------|----------------------------------------------------------------------------------------------------|
| Response data length | 2 bytes  | Little | The data length from the end code to the response data (when completed) or error information (when failed) is stored in hexadecimal. (Unit: byte)                                                                                                    |
| End code             | 2 bytes  | Little | The command processing result is stored. The value "0" is stored for normal completion. The error code of the access destination (refer to page 115) is stored for failed completion.                                                                                                    |
| Response data        | Variable | Little | When the command is completed normally, data such as the read data corresponding to the command is stored.                                                                                                    |
| Error information    | 9 bytes  | _      | The network No. (responding station) (1 byte), station No. (responding station) (1 byte), destination unit I/O No. (2 bytes), and destination multidrop station No. (1 byte) of the stations which respond errors are stored for failed completion. Numbers different from those in the request message may be stored because the information on the station with error response is stored. The command (2 bytes) and the subcommand (2 bytes) being issued when an error occurred are also stored. |
| Footer               | —        | —      | Footer for TCP/IP or UDP. The footer is added by the external device before transmission.                                                                                                    |

<sup>\*1</sup> The serial No. is given by the external device for message recognition. If a request message with a serial No. is sent, the same serial No. will also be added on the response message. The serial No. is used when multiple request messages are sent from an external device to the same inverter.

## Command

• The following table lists the commands and subcommands. (When the inverter receives a command other than listed in the following table, it returns an error code (HC059).)

| Category          | Operation      |               | Command | Subcommand | Description                                                                                                    | Refer<br>to page |
|-------------------|----------------|---------------|---------|------------|----------------------------------------------------------------------------------------------------|------------------|
| Device            | Read           | In bit units  | H0401   | H0001      | The inverter reads the value in bit devices (with consecutive device numbers) in 1-bit units.                                                                                                    | 112              |
|                   |                | In word units | H0401   | H0000      | The inverter reads the value in bit devices (with consecutive device numbers) in 16-bit units.                                                                                                    |                  |
|                   |                |               |         |            | The inverter reads the value in word devices (with consecutive device numbers) in 1-word units.                                                                                                    |                  |
|                   | Write          | In bit units  | H1401   | H0001      | The inverter writes the value to bit devices (with consecutive device numbers) in 1-bit units.                                                                                                    | 112              |
|                   |                | In word units | H1401   | H0000      | The inverter writes the value to bit devices (with consecutive device numbers) in 16-bit units.                                                                                                    |                  |
|                   |                |               |         |            | The inverter writes the value to word devices (with consecutive device numbers) in 1-word units.                                                                                                    |                  |
|                   | Read Random    | In word units | H0403   | H0000      | The inverter reads the value in the devices with the specified numbers. The devices with non-consecutive numbers can be specified. The value is read from the word devices in 1-word or 2-word units.              | 112              |
|                   | Write Random   | In bit units  | H1402   | H0001      | The inverter writes the value to the bit devices with the specified device numbers (each set of 1 bits has a device number). The devices with non-consecutive numbers can be specified.                            |                  |
|                   |                | In word units | H1402   | H0000      | The inverter writes the value to the bit devices with the specified device numbers (each set of 16 bits has a device number). The devices with non-consecutive numbers can be specified.                           |                  |
|                   |                |               |         |            | The inverter writes the value to the word devices with<br>the specified device numbers (each word or each set of<br>two words has a device number). The devices with non-<br>consecutive numbers can be specified. |                  |
| Remote<br>Control | Remote Run     |               | H1001   | H0000      | Remote Run is performed to the inverter.                                                                                                    | 114              |
|                   | Remote Stop    |               | H1002   | H0000      | Remote Stop is performed to the inverter.                                                                                                    | 114              |
|                   | Read Type name |               | H0101   | H0000      | The model name and model code of the inverter are read.                                                                                                    | 114              |

## Device

• The following table lists the device codes and the range available for each command.

| Device                | Category | Device code | Range <sup>*1</sup>                                        |
|-----------------------|----------|-------------|------------------------------------------------------------|
| Special relay (SM)    | Bit      | H91         | Defects the DLO Frencher December Manual *2                |
| Special register (SD) | Word     | HA9         | Refer to the PLC Function Programming Manual. <sup>2</sup> |
| Input (X)             | Bit      | H9C         | H0 to H7F (hexadecimal)                                    |
| Output (Y)            | Bit      | H9D         | H0 to H7F (hexadecimal)                                    |
| Internal relay (M)    | Bit      | H90         | 0 to 127 (decimal)                                         |

| Device              |                    | Category | Device code | Range <sup>*1</sup>                                                                      |
|---------------------|--------------------|----------|-------------|------------------------------------------------------------------------------------------|
| Data register (D)   |                    | Word     | HA8         | 0 to 255 (decimal)                                                                       |
| Link register (W)   |                    | Word     | HB4         | 8192                                                                                     |
|                     | Contact (TS)       | HC1      |             |                                                                                          |
| Timer (T)           | Coil (TC)          | Bit      | HC0         | 0 to 15 (decimal)                                                                        |
|                     | Current value (TN) | Word     | HC2         |                                                                                          |
|                     | Contact (SS)       | Bit      | HC7         | 0 (leitistas las las tato do estavitas timo en la sua das DLO                            |
| Retentive timer (S) | Coil (SC)          | ы        | HC6         | 0 (Initial value. Up to 16 retentive timers can be used by PLC<br>parameter assignment.) |
|                     | Current value (SN) | Word     | HC8         |                                                                                          |
|                     | Contact (CS)       | Bit      | HC4         |                                                                                          |
| Counter (C)         | Coil (CC)          | DIL      | HC3         | 0 to 15 (decimal)                                                                        |
|                     | Current value (CN) | Word     | HC5         |                                                                                          |

\*1 If write/read is requested from/to any devices outside the range, the error code H4031 is returned. (Refer to page 115.)

\*2 When setting the word unit of the special relay device, specify the device No. in the list of special relay as the first device No. For details of the special relay, refer to the PLC function programming manual. Otherwise, the data is not read/written correctly.

### ◆ Link register

The following shows the link registers for parameters (read/write), inverter status monitor items (read), preventive maintenance data (read), model information monitor items (read), and serial numbers (read).

• Parameter

| Pr.                                 | Register                                  | Name                                                                                                    | Read/write                                             | Remarks                                                                                                    |
|-------------------------------------|-------------------------------------------|----------------------------------------------------------------------------------------------------|--------------------------------------------------------|----------------------------------------------------------------------------------------------------|
| In to uuu                           | W0 to<br>W999                             | For details on parameter names,<br>refer to the parameter list in the FR-<br>E800 Instruction Manual<br>(Function).                                                                                                    | Read/write                                             |                                                                                                    |
| C2 (902)                            | W902                                      | Terminal 2 frequency setting bias (frequency)                                                                                                    | Read/write                                             |                                                                                                    |
| C3 (902)                            | W4802                                     | Terminal 2 frequency setting bias<br>(analog value)                                                                                                    | Read/write                                             | Analog value (%) set in <b>C3 (902)</b>                                                                                                    |
|                                     | W4902                                     | Terminal 2 frequency setting bias (terminal analog value)                                                                                                    | Read                                                   | Analog value (%) of the voltage (current) applied to terminal 2                                                                                                    |
| 125 (903)                           | W903                                      | Terminal 2 frequency setting gain (frequency)                                                                                                    | Read/write                                             |                                                                                                    |
|                                     | W4803                                     | Terminal 2 frequency setting gain (analog value)                                                                                                    | Read/write                                             | Analog value (%) set in <b>C4 (903)</b>                                                                                                    |
| C4 (903)                            | W4903                                     | Terminal 2 frequency setting gain (terminal analog value)                                                                                                    | Read                                                   | Analog value (%) of the voltage (current) applied to terminal 2                                                                                                    |
| C5 (904)                            | W904                                      | Terminal 4 frequency setting bias (frequency)                                                                                                    | Read/write                                             |                                                                                                    |
|                                     | W4804                                     | Terminal 4 frequency setting bias (analog value)                                                                                                    | Read/write                                             | Analog value (%) set in <b>C6 (904)</b>                                                                                                    |
| C6 (904)                            | W4904                                     | Terminal 4 frequency setting bias (terminal analog value)                                                                                                    | Read                                                   | Analog value (%) of the current (voltage) applied to terminal 4                                                                                                    |
| 126 (905)                           | W905                                      | Terminal 4 frequency setting gain (frequency)                                                                                                    | Read/write                                             |                                                                                                    |
|                                     | W4805                                     | Terminal 4 frequency setting gain (analog value)                                                                                                    | Read/write                                             | Analog value (%) set in <b>C7 (905)</b>                                                                                                    |
| C7 (905)                            | W4905                                     | Terminal 4 frequency setting gain (terminal analog value)                                                                                                    | Read                                                   | Analog value (%) of the current (voltage) applied to terminal 4                                                                                                    |
|                                     | W4832                                     | Terminal 4 bias (torque/magnetic flux)                                                                                                    | Read/write                                             | Analog value (%) set in C39 (932)                                                                                                    |
| C39 (932)                           | W4932                                     | Terminal 4 bias (torque/magnetic flux) (terminal analog value)                                                                                                    | Read                                                   | Analog value (%) of the current (voltage) applied to terminal 4                                                                                                    |
|                                     | W4833                                     | Terminal 4 gain (torque/magnetic flux)                                                                                                    | Read/write                                             | Analog value (%) set in C41 (933)                                                                                                    |
| . ,                                 | W4933                                     | Terminal 4 gain (torque/magnetic flux) (terminal analog value)                                                                                                    | Read                                                   | Analog value (%) of the current (voltage) applied to terminal 4                                                                                                    |
| N                                   | W4834                                     | PID display bias analog value                                                                                                    | Read/write                                             | Analog value (%) set in C43 (934)                                                                                                    |
| C43 (934)                           | W4934                                     | PID display bias analog value (terminal analog value)                                                                                                    | Read                                                   | Analog value (%) of the current (voltage) applied to terminal 4                                                                                                    |
| ١                                   | W4835                                     | PID display gain analog value                                                                                                    | Read/write                                             | Analog value (%) set in <b>C45 (935)</b>                                                                                                    |
| C45 (935)                           | W4935                                     | PID display gain analog value (terminal analog value)                                                                                                    | Read                                                   | Analog value (%) of the current (voltage) applied to terminal 4                                                                                                    |
| C41 (933)<br>C43 (934)<br>C45 (935) | W4833<br>W4933<br>W4834<br>W4934<br>W4835 | flux) (terminal analog value)<br>Terminal 4 gain (torque/magnetic<br>flux)<br>Terminal 4 gain (torque/magnetic<br>flux) (terminal analog value)<br>PID display bias analog value<br>(terminal analog value)<br>PID display gain analog value<br>PID display gain analog value | Read/write<br>Read<br>Read/write<br>Read<br>Read/write | 4<br>Analog value (%) set in <b>C41 (933)</b><br>Analog value (%) of the current (voltage) appli<br>4<br>Analog value (%) set in <b>C43 (934)</b><br>Analog value (%) of the current (voltage) appli<br>4<br>Analog value (%) set in <b>C45 (935)</b><br>Analog value (%) of the current (voltage) appli |

|            | Pr.         | Register          | Name                                                                                                    | Read/write | Remarks |
|------------|-------------|-------------------|----------------------------------------------------------------------------------------------------|------------|---------|
| 100<br>149 | )0 to<br>)9 | W1000 to<br>W1499 | For details on parameter names,<br>refer to the parameter list in the FR-<br>E800 Instruction Manual<br>(Function). | Read/write |         |

#### Inverter status

| Register | Monitor item                             | Read/<br>write | Register | Monitor item                                       | Read/<br>write |
|----------|------------------------------------------|----------------|----------|----------------------------------------------------|----------------|
| W5001    | Output frequency/speed                   | Read           | W5040    | PLC function user monitor 1                        | Read           |
| W5002    | Output current                           | Read           | W5041    | PLC function user monitor 2                        | Read           |
| W5003    | Output voltage                           | Read           | W5042    | PLC function user monitor 3                        | Read           |
| W5005    | Set frequency / motor speed setting      | Read           | W5045    | Station number (CC-Link)                           | Read           |
| W5006    | Operation speed                          | Read           | W5050    | Energy saving effect                               | Read           |
| W5007    | Motor torque                             | Read           | W5051    | Cumulative energy saving                           | Read           |
| W5008    | Converter output voltage                 | Read           | W5052    | PID set point                                      | Read           |
| W5009    | Regenerative brake duty                  | Read           | W5053    | PID measured value                                 | Read           |
| W5010    | Electronic thermal O/L relay load factor | Read           | W5054    | PID deviation                                      | Read           |
| W5011    | Output current peak value                | Read           | W5058    | Option input terminal status 1 (for communication) | Read           |
| W5012    | Converter output voltage peak value      | Read           | W5059    | Option input terminal status 2 (for communication) | Read           |
| W5014    | Output power                             | Read           | W5060    | Option output terminal status (for communication)  | Read           |
| W5015    | Input terminal status                    | Read           | W5061    | Motor thermal load factor                          | Read           |
| W5016    | Output terminal status                   | Read           | W5062    | Inverter thermal load factor                       | Read           |
| W5017    | Load meter                               | Read           | W5067    | PID measured value 2                               | Read           |
| W5018    | Motor excitation current                 | Read           | W5077    | 32-bit cumulative energy (lower 16 bits)           | Read           |
| W5020    | Cumulative energization time             | Read           | W5078    | 32-bit cumulative energy (upper 16 bits)           | Read           |
| W5023    | Actual operation time                    | Read           | W5079    | 32-bit cumulative energy (lower 16 bits)           | Read           |
| W5024    | Motor load factor                        | Read           | W5080    | 32-bit cumulative energy (upper 16 bits)           | Read           |
| W5025    | Cumulative power                         | Read           | W5083    | BACnet valid APDU counter                          | Read           |
| W5032    | Torque command                           | Read           | W5091    | PID manipulated amount                             | Read           |
| W5033    | Torque current command                   | Read           | W5097    | Dancer main speed setting                          | Read           |
| W5038    | Trace status                             | Read           |          |                                                    |                |

#### · Preventive maintenance data

| Register | Definition     | Read/write | Remarks                                                                                                    |
|----------|----------------|------------|----------------------------------------------------------------------------------------------------|
| W6000    | Control method | Read       | 0x02: V/F control<br>0x04: Advanced magnetic flux vector control<br>0x08: Real sensorless vector control<br>0x09: Vector control<br>0x18: PM sensorless vector control |

#### • Model information monitor

| Register | Definition                        | Read/write | Remarks                                                                                          |
|----------|-----------------------------------|------------|--------------------------------------------------------------------------------------------------|
| W8001    | Model (1st and 2nd characters)    | Read       |                                                                                                  |
| W8002    | Model (3rd and 4th characters)    | Read       |                                                                                                  |
| W8003    | Model (5th and 6th characters)    | Read       |                                                                                                  |
| W8004    | Model (7th and 8th characters)    | Read       | The inverter model can be read in ASCII code.                                                    |
| W8005    | Model (9th and 10th characters)   | Read       | "H20" (blank code) is set for blank area.                                                        |
| W8006    | Model (11th and 12th characters)  | Read       | Example) FR-E820-EPA:                                                                            |
| W8007    | Model (13th and 14th characters)  | Read       | H46, H52, H2D, H45, H38, H32, H30, H2D, H45, H50, H41, H20H2                                     |
| W8008    | Model (15th and 16th characters)  | Read       |                                                                                                  |
| W8009    | Model (17th and 18th characters)  | Read       |                                                                                                  |
| W8010    | Model (19th and 20th characters)  | Read       |                                                                                                  |
| W8011    | Capacity (1st and 2nd characters) | Read       | The capacity in the inverter model can be read in ASCII code.                                    |
| W8012    | Capacity (3rd and 4th characters) | Read       | Data is read in increments of 0.1 kW, and rounds down to 0.01 kW increments.                     |
| W8013    | Capacity (5th and 6th characters) | Read       | "H20" (blank code) is set for blank area.<br>Example) 0.75K: " 7" (H20, H20, H20, H20, H20, H37) |

#### Serial number •

| Register | Definition                               | Read/write | Remarks                                      |
|----------|------------------------------------------|------------|----------------------------------------------|
| W8101    | Serial number (1st and 2nd characters)   | Read       |                                              |
| W8102    | Serial number (3rd and 4th characters)   | Read       |                                              |
| W8103    | Serial number (5th and 6th characters)   | Read       |                                              |
| W8104    | Serial number (7th and 8th characters)   | Read       | The serial number can be read in ASCII code. |
| W8105    | Serial number (9th and 10th characters)  | Read       | The senal number can be read in ASCII code.  |
| W8106    | Serial number (11th and 12th characters) | Read       |                                              |
| W8107    | Serial number (13th and 14th characters) | Read       |                                              |
| W8108    | Serial number (15th and 16th characters) | Read       |                                              |

NOTE

• When a 32-bit parameter setting or monitor item is read and the value to be read exceeds HFFFF, HFFFF is returned.

### Data specified in the command

· Device code

A one byte numerical value is sent.

· Device No. (first device No.) specification

The device No. is specified for reading/writing data.

When consecutive devices are specified, the first device No. is specified. The device No. is specified in decimal or hexadecimal depending on the device type.

A three byte numerical value is sent from the lower byte to the upper byte. If the device No. is a decimal value, convert it to a hexadecimal value.

(Example) Device No. of Internal relay M63 / Input X20

| M63             | X20         |  |  |
|-----------------|-------------|--|--|
|                 |             |  |  |
| H3F   H00   H00 | H20 H00 H00 |  |  |

Internal relay M63 has a decimal device No. Convert the decimal value to a hexadecimal value H00003F. The value is sent in the order 3F, 00, and 00. The device No. of Input X20 is regarded as H000020 and sent in the order 20, 00, and 00.

· Specification of the number of devices

The number of devices is specified for reading/writing data.

A two byte numerical value is sent from the lower byte to the upper byte.

(Example) Number of devices: 5 / 20

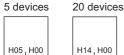

- H14, H00
- · Specification of the number of devices for bit access

The number of devices is specified for reading/writing data in bit units. The number is used in the Write Random command (refer to page 113).

(Example) Number of devices: 5 / 20

5 devices 20 devices

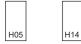

Read data / write data

The value read from the device is stored for reading. The value to be written to the device is stored for writing. The data is arranged differently between reading/writing in bit units (subcommand: H0001) and reading/writing in word units (subcommand: H0000).

• In bit units (subcommand: H0001)

Each device is specified in 4 bits. The data is sent from the upper bit for the device with the first device No. and the subsequent devices in order. The ON state is denoted as 1 and the OFF state is denoted as 0. (Example) ON/OFF state of five devices starting from M10

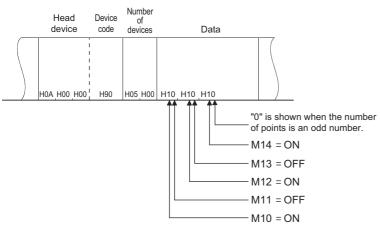

• In word units (subcommand: H0000)

When bit devices are used as word data, each device is specified in one bit. The data is stored from the lower byte (bit 0 to bit 7) to the upper byte (bit 8 to bit 15).

(Example) ON/OFF state of 32 devices starting from M16

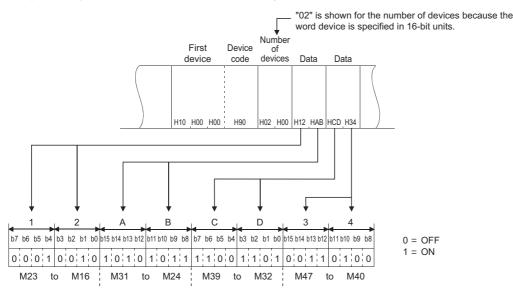

When word devices are used, one word is specified in 16 bits as follows. The data is stored from the lower byte (bit 0 to bit 7) to the upper byte (bit 8 to bit 15).

The user should switch the values in the upper and lower bytes in the response data for reading.

The user should switch the write values in the upper and lower bytes to store them in the request data for writing. (Example) Data stored in D50/D51

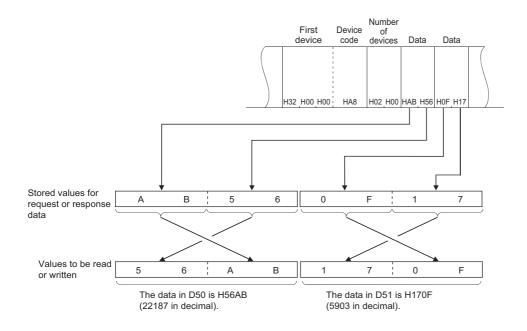

### Details of commands

Read

The inverter reads the value in the specified devices.

· Request data

| H01 <sub>1</sub> H04 | Subcommand | First device<br>No. | Device | Number<br>of<br>devices |
|----------------------|------------|---------------------|--------|-------------------------|
|----------------------|------------|---------------------|--------|-------------------------|

| Item              | Description                                                  |
|-------------------|--------------------------------------------------------------|
| Subcommand        | Specify the unit (bit/word) for reading.                     |
| First device No.  | Specify the number of the first device. (Refer to page 110.) |
| Device code       | Specify the type of target devices. (Refer to page 107.)     |
| Number of devices | Specify the number of target devices.                        |

#### · Response data

The value read from the device is stored in hexadecimal.

- Write
  - The inverter writes the value to the specified devices.
  - · Request data

| H01 <sub>1</sub> H14 | Subcommand | First device<br>No. | Device<br>code | Number<br>of<br>devices | Write data |
|----------------------|------------|---------------------|----------------|-------------------------|------------|
|----------------------|------------|---------------------|----------------|-------------------------|------------|

| Item               | Description                                                                                                |
|--------------------|----------------------------------------------------------------------------------------------------|
| Subcommand         | Specify the unit (bit/word) for writing.                                                                   |
| First device No.   | Specify the number of the first device. (Refer to page 110.)                                               |
| Device code        | Specify the type of the target devices. (Refer to page 107.)                                               |
| Number of devices  | Specify the number of target devices.                                                                      |
| Data to be written | Specify the value to be written to all the devices specified by the Number of devices in the request data. |

Response data

None

Read Random

The inverter reads the value in the devices with the specified numbers. The devices with non-consecutive numbers can be specified.

· Request data

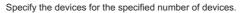

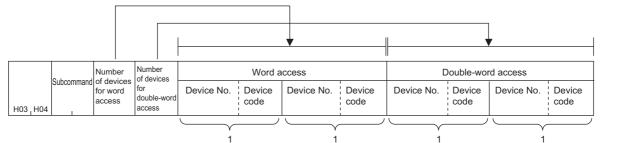

| ltem                                        | Description                                                                                                    |
|---------------------------------------------|----------------------------------------------------------------------------------------------------|
| Subcommand                                  | Specify the unit (bit/word) for reading.                                                                                                    |
| Number of devices for word access           | Specify the number of devices for one-word access.<br>(bit device: 16 bits, word device: one word)                                                      |
| Number of devices for<br>double-word access | Specify the number of devices for two-word access.<br>(bit device: 32 bits, word device: two words)                                                     |
| Word access                                 | Specify the devices according to the number set in the request data for word access. It is not necessary to specify the devices when "0" is set.        |
| Double-word access                          | Specify the devices according to the number set in the request data for double word access. It is not necessary to specify the devices when "0" is set. |
| Device No.                                  | Specify the device number of target devices. (Refer to page 110.)                                                                                       |
| Device code                                 | Specify the type of target devices. (Refer to page 107.)                                                                                                |

#### · Response data

The value read from the device is stored in hexadecimal.

| Data in the devices specified<br>for word access |  | Data in the dev<br>for double-v | vices specified<br>vord access |  |
|--------------------------------------------------|--|---------------------------------|--------------------------------|--|
| Word access                                      |  | Double-word access              |                                |  |
| Read data 1 Read data 2                          |  | Read data 1                     | Read data 2                    |  |

#### Write Random

The inverter writes the value in the devices with the specified numbers. The devices with non-consecutive numbers can be specified.

#### · Request data

Writing data in bit units

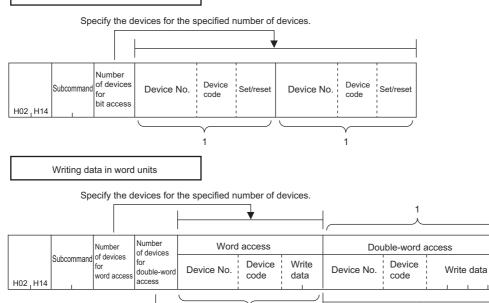

Specify the devices for the specified number of devices.

1

2

| ltem                             | Description                                                                                                    |
|----------------------------------|----------------------------------------------------------------------------------------------------|
| Subcommand                       | Specify the unit (bit/word) for writing.                                                                                                    |
| Number of devices for bit access |                                                                                                    |
| Number of devices for word       |                                                                                                    |
| access                           | Specify the number of target devices.                                                                                                    |
| Number of devices for double-    |                                                                                                    |
| word access                      |                                                                                                    |
| Word access                      | Specify the devices according to the number set in the request data for word access. It is not necessary to specify the devices when "0" is set.        |
| Double-word access               | Specify the devices according to the number set in the request data for double word access. It is not necessary to specify the devices when "0" is set. |
| Device No.                       | Specify the device number of target devices. (Refer to page 110.)                                                                                       |
| Device code                      | Specify the type of the target devices. (Refer to page 107.)                                                                                            |
|                                  | Specify ON/OFF of the bit devices.                                                                                                    |
| Set/reset                        | • ON: H01                                                                                                    |
|                                  | • OFF: H00                                                                                                    |

- Response data
  - None
- Remote Run

Remote Run is performed to the inverter.

Request data

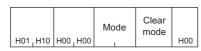

| ltem       | Description                                        |          |  |  |  |
|------------|----------------------------------------------------|----------|--|--|--|
| Mode       | Forced execution of the remote RUN is not allowed. | H0100    |  |  |  |
|            | Forced execution of the remote RUN is allowed.     | H0300    |  |  |  |
| Clear mode | Devices are not cleared (initialized).             | H00      |  |  |  |
|            | Devices are cleared.                               | H01, H02 |  |  |  |

- Response data
   None
- Remote Stop

Remote Stop is performed to the inverter.

Request data

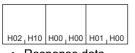

- Response data None
- Read Type Name

The model name and model code of the inverter are read.

· Request data

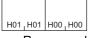

Response data

|            | Model                                                                                                    | Model<br>code |                                                             |
|------------|----------------------------------------------------------------------------------------------------|---------------|-------------------------------------------------------------|
| ltem       |                                                                                                    | De            | scription                                                   |
| Model      | The inverter model is stored. Up to 16 chara<br>a space (H20) is stored instead of a charac<br>(Example) FR-E800-E inverter: FR-E800-E | ter.          | be stored. If the model name is shorter than 16 characters, |
| Model code | Fixed to H054F                                                                                                    |               |                                                             |

### ♦ Error code

When the end code is other than "0" (failed completion), one of the error codes shown in the following table will be stored.

| Error code | Fault indications.                                                                                                    |
|------------|----------------------------------------------------------------------------------------------------|
| H4031      | The device outside of the range is specified.                                                                                                    |
| H4080      | Request data fault                                                                                                    |
| H4A01      | The network with the No. set in the routing parameter does not exist.<br>(The destination network No., destination station No., or destination unit I/O No. is different from that of the target inverter.) |
| HC059      | The command or subcommand is specified incorrectly. Or, an unspecified command is received.                                                                                                    |
| HC05B      | The inverter cannot read/write data from/to the specified device.                                                                                                    |
| HC05C      | The request message has an error.                                                                                                    |
| HC060      | The requested operation has an error.<br>Example) Data is specified incorrectly for the bit device.                                                                                                    |
| HC061      | The request data length is inconsistent with the number of data.                                                                                                    |
| HCEE1      | The request message size exceeds the allowable range.                                                                                                    |
| HCEE2      | The response message size exceeds the allowable range.                                                                                                    |

2

# 2.11.1 Outline EtherNet/IP

When the EtherNet/IP communication operation is performed through the Ethernet connector on the inverter, data such as parameters, command values, and feedback values are regarded as objects used for data communication between a master and slaves. Objects consist of the Class ID, object name, data type, access rule, etc. I/O message communication (cyclic) and explicit message communication (message) are available.

### Communication specifications

| Item                               |                                      | Description                                                                                                    |  |  |  |  |  |
|------------------------------------|--------------------------------------|----------------------------------------------------------------------------------------------------|--|--|--|--|--|
| Maximum number of I                | oranches                             | No upper limit on the same Ethernet network                                                                                                    |  |  |  |  |  |
| Connection cable                   |                                      | Ethernet cable<br>(IEEE 802.3 100BASE-TX/10BASE-T compliant cable or ANSI/TIA/EIA-568-B<br>(Category 5e) compliant shielded 4-pair branched cable) |  |  |  |  |  |
| Topology                           |                                      | Line, star, or a combination of line and star                                                                                                    |  |  |  |  |  |
|                                    | Communication method                 | Cyclic communication                                                                                                    |  |  |  |  |  |
|                                    | Number of connections                | 4                                                                                                    |  |  |  |  |  |
|                                    | Communication data size              | 6 bytes (For details, refer to description of Assembly Object (page 122).)                                                                         |  |  |  |  |  |
|                                    | Connection type (inverter to master) | Unicast or multicast                                                                                                    |  |  |  |  |  |
| Class 1                            | Connection type (master to inverter) | Unicast                                                                                                    |  |  |  |  |  |
| communication (I/O                 | Exclusive Owner connection           | Connection point (inverter to master): Assembly input instance                                                                                     |  |  |  |  |  |
| Message<br>communication)          | Exclusive Owner connection           | Connection point (master to inverter): Assembly output instance                                                                                    |  |  |  |  |  |
| communication                      | Input Only connection                | Connection point (inverter to master): Assembly input instance                                                                                     |  |  |  |  |  |
|                                    |                                      | Connection point (master to inverter): Assembly heartbeat instance (C5h)                                                                           |  |  |  |  |  |
|                                    | Listen Only connection               | Connection point (inverter to master): Assembly input instance                                                                                     |  |  |  |  |  |
|                                    | Listen Only connection               | Connection point (master to inverter): Assembly heartbeat instance (C6h)                                                                           |  |  |  |  |  |
|                                    | RPI (cycle time)                     | 4 to 100 ms                                                                                                    |  |  |  |  |  |
|                                    | Supported trigger type               | Cyclic (repeated)                                                                                                    |  |  |  |  |  |
|                                    | Communication method                 | Message communication                                                                                                    |  |  |  |  |  |
| Class 3                            | Number of connections                | 2                                                                                                    |  |  |  |  |  |
| communication<br>(Explicit Message | Connection type (inverter to master) | Unicast                                                                                                    |  |  |  |  |  |
| communication)                     | Connection type (master to inverter) | Unicast                                                                                                    |  |  |  |  |  |
|                                    | Communication method                 | Message communication                                                                                                    |  |  |  |  |  |
| UCMM                               | Number of connections                | 2                                                                                                    |  |  |  |  |  |
| communication<br>(Explicit Message | Connection type (inverter to master) | Unicast                                                                                                    |  |  |  |  |  |
| communication)                     | Connection type (master to inverter) | Unicast                                                                                                    |  |  |  |  |  |
| Conformity test                    |                                      | CT16                                                                                                    |  |  |  |  |  |

### Operation status LEDs

| LED name | Description                                | LED status                                                                                                    | Remarks                                                                                                    |
|----------|--------------------------------------------|----------------------------------------------------------------------------------------------------|----------------------------------------------------------------------------------------------------|
|          |                                            | OFF                                                                                                    | Power-OFF / IP address not set                                                                             |
| NS       | Communication status                       | Blinking green                                                                                                    | Online, no connections established                                                                         |
| 113      | Communication status                       | Solid green                                                                                                    | Online, connections established                                                                            |
|          |                                            | OFF       P         Blinking green       C         Solid green       C         Blinking red       E         OFF       P         Blinking green       C         Blinking green       C         Solid green       C         Solid green       C         Solid green       V         Solid red       F         OFF       P         Blinking green       L         Solid green       L         Solid green       L         Solid green       L         Solid green       L         Blinking green       L         Solid green       L         Solid green       L         Blinking green       L         Solid green       L         Solid green       L         Solid green       L | Exclusive Owner connection timeout                                                                         |
|          |                                            | OFF                                                                                                    | Power-OFF / during inverter reset                                                                          |
|          | Inverter status                            | Blinking green                                                                                                    | Not set (status other than those indicated by OFF, solid green, blinking red, and solid red of the MS LED) |
| MS       |                                            | Solid green                                                                                                    | Operating properly (All I/O communications are<br>in run state and Exclusive Owner connection<br>state.)   |
|          |                                            | Blinking red                                                                                                    | Warning or alarm output                                                                                    |
|          |                                            | Solid red                                                                                                    | Fault detected                                                                                             |
|          |                                            | OFF                                                                                                    | Power-OFF/link-down                                                                                        |
| LINK1    | Connector for communication (PORT1) status | Blinking green                                                                                                    | Link-up (Data reception in progress)                                                                       |
|          |                                            | Solid green                                                                                                    | Link-up                                                                                                    |
|          |                                            | OFF                                                                                                    | Power-OFF/link-down                                                                                        |
| LINK2    | Connector for communication (PORT2) status | Blinking green                                                                                                    | Link-up (Data reception in progress)                                                                       |
|          |                                            | Solid green                                                                                                    | Link-up                                                                                                    |

### EDS file

An EDS file is available for download.

Mitsubishi Electric FA Global Website:

www.MitsubishiElectric.co.jp/fa

The download is free at the website above. For details, contact your sales representative.

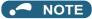

• The EDS file is used in engineering software. To install the EDS file properly, refer to the instruction manual of the applicable engineering software.

# 2.11.2 Initial setting for EtherNet/IP

Use the following parameters to perform required settings for Ethernet communication between the inverter and other devices. To make communication between other devices and the inverter, perform the initial settings of the inverter parameters to match the communication specifications of the devices. Data communication cannot be made if the initial settings are not made or if there is any setting error.

| Pr.                                             | Name                                       | Initial<br>value                                                                       | Setting range                                                         | Description                                                                                                    |
|-------------------------------------------------|--------------------------------------------|----------------------------------------------------------------------------------------|-----------------------------------------------------------------------|----------------------------------------------------------------------------------------------------|
| 1427<br>N630 <sup>*1</sup>                      | Ethernet function selection 1              | 5001                                                                                   | 502 5000 to 5002                                                      |                                                                                                    |
| 1428<br>N631 <sup>*1</sup>                      | Ethernet function selection 2              | 45237 502, 5000 to 5002,<br>5006 to 5008, 5010 to<br>5013, 9999, 34962 <sup>*3</sup> , |                                                                       | Set the application, protocol, etc.                                                                                                    |
| 1429<br>N632 <sup>*1</sup> Ethernet function se | Ethernet function selection 3              | 45238                                                                                  | 44818 <sup>*2</sup> , 45237,<br>45238, 47808 <sup>*2</sup> ,<br>61450 |                                                                                                    |
| 1430<br>N633 <sup>*1</sup>                      | Ethernet function selection 4              | 9999                                                                                   | 01450                                                                 |                                                                                                    |
|                                                 |                                            |                                                                                        | 0                                                                     | Ethernet communication is available, but the inverter output is shut off in the NET operation mode.                                                                                                    |
|                                                 | Ethernet communication check time interval | 1.5 s                                                                                  | 0.1 to 999.8 s                                                        | Set the interval of the communication check (signal loss detection) time for all devices with IP addresses in the range specified for Ethernet command source selection ( <b>Pr.1449</b> to <b>Pr.1454</b> ). |
|                                                 |                                            |                                                                                        |                                                                       | If a no-communication state persists for longer than the permissible time, the inverter output will be shut off.                                                                                              |
|                                                 |                                            |                                                                                        | 9999 No communication check (signal loss detection)                   |                                                                                                    |

| Pr.                        | Name                                                               | Initial<br>value                                                                                                | Setting range                                                                                                    | Description                                                                                                    |                                                                                                    |          |  |
|----------------------------|--------------------------------------------------------------------|----------------------------------------------------------------------------------------------------|----------------------------------------------------------------------------------------------------|----------------------------------------------------------------------------------------------------|----------------------------------------------------------------------------------------------------|----------|--|
| 1449<br>N670 <sup>*1</sup> | Ethernet command source selection IP address 1                     | 0                                                                                                    |                                                                                                    |                                                                                                    |                                                                                                    |          |  |
| 1450<br>N671 <sup>*1</sup> | Ethernet command source selection IP address 2                     | 0                                                                                                    | speed command through the Etherner<br>range of IP addresses of the devices<br>When <b>Pr.1449 to Pr.1452</b> = "0 (initial | To limit the network devices that send the speed command through the Ethernet reader of IP addresses of the devices.<br>When <b>Pr.1449 to Pr.1452</b> = "0 (initial value) | 0 to 255                                                                                                    | 0 to 255 |  |
| 1451<br>N672 <sup>*1</sup> | Ethernet command source selection IP address 3                     | e 0 To limit the network devices that send the operation or speed command through the Ethernet network, set the |                                                                                                    |                                                                                                    |                                                                                                    |          |  |
| 1452<br>N673 <sup>*1</sup> | Ethernet command source selection IP address 4                     | 0                                                                                                    |                                                                                                    |                                                                                                    | range of IP addresses of the devices.<br>When <b>Pr.1449 to Pr.1452</b> = "0 (initial value)", no IP address<br>is specified for command source selection via Ethernet. In |          |  |
| 1453<br>N674 <sup>*1</sup> | Ethernet command source selection IP address 3 range specification | 9999                                                                                                    | 0 to 255, 9999                                                                                                    | this case, operation commands cannot be sent via Ethernet.                                                                                                    |                                                                                                    |          |  |
| 1454<br>N675 <sup>*1</sup> | Ethernet command source selection IP address 4 range specification | 9999                                                                                                    | 0 10 200, 9999                                                                                                    |                                                                                                    |                                                                                                    |          |  |

- \*1 The setting is applied after an inverter reset or next power-ON.
- \*2 The setting is available only for the FR-E800-EPA and the FR-E800-SCEPA.
- $^{\ast}3$   $\,$  The setting is available only for the FR-E800-EPB and the FR-E800-SCEPB.

#### NOTE

- The monitor items and parameter settings can be read during communication with the Pr.1432 Ethernet communication check time interval = "0 (initial value)" setting, but such operation will become faulty once the operation mode is changed to the NET operation mode. When the NET operation mode is selected as the start-up operation mode, communication is performed once, then an Ethernet communication fault (E.EHR) occurs.
- To perform operation or parameter writing via communication, set **Pr.1432** to "9999" or a value larger than the communication cycle or retry time setting. (Refer to page 119.)

### Ethernet function selection (Pr.1427 to Pr.1430)

To select EtherNet/IP for the application, set "44818" (EtherNet/IP) in any of **Pr.1427 to Pr.1430 Ethernet function selection 1 to 4**. When **Pr.1429** = "45238 (initial value)" (CC-Link IE TSN), change the value to "44818" (EtherNet/IP). When "45238" is set in the parameter, "44818" becomes invalid.

#### - NOTE

• Change the setting if selected communication protocols cannot be used together. (Refer to page 5 and page 151.)

### Ethernet IP address for command source selection (Pr.1449 to Pr.1454)

- To limit the network devices that send the operation or speed command through the Ethernet network, set the range of IP addresses of the devices.
- When Pr.1449 to Pr.1452 = "0 (initial value)", no IP address is specified for command source selection via Ethernet. In this case, operation commands cannot be sent via Ethernet.

• The setting range for command source selection depends on the settings in Pr.1451 and Pr.1453, and Pr.1452 and Pr.1454. (Either of the settings can be larger than the other in Pr.1451 and Pr.1453, and Pr.1452 and Pr.1454.)

|                                                                       | Pr.1449 | Pr.1450                                | Pr.1451 | Pr.1452 |                                                               |
|-----------------------------------------------------------------------|---------|----------------------------------------|---------|---------|---------------------------------------------------------------|
| Ethernet IP address<br>for command source selection                   | 192     | 168                                    | 1       | 100     | ]                                                             |
|                                                                       | U U     | e is between<br>es set in both<br>ers. |         |         | The range is between<br>the values set in both<br>parameters. |
|                                                                       |         |                                        | Pr.1453 | Pr.1454 |                                                               |
| Command source selection range setting<br>for the Ethernet IP address | _       | _                                      | 3       | 150     |                                                               |

In this case, the IP address range for command source selection via Ethernet communication is "192.168.x (1 to 3).xxx (100 to 150)".

#### [Setting example 2]

...

|                                                                       | Pr.1449 | Pr.1450 | Pr.1451                                                 | Pr.1452 |
|-----------------------------------------------------------------------|---------|---------|---------------------------------------------------------|---------|
| Ethernet IP address<br>for command source selection                   | 192     | 168     | 2                                                       | 100     |
|                                                                       |         | , v     | e is between<br>s set in both<br>ers.<br><b>Pr.1453</b> | Pr.1454 |
| Command source selection range setting<br>for the Ethernet IP address |         | _       | 9999                                                    | 50      |

In this case, the IP address range in which Ethernet communication is permitted is "192.168.2.xxx (50 to 100)".

• When "9999 (initial value)" is set in Pr.1453 or Pr.1454, the range is invalid.

### Ethernet communication check time interval (Pr.1432)

- · If a signal loss (communication stop) is detected between the inverter and all the devices with IP addresses in the range for Ethernet command source selection (Pr.1449 to Pr.1454) as a result of a signal loss detection, a communication error (E.EHR) occurs and the inverter output will be shut off.
- When "9999" is set in Pr.1432, the communication check (signal loss detection) will not be performed.
- The monitor items and parameter settings can be read via Ethernet when "0" is set in Pr.1432, but a communication error (E.EHR) occurs instantly when the operation mode is switched to the Network operation.
- A signal loss detection is made when any of 0.1 s to 999.8 s is set in **Pr.1432**. In order to enable the signal loss detection, data must be sent by connected devices at an interval equal to or less than the time set for the communication check. (The inverter makes a communication check (clearing of communication check counter) regardless of the station number setting of the data sent from the master).
- · Communication check is started at the first communication when the inverter operates in the Network operation mode and the command source is specified as communication via the Ethernet connector.

Example) When **Pr.1432** = 0.1 to 999.8 s

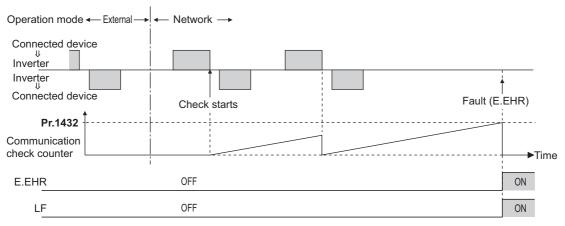

# 2.11.3 Parameters related to EtherNet/IP

The following parameters are used for EtherNet/IP communication. Set the parameters as required.

| Pr.                        | Name                                             | Initial<br>value | Setting range  | Description                                                                                                    |
|----------------------------|--------------------------------------------------|------------------|----------------|----------------------------------------------------------------------------------------------------|
| 1426<br>N641 <sup>*1</sup> | Link speed and duplex mode selection             | 0                | 0 to 4         | Set the communication speed and the communication mode (full-duplex/half-duplex).                                                         |
| 1442<br>N660 <sup>*1</sup> | Ethernet IP filter address 1                     | 0                | 0 to 255       |                                                                                                    |
| 1443<br>N661 <sup>*1</sup> | Ethernet IP filter address 2                     | 0                |                | Set the range of connectable IP addresses for the network devices.<br>(When <b>Pr.1442 to Pr.1445</b> = "0 (initial value)", the function |
| 1444<br>N662 <sup>*1</sup> | Ethernet IP filter address 3                     | 0                |                |                                                                                                    |
| 1445<br>N663 <sup>*1</sup> | Ethernet IP filter address 4                     | 0                |                |                                                                                                    |
| 1446<br>N664 <sup>*1</sup> | Ethernet IP filter address 2 range specification | 9999             | 0 to 255, 9999 | is invalid.)                                                                                                    |
| 1447<br>N665 <sup>*1</sup> | Ethernet IP filter address 3 range specification | 9999             |                |                                                                                                    |
| 1448<br>N666 <sup>*1</sup> | Ethernet IP filter address 4 range specification | 9999             |                |                                                                                                    |

\*1 The setting is applied after an inverter reset or next power-ON.

### Communication speed and full-duplex/half-duplex selection (Pr.1426)

Use **Pr.1426 Link speed and duplex mode selection** to set the communication speed and the full-duplex or half-duplex system. If the operation is not performed properly in the initial setting (**Pr.1426** = "0"), set **Pr.1426** according to the specifications of the connected device.

| Pr.1426 setting   | Communication speed      | Full-duplex/half-<br>duplex system | Remarks                                                                                                    |
|-------------------|--------------------------|------------------------------------|----------------------------------------------------------------------------------------------------|
| 0 (initial value) | Automatic<br>negotiation | Automatic<br>negotiation           | The communication speed and the communication mode (half-duplex/full-<br>duplex) are automatically negotiated to ensure the optimum setting. To set<br>automatic negotiation, auto negotiation setting is required also in the master<br>station. |
| 1                 | 100 Mbps                 | Full duplex                        | —                                                                                                    |
| 2                 | 100 Mbps                 | Half duplex                        | —                                                                                                    |
| 3                 | 10 Mbps                  | Full duplex                        | _                                                                                                    |
| 4                 | 10 Mbps                  | Half duplex                        | _                                                                                                    |

### IP filtering function (Ethernet) (Pr.1442 to Pr.1448)

Set the IP address range for connectable network devices (Pr.1442 to Pr.1448) to limit the connectable devices. The setting range for IP address of connectable network devices depends on the settings in Pr.1443 and Pr.1446, Pr.1444 and Pr.1447, and Pr.1445 and Pr.1448. (Either of the settings can be larger than the other in Pr.1443 and Pr.1446, Pr.1444 and Pr.1447, and Pr.1445 and Pr.1445 and Pr.1448.)

| [Setting example 1]                                    | Pr.1442 | Pr.1443                                 | Pr.1444 | Pr.1445 |                                                               |
|--------------------------------------------------------|---------|-----------------------------------------|---------|---------|---------------------------------------------------------------|
| Ethernet IP address for filtering                      | 192     | 168                                     | 1       | 100     |                                                               |
|                                                        |         | ge is between<br>es set in both<br>ers. |         |         | The range is between<br>the values set in both<br>parameters. |
|                                                        |         | Pr.1446                                 | Pr.1447 | Pr.1448 |                                                               |
| Filtering range setting<br>for the Ethernet IP address | _       | 9999                                    | 3       | 150     |                                                               |

In this case, the IP address range in which Ethernet communication is permitted is "192.168.x (1 to 3).xxx (100 to 150)".

| [Setting example 2]                                    | Pr.1442 | Pr.1443 | Pr.1444                               | Pr.1445 |
|--------------------------------------------------------|---------|---------|---------------------------------------|---------|
| Ethernet IP address for filtering                      | 192     | 168     | 2                                     | 100     |
|                                                        |         |         | e is between<br>s set in both<br>ers. |         |
|                                                        |         | Pr.1446 | Pr.1447                               | Pr.1448 |
| Filtering range setting<br>for the Ethernet IP address | _       | 9999    | 9999                                  | 50      |

In this case, the IP address range in which Ethernet communication is permitted is "192.168.2.xxx (50 to 100)".

- When Pr.1442 to Pr.1445 = "0 (initial value)", the function is invalid.
- When "9999 (initial value)" is set in Pr.1446 to Pr.1448, the range is invalid.

### 

• The IP filtering function (Ethernet) (Pr.1442 to Pr.1448) is provided as a means to prevent unauthorized access, DoS attacks, computer viruses, or other cyberattacks from external devices, but the function does not prevent such access completely. In order to protect the inverter and the system against unauthorized access by external systems, take additional security measures. We shall have no responsibility or liability for any problems involving inverter trouble and system trouble by DoS attacks, unauthorized access, computer viruses, and other cyberattacks. The following are examples of measures to prevent them.

- Install a firewall.

- Install a personal computer as a relay station, and control the relaying of transmission data using an application program.

- Install an external device as a relay station to control access rights. (For the details of external devices used to control access rights, contact the distributors of the external devices.)

# 2.11.4 Object map definitions

### Object model of EtherNet/IP communication

For EtherNet/IP communication, each node is modeled as collections of objects (abstraction of particular functions of the products). The following four terms are used to describe object.

| Item      | Description                                                                              |
|-----------|------------------------------------------------------------------------------------------|
| Class     | Collections of all objects which have same types of functions. Generalization of object. |
| Instance  | Concrete expression of object.                                                           |
| Attribute | Expression of object characteristic.                                                     |
| Service   | Function supported by object or class.                                                   |

## 2.11.5 Object map

### Identity-Object (01h)

This object shows general information of the device.

#### Service

| Class                                      | Instance                                                                                     |
|--------------------------------------------|----------------------------------------------------------------------------------------------|
| Get_Attribute_Single<br>Get_Attributes_All | Get_Attribute_Single<br>Set_Attribute_Single<br>Get_Attributes_All<br>Reset (inverter reset) |

#### ■ Class attribute

| No. | Name     | Access | Туре | Description                    |
|-----|----------|--------|------|--------------------------------|
| 1   | Revision | Get    | UINT | 0001h (Revision of the object) |

#### ■ Instance 1 attributes

| No. | Name                    | Access | Туре      | Description                                         |
|-----|-------------------------|--------|-----------|-----------------------------------------------------|
| 1   | Vendor ID               | Get    | UINT      | 00A1h (Mitsubishi Electric)                         |
| 2   | Device Type             | Get    | UINT      | 0002h (AC Drive)                                    |
| 3   | Product Code            | Get    | UINT      | 003Eh (Product code)                                |
|     | Revision                |        | Structure | Major revision and minor revision                   |
| 4   | Major revision          | Get    | USINT     | 0001h (Major revision number)                       |
|     | Minor revision          |        | USINT     | 0001h (Minor revision number)                       |
| 5   | Status                  | Get    | WORD      | Refer to "Status (Attribute 5)" on page 122.        |
| 6   | Serial Number           | Get    | UDINT     | Serial number of the inverter                       |
| 7   | Product Name            | Get    | SHORT_    | FR-E800-(SC)E (product name)                        |
| '   | 1 Toddet Name           | 001    | STRING    |                                                     |
|     |                         |        | Structure | Active language                                     |
| 11  | Active language         | Set    | USINT     |                                                     |
|     | Active language         | 361    | USINT     | e, n, g (English)                                   |
|     |                         |        | USINT     |                                                     |
|     |                         |        | Structure | List of languages supported by the host application |
|     |                         |        | array     | List of languages supported by the nost application |
| 12  | Supported Language List | Get    | USINT     |                                                     |
|     |                         |        | USINT     | e, n, g (English)                                   |
|     |                         |        | USINT     |                                                     |

#### • Status (Attribute 5)

| Bit      | Name                      | Description                                                                                                    |  |  |
|----------|---------------------------|----------------------------------------------------------------------------------------------------|--|--|
| 0        | Module Owned              | CIP connection established                                                                                                    |  |  |
| 1        | —                         | Fixed to 0                                                                                                    |  |  |
| 2        | Configured                | Fixed to 1 (configured)                                                                                                    |  |  |
| 3        | —                         | Fixed to 0                                                                                                    |  |  |
| 4 to 7   | Extended Device Status    | 0000b: Unknown<br>0010b: Faulted I/O Connection (ExclusiveOwner connection timed out)<br>0011b: No I/O connection establish (I/O connection not established)<br>0100b: Non volatile configuration bad<br>0101b: Major fault (Bit 10 = 1)<br>0110b: Connection in Run mode (I/O connection established, with Run mode<br>connection)<br>0111b: Connection in Idle mode (I/O connection established) |  |  |
| 8        | Minor Recoverable Fault   | Warning or alarm                                                                                                    |  |  |
| 9        | Minor Unrecoverable Fault | Fixed to 0                                                                                                    |  |  |
| 10       | Major Recoverable Fault   | Fault                                                                                                    |  |  |
| 11       | Major Unrecoverable Fault | Fixed to 0                                                                                                    |  |  |
| 12 to 15 | —                         | Fixed to 0                                                                                                    |  |  |

### Assembly Object (04h)

The Assembly object uses static assemblies and holds the Process Data sent/received by the inverter. All instances are predefined for specific drive profile parameters.

#### ■ Service

| Class                 | Instance             |
|-----------------------|----------------------|
|                       | Get_Attribute_Single |
| Get_Attribute_Olligie | Set Attribute Single |

#### ■ Class attribute

| No. | Name         | Access | Туре | Description                    |
|-----|--------------|--------|------|--------------------------------|
| 1   | Revision     | Get    | UINT | 0002h (Revision of the object) |
| 2   | Max Instance | Get    | UINT | (Highest instance number)      |

#### ■ Instance attribute

| No.             | Name | Access | Туре        | Description       |
|-----------------|------|--------|-------------|-------------------|
| 3 <sup>*1</sup> | Data | Set    | USINT array | Inverter I/O data |

\*1 The number corresponds to the instance number described in the output/input assembly.

#### ■ Output assemblies (Consuming instances)

For definitions and mapping of data in this instance, refer to the data definitions of output assemblies on page 123.

• Instance 20 (14h) - Basic Speed Control Output

| Byte | Bit 7           | Bit 6                       | Bit 5 | Bit 4 | Bit 3 | Bit 2       | Bit 1 | Bit 0   |  |  |
|------|-----------------|-----------------------------|-------|-------|-------|-------------|-------|---------|--|--|
| 0    | 0               | 0                           | 0     | 0     | 0     | Fault reset | 0     | Run fwd |  |  |
| 1    | 0x00            | )x00                        |       |       |       |             |       |         |  |  |
| 2    | Speed reference | Speed reference (Low byte)  |       |       |       |             |       |         |  |  |
| 3    | Speed reference | Speed reference (High byte) |       |       |       |             |       |         |  |  |

· Instance 21 (15h) - Extended Speed Control Output

| Byte | Bit 7           | Bit 6                       | Bit 5   | Bit 4 | Bit 3 | Bit 2       | Bit 1   | Bit 0   |  |
|------|-----------------|-----------------------------|---------|-------|-------|-------------|---------|---------|--|
| 0    | 0               | NetRef                      | NetCtrl | 0     | 0     | Fault reset | Run rev | Run fwd |  |
| 1    | 0x00            |                             |         |       |       |             |         |         |  |
| 2    | Speed reference | Speed reference (Low byte)  |         |       |       |             |         |         |  |
| 3    | Speed reference | Speed reference (High byte) |         |       |       |             |         |         |  |

· Instance 22 (16h) - Speed and Torque Control Output

| Byte | Bit 7           | Bit 6                        | Bit 5 | Bit 4 | Bit 3 | Bit 2       | Bit 1 | Bit 0   |  |  |
|------|-----------------|------------------------------|-------|-------|-------|-------------|-------|---------|--|--|
| 0    | 0               | 0                            | 0     | 0     | 0     | Fault reset | 0     | Run fwd |  |  |
| 1    | 0x00            | x00                          |       |       |       |             |       |         |  |  |
| 2    | Speed reference | Speed reference (Low byte)   |       |       |       |             |       |         |  |  |
| 3    | Speed reference | Speed reference (High byte)  |       |       |       |             |       |         |  |  |
| 4    | Torque referen  | Forque reference (Low byte)  |       |       |       |             |       |         |  |  |
| 5    | Torque referen  | Torque reference (High byte) |       |       |       |             |       |         |  |  |

#### • Instance 23 (17h) - Extended Speed and Torque Control Output

| Byte | Bit 7           | Bit 6                        | Bit 5   | Bit 4 | Bit 3 | Bit 2       | Bit 1   | Bit 0   |  |  |
|------|-----------------|------------------------------|---------|-------|-------|-------------|---------|---------|--|--|
| 0    | 0               | NetRef                       | NetCtrl | 0     | 0     | Fault reset | Run rev | Run fwd |  |  |
| 1    | 0x00            | x00                          |         |       |       |             |         |         |  |  |
| 2    | Speed reference | Speed reference (Low byte)   |         |       |       |             |         |         |  |  |
| 3    | Speed reference | ce (High byte)               |         |       |       |             |         |         |  |  |
| 4    | Torque referen  | Forque reference (Low byte)  |         |       |       |             |         |         |  |  |
| 5    | Torque referen  | Torque reference (High byte) |         |       |       |             |         |         |  |  |

· Data definitions, output assemblies

The following table indicates the mapping of the data in the consuming instances of the Assembly Object. For details, refer to the Control Supervisor Object (29h) on page 125, and AC/DC Drive Object (2Ah) on page 126.

| Name        | Object             |     | Instance No. | Attribute |     |  |
|-------------|--------------------|-----|--------------|-----------|-----|--|
|             | Name               | No. | instance NO. | Name      | No. |  |
| Run rev     | Control Supervisor | 29h | 1            | Run2      | 4   |  |
| Run fwd     | Control Supervisor | 29h | 1            | Run1      | 3   |  |
| Fault reset | Control Supervisor | 29h | 1            | FaultRst  | 12  |  |
| NetCtrl     | Control Supervisor | 29h | 1            | NetCtrl   | 5   |  |

| Name             | Object      |     | Instance No. | Attribute |     |
|------------------|-------------|-----|--------------|-----------|-----|
|                  | Name        | No. | instance No. | Name      | No. |
| NetRef           | AC/DC Drive | 2Ah | 1            | NetRef    | 4   |
| Speed reference  | AC/DC Drive | 2Ah | 1            | SpeedRef  | 8   |
| Torque reference | AC/DC Drive | 2Ah | 1            | TorqueRef | 12  |

#### Input assemblies (Producing instances)

For definitions and mapping of data in this instance, refer to the data definitions of input assemblies on page 124.

• Instance 70 (46h) - Basic Speed Control Input

| Byte | Bit 7           | Bit 6                    | Bit 5 | Bit 4 | Bit 3 | Bit 2    | Bit 1 | Bit 0   |  |  |
|------|-----------------|--------------------------|-------|-------|-------|----------|-------|---------|--|--|
| 0    | 0               | 0                        | 0     | 0     | 0     | Running1 | 0     | Faulted |  |  |
| 1    | 0x00            | ix00                     |       |       |       |          |       |         |  |  |
| 2    | Speed actual (I | Speed actual (Low byte)  |       |       |       |          |       |         |  |  |
| 3    | Speed actual (I | Speed actual (High byte) |       |       |       |          |       |         |  |  |

• Instance 71 (47h) - Extended Speed Control Input

| Byte            | Bit 7           | Bit 6                    | Bit 5         | Bit 4 | Bit 3              | Bit 2             | Bit 1   | Bit 0   |  |
|-----------------|-----------------|--------------------------|---------------|-------|--------------------|-------------------|---------|---------|--|
| 0               | At reference    | Ref from net             | Ctrl from net | Ready | Running 2<br>(Rev) | Running1<br>(Fwd) | Warning | Faulted |  |
| 1 <sup>*1</sup> | Drive state     | Drive state              |               |       |                    |                   |         |         |  |
| 2               | Speed actual (I | Speed actual (Low byte)  |               |       |                    |                   |         |         |  |
| 3               | Speed actual (I | Speed actual (High byte) |               |       |                    |                   |         |         |  |

\*1 For drive states and behavior, refer to the Control Supervisor Object (29h) or the instance attribute on page 125.

Instance 72 (48h) - Speed and Torque Control Input

| Byte | Bit 7           | Bit 6                     | Bit 5 | Bit 4 | Bit 3 | Bit 2    | Bit 1 | Bit 0   |  |  |
|------|-----------------|---------------------------|-------|-------|-------|----------|-------|---------|--|--|
| 0    | 0               | 0                         | 0     | 0     | 0     | Running1 | 0     | Faulted |  |  |
| 1    | 0x00            | x00                       |       |       |       |          |       |         |  |  |
| 2    | Speed actual (I | Speed actual (Low byte)   |       |       |       |          |       |         |  |  |
| 3    | Speed actual (I | High byte)                |       |       |       |          |       |         |  |  |
| 4    | Torque actual ( | orque actual (Low byte)   |       |       |       |          |       |         |  |  |
| 5    | Torque actual ( | Torque actual (High byte) |       |       |       |          |       |         |  |  |

· Instance 73 (49h) - Extended Speed and Torque Control Input

| Bit 7          | Bit 6                                                                            | Bit 5                     | Bit 4                                                                                                    | Bit 3                                                                                                    | Bit 2                                                                                                    | Bit 1                                                                                                    | Bit 0                                                                                                    |  |  |
|----------------|----------------------------------------------------------------------------------|---------------------------|----------------------------------------------------------------------------------------------------|----------------------------------------------------------------------------------------------------|----------------------------------------------------------------------------------------------------|----------------------------------------------------------------------------------------------------|----------------------------------------------------------------------------------------------------|--|--|
| At reference   | Ref from net                                                                     | Ctrl from net             | Ready                                                                                                    | Running 2<br>(Rev)                                                                                                    | Running1<br>(Fwd)                                                                                                    | Warning                                                                                                    | Faulted                                                                                                    |  |  |
| Drive state    | rive state                                                                       |                           |                                                                                                    |                                                                                                    |                                                                                                    |                                                                                                    |                                                                                                    |  |  |
| Speed actual ( | Speed actual (Low byte)                                                          |                           |                                                                                                    |                                                                                                    |                                                                                                    |                                                                                                    |                                                                                                    |  |  |
| Speed actual ( | High byte)                                                                       |                           |                                                                                                    |                                                                                                    |                                                                                                    |                                                                                                    |                                                                                                    |  |  |
| Torque actual  | Forque actual (Low byte)                                                         |                           |                                                                                                    |                                                                                                    |                                                                                                    |                                                                                                    |                                                                                                    |  |  |
| Torque actual  | Torque actual (High byte)                                                        |                           |                                                                                                    |                                                                                                    |                                                                                                    |                                                                                                    |                                                                                                    |  |  |
|                | At reference<br>Drive state<br>Speed actual (<br>Speed actual (<br>Torque actual | At reference Ref from net | At reference Ref from net Ctrl from net<br>Drive state<br>Speed actual (Low byte)<br>Speed actual (High byte)<br>Torque actual (Low byte) | At reference     Ref from net     Ctrl from net     Ready       Drive state       Speed actual (Low byte)       Speed actual (High byte)       Torque actual (Low byte) | At reference     Ref from net     Ctrl from net     Ready     Running 2<br>(Rev)       Drive state       Speed actual (Low byte)       Speed actual (High byte)       Torque actual (Low byte) | At reference     Ref from net     Ctrl from net     Ready     Running 2<br>(Rev)     Running 1<br>(Fwd)       Drive state       Speed actual (Low byte)       Speed actual (High byte)       Torque actual (Low byte) | At reference     Ref from net     Ctrl from net     Ready     Running 2<br>(Rev)     Running 1<br>(Fwd)     Warning       Drive state     Speed actual (Low byte)     Speed actual (High byte)     Variable     Variable       Torque actual (Low byte)     Variable     Variable     Variable |  |  |

\*1 For drive states and behavior, refer to the Control Supervisor Object (29h) or the instance attribute on page 125.

· Data definitions, input assemblies

The following table indicates the mapping of the data in the producing instances of the Assembly Object. For details, refer to the Control Supervisor Object (29h) on page 125, and AC/DC Drive Object (2Ah) on page 126.

| Name           | Object             |     | Instance No. | Attribu     | ite |
|----------------|--------------------|-----|--------------|-------------|-----|
| Name           | Name               | No. | instance No. | Name        | No. |
| Faulted        | Control Supervisor | 29h | 1            | Faulted     | 10  |
| Warning        | Control Supervisor | 29h | 1            | Warning     | 11  |
| Running1 (Fwd) | Control Supervisor | 29h | 1            | Running1    | 7   |
| Running2 (Rev) | Control Supervisor | 29h | 1            | Running2    | 8   |
| Ready          | Control Supervisor | 29h | 1            | Ready       | 9   |
| Ctrl from net  | Control Supervisor | 29h | 1            | CtrlFromNet | 15  |
| Drive state    | Control Supervisor | 29h | 1            | State       | 6   |
| Ref from net   | AC/DC Drive        | 2Ah | 1            | RefFromNet  | 29  |
| At reference   | AC/DC Drive        | 2Ah | 1            | AtReference | 3   |
| Speed actual   | AC/DC Drive        | 2Ah | 1            | SpeedActual | 7   |

| Name          | Object      |     | Instance No. | Attribute    |     |
|---------------|-------------|-----|--------------|--------------|-----|
|               | Name        | No. | instance NO. | Name         | No. |
| Torque actual | AC/DC Drive | 2Ah | 1            | TorqueActual | 11  |

### Connection Management Object (06h)

This object is used to manage the characteristics of a communication connection.

#### ■ Service

| Class | Instance                      |
|-------|-------------------------------|
|       | Forward_Open<br>Forward_Close |

### Motor Data Object (28h)

This object serves as a database for motor parameters.

#### ■ Service

| Class | Instance                                     |
|-------|----------------------------------------------|
|       | Get_Attribute_Single<br>Set_Attribute_Single |

#### ■ Class attribute

| No. | Name     | Access | Туре | Description                    |
|-----|----------|--------|------|--------------------------------|
| 1   | Revision | Get    | UINT | 0001h (Revision of the object) |

#### ■ Instance attribute

| No.             | Name          | Access            | Туре  | Description                                                                                                    |
|-----------------|---------------|-------------------|-------|----------------------------------------------------------------------------------------------------|
| 3 <sup>*1</sup> | MotorType     | Set <sup>*2</sup> | USINT | 3: PM synchronous motor<br>7: Squirrel cage induction motor                                                                                                    |
| 6               | Rated Current | Set               | UINT  | Rated motor current (0.1 A increments)<br>Instance 1: <b>Pr.9</b><br>Instance 2: <b>Pr.51</b>                                                                          |
| 7               | Rated Voltage | Set               | UINT  | Rated motor voltage (V)<br>Instance 1: <b>Pr.83</b><br>Instance 2: <b>Pr.456</b>                                                                                       |
| 9               | RatedFreq     | Set               | UINT  | Rated motor frequency (Hz)<br>Instance 1: <b>Pr.84</b><br>Instance 2: <b>Pr.457</b>                                                                                    |
| 12              | PoleCount     | Set               | UINT  | Number of motor poles<br>Instance 1: <b>Pr.81</b><br>Instance 2: <b>Pr.454</b>                                                                                         |
| 15              | Rated Speed   | Set               | UINT  | \Nominal speed (rpm) at rated frequency from nameplate <sup>*3</sup><br>Instance 1: <b>Pr.84</b> × 120/ <b>Pr.81</b><br>Instance 2: <b>Pr.457</b> × 120/ <b>Pr.454</b> |

\*1 Instances 1 and 2 are supported.

 $^{\ast}2$   $\,$  Writing is enabled only when the setting is the same as that of the inverter.

\*3 When **Pr.81 (Pr.454)** = "9999", the formula is calculated with 4 poles.

### Control Supervisor Object (29h)

This object has the management functions for devices "Hierarchy of Motor Control Devices".

#### ■ Service

| Class                | Instance                                                                                           |
|----------------------|----------------------------------------------------------------------------------------------------|
| Get_Attribute_Single | Get_Attribute_Single<br>Set_Attribute_Single<br>Reset (operation command clear,<br>output shutoff) |

#### ■ Class attribute

| No. | Name     | Access | Туре | Description                    |
|-----|----------|--------|------|--------------------------------|
| 1   | Revision | Get    | UINT | 0001h (Revision of the object) |

#### ■ Instance 1 attributes

| No. | Name               | Access | Туре  | Description                                                                                                    |
|-----|--------------------|--------|-------|----------------------------------------------------------------------------------------------------|
| 3   | Run1 <sup>*1</sup> | Set    | BOOL  | Forward rotation                                                                                                    |
| 4   | Run2 <sup>*1</sup> | Set    | BOOL  | Reverse rotation                                                                                                    |
| 5   | NetCtrl            | Set    | BOOL  | Operation command source<br>0: <b>Pr.338</b> = "1"<br>1: <b>Pr.338</b> = "0"<br>The actual status of the operation command source can be<br>monitored with Attribute 15.                                                                                                    |
| 6   | State              | Get    | USINT | <ul> <li>0: Vendor Specific (<b>Pr.502</b> = "2": communication fault detection enabled)</li> <li>1: Startup (During inverter reset)</li> <li>2: Not_Ready (Communication ready and main circuit power-OFF)</li> <li>3: Ready (Operation ready)</li> <li>4: Enabled (During acceleration, constant-speed operation, or reverse rotation deceleration)</li> <li>5: Stopping (During deceleration)</li> <li>6: Fault_Stop (Deceleration by setting <b>Pr.502</b> = "1")</li> <li>7: Faulted (Fault)</li> </ul> |
| 7   | Running1           | Get    | BOOL  | 0: During stop or reverse rotation<br>1: Forward running                                                                                                    |
| 8   | Running2           | Get    | BOOL  | 0: During stop or forward running<br>1: Reverse running                                                                                                    |
| 9   | Ready              | Get    | BOOL  | 0: RY signal is OFF<br>1: RY signal is ON                                                                                                    |
| 10  | Faulted            | Get    | BOOL  | 0: No fault<br>1: Fault                                                                                                    |
| 11  | Warning            | Get    | BOOL  | 0: Without warnings<br>1: With warnings                                                                                                    |
| 12  | FaultRst           | Set    | BOOL  | 0: No reset<br>$0 \rightarrow 1$ : Protective function reset                                                                                                    |
| 15  | CtrlFrom Net       | Get    | BOOL  | Operation command source monitoring<br>0: Local control<br>1: Network control                                                                                                    |

\*1 If both Run1 and Run2 are turned ON, the start signal is not changed. (The previous status remains unchanged.) If both Run1 and Run2 are turned ON in the Assembly Object (04h), the direction of rotation is not changed. That is because the start signal is not changed by giving a speed command to reverse the direction.

### AC/DC Drive Object (2Ah)

This object models the functions specific to an AC or DC Drive, for example speed and torque control.

#### Service

| Class                | Instance                                     |
|----------------------|----------------------------------------------|
| Get Attribute Single | Get_Attribute_Single<br>Set_Attribute_Single |

#### ■ Class attribute

| No. | Name     | Access | Туре | Description                    |
|-----|----------|--------|------|--------------------------------|
| 1   | Revision | Get    | UINT | 0001h (Revision of the object) |

#### ■ Instance 1 attributes

| No. | Name         | Access | Туре | Description                                                                                                    |
|-----|--------------|--------|------|----------------------------------------------------------------------------------------------------|
| 3   | At Reference | Get    | BOOL | During speed control<br>0: SU signal OFF<br>1: SU signal ON<br>During torque control<br>0: The actual torque is out of the range of ±10% of the torque<br>command value.<br>1: The actual torque is within the range of ±10% of the torque<br>command value. |

| No. | Name           | Access            | Туре  | Description                                                                                                    |
|-----|----------------|-------------------|-------|----------------------------------------------------------------------------------------------------|
| 4   | NetRef         | Set               | BOOL  | Speed/torque command source<br>0: <b>Pr.339</b> = "1"<br>1: <b>Pr.339</b> = "0 or 2"<br>The actual status of the speed/torque command source can be<br>monitored with Attribute 29. |
| 6   | DriveMode      | Set <sup>*1</sup> | USINT | 0: Vendor specific mode<br>1: Speed control without encoder<br>2: Speed control with encoder<br>3: Torque control                                                                   |
| 7   | Speed Actual   | Get               | INT   | Actual drive speed<br>Unit: rpm / 2 <sup>SpeedScale</sup>                                                                                                    |
| 8   | SpeedRef       | Set               | INT   | Speed setting value<br>Unit: rpm / 2 <sup>SpeedScale</sup><br>Select whether or not to use a sign for the frequency command<br>value using <b>Pr.541</b> .                          |
| 9   | Current Actual | Get               | INT   | Motor phase current<br>Unit: 100mA / 2 <sup>CurrentScale</sup>                                                                                                    |
| 11  | Torque Actual  | Get               | INT   | Actual torque<br>Unit: N·m / 2 <sup>TorqueScale</sup>                                                                                                    |
| 12  | TorqueRef      | Set               | INT   | Torque reference<br>Unit: N·m / 2 <sup>TorqueScale</sup>                                                                                                    |
| 15  | Power Actual   | Get               | INT   | Output power<br>Unit: W / 2 <sup>PowerScale</sup>                                                                                                    |
| 17  | Output Voltage | Get               | INT   | Output voltage<br>Unit: V / 2 <sup>VoltageScale</sup>                                                                                                    |
| 18  | AccelTime      | Set               | UINT  | Acceleration time = <b>Pr.7 (Pr.44)</b> × <b>Pr.18/Pr.20</b><br>Time from 0 to HighSpdLimit<br>Unit: ms                                                                             |
| 19  | DecelTime      | Set               | UINT  | Deceleration time = <b>Pr.8 (Pr.45)</b> × <b>Pr.18/Pr.20</b><br>Time from HighSpdLimit to 0<br>Unit: ms                                                                             |
| 20  | LowSpd Limit   | Set               | UINT  | Minimum speed limit<br>Unit: rpm / 2 <sup>SpeedScale</sup>                                                                                                    |
| 21  | HighSpd Limit  | Set               | UINT  | Maximum speed limit<br>Unit: rpm / 2 <sup>SpeedScale</sup>                                                                                                    |
| 22  | SpeedScale     | Set               | SINT  | Speed scaling factor                                                                                                    |
| 23  | Current Scale  | Set               | SINT  | Current scaling factor                                                                                                    |
| 24  | Torque Scale   | Set               | SINT  | Torque scaling factor                                                                                                    |
| 29  | RefFromNet     | Get               | BOOL  | Speed/torque command source monitoring<br>0: Local reference<br>1: Network reference                                                                                                |

\*1 Writing is enabled only when the setting is the same as that of the inverter.

### Inverter Configuration Object (64h)

This object is used to read and write inverter parameters, monitor data, and inverter control parameters.

#### ■ Service

| Class | Instance                                     |
|-------|----------------------------------------------|
| _     | Get_Attribute_Single<br>Set_Attribute_Single |

#### ■ Instance

| No.                                | Name                        | Access  | Туре | Description                                                                         |
|------------------------------------|-----------------------------|---------|------|-------------------------------------------------------------------------------------|
| 12288 to 16383<br>(3000h to 3FFFh) | Inverter Parameters         | Set/Get | UINT | The inverter parameter number <sup>*1</sup> + 12288 (3000h) is the instance number. |
| 16384 to 20479<br>(4000h to 4FFFh) | Monitor Data                | Get     | UINT | The monitor number <sup>*2</sup> +16384 (4000h) is the instance number.             |
| 20480 to 24575<br>(5000h to 5FFFh) | Inverter Control Parameters | Set/Get | UINT | Inverter control parameter                                                          |

\*1 For the inverter parameter numbers, refer to the parameter list of the Instruction Manual (Function).

\*2 For details of the monitor numbers and the monitor items, refer to the description of Pr.52 in the FR-E800 Instruction Manual (Function).

#### Inverter control parameters

| Instance No.  | Definition                                                       | Read/write | Remarks                                                                                             |
|---------------|------------------------------------------------------------------|------------|----------------------------------------------------------------------------------------------------|
| 20488 (5008h) | Inverter status / control input command (extended) <sup>*1</sup> | Read/write | Refer to the following.                                                                             |
| 20489 (5009h) | Inverter status / control input command <sup>*1</sup>            | Read/write | Refer to the following.                                                                             |
| 20981 (51F5h) | Fault record 1                                                   | Read/write |                                                                                                    |
| 20982 (51F6h) | Fault record 2                                                   | Read       | ]                                                                                                   |
| 20983 (51F7h) | Fault record 3                                                   | Read       | Being 2 bytes in length, the data is stored as H00 $\circ\circ$ .                                   |
| 20984 (51F8h) | Fault record 4                                                   | Read       | Refer to the lowest 1 byte for the error code. (For                                                 |
| 20985 (51F9h) | Fault record 5                                                   | Read       | details on error codes, refer to the list of fault displays                                         |
| 20986 (51FAh) | Fault record 6                                                   | Read       | in the Instruction Manual (Maintenance).)<br>The fault history is batch-cleared by writing to 20981 |
| 20987 (51FBh) | Fault record 7                                                   | Read       | (51F5h).                                                                                            |
| 20988 (51FCh) | Fault record 8                                                   | Read       | Set any value as data.                                                                              |
| 20989 (51FDh) | Fault record 9                                                   | Read       | 1                                                                                                   |
| 20990 (51FEh) | Fault record 10                                                  | Read       | 1                                                                                                   |

\*1 The data is written as a control input command for writing. The data is read as the inverter status for reading.

| • | Inverter status / | control input command, | and inverter status, | / control input command ( | (extended) |
|---|-------------------|------------------------|----------------------|---------------------------|------------|
|---|-------------------|------------------------|----------------------|---------------------------|------------|

| Dit | Bit                                               |                                               | Dit |           | Def                  |
|-----|---------------------------------------------------|-----------------------------------------------|-----|-----------|----------------------|
| BIT | Control input command                             | Inverter status                               | Bit | Cont      | rol input command    |
| 0   | —                                                 | RUN (Inverter running) <sup>*2</sup>          | 0   | NET X     | <1 (—) <sup>*1</sup> |
| 1   | —                                                 | During forward rotation                       | 1   | NET X2    | 2 (—) <sup>*1</sup>  |
| 2   | —                                                 | During reverse rotation                       | 2   | NET X3 (  | (—)*1                |
| 3   | RH (High-speed operation command) <sup>*1</sup>   | Up to frequency                               | 3   | NET X4 (· | —) <sup>*1</sup>     |
| 4   | RM (Middle-speed operation command) <sup>*1</sup> | Overload alarm                                | 4   | NET X5 (- | ) <sup>*1</sup>      |
| 5   | RL (Low-speed operation command) <sup>*1</sup>    | 0                                             | 5   | _         |                      |
| 6   | JOG operation selection 2                         | FU (Output frequency detection) <sup>*2</sup> | 6   | _         |                      |
| 7   | Second function selection                         | ABC (Fault) <sup>*2</sup>                     | 7   | —         |                      |
| 8   | Terminal 4 input selection                        | 0                                             | 8   | —         |                      |
| 9   | —                                                 | Safety monitor output 2                       | 9   | —         |                      |
| 10  | MRS (Output stop) <sup>*1</sup>                   | 0                                             | 10  | —         |                      |
| 11  | —                                                 | 0                                             | 11  | —         |                      |
| 12  | RES (—) <sup>*1</sup>                             | 0                                             | 12  | —         |                      |
| 13  | —                                                 | 0                                             | 13  | —         |                      |
| 14  | _                                                 | 0                                             | 14  | _         |                      |
| 15  | —                                                 | Fault occurrence                              | 15  | <u> </u>  |                      |

\*1 The signal within parentheses () is assigned in the initial status. The function changes depending on the setting of **Pr.180 to Pr.189 (Input terminal function selection)**.

For details, refer to the description of Pr.180 to Pr.189 (Input terminal function selection) in the Instruction Manual (Function).

The signals assigned to the input terminals may be valid or invalid in the NET operation mode. (Refer to the Instruction Manual (Function).) \*2 The signal within parentheses () is assigned in the initial status. The function changes depending on the setting of **Pr.190 to Pr.196 (Output terminal function selection)**.

For details, refer to the description of Pr.190 to Pr.196 (Output terminal function selection) in the Instruction Manual (Function).

#### ■ Instance attribute

| No. | Name     | Access  | Туре | Description                                                                                                    |
|-----|----------|---------|------|----------------------------------------------------------------------------------------------------|
| 100 | Data     | Set/Get | UINT | Inverter parameters, monitor data, and inverter control parameters.                                                                                                    |
| 101 | Sub Data | Set/Get | UINT | Analog value (%) set in C3 (Pr.902), C4 (Pr.903), C6 (Pr.904),<br>C7 (Pr.905), C39 (Pr.932), C41 (Pr.933), C43 (Pr.934), and<br>C45 (Pr.935)<br>Example) C3 (Pr.902): Instance = 902 + 3000h, Attribute = 101 |

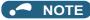

• Values "8888" and "9999" displayed on the parameter unit indicate 65520 (0xFFF0) and 65535 (0xFFFF) respectively.

### ◆ TCP/IP Interface Object (F5h)

The object groups TCP/IP-related settings.

#### ■ Service

| Class                | Instance                                                          |
|----------------------|-------------------------------------------------------------------|
| Get_Attribute_Single | Get_Attribute_All<br>Get_Attribute_Single<br>Set_Attribute_Single |

#### ■ Class attribute

| No. | Name     | Access | Туре | Description                    |
|-----|----------|--------|------|--------------------------------|
| 1   | Revision | Get    | UINT | 0004h (Revision of the object) |

#### ■ Instance 1 attributes

| No.    | Name                               | Access | Туре            |                                                                                                    | Description                                      |
|--------|------------------------------------|--------|-----------------|----------------------------------------------------------------------------------------------------|--------------------------------------------------|
| 1      | Status                             | Get    | DWORD           | Refer to "Statu                                                                                               | is (Attribute 1)" on page 129.                   |
| 2      | Configuration Capability           | Get    | DWORD           | 80 (0050h):<br>Refer to "Confi                                                                                | iguration Capability (Attribute 2)" on page 129. |
| 3      | Configuration Control              | Set    | DWORD           | Refer to "Confi                                                                                               | iguration Control (Attribute 3)" on page 130.    |
|        | Physical Link Object               |        | Structure       | Path size and                                                                                                 | Path                                             |
| 1      | Path size                          | Get    | UINT            | 0002h                                                                                                    |                                                  |
| 4 Path | Path                               |        | Padded<br>EPATH | 20 F6 24 03h                                                                                                  | Path to Ethernet Link Object                     |
|        | Interface Configuration            |        | Structure       | TCP/IP interface setting                                                                                      |                                                  |
|        | IP Address                         | -      | UDINT           | IP address (Pr                                                                                                | .1434 to Pr.1437)                                |
|        | Network Mask                       |        | UDINT           | Subnet mask (                                                                                                 | Pr.1438 to Pr.1441)                              |
| 5      | Gateway Address                    | Set    | UDINT           | Default gatewa                                                                                                | ay ( <b>Pr.442 to Pr.445</b> )                   |
|        | Name Server                        |        | UDINT           | Fixed to 0                                                                                                    |                                                  |
|        | Name Server 2                      |        | UDINT           | Fixed to 0                                                                                                    |                                                  |
|        | Domain Name                        |        | STRING          | Fixed to 0                                                                                                    |                                                  |
| 6      | Host Name                          | Set    | STRING          | Host name                                                                                                    |                                                  |
| 13     | Encapslation Inactivity<br>Timeout | Set    | UINT            | 0: Inactive<br>1 to 3600 s: TCP connection timeout after the message is<br>received<br>(Initial value: 120 s) |                                                  |

• Status (Attribute 1)

| Bit     | Name                            | Description                                                                                                    |  |
|---------|---------------------------------|----------------------------------------------------------------------------------------------------|--|
| 0 to 3  | Interface Configuration Status  | How to configure Attribute 5<br>0: Not configured<br>1: Configured by setting parameters, BOOTP, DHCP<br>2: Configured by hardware setting |  |
| 4       | —                               | Fixed to 0                                                                                                    |  |
| 5       | Interface Configuration Pending | Attribute 5, setting change during pending.<br>"1" is set when inverter reset is required to enable the setting change.                    |  |
| 6 to 31 | _                               | Fixed to 0                                                                                                    |  |

• Configuration Capability (Attribute 2)

| Bit | Name                   | Description                                                                   |  |
|-----|------------------------|-------------------------------------------------------------------------------|--|
| 0   | BOOTP Client           | 0: Not supported<br>1: Supported                                              |  |
| 1   | DNS Client             | 0: Not supported<br>1: Supported                                              |  |
| 2   | DHCP Client            | 0: Not supported<br>1: Supported                                              |  |
| 3   | DHCP-DNS Update        | Fixed to 0                                                                    |  |
| 4   | Configuration Settable | Attribute 5, access condition<br>0: Setting not allowed<br>1: Setting allowed |  |

| Bit     | Name                                             | Description                                                                                   |
|---------|--------------------------------------------------|-----------------------------------------------------------------------------------------------|
| 5       | Hardware Configurable                            | Attribute 5, hardware configuration condition<br>0: Setting not allowed<br>1: Setting allowed |
| 6       | Interface Configuration Change<br>Requires Reset | Attribute 5, change application condition<br>0: Immediately<br>1: After reset                 |
| 7       | AcdCapable                                       | 0: Not supported<br>1: Supported                                                              |
| 8 to 31 | —                                                | Fixed to 0                                                                                    |

• Configuration Control (Attribute 3)

| Bit     | Name                 | Description                                                                                                    |
|---------|----------------------|----------------------------------------------------------------------------------------------------|
| 0 to 3  | Configuration Method | Network setting acquisition method after startup of the inverter<br>0: Parameter setting<br>1: BOOTP<br>2: DHCP |
| 4 to 31 | —                    | Fixed to 0                                                                                                    |

### Ethernet Link Object (F6h)

This object groups diagnostic information for the Ethernet interface.

#### ■ Service

| Class             | Instance                                                          |
|-------------------|-------------------------------------------------------------------|
| Get_Attribute_All | Get_Attribute_All<br>Get_Attribute_Single<br>Set_Attribute_Single |

#### ■ Class attribute

| No. | Name                | Access | Туре | Description                    |
|-----|---------------------|--------|------|--------------------------------|
| 1   | Revision            | Get    | UINT | 0004h (Revision of the object) |
| 2   | Max Instance        | Get    | UINT | (Highest instance number)      |
| 3   | Number of instances | Get    | UINT | (Number of instances)          |

#### ■ Instance attribute

| No.              | Name                   | Access | Туре                | Description                                                                                                    |
|------------------|------------------------|--------|---------------------|----------------------------------------------------------------------------------------------------|
| 1 <sup>*1</sup>  | Interface Speed        | Get    | UDINT               | 10 or 100:<br>Actual Ethernet interface speed (Mbps)                                                                                          |
| 2 <sup>*1</sup>  | Interface Flags        | Get    | DWORD               | Refer to "Interface Flags (Attribute 2)" on page 131.                                                                                         |
| 3*1              | Physical Address       | Get    | Array of 6<br>USINT | (MAC ID): Assigned MAC address                                                                                                    |
|                  | Interface Control      |        | Structure           | Control Bits and Forced Interface Speed                                                                                                    |
|                  | Control Bits           |        | WORD                | Refer to "Control Bits (Attribute 6)" on page 131.                                                                                            |
| 6 <sup>*1</sup>  | Forced Interface Speed | Set    | UINT                | 0, 10, or 100:<br>Speed at which the interface shall be forced to operate.<br>Returns 'Object state Conflict' if auto-negotiation is enabled. |
| 7                | Interface Type         | Get    | USINT               | Instance 1, 2: 2 (Twisted pair cable)<br>Instance 3: 1 (Embedded interface)                                                                   |
| 10               | Interface Label        | Get    | SHORT_<br>STRING    | Instance 1: Port 1<br>Instance 2: Port 2<br>Instance 3: Internal                                                                              |
|                  | Interface Capability   |        | Structure           | Capability Bits and Speed/Duplex Options                                                                                                    |
|                  | Capability Bits        |        | DWORD               | 11 (000Bh):<br>Refer to "Capability Bits (Attribute 11)" on page 131.                                                                         |
|                  |                        |        | Structure           |                                                                                                    |
|                  |                        |        | USINT               | 4: Number of arrays                                                                                                    |
| 11 <sup>*1</sup> | Speed/Duplex Options   | Get    | Structure<br>array  |                                                                                                    |
|                  | Speed/Duplex Options   |        | UINT                | 10 or 100:<br>Ethernet interface speed (Mbps)                                                                                                 |
|                  |                        |        | USINT               | 0: Half duplex<br>1: Full duplex                                                                                                    |

\*1 Instances 1, 2, and 3 are supported.

#### • Interface Flags (Attribute 2)

| Bit     | Name                          | Description                                                                                                    |
|---------|-------------------------------|----------------------------------------------------------------------------------------------------|
| 0       | Link status                   | IEEE 802.3 communication interface link status<br>0: Inactive<br>1: Active                                                                                       |
| 1       | Half/full duplex              | Current duplex mode<br>0: Half duplex<br>1: Full duplex                                                                                                    |
| 2 to 4  | Negotiation Status            | Link auto-negotiation status<br>0 to 2: Disabled.<br>3: Successfully negotiated speed and duplex.<br>4: Auto-negotiation not attempted. Forced speed and duplex. |
| 5       | Manual Setting requires Reset | 0: Immediately<br>1: After reset                                                                                                    |
| 6 to 31 | —                             | Fixed to 0                                                                                                    |

• Control Bits (Attribute 6)

| Bit     | Name               | Description                                                                     |
|---------|--------------------|---------------------------------------------------------------------------------|
| 0       | Auto-negotiate     | 0: Inactive<br>1: Active                                                        |
| 1       | Forced Duplex Mode | Duplex mode when Auto-negotiate (Bit 0) = 0<br>0: Half duplex<br>1: Full duplex |
| 2 to 15 | —                  | Fixed to 0                                                                      |

• Capability Bits (Attribute 11)

| Bit     | Name                          | Description                                                                                                |
|---------|-------------------------------|----------------------------------------------------------------------------------------------------|
| 0       | Manual Setting Requires Reset | Attribute 6, change application condition<br>0: Immediately (Instance 3)<br>1: After reset (Instance 1, 2) |
| 1       | Auto-negotiate                | 0: Not supported (Instance 3)<br>1: Not supported (Instance 1, 2)                                          |
| 2       | Auto-MDIX                     | Fixed to 0 (not supported)                                                                                 |
| 3       | Manual Speed/Duplex           | Fixed to 1 (supported)                                                                                     |
| 4 to 31 | —                             | Fixed to 0                                                                                                 |

- NOTE

• When the data contains invalid data, an error response is returned. When the service was successfully executed by the specified object, "00h" is returned. When any value other than "00h" is returned, the requested service cannot be executed due to the reasons such as unknown path destination and invalid attribute data detection.

### Programming examples

The following explains the programming examples for controlling the inverter with sequence programs.

#### ■ Programming example for forward rotation operation at 60 Hz

· Network setting and device examples

Data in D101 to D102 reflect the data for cyclic communication with inverters, either by data transmission to the buffer memory or using function blocks, according to the specification of the master module.

| Device name      | Description                     |
|------------------|---------------------------------|
| M0               | Forward rotation start          |
| D100.0           | Class1_Get_Set_Request          |
| D101             | Extended Speed Control Output_0 |
| D101.0           | Run fwd                         |
| D101.1           | Run rev                         |
| D101.2           | Fault reset                     |
| D101.3           | —                               |
| D101.4           | —                               |
| D101.5           | NetCtrl                         |
| D101.6           | NetRef                          |
| D101.7 to D101.F | —                               |
| D102             | Speed reference                 |
| D103             | Extended Speed Control Input_0  |
| D103.0           | Faulted                         |
| D103.1           | Warning                         |
| D103.2           | Running 1(Fwd)                  |
| D103.3           | Running 2(Rev)                  |
| D103.4           | Ready                           |
| D103.5           | Ctrl from net                   |
| D103.6           | Ref from net                    |
| D103.7           | At reference                    |
| D103.8 to D103.F | —                               |
| D104             | Speed actual                    |

Turning ON D100.0 (Class1\_Get\_Set\_Request) turns ON D101.5 (NetCtrl) and D101.6 (NetRef), enabling the control by the master via network.

• Rotation speed setting: Speed reference = 60 Hz = 1800 r/min

Turning ON M0 (Forward rotation start) turns ON D101.0 (Run fwd) to start forward rotation operation at 60 Hz. Turning OFF M0 stops operation.

|      | D100.0                 |        |               |                        |  |     |       | D101.5        |
|------|------------------------|--------|---------------|------------------------|--|-----|-------|---------------|
| (0)  | Class1_Get_Set_Request |        |               |                        |  |     |       | NetCtrl       |
|      |                        |        |               |                        |  |     |       | D101.6        |
|      |                        |        |               |                        |  |     |       | NetRef        |
|      |                        | D103.4 | D103.6        |                        |  |     | K1800 | D102<br>Speed |
|      |                        | Ready  | Ref from net  |                        |  | MOV |       | reference     |
|      |                        |        | D103.5        | M0                     |  |     |       | D101.0        |
|      |                        |        | Ctrl from net | Forward rotation start |  |     |       | Run fwd       |
|      |                        |        |               |                        |  |     |       | (END ]        |
| (12) |                        |        |               |                        |  |     |       |               |

# 2.12.1 Outline

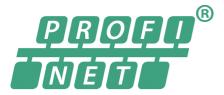

When the PROFINET communication operation is performed through the Ethernet connector on the inverter, data transmission is enabled for parameters, command data, and feedback data between a master and slaves.

### Communication specifications

The communication specification varies depending on the specification of the master.

| Item                                        | Description                                                                                                    |
|---------------------------------------------|----------------------------------------------------------------------------------------------------|
| Category                                    | 100BASE-TX                                                                                                    |
| Transmission speed                          | 100 Mbps (10 Mbps is not supported.)                                                                                                    |
| Maximum number of branches                  | No upper limit on the same Ethernet network                                                                                               |
| Number of cascade<br>connection stages      | Maximum: 2                                                                                                    |
| Connection cable                            | Ethernet cable<br>(IEEE 802.3 100BASE-TX compliant cable or ANSI/TIA/EIA-568-B (Category 5e)<br>compliant shielded 4-pair branched cable) |
| Topology                                    | Line, star, or a combination of line and star                                                                                             |
| PROFINET<br>communication<br>specifications | PROFINET IO Device V2.35                                                                                                    |

### Operation status LEDs

| LED name | Description                                | LED status     | Remarks                                    |
|----------|--------------------------------------------|----------------|--------------------------------------------|
|          |                                            | OFF            | Power-OFF / during inverter reset          |
| NS       | Communication status                       | Blinking green | No connections established with the master |
|          |                                            | Green          | Connections established with the master    |
|          |                                            | OFF            | Power-OFF / during inverter reset          |
| MS       | Inverter status                            | ON (green)     | Operating properly                         |
|          |                                            | Red            | Fault detected                             |
|          |                                            | OFF            | Power-OFF/link-down                        |
| LINK1    | Connector for communication (PORT1) status | Blinking green | Link-up (Data reception in progress)       |
|          |                                            | Solid green    | Link-up                                    |
|          |                                            | OFF            | Power-OFF/link-down                        |
| LINK2    | Connector for communication (PORT2) status | Blinking green | Link-up (Data reception in progress)       |
|          |                                            | Solid green    | Link-up                                    |

### ♦ GSDML file

A GSDML file is available for download.

| Model       | Classification       | GSDML file                                                 |  |  |
|-------------|----------------------|------------------------------------------------------------|--|--|
| FR-E800-E   | PROFINET             | GSDML-V2.35-MitsubishiElectric-FR-E800-E-[vyvymmdd].xml    |  |  |
| FR-E800-SCE | THOI INET            | GSDME-V2.33-MitsubishiElectric-FR-E000-E-[yyyyhinidd].xini |  |  |
| FR-E800-SCE | PROFINET + PROFIsafe | GSDML-V2.35-MitsubishiElectric-FR-E800-SCE-[yyyymmdd].xml  |  |  |

([yyyymmdd]: revision date)

Mitsubishi Electric FA Global Website:

https://www.mitsubishielectric.co.jp/fa/download/software/detailsearch.do?mode=software&kisyu=/

inv&shiryoid=0000000041&lang=1&select=0&softid=1&infostatus=3\_2\_2&viewradio=1&viewstatus=01\_0\_0\_010\_20&viewpo s=720 0

The download is free at the website above. For details, contact your sales representative.

#### NOTE

• The GSDML file is used in engineering software. To install the GSDML file properly, refer to the instruction manual of the applicable engineering software.

# 2.12.2 **PROFINET** configuration

### Procedure

The procedure differs depending on the master device and the engineering software used. For details, refer to the Instruction Manual of the master device and the engineering software.

#### ■ Before communication

- **1.** Connect each unit with an Ethernet cable. (Refer to page 13.)
- 2. Set "34962" (PROFINET) in any of Pr.1427 to Pr.1430 Ethernet function selection 1 to 4. (Refer to page 134.) (Example: Pr.1429 = "45238" (CC-Link IE TSN) (initial value) → "34962" (PROFINET)) When Pr.1429 = "45238 (initial value)" (CC-Link IE TSN), change the value to "34962" (PROFINET). When "45238" is set in the parameter, "34962" becomes invalid.
- **3.** Reset the inverter, or turn OFF and then ON the power.

#### Network configuration

- **1.** Add the downloaded GSDML file to the engineering software.
- 2. Detect the inverters on the network using the engineering software.
- **3.** Add the detected inverters to the network configuration settings.
- **4.** Configure the module settings for the inverters.

#### ■ Checking communication

The following table shows the status of the LEDs when communication is established between the programmable controller and the inverter.

| NS          | MS          | LINK1                        | LINK2 |
|-------------|-------------|------------------------------|-------|
| Solid green | Solid green | Blinking green <sup>*1</sup> |       |

\*1 The LED on either LINK1 or LINK2 will blink depending on the port (port 1 or 2) the Ethernet cable is connected to.

# 2.12.3 Initial setting for PROFINET

Use the following parameters to perform required settings for Ethernet communication between the inverter and other devices.

To make communication between other devices and the inverter, perform the initial settings of the inverter parameters to match the communication specifications of the devices. Data communication cannot be made if the initial settings are not made or if there is any setting error.

| Pr.                        | Name                                 | Initial<br>value | Setting range                                                         | Description                                                                       |  |
|----------------------------|--------------------------------------|------------------|-----------------------------------------------------------------------|-----------------------------------------------------------------------------------|--|
| 1427<br>N630 <sup>*1</sup> | Ethernet function selection 1        | 5001             | 502, 5000 to 5002,                                                    |                                                                                   |  |
| 1428<br>N631 <sup>*1</sup> | Ethernet function selection<br>2     | 45237            | 5006 to 5008, 5010 to<br>5013, 9999, 34962 <sup>*3</sup> ,            | Set the application, protocol, etc.                                               |  |
| 1429<br>N632 <sup>*1</sup> | Ethernet function selection<br>3     | 45238            | 44818 <sup>*2</sup> , 45237,<br>45238, 47808 <sup>*2</sup> ,<br>61450 |                                                                                   |  |
| 1430<br>N633 <sup>*1</sup> | Ethernet function selection<br>4     | 9999             | 01400                                                                 |                                                                                   |  |
| 1426<br>N641 <sup>*1</sup> | Link speed and duplex mode selection | 0                | 0 to 4                                                                | Set the communication speed and the communication mode (full-duplex/half-duplex). |  |

\*1 The setting is applied after an inverter reset or next power-ON.

\*2 The setting is available only for the FR-E800-EPA and the FR-E800-SCEPA.

\*3 The setting is available only for the FR-E800-EPB and the FR-E800-SCEPB.

#### NOTE

- For PROFINET, the IP filtering function (Ethernet) (Pr.1442 to Pr.1448) settings are invalid.
- For PROFINET, do not change initial values of Pr.1449 to Pr.1454 used to specify the Ethernet IP address range for command source selection as the IP address is not used. Setting a value other than the initial value in any of the above parameters may cause an Ethernet communication fault (E.EHR). If the fault occurs, reset the setting of the relevant parameter to the initial value, or set "9999" in Pr.1432 Ethernet communication check time interval.

### Ethernet function selection (Pr.1427 to Pr.1430)

To select PROFINET for the application, set "34962" (PROFINET) in any of **Pr.1427 to Pr.1430 Ethernet function selection 1 to 4**. When Pr.1429 = "45238 (initial value)" (CC-Link IE TSN), change the value to "34962" (PROFINET). When "45238" is set in the parameter, "34962" becomes invalid.

#### • NOTE

• Change the setting if selected communication protocols cannot be used together. (Refer to page 5 and page 151.)

### Communication speed and full-duplex/half-duplex selection (Pr.1426)

Use **Pr.1426 Link speed and duplex mode selection** to set the communication speed and the full-duplex or half-duplex system. If the operation is not performed properly in the initial setting (**Pr.1426** = "0"), set **Pr.1426** according to the specifications of the connected device.

| Pr.1426 setting   | Communication speed      | Full-duplex/half-<br>duplex system | Remarks                                                                                                    |
|-------------------|--------------------------|------------------------------------|----------------------------------------------------------------------------------------------------|
| 0 (initial value) | Automatic<br>negotiation | Automatic<br>negotiation           | The communication speed and the communication mode (half-duplex/full-<br>duplex) are automatically negotiated to ensure the optimum setting. To set<br>automatic negotiation, auto negotiation setting is required also in the master<br>station. |
| 1                 | 100 Mbps                 | Full duplex                        | -                                                                                                    |
| 2                 | 100 Mbps                 | Half duplex                        | —                                                                                                    |
| 3                 | 10 Mbps                  | Full duplex                        | The communication speed is fixed at 100 Mbps. Do not set 10 Mbps.                                                                                                    |
| 4                 | 10 Mbps                  | Half duplex                        | The communication speed is fixed at 100 mbps. Do not set 10 mbps.                                                                                                    |

### 2.12.4 Data Exchange

### Process Data (Cyclic Data Exchange)

Cyclic data transmission is enabled between the master and the inverter for the command data sent from the master and the feedback data sent from the inverter.

#### ■ Telegram types

Select a telegram type according to the control mode.

| Telegram | Description                   | Size (words) |
|----------|-------------------------------|--------------|
| 1        | Standard Telegram 1           | 2            |
| 100      | Telegram 100 (Torque control) | 3            |

Which telegram type is used, can be read using PROFIdrive parameter P922

#### NOTE

• Only one telegram module can be used at a time.

#### ■ Data mapping

• Standard Telegram 1

| Туре                  | IO Data number | Name                 | Abbreviation | Data length (bit) |
|-----------------------|----------------|----------------------|--------------|-------------------|
| Setpoint Telegram     | 1              | Control word 1       | STW1         | 16                |
| (master to slave)     | 2              | Speed setpoint A     | NSOLL_A      | 16                |
| Actual Value Telegram | 1              | Status word 1        | ZSW1         | 16                |
| (slave to master)     | 2              | Speed actual value A | NIST_A       | 16                |

#### • Telegram 100

| Туре                                       | IO Data number | Name                 | Abbreviation | Data length (bit) |
|--------------------------------------------|----------------|----------------------|--------------|-------------------|
| Cotracint Tale means                       | 1              | Control word 1       | STW1         | 16                |
| Setpoint Telegram<br>(master to slave)     | 2              | Target torque        | —            | 16                |
|                                            | 3              | Speed setpoint A     | NSOLL_A      | 16                |
|                                            | 1              | Status word 1        | ZSW1         | 16                |
| Actual Value Telegram<br>(slave to master) | 2              | Actual torque        | —            | 16                |
|                                            | 3              | Speed actual value A | NIST_A       | 16                |

#### · Control word 1 (STW1) details

| Bit      | Name                                                                                    | Inverter operation                                                                                                    |
|----------|-----------------------------------------------------------------------------------------|----------------------------------------------------------------------------------------------------|
| 0        | ON/OFF                                                                                  | 0: OFF<br>1: ON                                                                                                    |
| 1        | No Coast Stop/Coast Stop<br>(output shutoff)                                            | 0: Output shutoff<br>1: Output shutoff release                                                                          |
| 2        | No Quick Stop/Quick Stop<br>(emergency stop)                                            | 0: Emergency stop<br>1: Emergency stop release                                                                          |
| 3        | Enable/Disable Operation                                                                | 0: Disabled<br>1: Enabled                                                                                               |
| 4        | —                                                                                       | Not used (fixed to "0")                                                                                                 |
| 5        | Unfreeze/Freeze Ramp Generator<br>(acceleration/deceleration stop)                      | 0: Set frequency retained<br>1: Set frequency not retained<br>Enabled when Telegram 1 is selected and bit 6 is ON.      |
| 6        | Enable/Disable Setpoint<br>(set frequency enabled)                                      | 0: NSOLL_A disabled (frequency setting / speed limit value = "0")<br>1: NSOLL_A enabled                                 |
| 7        | Fault Acknowledge (0→1)<br>(fault cleared)                                              | When 20 ms or more elapses after the bit is turned ON, the fault buffer is cleared (the inverter fault is not cleared). |
| 8        | —                                                                                       | Not used (fixed to "0")                                                                                                 |
| 9        | —                                                                                       | Not used (fixed to "0")                                                                                                 |
| 10       | Control By PLC/No Control By PLC<br>(DOIO data from programmable controller<br>enabled) | 0: STW1 disabled<br>1: STW1 enabled                                                                                     |
| 11       | Target torque enabled<br>(Device-specific)                                              | 0: Target torque disabled (torque setting = "0")<br>1: Target torque enabled                                            |
| 12       | Start command direction selection (Device-specific)                                     | 0: Forward rotation<br>1: Reverse rotation                                                                              |
| 13 to 15 | —                                                                                       | Not used (fixed to "0")                                                                                                 |

#### • Status word 1 (ZSW1) details

| Bit      | Name                                                                                       | Inverter operation                                                                                                    |
|----------|--------------------------------------------------------------------------------------------|----------------------------------------------------------------------------------------------------|
| 0        | Ready To Switch On/Not Ready To Switch On                                                  | 0: During stop (Not Ready For Switching On)<br>1: During stop (Ready For Switching On)                                 |
| 1        | Ready To Operate/Not Ready To Operate                                                      | 0: During stop (Not Switched On) (not in standby condition)<br>1: During stop (Switched On) (in standby condition)     |
| 2        | Operation Enabled (drive follows setpoint)/<br>Operation Disabled                          | 0: During stop (Operation Disabled)<br>1: During operation (Operation Enabled)                                         |
| 3        | Fault Present/No Fault                                                                     | 0: No fault<br>1: Fault state (fault code stored in Fault numbers (P947))                                              |
| 4        | Coast Stop Not Activated/Coast Stop Activated (No<br>OFF2/OFF2)<br>(output shutoff)        | 0: Output shutoff release<br>1: Output shutoff                                                                         |
| 5        | Quick Stop Not Activated/Quick Stop Activated (No<br>OFF3/OFF3)<br>(during emergency stop) | 0: During emergency stop<br>1: Emergency stop release                                                                  |
| 6        | Switching On Inhibited/Switching On Not Inhibited                                          | 0: During stop (initial state) (Switching On Not Inhibited)<br>1: During stop (initial state) (Switching On Inhibited) |
| 7        | Warning Present/No Warning                                                                 | 0: No warning or alarm<br>1: Warning or alarm state                                                                    |
| 8        | —                                                                                          | Not used (fixed to "0")                                                                                                |
| 9        | Control Requested/No Control Requested                                                     | 0: Operation commands not sent from the controller<br>1: Operation commands sent from the controller                   |
| 10 to 15 | -                                                                                          | Not used (fixed to "0")                                                                                                |

• Speed setpoint A (NSOLL\_A), Speed actual value A (NIST\_A)

Frequency setting and output frequency monitoring are available. The set frequency and the output frequency are calculated with the following formula relative to the inverter maximum frequency setting (**Pr.1 or Pr.18**). Calculated values are rounded down according to the effective number of digits.

Set frequency (Hz) = (NSOLL\_A / 0x4000) × inverter maximum frequency (**Pr.1 or Pr.18**)

 $\label{eq:output frequency (Hz) = (NIST_A / 0x4000) \times inverter \ maximum \ frequency \ (Pr.1 \ or \ Pr.18)$ 

| ltem                                                                   | Description                                             |  |  |
|------------------------------------------------------------------------|---------------------------------------------------------|--|--|
| Data type                                                              | N2                                                      |  |  |
| Range                                                                  | -32768 (0x8000) to 32767 (0x7FFF)<br>(-200% to 199.99%) |  |  |
| Reference 16384 (0x4000) = Inverter maximum frequency ( <b>Pr.1 or</b> |                                                         |  |  |
| Sign                                                                   | Plus: forward rotation<br>Minus: reverse rotation       |  |  |

#### - NOTE

• When the HMS PROFINET network option A8NPRT is installed in the FR-A800 or FR-F800 inverter, **Pr.3 Base frequency** is used as reference. In the network configuration that includes the above, consider the difference of the reference value.

· Target torque, Actual torque

The rated torque is regarded as 100%. Setting and monitoring is available in 1% increments. Target torque is clamped at -400% and 400%. The value is set in **Pr.805** (1000% reference) (RAM).

#### ■ State transition diagram of the inverter

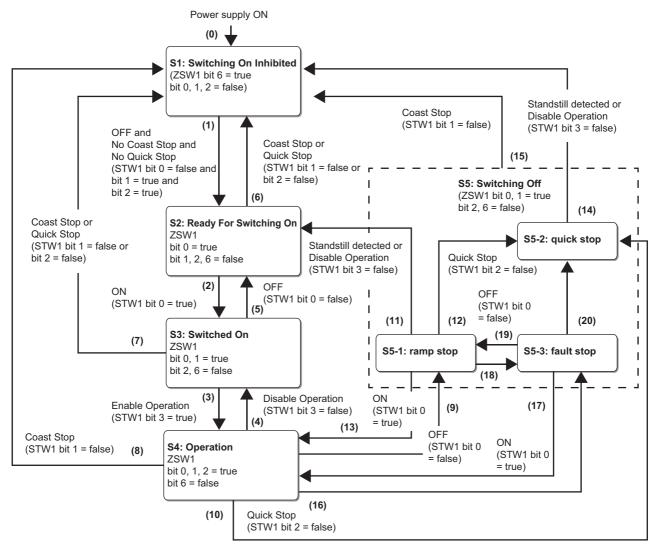

#### Definition

| Symbol | Name                   | Description                                       | Inverter operation                                                            |
|--------|------------------------|---------------------------------------------------|-------------------------------------------------------------------------------|
| S1     | Switching On Inhibited | During stop (initial status)                      | Output shutoff                                                                |
| S2     | Ready For Switching On | During stop (ready)                               | Output shutoff                                                                |
| S3     | Switched On            | During stop (standby)                             |                                                                               |
| S4     | Operation              | During operation (enabled)                        | Start command ON                                                              |
| S5     | Switching Off          | Deceleration stop                                 |                                                                               |
| S5-1   | ramp stop              | Normal deceleration stop                          | Start command OFF, normal deceleration stop                                   |
| S5-2   | quick stop             | Emergency stop                                    | Start command OFF, normal deceleration stop                                   |
| S5-3   | fault stop             | Deceleration stop due to a<br>communication error | Deceleration stop due to a communication error<br>( <b>Pr.502</b> = "1 or 2") |

#### • Transition No.

| Symbol | Description                                                              | Remarks                                                                                                 |
|--------|--------------------------------------------------------------------------|----------------------------------------------------------------------------------------------------|
| (0)    | Power supply ON                                                          |                                                                                                    |
| (1)    | OFF command from the master                                              | When the master is not the operation command source, status transition will not occur.                  |
| (2)    | ON command from the master                                               |                                                                                                    |
| (3)    | Enable operation command from the master                                 | When the inverter is not in the drive enabled state, status transition will not occur.                  |
| (4)    | Disable operation command from the master                                |                                                                                                    |
| (5)    | OFF command from the master                                              |                                                                                                    |
| (6)    | Coast stop command from the master<br>Quick stop command from the master |                                                                                                    |
| (7)    | Coast stop command from the master<br>Quick stop command from the master |                                                                                                    |
| (8)    | Coast stop command from the master                                       |                                                                                                    |
| (9)    | OFF command from the master                                              |                                                                                                    |
| (10)   | Quick stop command from the master                                       |                                                                                                    |
| (11)   | Motor stop<br>Disable operation command from the master                  |                                                                                                    |
| (12)   | Quick stop command from the master                                       |                                                                                                    |
| (13)   | ON command from the master                                               |                                                                                                    |
| (14)   | Motor stop                                                               |                                                                                                    |
| (15)   | Coast stop command from the master                                       |                                                                                                    |
| (16)   | Process data communication interrupted ( <b>Pr.502</b> = "1 or 2")       |                                                                                                    |
| (17)   | Process data communication restarted ( <b>Pr.502</b> = "2")              |                                                                                                    |
| (18)   | Process data communication interrupted ( <b>Pr.502</b> = "1 or 2")       |                                                                                                    |
| (19)   | Process data communication restarted ( <b>Pr.502</b> = "2")              |                                                                                                    |
| (20)   | Quick stop command from the master ( <b>Pr.502</b> = "1")                | When the process data communication with the master is not restarted, status transition will not occur. |

#### · Command and control word 1 (STW1) combinations

|                   |                             | ST                       | W1                       |            |                                    | Transition |
|-------------------|-----------------------------|--------------------------|--------------------------|------------|------------------------------------|------------|
| Command           | Bit 3 (Enable<br>Operation) | Bit 2 (No<br>Quick Stop) | Bit 1 (No<br>Coast Stop) | Bit 0 (ON) | Operation                          | No.        |
| OFF               | —                           | 1                        | 1                        | 0          | Transition to S2                   | (1)        |
| ON                | —                           | 1                        | 1                        | 1          | Transition to S3                   | (2)        |
| Enable operation  | 1                           | 1                        | 1                        | 1          | Operation                          | (3)        |
| Disable operation | 0                           | 1                        | 1                        | 1          | Stop                               | (4)        |
| Quick stop        | _                           | 0                        | _                        | _          | Emergency stop (deceleration stop) | (6), (7)   |
| Coast stop        | —                           | _                        | 0                        | _          | Output shutoff (coasting to stop)  | (6), (7)   |

Example) 50 Hz forward rotation command from the master to the slave

STW1 = 1135 (0x046F)

NSOLL\_A = (5000 (50 Hz) × 16384 (0x4000)) / 12000 (**Pr.1** = 120 Hz) = 6827 (0x1AAB)

### Drive Profile Parameters (Acyclic Data Exchange)

PNU numbers 0 to 65535 are assigned to parameters used for PROFINET: PROFIdrive parameters, PROFINET parameters, inverter parameters, monitor data, and inverter control parameters.

#### ■ PROFIdrive Parameters

The following parameters are implemented.

| Group                      | PNU                    | Name                                                 | Acces<br>s | Data Type              | Description                                                                                                    |
|----------------------------|------------------------|------------------------------------------------------|------------|------------------------|----------------------------------------------------------------------------------------------------|
|                            | P915                   | Selection switch<br>Setpoint telegram                | R          | Array[n]<br>Unsigned16 | Holds the configuration of the Setpoint telegram.                                                                                                    |
|                            | P916                   | Selection switch Actual value telegram               | R          | Array[n]<br>Unsigned16 | Holds the configuration of the Actual value telegram.                                                                                                    |
|                            | P922                   | Telegram Selection                                   | R          | Unsigned 16            | Initial setting: Standard telegram 1.<br>Reflects the latest accepted configuration data from the master.                                                                                                    |
|                            | P944                   | Fault message counter                                | R          | Unsigned16             | Incremented by 1 when Fault numbers (P947) is changed.                                                                                                    |
|                            | P947                   | Fault numbers                                        | R          | Array[8]<br>Unsigned16 | Holds up to eight fault codes which occurred after the power is<br>turned ON. When the ninth fault occurs, the eighth fault is<br>overwritten by the new data.                                                                                                    |
| PROFIdrive parameter       | P964                   | Drive Unit identification                            | R          | Array[5]<br>Unsigned16 | Manufacturer ID: 021Ch (Mitsubishi Electric)<br>Drive unit type: 0<br>Version (software): xxyy (decimal)<br>Firmware date (year): 0000 (unsupported)<br>Firmware date (day/month): 0000 (unsupported)                                                                                                    |
| ve par                     | P965                   | Profile identification number                        | R          | OctetString 2          | Byte 0: 3 (PROFIdrive profile)<br>Byte 1: 42 (Version 4.2)                                                                                                    |
| Idri                       | P967                   | STW1                                                 | R          | V2                     | Last control word received from the controller.                                                                                                    |
| SOF                        | P968                   | ZSW                                                  | R          | V2                     | Current status word received from the inverter.                                                                                                    |
| Ĕ                          | P975                   | DO identification                                    | R          | Array[8]<br>Unsigned16 | Manufacturer ID: 021Ch (Mitsubishi Electric)<br>Drive object type: 0<br>Version (software): xxyy (decimal)<br>Firmware date (year): 0000 (unsupported)<br>Firmware date (day/month): 0000 (unsupported)<br>PROFIdrive DO type class: 1 (Axis)<br>PROFIdrive DO sub class 1: 1 (Application Class 1 supported)<br>Drive Object ID (DO-ID): 1 (Number of Drive Objects (DO))                            |
|                            | P980                   | Parameter Database<br>Handling and<br>Identification | R          | Array[n]<br>Unsigned16 | PNU numbers of all existing parameters are saved in the subindices<br>(profile parameters and regular inverter parameters). Arrays are<br>assigned in the following order: PROFIdrive parameters,<br>PROFINET parameters, inverter parameters, monitor data, and<br>inverter control parameters. The first parameter of the list of defined<br>parameters is marked by a subindex with the value "0". |
| Inverter parameter         | P12288<br>to<br>P16383 | Inverter Parameters                                  | R/W        | Array[n]<br>Unsigned16 | The inverter parameter number + 12288 (3000h) is the PNU number.                                                                                                    |
| Monitor data               | P16384<br>to<br>P20479 | Monitor Data                                         | R          | Unsigned16             | The monitor number + 16384 (4000h) is the PNU number.                                                                                                    |
| Inverter control parameter | P20480<br>to<br>P24575 | Inverter Control<br>Parameters                       | R/W        | Unsigned16             | Inverter control parameter                                                                                                    |
|                            | P61000                 | Name of station                                      | R          | Octetstring 240        | Station name of device                                                                                                    |
| met                        | P61001                 | IP address                                           | R          | Octetstring 4          | Current IP address                                                                                                    |
| ara                        | P61002                 | MAC address                                          | R          | Octetstring 6          | MAC address                                                                                                    |
| d Ti                       | P61003                 | Gateway                                              | R          | Octetstring 4          | Current gateway address                                                                                                    |
| PROFINET parameter         | P61004                 | Subnet mask                                          | R          | Octetstring 4          | Current subnet mask                                                                                                    |

• Selection switch Setpoint telegram, Selection switch Actual value telegram (P915/P916)

| PNU | Sub    | Access | Name                                      | Data Type              | Description                                                 | Default |
|-----|--------|--------|-------------------------------------------|------------------------|-------------------------------------------------------------|---------|
| 915 | 0 to n | R      | Selection switch<br>Setpoint telegram     | Array[n]<br>Unsigned16 | Setpoint data assigned to the cyclic data is sent back.     | —       |
| 916 | 0 to n | R      | Selection switch<br>Actual value telegram | Array[n]<br>Unsigned16 | Actual value data assigned to the cyclic data is sent back. | _       |

Details of the read values are as follows.

| Value | Description   | Remarks         |
|-------|---------------|-----------------|
| 1     | STW1          |                 |
| 2     | ZSW1          |                 |
| 5     | NSOLL_A       |                 |
| 6     | NIST_A        |                 |
| 100   | Target torque | device-specific |
| 101   | Actual torque | device-specific |

#### • Telegram Selection (P922)

| PNU | Sub | Access | Name               | Data Type  | Description                         | Default |
|-----|-----|--------|--------------------|------------|-------------------------------------|---------|
| 922 | 0   | R      | Telegram selection | Unsigned16 | The selected telegram is sent back. | 1       |

Details of the read values are as follows.

| Value | Description         |
|-------|---------------------|
| 1     | Standard telegram 1 |
| 100   | Telegram 100        |

• Fault message counter (P944)

| PNU | Sub | Access | Name                     | Data Type  | Description                                                                                               | Default |
|-----|-----|--------|--------------------------|------------|----------------------------------------------------------------------------------------------------|---------|
| 944 | 0   | R      | Fault message<br>counter | Unsigned16 | The value of Fault message counter is sent back. This value is incremented when an inverter fault occurs. | 0       |

#### • Fault numbers (P947)

| PNU | Sub    | Access | Name          | Data Type              | Description                                                                                                    | Default |
|-----|--------|--------|---------------|------------------------|----------------------------------------------------------------------------------------------------|---------|
| 947 | 0 to 7 | R      | Fault numbers | Array[8]<br>Unsigned16 | Displays up to eight inverter fault codes for<br>the faults which occurred after the power is<br>turned ON. While no fault occurs, "0" is read<br>for P947.0 to 7. | 0       |

• Drive Unit identification (P964)

The FR-E800-(SC)E identification information is sent back.

| PNU | Sub | Access | Name                         | Data Type              | Description                                                | Default |
|-----|-----|--------|------------------------------|------------------------|------------------------------------------------------------|---------|
|     | 0   |        | Deirer Heft                  | Array[5]<br>Unsigned16 | Manufacturer ID:<br>Manufacturer ID of Mitsubishi Electric | 540     |
| 964 | 1   | R      | Drive Unit<br>identification |                        | Device type                                                | 0       |
|     | 2   |        |                              |                        | Firmware version:<br>FR-E800-(SC)E firmware version        |         |

#### • Profile identification number (P965)

| PNU | Sub | Access | Name                              | Data Type     | Description               | Default |
|-----|-----|--------|-----------------------------------|---------------|---------------------------|---------|
| 965 | 0   | Б      | Profile identification OctotStrin | OctetString 2 | Profile Number 3          | 03h     |
| 900 | 1   | IN .   | number                            | Octeroring 2  | Profile Version Number 42 | 2Ah     |

#### • STW1, ZSW1 (P967/P968)

Refer to details on the control word 1 (STW1) (page 136) and the status word 1 (ZSW1) (page 137).

#### • DO identification (P975)

The drive object identification information is sent back.

| PNU | Sub | Access | Name              | Data Type                                                     | Description                                                | Default |
|-----|-----|--------|-------------------|---------------------------------------------------------------|------------------------------------------------------------|---------|
|     | 0   |        |                   |                                                               | Manufacturer ID:<br>Manufacturer ID of Mitsubishi Electric | 540     |
|     | 1   |        |                   |                                                               | Drive Object type                                          | 0       |
|     | 2   |        |                   | Array[8]<br>Unsigned16                                        | Firmware version:<br>FR-E800-(SC)E firmware version        |         |
| 975 | 5   | R      | DO identification |                                                               | PROFIdrive DO type class<br>1: Axis                        | 1       |
|     | 6   |        |                   | PROFIdrive DO sub class 1<br>1: Application Class 1 supported | 1                                                          |         |
|     | 7   |        |                   |                                                               | Drive Object ID (DO-ID)<br>Number of Drive Objects(DO)     | 1       |

#### • Parameter Database Handling and Identification (P980)

| PNU | Sub    | Access | Name                                                 | Data Type              | Description                                                                                                    | Default |
|-----|--------|--------|------------------------------------------------------|------------------------|----------------------------------------------------------------------------------------------------|---------|
| 980 | 0 to n | R      | Parameter Database<br>Handling and<br>Identification | Array[n]<br>Unsigned16 | All supported PNU numbers are listed in the<br>following order: PROFIdrive parameters,<br>PROFINET parameters, inverter<br>parameters, monitor data, and inverter<br>control parameters. Among the PNU<br>numbers specified in the subindices, up to<br>117 numbers are shown. (Number of<br>elements (234 max.) / Unsigned16 (2 bytes)) | _       |

#### • Inverter Parameters (P12288 to P16383)

| PNU               | Sub  | Access | Name                | Data Type              | Description                                                                                                    | Default |
|-------------------|------|--------|---------------------|------------------------|----------------------------------------------------------------------------------------------------|---------|
| 12288 to<br>16383 | 0, 1 | R/W    | Inverter Parameters | Array[n]<br>Unsigned16 | The inverter parameter number + 12288<br>(3000h) is the PNU number.<br>Set "1" for the subindex when calibration<br>parameters are accessed.<br>Example) <b>C3 (Pr.902)</b> : PNU = 902 + 3000h,<br>sub = 1 | _       |

For the inverter parameter numbers, refer to the parameter list of the Instruction Manual (Function).

NOTE
 Values "8888" and "9999" displayed on the parameter unit indicate 65520 (0xFFF0) and 65535 (0xFFFF) respectively.

#### • Monitor Data (P16384 to P20479)

| PNU               | Sub | Access | Name         | Data Type  | Description                                           | Default |
|-------------------|-----|--------|--------------|------------|-------------------------------------------------------|---------|
| 16384 to<br>20479 | 0   | R      | Monitor Data | Unsigned16 | The monitor number + 16384 (4000h) is the PNU number. | —       |

For details of the monitor numbers and the monitor items, refer to the description of **Pr.52** in the FR-E800 Instruction Manual (Function).

#### • Inverter Control Parameters (P20480 to P24575)

| PNU               | Sub | Access | Name                           | Data Type  | Description                 | Default |
|-------------------|-----|--------|--------------------------------|------------|-----------------------------|---------|
| 20480 to<br>24575 | 0   | R/W    | Inverter Control<br>Parameters | Unsigned16 | Inverter control parameters | —       |

| PNU           | Definition                                                       | Read/write | Remarks                                                                                             |
|---------------|------------------------------------------------------------------|------------|----------------------------------------------------------------------------------------------------|
| 20488 (5008h) | Inverter status / control input command (extended) <sup>*1</sup> | Read/write | Refer to the following.                                                                             |
| 20489 (5009h) | Inverter status / control input command <sup>*1</sup>            | Read/write | Refer to the following.                                                                             |
| 20981 (51F5h) | Fault record 1                                                   | Read/write |                                                                                                    |
| 20982 (51F6h) | Fault record 2                                                   | Read       |                                                                                                    |
| 20983 (51F7h) | Fault record 3                                                   | Read       | Being 2 bytes in length, the data is stored as H00 $\circ\circ$ .                                   |
| 20984 (51F8h) | Fault record 4                                                   | Read       | Refer to the lowest 1 byte for the error code. (For                                                 |
| 20985 (51F9h) | Fault record 5                                                   | Read       | details on error codes, refer to the list of fault displays                                         |
| 20986 (51FAh) | Fault record 6                                                   | Read       | in the Instruction Manual (Maintenance).)<br>The fault history is batch-cleared by writing to 20981 |
| 20987 (51FBh) | Fault record 7                                                   | Read       | (51F5h).                                                                                            |
| 20988 (51FCh) | Fault record 8                                                   | Read       | Set any value as data.                                                                              |
| 20989 (51FDh) | Fault record 9                                                   | Read       |                                                                                                    |
| 20990 (51FEh) | Fault record 10                                                  | Read       |                                                                                                    |

\*1 The data is written as a control input command for writing.

The data is read as the inverter status for reading.

#### Inverter status / control input command, and inverter status / control input command (extended)

| D:4 | Definition                                        |                                               |     | Definition               |       |
|-----|---------------------------------------------------|-----------------------------------------------|-----|--------------------------|-------|
| Bit | Control input command                             | Inverter status                               | Bit | Control input command    |       |
| 0   | —                                                 | RUN (Inverter running) <sup>*2</sup>          | 0   | NET X1 (—) <sup>*1</sup> | NET Y |
| 1   | _                                                 | During forward rotation                       | 1   | NET X2 (—) <sup>*1</sup> | NET Y |
| 2   | _                                                 | During reverse rotation                       | 2   | NET X3 (—) <sup>*1</sup> | NET Y |
| 2   | RH (High-speed operation command) <sup>*1</sup>   | Up to frequency                               | 3   | NET X4 (—) <sup>*1</sup> | NET Y |
| A I | RM (Middle-speed operation command) <sup>*1</sup> | Overload alarm                                | 4   | NET X5 (—) <sup>*1</sup> | 0     |
|     | RL (Low-speed operation command) <sup>*1</sup>    | 0                                             | 5   | —                        | 0     |
| 6   | JOG operation selection 2                         | FU (Output frequency detection) <sup>*2</sup> | 6   | —                        | 0     |
| 7   | Second function selection                         | ABC (Fault) <sup>*2</sup>                     | 7   | —                        | 0     |
| 3   | Terminal 4 input selection                        | 0                                             | 8   | —                        | 0     |
| )   | _                                                 | Safety monitor output 2                       | 9   | —                        | 0     |
| 10  | MRS (Output stop) <sup>*1</sup>                   | 0                                             | 10  | —                        | 0     |
| 11  | _                                                 | 0                                             | 11  | —                        | 0     |
| 12  | RES (—) <sup>*1</sup>                             | 0                                             | 12  | —                        | 0     |
| 13  | —                                                 | 0                                             | 13  | —                        | 0     |
| 4   | —                                                 | 0                                             | 14  | —                        | 0     |
| 15  | —                                                 | Fault occurrence                              | 15  | —                        | 0     |

\*1 The signal within parentheses () is assigned in the initial status. The function changes depending on the setting of **Pr.180 to Pr.189 (Input terminal function selection)**.

For details, refer to the description of Pr.180 to Pr.189 (Input terminal function selection) in the Instruction Manual (Function).

The signals assigned to the input terminals may be valid or invalid in the NET operation mode. (Refer to the Instruction Manual (Function).)

\*2 The signal within parentheses () is assigned in the initial status. The function changes depending on the setting of **Pr.190 to Pr.196 (Output terminal function selection)**.

For details, refer to the description of Pr.190 to Pr.196 (Output terminal function selection) in the Instruction Manual (Function).

#### • Name of station (P61000)

| PNU   | Sub      | Access | Name            | Data Type       | Description | Default           |
|-------|----------|--------|-----------------|-----------------|-------------|-------------------|
| 61000 | 0 to 239 | R      | Name of station | Octetstring 240 | Device name | FR-E800-<br>(SC)E |

#### • IP address (P61001)

| PNU   | Sub | Access | Name       | Data Type         | Description             | Default |
|-------|-----|--------|------------|-------------------|-------------------------|---------|
|       | 0   |        |            | ess Octetstring 4 | IP address first octet  | —       |
| 61001 | 1   | Б      | IP address |                   | IP address second octet | —       |
| 01001 | 2   | ĸ      |            |                   | IP address third octet  | —       |
|       | 3   |        |            |                   | IP address fourth octet | —       |

#### • MAC address (P61002)

| PNU   | Sub | Access | Name        | Data Type     | Description         | Default |
|-------|-----|--------|-------------|---------------|---------------------|---------|
|       | 0   |        |             |               | MAC address (upper) | —       |
|       | 1   |        |             |               | MAC address         | —       |
| 61002 | 2   | R      |             |               | MAC address         | —       |
| 01002 | 3   | ĸ      | MAC address | Octetstring 6 | MAC address         | —       |
|       | 4   |        |             | _             | MAC address         | —       |
|       | 5   |        |             |               | MAC address (lower) | —       |

#### • Gateway (P61003)

| PNU   | Sub | Access | Name     | Data Type     | Description                  | Default |
|-------|-----|--------|----------|---------------|------------------------------|---------|
|       | 0   |        |          |               | Gateway address first octet  | —       |
| 61003 | 1   | Б      | Cataviav | Octetstring 4 | Gateway address second octet | —       |
| 01003 | 2   | ĸ      | Gateway  |               | Gateway address third octet  | —       |
|       | 3   |        |          |               | Gateway address fourth octet | —       |

#### • Subnet mask (P61004)

| PNU   | Sub | Access | Name             | Data Type     | Description              | Default |
|-------|-----|--------|------------------|---------------|--------------------------|---------|
|       | 0   |        | Subnet mask Octe |               | Subnet mask first octet  | 255     |
| 61004 | 1   |        |                  | Octetstring 4 | Subnet mask second octet | 255     |
| 01004 | 2   | ĸ      |                  |               | Subnet mask third octet  | 255     |
|       | 3   |        |                  |               | Subnet mask fourth octet | 0       |

#### ■ PROFIdrive parameter request format (master to slave)

|           | Byte No.  | Field                  | Parameter read | Parameter change |
|-----------|-----------|------------------------|----------------|------------------|
|           | 0         | Request reference      | 0              | 0                |
| Header    | 1         | Request ID             | 0              | 0                |
| neauei    | 2         | DO-ID                  | 0              | 0                |
|           | 3         | Number of parameters   | 0              | 0                |
|           | 4         | Attribute              | 0              | 0                |
|           | 5         | Number of elements (n) | 0              | 0                |
| Parameter | 6         | PNU number             | 0              | 0                |
| address   | 7         | FINO Humber            | 0              | 0                |
|           | 8         | Sub-index              | 0              | 0                |
|           | 9         | Sub-index              | 0              | 0                |
|           | 10        | Format                 | ×              | 0                |
|           | 11        | Number of data         | ×              | 0                |
|           | 12        |                        | ×              | 0                |
| Parameter | 13        |                        | ×              | 0                |
| value     | 14 to 237 | Parameter value        | ×              | o <sup>*1</sup>  |
|           | 238       |                        | ×              | o <sup>*1</sup>  |
|           | 239       |                        | ×              | o*1              |

\*1 Availability depends on the format or data size.

#### ■ PROFIdrive parameter response format (slave to master)

|           | Byte No.  | Field                   | Parame          | ter read | Paramete | er change |
|-----------|-----------|-------------------------|-----------------|----------|----------|-----------|
|           | Byte NO.  | Field                   | Positive        | Negative | Positive | Negative  |
|           | 0         | Request reference       | 0               | 0        | 0        | 0         |
| Header    | 1         | Request ID              | 0               | 0        | 0        | 0         |
| Tieadei   | 2         | DO-ID                   | 0               | 0        | 0        | 0         |
|           | 3         | Number of parameters    | 0               | 0        | 0        | 0         |
|           | 4         | Format                  | 0               | 0        | ×        | 0         |
| 4         | 5         | Number of data          | 0               | 0        | ×        | 0         |
|           | 6         |                         | 0               | 0        | ×        | 0         |
|           | 7         |                         | 0               | 0        | ×        | 0         |
| Parameter | 8         |                         | o <sup>*1</sup> | ×        | ×        | ×         |
| value     | 9         | Parameter value / error | °*1             | ×        | ×        | ×         |
|           | 10 to 237 | number                  | °*1             | ×        | ×        | ×         |
|           | 238       |                         | °*1             | ×        | ×        | ×         |
|           | 239       |                         | o*1             | ×        | ×        | ×         |

\*1 Availability depends on the format or data size.

### Programming examples

The following explains the programming examples for controlling the inverter with sequence programs.

#### ■ Programming example for forward rotation operation at 60 Hz

• Network setting and device examples

| Device name      | Description                                                   |  |  |  |  |
|------------------|---------------------------------------------------------------|--|--|--|--|
| M0               | Inverter forward rotation                                     |  |  |  |  |
| D0.0             | DataExchangeStartRequest                                      |  |  |  |  |
| D109             | Control word 1 (STW1)                                         |  |  |  |  |
| D109.0           | ON/OFF                                                        |  |  |  |  |
| D109.1           | No Coast Stop/Coast Stop                                      |  |  |  |  |
| D109.2           | No Quick Stop/Quick Stop                                      |  |  |  |  |
| D109.3           | Enable/Disable Operation                                      |  |  |  |  |
| D109.4           | —                                                             |  |  |  |  |
| D109.5           | Unfreeze/Freeze Ramp Generator                                |  |  |  |  |
| D109.6           | Enable/Disable Setpoint                                       |  |  |  |  |
| D109.7           | Fault Acknowledge                                             |  |  |  |  |
| D109.8           | —                                                             |  |  |  |  |
| D109.9           | _                                                             |  |  |  |  |
| D109.A           | Control By PLC/No Control By PLC                              |  |  |  |  |
| D109.B           | Target torque enabled                                         |  |  |  |  |
| D109.C           | Start command direction selection                             |  |  |  |  |
| D109.D to D109.F | —                                                             |  |  |  |  |
| D110             | Speed setpoint A (NSOLL_A)                                    |  |  |  |  |
| D111             | Status word 1 (ZSW1)                                          |  |  |  |  |
| D111.0           | Ready To Switch On/Not Ready To Switch On                     |  |  |  |  |
| D111.1           | Ready To Operate/Not Ready To Operate                         |  |  |  |  |
| D111.2           | Operation Enabled (drive follows setpoint)/Operation Disabled |  |  |  |  |
| D111.3           | Fault Present/No Fault                                        |  |  |  |  |
| D111.4           | Coast Stop Not Activated/Coast Stop Activated                 |  |  |  |  |
| D111.5           | Quick Stop Not Activated/Quick Stop Activated                 |  |  |  |  |
| D111.6           | Switching On Inhibited/Switching On Not Inhibited             |  |  |  |  |
| D111.7           | Warning Present/No Warning                                    |  |  |  |  |
| D111.8           | -                                                             |  |  |  |  |
| D111.9           | Control Requested/No Control Requested                        |  |  |  |  |
| D111.A to D111.F | -                                                             |  |  |  |  |
| D112             | Speed actual value A (NIST_A)                                 |  |  |  |  |

Programming example for state transition from S1 (Switching On Inhibited) to S3 (Switched On) (For the state transition diagram, refer to page 138.)

Set frequency: Speed setpoint A (NSOLL\_A)
 NSOLL\_A = (6000 (60 Hz) × 16384 (0x4000)) / 12000 (**Pr.1** = 120 Hz) = 8192 (0x2000)

#### Turning ON M0 starts operation at 60 Hz.

#### Turning OFF M0 stops operation.

|      | D0.0                     | D111.3                    |                                                 |                                             |                           |  |     |        | D109.2                                 |
|------|--------------------------|---------------------------|-------------------------------------------------|---------------------------------------------|---------------------------|--|-----|--------|----------------------------------------|
| (0)  | DataExchangeStartRequest | Fault Present/No<br>Fault |                                                 |                                             |                           |  |     |        | No Quick<br>Stop/Quick Stop            |
|      |                          |                           |                                                 |                                             |                           |  |     |        | D109.1                                 |
|      |                          |                           |                                                 |                                             |                           |  |     |        | No Coast<br>Stop/Coast Stop            |
|      |                          |                           |                                                 |                                             |                           |  |     |        | D109.A                                 |
|      |                          |                           |                                                 |                                             |                           |  |     |        | Control By<br>PLC/No Control<br>By PLC |
|      |                          |                           | D111.0                                          |                                             |                           |  |     |        | D109.0                                 |
|      |                          |                           |                                                 |                                             |                           |  |     |        |                                        |
|      |                          |                           | Ready To Switch<br>On/Not Ready To<br>Switch On |                                             |                           |  |     |        | ON/OFF                                 |
|      |                          |                           |                                                 |                                             |                           |  |     |        | D109.5                                 |
|      |                          |                           |                                                 |                                             |                           |  |     |        | Unfreeze/Freeze<br>Ramp Generator      |
|      |                          |                           |                                                 |                                             |                           |  |     |        | D109.6                                 |
|      |                          |                           |                                                 |                                             |                           |  |     |        | Enable/Disable<br>Setpoint             |
|      |                          |                           |                                                 |                                             |                           |  |     | 1/0100 | 5110                                   |
|      |                          |                           |                                                 |                                             |                           |  | MOV | K8192  | D110<br>Speed setpoint A<br>(NSOLL_A)  |
|      |                          |                           |                                                 | D111.1                                      | M0                        |  |     |        | D109.3                                 |
|      |                          |                           |                                                 | Ready To<br>Operate/Not<br>Ready To Operate | Forward<br>rotation start |  |     |        | Enable/Disable<br>Operation            |
|      |                          |                           |                                                 |                                             |                           |  |     |        | [END ]                                 |
| (14) |                          |                           |                                                 |                                             |                           |  |     |        |                                        |

# 2.13 Inverter-to-inverter link function

The inverter-to-inverter link function enables communication between multiple inverters connected by Ethernet in a small-scale system by using the I/O devices and special registers of the PLC function.

The inverter-to-inverter link function is enabled by simply setting **Pr.1124 Station number in inverter-to-inverter link** and **Pr.1125 Number of inverters in inverter-to-inverter link system**.

| Pr.                        | Name                                                          | Initial<br>value | Setting range | Description                                                                        |
|----------------------------|---------------------------------------------------------------|------------------|---------------|------------------------------------------------------------------------------------|
| 1124                       | Station number in inverter-                                   | 9999             | 0 to 5        | Set the station number for the inverter-to-inverter link function.                 |
| N681 <sup>*1</sup>         | to-inverter link                                              | 0000             | 9999          | Inverter-to-inverter link function disabled                                        |
| 1125<br>N682 <sup>*1</sup> | Number of inverters in<br>inverter-to-inverter link<br>system | 2                | 2 to 6        | Set the total number of inverters used for the inverter-to-inverter link function. |

\*1 The setting is applied after an inverter reset or next power-ON.

#### Communication specifications

The communication specification varies depending on the specification of the master.

| ltem                        |                  | Description                                   |  |  |  |
|-----------------------------|------------------|-----------------------------------------------|--|--|--|
| Transmission speed          |                  | 100 Mbps                                      |  |  |  |
| Number of connectable units |                  | Master: 1<br>Slave: up to 5                   |  |  |  |
| Topology                    |                  | Line, star, or a combination of line and star |  |  |  |
| Maximum number of links per | Output device    | 16 (2 bytes)                                  |  |  |  |
| station                     | Special register | 8 (16 bytes)                                  |  |  |  |

### Setting procedure

- 1. Set a value other than "0" in **Pr.414 PLC function operation selection** to enable the PLC function.
- 2. To set the inverter as the master, set "0" in **Pr.1124 Station number in inverter-to-inverter link**, and to set the inverter as a slave, select a station number from 1 to 5 and set the number in **Pr.1124**.
- **3.** Set the total number of inverters used for the inverter-to-inverter link function in **Pr.1125 Number of inverters in inverter-to-inverter link system**. For example, set "3" in **Pr.1125** when two slave inverters and the master inverter are used.
- **4.** Use FR Configurator2 to write sequence programs to the master inverter.

#### 

- Use different station numbers for different devices. (If different devices have the same station number, the communication cannot be performed properly.)
- Set consecutive numbers for the station numbers. (Do not skip any numbers like 1, 2, then 4.)
- When Pr.1124 is set to a value equal to or greater than the value set in Pr.1125, normal communication is not available.
- Use the Inverter-to-inverter linkup (LNK) signal to check that the master-slave communication is established. (For details of the LNK signal, refer to the FR-E800 Instruction Manual (Function).)
- To detect the interruption of the inverter-to-inverter link communication and activate the protective function, set **Pr.997 Fault initiation** in advance, and create and execute a sequence program to activate the protective function by the input of the signal loss detection signal from the external sensor.
- For the details of the PLC function, refer to the PLC Function Programming Manual and the Instruction Manual of FR Configurator2. For the details of FR Configurator2, refer to the Instruction Manual of FR Configurator2.

#### System configuration

The following shows the system configuration for using the inverter-to-inverter link function. The master inverter can communicate with the slave inverters through one or two hubs (refer to the description of **Pr.1124** for the master/slave setting).

(Communication using the inverter-to-inverter function is not available for the inverters directly connected to the router.)

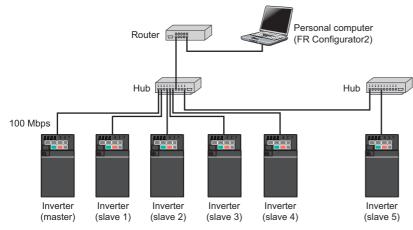

### Device map

The following shows the I/O devices and special registers used for the inverter-to-inverter link function. (For the details of the other I/O devices and special registers, refer to the PLC Function Programming Manual.)

#### ■ I/O device map (master)

| Device No. | Name                                                     | Device No. | Name                                                      |
|------------|----------------------------------------------------------|------------|-----------------------------------------------------------|
| X40 to X4F | Inverter-to-inverter link input (from slave 1 to master) | Y40 to Y4F | Inverter-to-inverter link output (from master to slave 1) |
| X50 to X5F | Inverter-to-inverter link input (from slave 2 to master) | Y50 to Y5F | Inverter-to-inverter link output (from master to slave 2) |
| X60 to X6F | Inverter-to-inverter link input (from slave 3 to master) | Y60 to Y6F | Inverter-to-inverter link output (from master to slave 3) |
| X70 to X7F | Inverter-to-inverter link input (from slave 4 to master) | Y70 to Y7F | Inverter-to-inverter link output (from master to slave 4) |
| X80 to X8F | Inverter-to-inverter link input (from slave 5 to master) | Y80 to Y8F | Inverter-to-inverter link output (from master to slave 5) |

#### ■ I/O device map (slave)

| Device No. | Name                                                   | Device No. | Name                                                    |
|------------|--------------------------------------------------------|------------|---------------------------------------------------------|
| X40 to X4F | Inverter-to-inverter link input (from master to slave) | Y40 to Y4F | Inverter-to-inverter link output (from slave to master) |

### Special register (common)

| Device No. | Name                                                 | Description                                                                                                    |
|------------|------------------------------------------------------|----------------------------------------------------------------------------------------------------|
| SD1460     | Station number in inverter-to-inverter link          | The station number in the inverter-to-inverter link is stored.         b15       b8       b7       b0         Reserved (H00)       Station No.         • H00: Master         • H01: Slave 1         • H02: Slave 2         • H03: Slave 3         • H04: Slave 4         • H05: Slave 5         • HFF: Function disabled                                                                                                    |
| SD1461     | Communication status of inverter-to-inverter<br>link | The communication status of the slaves (0: Link not established, 1:<br>Link established) in the inverter-to-inverter link is stored.<br>(In the slave inverter, only its own communication status is indicated.)<br>b15 b5 b4 b0<br>b15 b5 b4 b0<br>b15 b5 b4 |

#### ■ Special register (master)

| Device No.       | Name                                                    | Description                       |
|------------------|---------------------------------------------------------|-----------------------------------|
| SD1470 to SD1477 | Inverter-to-inverter link receive data 1 to 8 (slave 1) | Data 1 to 8 received from slave 1 |
| SD1478 to SD1485 | Inverter-to-inverter link send data 1 to 8 (slave 1)    | Data 1 to 8 sent to slave 1       |
| SD1486 to SD1493 | Inverter-to-inverter link receive data 1 to 8 (slave 2) | Data 2 to 8 received from slave 1 |
| SD1494 to SD1501 | Inverter-to-inverter link send data 1 to 8 (slave 2)    | Data 2 to 8 sent to slave 1       |
| SD1502 to SD1509 | Inverter-to-inverter link receive data 1 to 8 (slave 3) | Data 3 to 8 received from slave 1 |

**148** 2. Ethernet Communication

2.13 Inverter-to-inverter link function

| Device No.       | Name                                                    | Description                       |
|------------------|---------------------------------------------------------|-----------------------------------|
| SD1510 to SD1517 | Inverter-to-inverter link send data 1 to 8 (slave 3)    | Data 3 to 8 sent to slave 1       |
| SD1518 to SD1525 | Inverter-to-inverter link receive data 1 to 8 (slave 4) | Data 4 to 8 received from slave 1 |
| SD1526 to SD1533 | Inverter-to-inverter link send data 1 to 8 (slave 4)    | Data 4 to 8 sent to slave 1       |
| SD1534 to SD1541 | Inverter-to-inverter link receive data 1 to 8 (slave 5) | Data 5 to 8 received from slave 1 |
| SD1542 to SD1549 | Inverter-to-inverter link send data 1 to 8 (slave 5)    | Data 5 to 8 sent to slave 1       |

### Special register (slave)

| Device No.       | Name                                                   | Description                      |
|------------------|--------------------------------------------------------|----------------------------------|
| SD1470 to SD1477 | Inverter-to-inverter link receive data 1 to 8 (master) | Data 1 to 8 received from master |
| SD1478 to SD1485 | Inverter-to-inverter link send data 1 to 8 (master)    | Data 1 to 8 sent to master       |
| SD1486 to SD1549 | For manufacturer setting. Do not set.                  |                                  |

### Troubleshooting

| Condition                                               | Possible cause                                                                                                    | Countermeasure                                                                                                    |
|---------------------------------------------------------|----------------------------------------------------------------------------------------------------|----------------------------------------------------------------------------------------------------|
|                                                         | The same station number is assigned to multiple inverters.                                                                                                    | Set Pr.1124 correctly.                                                                                                    |
|                                                         | The station numbers are not consecutive.                                                                                                    | Set <b>Pr.1124</b> so that the station numbers are consecutive.                                                                                                    |
| Communication is not<br>established.                    | The specified number of inverters in the system is<br>not correct. ( <b>Pr.1124</b> is set to a value equal to or<br>greater than the value set in <b>Pr.1125</b> . | Set <b>Pr.1125</b> correctly.                                                                                                    |
| established.                                            | The connection is half-duplex.                                                                                                    | Use full-duplex connection. (When <b>Pr.1426 Link</b><br><b>speed and duplex mode selection</b> = "0 (initial<br>value)", check that the hub and the Ethernet cable<br>are compatible with full-duplex connection.) |
|                                                         | The inverter is not reset after <b>Pr.1124</b> and <b>Pr.1125</b> are set.                                                                                          | Reset the inverter.                                                                                                    |
| A command sent by the master is not applied to a slave. | The PLC function is disabled.                                                                                                    | Set a value other than "0" in <b>Pr.414</b> to enable the PLC function.                                                                                                    |

# 2.14 Ethernet communication parameters

The following table shows parameters used in common for Ethernet communication protocols. Set the parameters as required.

| Pr.                        | Name                                             | Initial<br>value | Setting range                                             | Description                                                                                                    |                                                                                       |  |
|----------------------------|--------------------------------------------------|------------------|-----------------------------------------------------------|----------------------------------------------------------------------------------------------------|---------------------------------------------------------------------------------------|--|
| 442<br>N620 <sup>*1</sup>  | Default gateway address                          | 0                |                                                           |                                                                                                    |                                                                                       |  |
| 443<br>N621 <sup>*1</sup>  | Default gateway address<br>2                     | 0                |                                                           | Enter the default gateway address.                                                                                                    |                                                                                       |  |
| 444<br>N622 <sup>*1</sup>  | Default gateway address<br>3                     | 0                | 0 to 255                                                  |                                                                                                    |                                                                                       |  |
| 445<br>N623 <sup>*1</sup>  | Default gateway address<br>4                     | 0                |                                                           |                                                                                                    |                                                                                       |  |
| 1399<br>N649               | Inverter identification enable/disable selection | 1                | 0<br>1                                                    | Inverter identification disabled<br>Inverter identification enabled                                                                                                    |                                                                                       |  |
| 1427<br>N630 <sup>*1</sup> | Ethernet function selection 1                    | 5001             | 502, 5000 to                                              |                                                                                                    |                                                                                       |  |
| 1428<br>N631 <sup>*1</sup> | Ethernet function selection 2                    | 45237            | 5002, 5006 to<br>5008, 5010 to<br>5013, 9999 to           |                                                                                                    |                                                                                       |  |
| 1429<br>N632 <sup>*1</sup> | Ethernet function selection 3                    | 45238            | 34962 <sup>*3</sup> , 44818 <sup>*2</sup> , 45237, 45238, | Set the application, protocol, etc.                                                                                                    |                                                                                       |  |
| 1430<br>N633 <sup>*1</sup> | Ethernet function selection 4                    | 9999             | 47808 <sup>*2</sup> , 61450                               |                                                                                                    |                                                                                       |  |
|                            |                                                  |                  | 0                                                         | Signal loss detection disabled                                                                                                    |                                                                                       |  |
|                            | Ethernet signal loss<br>detection function       |                  | 1<br>2                                                    | A warning (EHR) is output for a signal loss.                                                                                                    |                                                                                       |  |
| 1431<br>N643 <sup>*4</sup> |                                                  | 3                |                                                           | A warning (EHR) and the Alarm<br>(LF) signal are output for a signal<br>loss.                                                                                                   | Set the availability of the signal loss detection and select the action when Ethernet |  |
| N643                       | selection                                        | lection          | 3                                                         | A warning (EHR) and the Alarm<br>(LF) signal are output for a signal<br>loss.                                                                                                   | communication is interrupted by physical factors.                                     |  |
|                            |                                                  |                  |                                                           | A protective function is activated for a signal loss. <sup>*5*6</sup>                                                                                                    |                                                                                       |  |
| 1438<br>N610 <sup>*1</sup> | Subnet mask 1                                    | 255              |                                                           |                                                                                                    |                                                                                       |  |
| 1439<br>N611 <sup>*1</sup> | Subnet mask 2                                    | 255              | 0 to 255                                                  | Enter the subnet mask of the netwo                                                                                                    | rk to which the invertor belonge                                                      |  |
| 1440<br>N612 <sup>*1</sup> | Subnet mask 3                                    | 255              | 0 10 200                                                  | Enter the subnet mask of the netwo                                                                                                    |                                                                                       |  |
| 1441<br>N613 <sup>*1</sup> | Subnet mask 4                                    | 0                |                                                           |                                                                                                    |                                                                                       |  |
| 1455<br>N642               | Keepalive time                                   | 60 s             | 1 to 7200 s                                               | When no response is returned for an alive check message (Ke Alive ACK) for the time (s) set in <b>Pr.1455</b> multiplied by 8 elaps the connection will be forced to be closed. |                                                                                       |  |
|                            |                                                  |                  | 0                                                         | Disabled                                                                                                    |                                                                                       |  |
|                            |                                                  |                  | 1                                                         | SNMP enabled                                                                                                    |                                                                                       |  |
| 1456<br>N647 <sup>*7</sup> | Network diagnosis<br>selection                   | 9999             | 2                                                         | Duplicate IP address detection is e occur.                                                                                                    | nabled when link-up events                                                            |  |
| 1107/                      |                                                  |                  | 9999                                                      | SNMP enabled<br>Duplicate IP address detection is enabled when link-up events<br>occur.                                                                                         |                                                                                       |  |

| Pr.                        | Name                                                                            | Initial<br>value | Setting range | Description                                                                                      |                                                                                          |  |
|----------------------------|---------------------------------------------------------------------------------|------------------|---------------|--------------------------------------------------------------------------------------------------|------------------------------------------------------------------------------------------|--|
|                            |                                                                                 | 9999             | 0             | Signal loss detection disabled                                                                   |                                                                                          |  |
|                            |                                                                                 |                  | 1             | A warning (EHR) is output for a signal loss.                                                     | The setting of <b>Pr.1431</b> will be                                                    |  |
| 1457<br>N648 <sup>*4</sup> | Extended setting for<br>Ethernet signal loss<br>detection function<br>selection |                  | 2             | A warning (EHR) and the Alarm<br>(LF) signal are output for a signal<br>loss                     | applied to the operation when<br>signal loss is detected at<br>PORT1, and the setting of |  |
|                            |                                                                                 |                  | 99 3          | A warning (EHR) and the Alarm<br>(LF) signal are output for a signal<br>loss.                    | <b>Pr.1457</b> will be applied when signal loss is detected at PORT2.                    |  |
|                            |                                                                                 |                  |               | A protective function is activated for a signal loss. <sup>*5*6</sup>                            |                                                                                          |  |
|                            |                                                                                 |                  | 8888          | When a signal loss is detected for both PORT1 and PORT2, the <b>Pr.1431</b> setting is applied.  |                                                                                          |  |
|                            |                                                                                 |                  | 9999          | When a signal loss is detected for either PORT1 or PORT2, the <b>Pr.1431</b> setting is applied. |                                                                                          |  |

\*1 The setting is applied after an inverter reset or next power-ON.

\*2 The setting is available only for the FR-E800-EPA and the FR-E800-SCEPA.

\*3 The setting is available only for the FR-E800-EPB and the FR-E800-SCEPB.

- \*4 For CC-Link IE TSN communication, a protective function (E.EHR) is activated regardless of the **Pr.1431 and Pr.1457** settings when a signal loss is detected during cyclic communication.
- \*5 The protective function is not activated while the inverter stops.
- \*6 The operation follows the Pr.502 Stop mode selection at communication error setting. (Refer to page 190.)
- \*7 When "34962" is set in any of Pr.1427 to Pr.1430, SNMP is disabled regardless of the Pr.1456 setting.

#### Default gateway address (Pr.442 to Pr.445)

Set the default gateway address in Pr.442 to Pr.445 to establish a communication with the devices on a different network.

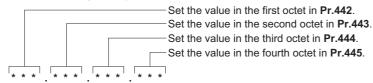

### Ethernet function selection (Pr.1427 to Pr.1430)

Refer to the Instruction Manual of the device connected via Ethernet, and set **Pr.1427 to Pr.1430 Ethernet function selection 1 to 4** according to the application and protocol.

| Pr.1427 to Pr.1430 setting*1                       | Application                             | Protocol | Number of connectable clients |  |
|----------------------------------------------------|-----------------------------------------|----------|-------------------------------|--|
| 502                                                | MODBUS/TCP                              | TCP/IP   | 3                             |  |
| 5000                                               |                                         |          | N I. Burste                   |  |
| 5001 ( <b>Pr.1427</b> initial value) <sup>*2</sup> | MELSOFT / FA product connection         | UDP      | No limit                      |  |
| 5002 <sup>*2</sup>                                 | (Connection with a computer (FR         | TCP/IP   | 2 <sup>*3</sup>               |  |
| 5006                                               | Configurator2), GOT, or a relay station | UDP      | No limit                      |  |
| 5007                                               | (programmable controller))              | TCP/IP   | 2 <sup>*3</sup>               |  |
| 5008                                               |                                         | UDP      | No limit                      |  |
| 5010                                               |                                         | UDP      | No limit                      |  |
| 5011                                               | SLMP                                    | ODF      |                               |  |
| 5012                                               |                                         | TCP/IP   | 2 <sup>*3</sup>               |  |
| 5013                                               |                                         |          | 2 -                           |  |
| 34962 <sup>*5</sup>                                | PROFINET                                | —        | No limit                      |  |
| 44818 <sup>*4</sup>                                | EtherNet/IP                             | UDP      | No limit                      |  |
| 44818                                              |                                         | TCP/IP   | 2                             |  |
| 45237 ( <b>Pr.1428</b> initial value)              | iQSS (supported by FR Configurator2)    | UDP      | No limit                      |  |
| 45238 ( <b>Pr.1429</b> initial value)              | CC-Link IE TSN                          | —        | No limit                      |  |
| 47808 <sup>*4</sup>                                | BACnet/IP                               | UDP      | No limit                      |  |
| 61450                                              | CC-Link IE Field Network Basic          | UDP      | No limit                      |  |
| 9999 ( <b>Pr.1430</b> initial value)               | Unselected                              |          |                               |  |

\*1 If both application and protocol settings are identical in Pr.1427 to Pr.1430, the priority of the setting is defined as follows: Pr.1427> Pr.1428> Pr.1429> Pr.1430.

(Example) When Pr.1427 = "5001", Pr.1428 = "5006", Pr.1429 = "5010", and Pr.1430 = "5012", "5001", "5010" and "5012" are valid.

- \*2 To connect the inverter and FR Configurator2 via the MELSOFT / FA product for Ethernet communication, set "5001 (initial value)" or "5002" according to the protocol type (UDP or TCP/IP) in any of **Pr.1427 to Pr.1430**.
- \*3 When the inverter is connected with other equipment via a hub, and if the communication between the other equipment and the hub is interrupted and resumed, the communication between the inverter and the other equipment may not be established depending on the specifications of the hub. To re-establish communication with the other equipment, reset the inverter to forcefully close the connection. (Setting a shorter time in **Pr.1455 Keepalive time** is also effective as a preventive measure (refer to page 153).)
- \*4 The setting is available only for the FR-E800-EPA and the FR-E800-SCEPA.
- $^{\star5}$   $\,$  The setting is available only for the FR-E800-EPB and the FR-E800-SCEPB.

#### 🗖 NOTE

• For details of communication protocols that cannot be used together, refer to page 5.

### Ethernet signal loss detection (Pr.1431, Pr.1457)

Use **Pr.1431** and **Pr.1457** to set the operation when Ethernet communication is interrupted by physical factors including disconnection of the Ethernet cable or damages on the Ethernet cable.

| Pr.1431 setting   | Description                                  | Applicable port       |                     |                     | Operation        | LF signal         |                   |     |               |
|-------------------|----------------------------------------------|-----------------------|---------------------|---------------------|------------------|-------------------|-------------------|-----|---------------|
|                   |                                              | Pr.1457 = "0<br>to 3" | Pr.1457 =<br>"8888" | Pr.1457 =<br>"9999" | panel indication | output            |                   |     |               |
| 0                 | Detection disabled                           | PORI1 I               |                     |                     | —                | Not available     |                   |     |               |
| 1                 | Warning output                               |                       | PORI1               | PORI1               | PORT1 PORT1 or   |                   | PORT1 or<br>PORT2 | EHR | Not available |
| 2                 | Warning and alarm output                     |                       |                     |                     |                  | PORT1 or<br>PORT2 |                   | EHR | Available     |
| 3 (initial value) | Warning and alarm output                     |                       | FURIZ               | FURIZ               | EHR              | Available         |                   |     |               |
|                   | Protective function activation <sup>*1</sup> |                       |                     |                     | *2               | *2                |                   |     |               |

| Pr.1457 setting         | Description                                                                                      | Applicable port | Operation<br>panel<br>indication | LF signal<br>output |
|-------------------------|--------------------------------------------------------------------------------------------------|-----------------|----------------------------------|---------------------|
| 0                       | Detection disabled                                                                               |                 | —                                | Not available       |
| 1                       | Warning output                                                                                   |                 | EHR                              | Not available       |
| 2                       | Warning and alarm output                                                                         | PORT2           | EHR                              | Available           |
| 3                       | Warning and alarm output                                                                         |                 | EHR                              | Available           |
|                         | Protective function activation <sup>*1</sup>                                                     |                 | *2                               | *2                  |
| 8888                    | When a signal loss is detected for both PORT1 and PORT2, the <b>Pr.1431</b> setting is applied.  | PORT1 or PORT2  |                                  |                     |
| 9999 (initial<br>value) | When a signal loss is detected for either PORT1 or PORT2, the <b>Pr.1431</b> setting is applied. | PORT1 or PORT2  | 1                                | _                   |

\*1 The protective function is not activated while the inverter stops.

\*2 The operation follows the Pr.502 Stop mode selection at communication error setting. (Refer to page 190.)

Precautions for connection in line topology

For connection in line topology, set **Pr.502** or configure a setting for signal loss detection for each port. Example: Link-down of inverter 2 due to power-OFF or other reason (**Pr.1431** = "3 (initial value)", **Pr.1457** = "3")

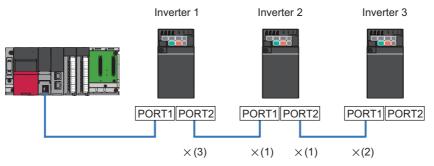

(1) Link-down of inverter 2 due to power-OFF or other reason

(2) "E.EHR" is displayed as the connection between PORT1 of inverter 3 and inverter 2 is interrupted.

(3) "E.EHR" is displayed as the connection between PORT2 of inverter 1 and inverter 2 is interrupted.

#### • NOTE

• For CC-Link IE TSN communication, a protective function (E.EHR) is activated regardless of the **Pr.1431 and Pr.1457** settings when a signal loss is detected during cyclic communication.

### Subnet mask (Pr.1438 to Pr.1441)

The subnet mask of the network to which the inverter belongs can be set in Pr.1438 to Pr.1441.

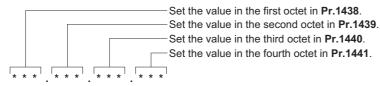

### ♦ Keepalive time (Pr.1455)

An alive check message (KeepAlive ACK) is sent to a device if the device does not return any response within the time set in **Pr.1455 Keepalive time** while a TCP connection is established. When no response is returned after the seventh transmission, the connection will be forced to be closed.

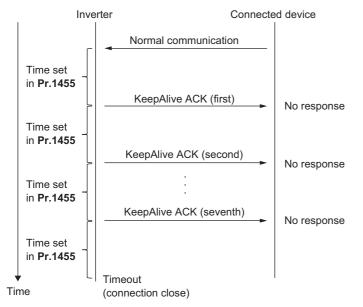

### Network diagnosis selection (Pr.1456)

| Pr.1456<br>setting | Description                                                                             | Remarks                                                                                                    |
|--------------------|-----------------------------------------------------------------------------------------|----------------------------------------------------------------------------------------------------|
| 0                  | Disabled                                                                                |                                                                                                    |
| 1                  | SNMP enabled                                                                            | The network diagnosis function using SNMP is enabled.                                                                             |
| 2                  | Duplicate IP address detection is enabled when<br>link-up events occur.                 | A protective function (DIP) is activated when an IP address overlapping with that of any other device on the network is detected. |
| 9999               | SNMP enabled<br>Duplicate IP address detection is enabled when<br>link-up events occur. |                                                                                                    |

• NOTE

• When "34962" is set in any of Pr.1427 to Pr.1430, SNMP is disabled regardless of the Pr.1456 setting.

# MEMO

# **CHAPTER 3** RS-485 Communication

| 3.1 | Outline                                                    | .156 |
|-----|------------------------------------------------------------|------|
| 3.2 | Wiring                                                     | .156 |
| 3.3 | Wiring of PU connector                                     | .158 |
| 3.4 | Mitsubishi inverter protocol (computer link communication) | .160 |
| 3.5 | MODBUS RTU                                                 | .172 |

# 3.1 Outline

Use the following parameters to perform required settings for RS-485 communication between the inverter and a personal computer.

- Use the PU connector on the inverter as communication interface.
- Parameter setting, monitoring, etc. can be performed using Mitsubishi inverter protocol or MODBUS RTU communication protocol.
- To make communication between the personal computer and inverter, setting of the communication specifications must be made to the inverter in advance. Data communication cannot be made if the initial settings are not made or if there is any setting error.

# 3.2 Wiring

### 3.2.1 Wiring procedure

- **1.** Prepare the equipment required for wiring according to the connection method.
- **2.** Turn OFF the power of the programmable controller and the inverters.
- **3.** Perform wiring between communication devices.
- **4.** Connect a terminating resistor.

### 3.2.2 Connected device

### Computer-inverter connection cable

Refer to the following for the connection cable (USB to RS-485 converter) between the computer and an inverter.

Commercially available products (as of December 2019)

| Product name                                                  | Model   | Manufacturer   |
|---------------------------------------------------------------|---------|----------------|
| Interface embedded cable dedicated for inverter <sup>*1</sup> | DINV-U4 | Diatrend Corp. |

\*1 The conversion cable cannot connect multiple inverters. (The computer and inverter are connected in a 1:1 pair.) This is a USB-to-RS485 converter-embedded conversion cable. No additional cable or connector is required. For the product details, contact the manufacturer.

### Connection cable

Use Ethernet cables compliant with the following standards.

| Ethernet cable                                                 | Connector       | Туре                                                                                                  |
|----------------------------------------------------------------|-----------------|----------------------------------------------------------------------------------------------------|
| <br>Category 5e or higher straight cable (double shielded/STP) | RJ-45 connector | The following conditioning cables:<br>• IEEE 802.3 (1000BASE-T)<br>• ANSI/TIA/EIA-568-B (Category 5e) |

### Distributor

Use a distributor to connect a terminating resistor to the inverter.

Commercially available products (as of December 2019)

| Product name       | Model                                                                                                    | Manufacturer               |
|--------------------|----------------------------------------------------------------------------------------------------|----------------------------|
| RS-485 distributor | BMJ-8-28N (Pins No. 2 and No. 8 are not<br>connected internally.)<br>(A plug with a terminating resistor is not used.) | HACHIKO ELECTRIC CO., LTD. |
|                    | DMDH-3PN<br>DMDH-10PN                                                                                                  | Diatrend Corp.             |

### ♦ Terminating resistor

Prepare a 100  $\Omega$  1/2 W terminating resistor such as the following.

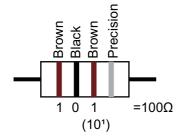

- Connect the terminating resistor between pin No. 3 (RDA) and pin No. 6 (RDB).
- Connect the terminating resistor to only the inverter remotest from the programmable controller.

# **3.3** Wiring of PU connector

Using the PU connector as a computer network port enables communication operation from a personal computer, etc.

When the PU connector is connected with a personal, FA, or other computer by a communication cable, a user program can run and monitor the inverter or read and write to parameters.

### PU connector pin-outs

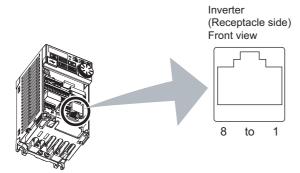

| Pin number | Name | Description                              |
|------------|------|------------------------------------------|
| 1          | SG   | Earth (ground) (connected to terminal 5) |
| 2          | —    | Operation panel power supply             |
| 3          | RDA  | Inverter receive+                        |
| 4          | SDB  | Inverter send-                           |
| 5          | SDA  | Inverter send+                           |
| 6          | RDB  | Inverter receive-                        |
| 7          | SG   | Earth (ground) (connected to terminal 5) |
| 8          | —    | Operation panel power supply             |

- NOTE

- Pins No. 2 and 8 provide power to the operation panel or parameter unit. Do not use these pins for RS-485 communication.
- Do not connect the PU connector to the computer's LAN board, FAX modem socket, or telephone modular connector. The product could be damaged due to differences in electrical specifications.

### Wiring method

· Connecting one inverter (four-wire type)

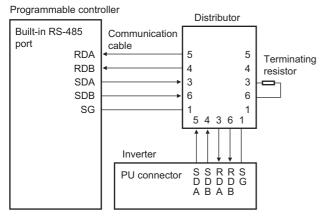

#### · Connecting multiple inverters (four-wire type)

Programmable controller

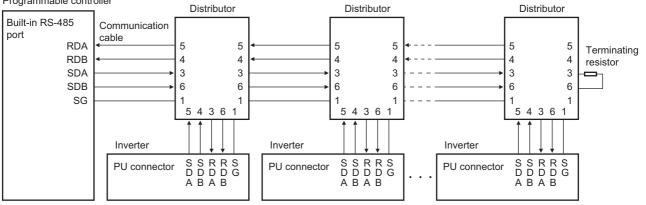

• Connecting one inverter (two-wire type)

Programmable controller

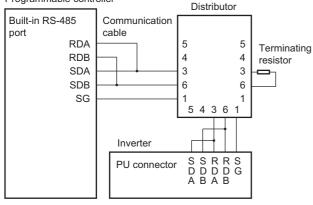

· Connecting multiple inverters (two-wire type)

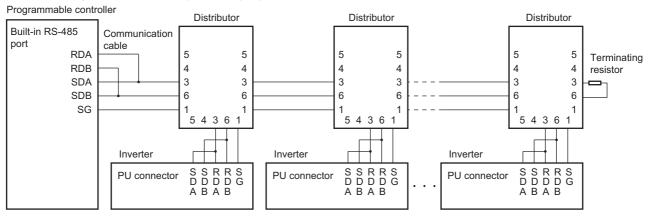

# **3.4** Mitsubishi inverter protocol (computer link communication)

Parameter setting and monitoring, etc. are possible by using the Mitsubishi inverter protocol (computer link communication) via the PU connector on the inverter.

| Pr.         | Name                                       | Initial value | Setting<br>range                       | Descr                                                                                                    | iption                             |  |  |  |  |  |  |
|-------------|--------------------------------------------|---------------|----------------------------------------|----------------------------------------------------------------------------------------------------|------------------------------------|--|--|--|--|--|--|
| 117<br>N020 | PU communication station number            | 0             | 0 to 31 <sup>*1</sup>                  | Specify the inverter station number<br>Enter the inverter station numbers<br>connected to one personal comput                                                                                  | when two or more inverters are     |  |  |  |  |  |  |
| 118<br>N021 | PU communication speed                     | 192           | 48, 96, 192,<br>384, 576,<br>768, 1152 | <ul> <li>Select the communication speed.</li> <li>The setting value × 100 equals the communication speed.</li> <li>For example, enter 192 to set the communication speed of 19200 b</li> </ul> |                                    |  |  |  |  |  |  |
| N022        | PU communication                           | 0             | 0                                      | Data length 8 bits                                                                                                    |                                    |  |  |  |  |  |  |
| NUZZ        | data length                                | 0             | 1                                      | Data length 7 bits                                                                                                    |                                    |  |  |  |  |  |  |
| N023        | PU communication                           | 1             | 0                                      | Stop bit length 1 bit                                                                                                    |                                    |  |  |  |  |  |  |
| NUZJ        | stop bit length                            | 1             | 1                                      | Stop bit length 2 bits                                                                                                    |                                    |  |  |  |  |  |  |
|             | DU communication                           |               | 0                                      | Stop bit length 1 bit                                                                                                    | Data length 8 bits                 |  |  |  |  |  |  |
| 119         | PU communication<br>stop bit length / data | 1             | 1                                      | Stop bit length 2 bits                                                                                                    | Data length o bits                 |  |  |  |  |  |  |
| 115         | length                                     |               | 10                                     | Stop bit length 1 bit                                                                                                    | Data length 7 bits                 |  |  |  |  |  |  |
|             |                                            |               | 11                                     | Stop bit length 2 bits                                                                                                    |                                    |  |  |  |  |  |  |
| 120         | PU communication                           |               | 0                                      | Parity check disabled.                                                                                                    |                                    |  |  |  |  |  |  |
| N024        | parity check                               | 2             | 1                                      | Parity check (odd parity) enabled.                                                                                                    |                                    |  |  |  |  |  |  |
|             | punty chock                                |               | 2                                      | Parity check (even parity) enabled                                                                                                    |                                    |  |  |  |  |  |  |
| 121         | PU communication                           | 1             | 0 to 10                                | Set the permissible number of retri-<br>If the number of consecutive errors<br>inverter output will be stopped.                                                                                |                                    |  |  |  |  |  |  |
| N025        | retry count                                |               | 9999                                   | The inverter output will not be shut error occurs.                                                                                                    | off even when a communication      |  |  |  |  |  |  |
|             |                                            |               | 0                                      | PU connector communication is dis                                                                                                    | sabled.                            |  |  |  |  |  |  |
| 122<br>N026 | PU communication check time interval       | 0             | 0.1 to 999.8<br>s                      | Set the interval of the communicat<br>time<br>If a no-communication state persis<br>time, the inverter output will be shu                                                                      | ts for longer than the permissible |  |  |  |  |  |  |
|             |                                            |               | 9999                                   | No communication check (signal lo                                                                                                    | oss detection)                     |  |  |  |  |  |  |
| 123         | PU communication                           | 9999          | 0 to 150 ms                            | Set the time delay between data tra response.                                                                                                    | nsmission to the converter and the |  |  |  |  |  |  |
| N027        | waiting time setting                       | 2222          | 9999                                   | The time delay is not set in this par<br>Delay time: Number set in the data                                                                                                    |                                    |  |  |  |  |  |  |
| 124         | DLL communication CD/                      |               | 0                                      | Without CR/LF                                                                                                    |                                    |  |  |  |  |  |  |
| 124<br>N028 | PU communication CR/<br>LF selection       | 1 1           | 1                                      | With CR                                                                                                    |                                    |  |  |  |  |  |  |
|             |                                            |               | 2                                      | With CR/LF                                                                                                    |                                    |  |  |  |  |  |  |

\*1 When a value outside the setting range is set, the inverter operates at the initial value.

- NOTE

• Always reset the inverter after making the initial settings of the parameters. After changing the communication-related parameters, communication cannot be made until the inverter is reset.

### Communication specifications

• The communication specifications are shown in the following table.

| Item                        | Description                                                              | Related parameter |
|-----------------------------|--------------------------------------------------------------------------|-------------------|
| Communication protocol      | Mitsubishi inverter protocol (computer link communication)               | Pr.549            |
| Conforming standard         | EIA-485 (RS-485)                                                         | —                 |
| Number of connectable units | 1: N (maximum 32 units), the setting range of station number is 0 to 31. | Pr.117            |
| Communication speed         | Selected among 4800/9600/19200/38400/57600/76800/115200 bps.             | Pr.118            |
| Control procedure           | Asynchronous method                                                      | —                 |
| Communication method        | Half-duplex system                                                       | —                 |

3.4 Mitsubishi inverter protocol (computer link communication)

| l                  | ltem             | Description                                                 | Related parameter |
|--------------------|------------------|-------------------------------------------------------------|-------------------|
|                    | Character system | ASCII (7 bits or 8 bits can be selected.)                   | Pr.119            |
|                    | Start bit        | 1 bit                                                       | —                 |
| Communication      | Stop bit length  | 1 bit or 2 bits can be selected.                            | Pr.119            |
| specifications     | Parity check     | Check (at even or odd numbers) or no check can be selected. | Pr.120            |
|                    | Error check      | Sum code check                                              | —                 |
|                    | Terminator       | CR/LF (whether or not to use it can be selected)            | Pr.124            |
| Time delay setting | 3                | Availability of the setting is selectable.                  | Pr.123            |

#### Communication procedure

- Data communication between the computer and inverter is made in the following procedure.
- (a) Request data is sent from the computer to the inverter. (The inverter will not send data unless requested.)
- (b) Communication waiting time
- (c) The inverter sends reply data to the computer in response to the computer request.
- (d) Inverter data processing time

(e) An answer from the computer in response to reply data (c) of the inverter is transmitted. (Even if (e) is not sent, subsequent communication is made properly.)

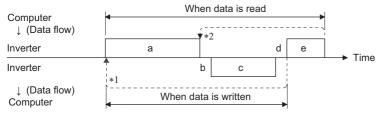

- \*1 If a data error is detected and a retry must be made, perform retry operation with the user program. The inverter output is shut off if the number of consecutive retries exceeds the parameter setting.
- \*2 On receipt of a data error occurrence, the inverter returns reply data (c) to the computer again. The inverter output is shut off if the number of consecutive data errors reaches or exceeds the parameter setting.

#### Communication operation presence/absence and data format types

- Data communication between the computer and inverter is made in ASCII code (hexadecimal code).
- Communication operation presence/absence and data format types are as follows.

| Symbol | Operation                                                                                  | Operation command                                        | Running<br>frequency | Multi<br>command | Parameter<br>write   | Inverter<br>reset | Monitor         | Parameter read                 |                      |  |  |  |  |
|--------|--------------------------------------------------------------------------------------------|----------------------------------------------------------|----------------------|------------------|----------------------|-------------------|-----------------|--------------------------------|----------------------|--|--|--|--|
| а      | Communication request is set<br>inverter in accordance with th<br>program in the computer. | A, A1                                                    | A (A2) <sup>*1</sup> | A2               | A (A2) <sup>*2</sup> | A                 | В               | В                              |                      |  |  |  |  |
| b      | Inverter data processing time                                                              | )                                                        | With                 | With             | With                 | With              | Without         | With                           | With                 |  |  |  |  |
| с      | Reply data from the inverter<br>(Data (a) is checked for an                                | No<br>error <sup>*3</sup> (Requ<br>est accepted)         | С                    | С                | C1 <sup>*5</sup>     | С                 | C <sup>*4</sup> | E, E1,<br>E2, E3 <sup>*1</sup> | E (E2) <sup>*2</sup> |  |  |  |  |
| C      | error.)                                                                                    | With error<br>(Request<br>rejected)                      | D                    | D                | D                    | D                 | D <sup>*4</sup> | D                              | D                    |  |  |  |  |
| d      | Computer processing delay t                                                                | ime                                                      | 10 ms or more        |                  |                      |                   |                 |                                |                      |  |  |  |  |
| e      | Reply from computer in response to reply data c                                            | No<br>error <sup>*3</sup> (No<br>inverter<br>processing) | Without              | Without          | Without              | Without           | Without         | Without<br>(C)                 | Without<br>(C)       |  |  |  |  |
| e      | (Data c is checked for error.)                                                             | With error<br>(Inverter<br>outputs c<br>again.)          | Without              | Without          | Without              | Without           | Without         | F                              | F                    |  |  |  |  |

\*1 When **Pr.53** = "4" and the data code HFF = 1, the data format is A2 or E2. (Refer to page 167.)

\*2 The data writing format is A2 and the data reading format is E2 for **Pr.37**. (Refer to page 167.)

\*3 In the communication request data from the computer to the inverter, the time of 10 ms or more is also required after an acknowledgment (ACK) signal showing "No data error detected" is sent. (Refer to page 165.)

\*4 Reply from the inverter to the inverter reset request can be selected. (Refer to page 167.)

\*5 At mode error, and data range error, C1 data contains an error code. (Refer to page 171.) Except for those errors, the error is returned with data format D.

#### Data writing format

a. Communication request data from the computer to the inverter

| Format |           |                          |   |                |       |    |                      | Num                     | ber of | chara | cters |       |                   |    |    |    |       |       |    |
|--------|-----------|--------------------------|---|----------------|-------|----|----------------------|-------------------------|--------|-------|-------|-------|-------------------|----|----|----|-------|-------|----|
| Format | 1         | 2                        | 3 | 4              | 5     | 6  | 7                    | 8                       | 9      | 10    | 11    | 12    | 13                | 14 | 15 | 16 | 17    | 18    | 19 |
| A      | ENQ<br>*1 | Invert<br>statio<br>numb | n | Instru<br>code | ction | *3 | Data                 | Data                    |        |       |       | check | eck <sup>*4</sup> |    |    |    |       |       |    |
| A1     | ENQ<br>*1 | Invert<br>statio<br>numb | n | Instru<br>code | ction | *3 | Data                 | Data Sum chec           |        |       |       |       |                   |    |    |    |       |       |    |
| A2     | ENQ<br>*1 | Invert<br>statio<br>numb | n | Instru<br>code | ction | *3 | Send<br>data<br>type | Receive<br>data<br>type | Data   | 1     |       |       | Data :            | 2  |    |    | Sum c | check | *4 |

c. Reply data from the inverter to the computer (No data error detected)

| Format |                                           | Number of characters        |         |                      |                         |                 |                 |      |   |    |    |      |    |    |    |           |              |    |    |
|--------|-------------------------------------------|-----------------------------|---------|----------------------|-------------------------|-----------------|-----------------|------|---|----|----|------|----|----|----|-----------|--------------|----|----|
| Format | 1                                         | 2                           | 3       | 4                    | 5                       | 6               | 7               | 8    | 9 | 10 | 11 | 12   | 13 | 14 | 15 | 16        | 17           | 18 | 19 |
| с      | ACK<br>*1 Inverter<br>station<br>number*2 |                             |         | *4                   |                         |                 |                 |      |   |    |    |      |    |    |    |           |              |    |    |
| C1     | STX<br>*1                                 | Inverte<br>statior<br>numbe | ן<br>גע | Send<br>data<br>type | Receive<br>data<br>type | Error<br>code 1 | Error<br>code 2 | Data | 1 |    |    | Data | 2  |    |    | ETX<br>*1 | Sum<br>check |    | *4 |

c. Reply data from the inverter to the computer (Data error detected)

|   | Format |                   | Num             | ber of charad           | ters       |    |
|---|--------|-------------------|-----------------|-------------------------|------------|----|
|   | Format | 1                 | 2               | 3                       | 4          | 5  |
| D |        | NAK <sup>*1</sup> | Inverter static | on number <sup>*2</sup> | Error code | *4 |

- \*1 Indicates a control code.
- \*2 The inverter station number is specified in hexadecimal in the range of H00 to H1F (stations No. 0 to 31).
- \*3 Set the delay time. When **Pr.123 PU communication waiting time setting** is set to other than "9999", create the communication request data without "delay time" in the data format. (The number of characters decreases by 1.)
- \*4 CR+LF code: When a computer transmits data to the inverter, some computers automatically provide either one or both of the codes CR (carriage return) and LF (line feed) at the end of a data group. In this case, the same setting is required for data sent from the inverter to the computer. Use **Pr.124 PU communication CR/LF selection** for the CR+LF code setting.

#### • Data reading format

E3

a. Communication request data from the computer to the inverter

| Format |                   | Number of characters                  |   |            |         |    |           |   |    |  |  |  |  |
|--------|-------------------|---------------------------------------|---|------------|---------|----|-----------|---|----|--|--|--|--|
| Format | 1                 | 2                                     | 3 | 4          | 5       | 6  | 7         | 8 | 9  |  |  |  |  |
| В      | ENQ <sup>*1</sup> | Inverter station number <sup>*2</sup> |   | Instructio | on code | *3 | Sum check |   | *4 |  |  |  |  |

c. Reply data from the inverter to the computer (No data error detected)

| Format     |                   | Number of characters |         |         |                                                                 |                   |         |                   |         |                   |         |     |    |
|------------|-------------------|----------------------|---------|---------|-----------------------------------------------------------------|-------------------|---------|-------------------|---------|-------------------|---------|-----|----|
| Format     | 1                 | 2                    | 3       | 4       | 5                                                               | 6                 | 7       | 8                 | 9       | 10                | 11      | 12  | 13 |
| E          | STX <sup>*1</sup> | Inverter<br>number   |         | Read da | ita                                                             |                   |         | ETX <sup>*1</sup> | Sum che | eck               | *4      |     |    |
| E1         | STX <sup>*1</sup> | Inverter<br>number*  |         | Read da | ita                                                             | ETX <sup>*1</sup> | Sum che | eck               | *4      |                   |         |     |    |
| E2         | STX <sup>*1</sup> | Inverter<br>number   |         | Read da | ita                                                             | ·                 |         |                   |         | ETX <sup>*1</sup> | Sum che | eck | *4 |
| <b>F</b>   |                   | Number of characters |         |         |                                                                 |                   |         |                   |         |                   |         |     |    |
| Format     | 1                 | 2                    | 3       |         |                                                                 | 4 to 23           |         |                   | 24      | 25                | 26      | 27  |    |
| <b>F</b> 2 | o=v*1             | Inverter             | station | Deed    | ad data (lausata madal information) — — — *1 - Cura shaala - *4 |                   |         |                   |         | *4                |         |     |    |

Read data (Inverter model information)

Sum check

ETX<sup>\*1</sup>

number<sup>\*2</sup>

STX<sup>\*1</sup>

c. Reply data from the inverter to the computer (Data error detected)

| Format | Number of characters |                     |   |               |    |  |  |  |
|--------|----------------------|---------------------|---|---------------|----|--|--|--|
| Format | 1                    | 2                   | 3 | 4             | 5  |  |  |  |
| D      | NAK <sup>*1</sup>    | Inverter<br>number* | ~ | Error<br>code | *4 |  |  |  |

e. Transmission data from the computer to the inverter when reading data

| Format                     | Number of characters |                                       |  |    |  |    |
|----------------------------|----------------------|---------------------------------------|--|----|--|----|
| Format                     | 1                    | 2 3                                   |  | 4  |  |    |
| C (No data error detected) | ACK <sup>*1</sup>    | Inverter station number <sup>*2</sup> |  | *4 |  |    |
| F (Data error detected)    | NAK <sup>*1</sup>    | Inverter station number <sup>*2</sup> |  |    |  | *4 |

- \*1 Indicates a control code.
- \*2 The inverter station number is specified in hexadecimal in the range of H00 to H1F (stations No. 0 to 31).
- \*3 Set the delay time. When **Pr.123 PU communication waiting time setting** is set to other than "9999", create the communication request data without "delay time" in the data format. (The number of characters decreases by 1.)
- \*4 CR+LF code: When a computer transmits data to the inverter, some computers automatically provide either one or both of the codes CR (carriage return) and LF (line feed) at the end of a data group. In this case, the same setting is required for data sent from the inverter to the computer. Use Pr.124 PU communication CR/LF selection for the CR+LF code setting.

### Data definitions

Control code

| Signal name | ASCII code | Description                                |
|-------------|------------|--------------------------------------------|
| STX         | H02        | Start Of Text (Start of data)              |
| ETX         | H03        | End Of Text (End of data)                  |
| ENQ         | H05        | Enquiry (Communication request)            |
| ACK         | H06        | Acknowledge (No data error detected)       |
| LF          | H0A        | Line Feed                                  |
| CR          | H0D        | Carriage Return                            |
| NAK         | H15        | Negative Acknowledge (Data error detected) |

Inverter station number

Specify the station number of the inverter which communicates with the computer.

Instruction code

Specify the processing request, for example, operation or monitoring, given by the computer to the inverter. Therefore, the operation or monitoring an item is enabled by specifying the corresponding instruction code. (Refer to page 167.)

Data

Indicates the data such as frequency and parameters transferred to and from the inverter. The definitions and ranges of set data are determined in accordance with the instruction codes. (Refer to page 167.)

· Time delay

Specify the delay time (time period between the time when the inverter receives data from the computer and the time when the inverter starts transmission of reply data). Set the delay time in accordance with the response time of the computer in the range of 0 to 150 ms in 10 ms increments. (For example, "1" for 10 ms or "2" for 20 ms.)

When **Pr.123 PU communication waiting time setting** is set to other than "9999", create the communication request data without "delay time" in the data format. (The number of characters decreases by 1.)

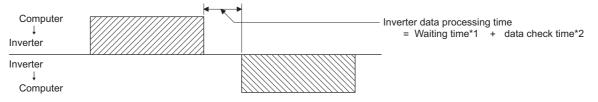

- \*1 When Pr.123 = "9999", the waiting time is the data setting value × 10 ms. When Pr.123 ≠ "9999", the waiting time is the value set in Pr.123.
- \*2 About 10 to 30 ms. It varies depending on the instruction code.

#### • NOTE

• The data check time varies depending on the instruction code. (Refer to page 165.)

#### · Sum check code

The sum check code is a 2-digit ASCII (hexadecimal) representing the lower 1 byte (8 bits) of the sum derived from the checked ASCII data.

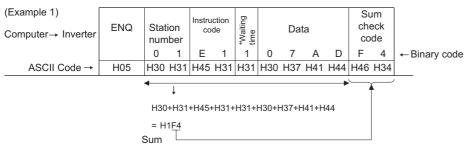

\*When the **Pr.123 PU communication waiting time setting** ≠"9999", create the communication request data without "waiting time" in the data format. (The number of characters decreases by 1.)

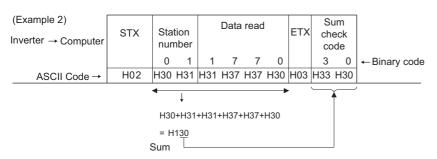

Error code

If any error is found in the data received by the inverter, its error definition is sent back to the computer together with the NAK code.

| Error code          | Error item             | Error description                                                                                                    | Inverter operation                                                                            |
|---------------------|------------------------|----------------------------------------------------------------------------------------------------|-----------------------------------------------------------------------------------------------|
| HO                  | Computer NAK error     | The number of errors consecutively detected in<br>communication request data from the computer is greater<br>than the permissible number of retries.                                                                    |                                                                                               |
| H1                  | Parity error           | The parity check result does not match the specified parity.                                                                                                    |                                                                                               |
| H2                  | Sum check error        | The sum check code in the computer does not match that of the data received by the inverter.                                                                                                    | The inverter output is shut off<br>(E.PUE) if error occurs                                    |
| H3                  | Protocol error         | The data received by the inverter has a grammatical mistake.<br>Or, data receive is not completed within the predetermined<br>time. The CR or LF code specification is not the same as the<br>setting of the parameter. | continuously more than the<br>permissible number of retries.<br>The LF signal is output.      |
| H4                  | Framing error          | The stop bit length differs from the initial setting.                                                                                                    |                                                                                               |
| H5                  | Overrun error          | New data has been sent by the computer before the inverter completes receiving the preceding data.                                                                                                    |                                                                                               |
| H6                  | —                      | —                                                                                                    | —                                                                                             |
| H7                  | Character error        | The character received is invalid (other than 0 to 9, A to F, control code).                                                                                                    | The inverter does not accept the received data. However, the inverter output is not shut off. |
| H8                  | —                      | —                                                                                                    | —                                                                                             |
| H9                  | —                      | —                                                                                                    | —                                                                                             |
| НА                  | Mode error             | Parameter write was attempted when the inverter does not<br>perform computer link communication, when the operation<br>commands are not given through communication, or during<br>inverter operation.                   | The inverter does not accept the received data. However, the                                  |
| HB                  | Instruction code error | The specified instruction code does not exist.                                                                                                    | inverter output is not shut off.                                                              |
| HC Data range error |                        | Invalid data has been specified for parameter writing, set frequency setting, etc.                                                                                                    |                                                                                               |
| HD                  | —                      | —                                                                                                    | —                                                                                             |
| HE                  | —                      | —                                                                                                    | —                                                                                             |
| HF                  | Normal (no error)      | —                                                                                                    | —                                                                                             |

### Response time

Data sending time (refer to the following formula)

| la.      | Inverter data processing time = Waiting time + Data check time |
|----------|----------------------------------------------------------------|
| Computer | ↓ (setting ×10 ms) (depends on the                             |
| v        | instruction code*3)                                            |
| Inverter | Time                                                           |
| Inverter |                                                                |
| ↓        | 10 ms or more necessary                                        |
| Computer | Data sending time (refer to the following formula)             |

[Formula for data transmission time]

 $\times$  Number of data characters \*1  $\times$  Communication specifications = data transmission time (s) Communication

speed (bps)

- \*1 Refer to page 161.
- \*2 Communication specifications

| Name            | Number of bits |                  |
|-----------------|----------------|------------------|
| Stop bit length |                | 1 bit<br>2 bits  |
| Data length     |                | 7 bits<br>8 bits |
| Parity check    | With           | 1 bit            |
| Failty Check    | Without        | 0                |

In addition to the above, 1 start bit is necessary.

Minimum number of total bits: 9 bits

Maximum number of total bits: 12 bits

\*3 Data check time

| Item                                                   | Check time      |
|--------------------------------------------------------|-----------------|
| Monitoring, operation command, frequency setting (RAM) | Less than 12 ms |
| Parameter read/write, frequency setting (EEPROM)       | Less than 30 ms |
| Parameter clear / All parameter clear                  | Less than 5 s   |
| Reset command                                          | No reply        |

### Retry count setting (Pr.121)

- Set the permissible number of retries at data receive error occurrence. (Refer to page 164 for data receive error for retry.)
- · When the data receive errors occur consecutively and the number of retries exceeds the permissible number setting, a communication fault (E.PUE) occurs and the inverter output is shut off.
- · When a data transmission error occurs while "9999" is set, the inverter does not shut off its output but outputs the Alarm (LF) signal. To use the LF signal, set "98 (positive logic) or 198 (negative logic)" in any of Pr.190 to Pr.196 (Output terminal function selection) to assign the function to an output terminal.

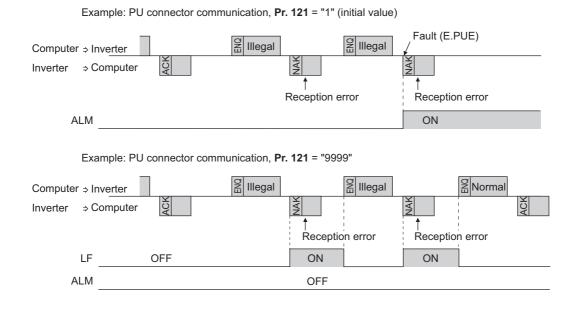

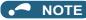

 The operation at a communication error occurrence depends on the setting of Pr.502 Stop mode selection at communication error. (Refer to page 190.)

### Signal loss detection (Pr.122)

- If a signal loss (communication stop) is detected between the inverter and computer as a result of a signal loss detection, a communication error (E.PUE) occurs and the inverter output will be shut off.
- · When a signal loss is detected, the LF signal is output.
- · When the setting is "9999", communication check (signal loss detection) is not made.
- When the setting is "0", communication through the PU connector is not possible.
- A signal loss detection is made when the setting is any of "0.1 s to 999.8 s". To make a signal loss detection, it is necessary
  to send data (for details on control codes, refer to page 163) from the computer within the communication check time
  interval. (The inverter makes a communication check (clearing of communication check counter) regardless of the station
  number setting of the data sent from the master). Communication check is started at the initial communication in the
  operation mode for the selected command interface (PU operation mode for PU connector communication in the initial
  setting).

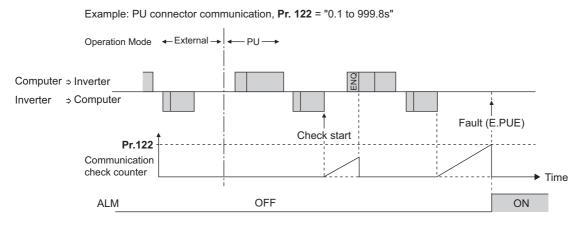

### Programming instructions

- When data from the computer has any error, the inverter does not accept that data. Hence, in the user program, always insert a retry program for data error.
- All data communication, for example, run command or monitoring, are started when the computer gives a communication request. The inverter does not return any data without the computer's request. Hence, design the program so that the computer gives a data read request for monitoring, etc. as required.

### 

- · Always set the communication check time interval before starting operation to prevent hazardous conditions.
- Data communication is not started automatically but is made only once when the computer provides a communication request. If communication is disabled during operation due to signal cable breakage etc., the inverter cannot be stopped. When the communication check time interval has elapsed, the inverter output will be shut off (E.PUE). Turn the RES signal of the inverter ON or shut off the power supply to coast the motor to a stop.
- If communication is broken due to signal cable breakage, computer fault etc., the inverter does not detect such a fault. This should be fully noted.

### Setting items and set data

• After completion of parameter settings, set the instruction codes and data, then start communication from the computer to allow various types of operation control and monitoring.

|            | ltem                                                                   | Read/<br>write | Instruction<br>code | Data description                                                                                                    | Number of data<br>digits<br>(format) <sup>*1</sup> |
|------------|------------------------------------------------------------------------|----------------|---------------------|----------------------------------------------------------------------------------------------------|----------------------------------------------------|
| 0.5        | cratics made                                                           | Read           | H7B                 | H0000: Network operation<br>H0001: External operation, External operation (JOG operation)<br>H0002: PU operation, External/PU combined operation, PUJOG<br>operation                                                                                                    | 4 digits (B and E/D)                               |
| Op         | eration mode                                                           | Write          | HFB                 | H0000: Network operation<br>H0001: External operation<br>H0002: PU operation (Setting is available via communication through the<br>PU connector.)                                                                                                    | 4 digits (A and C/D)                               |
|            | Output<br>frequency /<br>rotations per<br>minute<br>(machine<br>speed) | Read           | H6F                 | H0000 to HFFFF: Output frequency in 0.01 Hz increments (The display can be changed to the rotations per minute (machine speed) using <b>Pr.37</b> and <b>Pr.53</b> . Refer to the FR-E800 Instruction Manual (Function).)                                                                                                    | 4 digits (B and E (E2)<br>/ D)                     |
|            | Output current                                                         | Read           | H70                 | H0000 to HFFFF: Output current (hexadecimal) in 0.01 A increments                                                                                                    | 4 digits (B and E/D)                               |
|            | Output voltage                                                         | Read           | H71                 | H0000 to HFFFF: Output voltage (hexadecimal) in 0.1 V increments                                                                                                    | 4 digits (B and E/D)                               |
|            | Special<br>monitor                                                     | Read           | H72                 | H0000 to HFFFF: Data of the monitor item selected with the instruction code HF3.                                                                                                    | 4 digits (B and E (E2)<br>/ D)                     |
|            | Special                                                                | Read           | H73                 | Monitor selection data (Refer to the FR-E800 Instruction Manual                                                                                                    | 2 digits (B and E1/D)                              |
|            | monitor<br>selection No.                                               | Write          | HF3                 | (Function) for details on selection No.)                                                                                                    | 2 digits (A1 and C/D)                              |
| Monitor    | Fault record                                                           | Read           | H74 to H78          | H0000 to HFFFF: Two fault records per code. (For details on fault record read data, refer to the FR-E800 Instruction Manual (Maintenance).)<br>b15 b8b7 b0<br>H74 First latest fault Latest fault<br>H75 Third latest fault Second latest fault<br>H76 Fifth latest fault Fourth latest fault<br>H77 Seventh latest fault Eighth latest fault<br>H78 Ninth latest fault Eighth latest fault<br>Fault record display example (instruction code H74)<br>With the read data H30A0<br>(First latest fault : OPT)<br>b15 b8 b7 b0<br>0 0 1 1 0 0 0 0 1 0 1 0 0 0 0 0<br>First latest fault Latest fault<br>(HA0) | 4 digits (B and E/D)                               |
| cor<br>(ex | eration<br>nmand<br>tended)                                            | Write          | HF9                 | Control input commands such as the Forward rotation command (STF)                                                                                                    | 4 digits (A and C/D)                               |
| cor        | eration<br>nmand                                                       | Write          | HFA                 | signal and the Reverse rotation command (STR) signal can be set. (For<br>the details, refer to page 169.)                                                                                                    | 2 digits (A1 and C/D)                              |
| cor        | eration<br>nmand<br>tended 2)                                          | Write          | HFE                 |                                                                                                    | 4 digits (A and C/D)                               |
|            | erter status<br>nitor (extended)                                       | Read           | H79                 |                                                                                                    | 4 digits (B and E/D)                               |
| mo         | erter status<br>nitor                                                  | Read           | H7A                 | The states of the output signals such as the Forward rotation output,<br>Reverse rotation output, and Inverter running (RUN) signals can be<br>monitored. (For the details, refer to page 170.)                                                                                                    | 2 digits (B and E1/D)                              |
|            | erter status<br>nitor (extended                                        | Read           | H7E                 | inomored. (For the details, relet to page 170.)                                                                                                    | 4 digits (B and E/D)                               |

| Item                                                             | Read/<br>write                                                                                                    | Instruction<br>code | Data description                                                                                                    | Number of data<br>digits<br>(format) <sup>*1</sup> |
|------------------------------------------------------------------|----------------------------------------------------------------------------------------------------|---------------------|----------------------------------------------------------------------------------------------------|----------------------------------------------------|
| Set frequency<br>(RAM)                                           |                                                                                                    | H6D                 | Read the set frequency or rotations per minute (machine speed) from the RAM or EEPROM.                                                                                                    |                                                    |
| Set frequency<br>(EEPROM)                                        | uency<br>DM)ReadH0000 to HFFFF: Set frequency in 0.01 Hz increments (The display can<br>be changed to the rotations per minute (machine speed) using <b>Pr.37</b> and<br><b>Pr.53</b> . Refer to the FR-E800 Instruction Manual (Function).) |                     | 4 digits (B and E (E2)<br>/ D)                                                                                                    |                                                    |
| Set frequency<br>(RAM)                                           |                                                                                                    | HED                 |                                                                                                    |                                                    |
| Set frequency<br>(RAM, EEPROM)                                   | Write                                                                                                    | HEE                 | H0000 to HE678 (0 to 590.00 Hz): Frequency in 0.01 Hz increments.<br>(The display can be changed to the rotations per minute (machine speed)<br>using <b>Pr.37</b> and <b>Pr.53</b> . Refer to the FR-E800 Instruction Manual<br>(Function).)<br>To change the set frequency consecutively, write data to the RAM of the<br>inverter. (Instruction code: HED)                                                                                                    | 4 digits (A (A2) and<br>C/D)                       |
|                                                                  | H9696: Inverter reset                                                                                                    |                     | 4 digits (A and C/D)                                                                                                    |                                                    |
| Inverter reset                                                   | Write                                                                                                    | HFD                 | H9966: Inverter reset<br>After the computer correctly starts communication and send data to the<br>inverter, the inverter returns the ACK signal to the computer before being<br>reset.                                                                                                    | 4 digits (A and D)                                 |
| Fault history clear                                              | Write                                                                                                    | HF4                 | H9696: Fault history is cleared.                                                                                                    | 4 digits (A and C/D)                               |
| Parameter clear /<br>All parameter clear                         | Write                                                                                                    | HFC                 | <ul> <li>All parameters return to initial values.</li> <li>Whether to clear communication parameters or not can be selected according to the data.</li> <li>Parameter clear<br/>H9696: Parameters including communication parameters are cleared.<br/>H5A5A: Parameters other than communication parameters are cleared.</li> <li>H5A5A: Parameters other than communication parameters are cleared.<sup>*2</sup></li> <li>All parameter clear<br/>H9966: Parameters including communication parameters are cleared.<br/>H55AA: Parameters including communication parameters are cleared.<br/>H55AA: Parameters other than communication parameters are cleared.<br/>H55AA: Parameters other than communication parameters are<br/>cleared.<sup>*2</sup></li> <li>For the details of whether or not to clear parameters, refer to the FR-E800<br/>Instruction Manual (Function).</li> <li>When a clear is performed with H9696 or H9966, communication related<br/>parameter settings also return to the initial values. When resuming the<br/>operation, set the parameters again. Performing a clear will clear the<br/>instruction code HEC, HF3, and HFF settings.</li> <li>Only H9966 and H55AA (All parameter clear) are valid when a password<br/>is set (refer to the FR-E800 Instruction Manual (Function)).</li> </ul> | 4 digits (A and C/D)                               |
| Parameter                                                        | Read                                                                                                    | H00 to H6B          | Refer to the FR-E800 Instruction Manual (Function) for the instruction codes, and write and/or read parameter values as required. When setting                                                                                                    | 4 digits (B and E/D)                               |
|                                                                  | Write                                                                                                    | H80 to HEB          | Pr.100 and later, set the link parameter extended setting.                                                                                                    | 4 digits (A and C/D)                               |
| Link parameter                                                   | Read                                                                                                    | H7F                 | Parameter settings are changed (extended) according to the settings.<br>For details of the settings, refer to instruction code list in the FR-E800                                                                                                    | 2 digits (B and E1/D)                              |
| extended setting                                                 | Write                                                                                                    | HFF                 | Instruction Manual (Function).                                                                                                    | 2 digits (A1 and C/D)                              |
| Second parameter<br>changing<br>(instruction code<br>HFF = 1, 9) | Read<br>Write                                                                                                    | H6C<br>HEC          | When setting the calibration parameters <sup>*3</sup><br>H00: Frequency <sup>*4</sup><br>H01: Parameter-set analog value<br>H02: Analog value input from terminal                                                                                                    | 2 digits (B and E1/D)<br>2 digits (A1 and C/D)     |
| Multi command                                                    | Read/<br>write                                                                                                    | HF0                 | Available for writing 2 commands, and monitoring 2 items for reading data.<br>(Refer to page 171 for details.)                                                                                                    | 10 digits (A2 and C1/<br>D)                        |
| Model                                                            | Read                                                                                                    | H7C                 | The inverter model can be read in ASCII code.<br>"H20" (blank code) is set for blank area.<br>Example) FR-E820-1:<br>H46,H52,H2D,H45,H38,H32,H30,H2D,H31,H20,H20H20                                                                                                    | 20 digits (B and E3/<br>D)                         |
| Capacity                                                         | Read                                                                                                    | H7D                 | The capacity in the inverter model can be read in ASCII code.<br>Data is read in increments of 0.1 kW, and rounds down to 0.01 kW<br>increments.<br>"H20" (blank code) is set for blank area.<br>Example) 0.75K: " 7" (H20, H20, H20, H20, H20, H37)                                                                                                    | 6 digits (B and E2/D)                              |

\*1 Refer to page 161 for data formats (A, A1, A2, B, C, C1, D, E, E1, E2, E3, F).

\*2 Turning OFF the power supply while clearing parameters with H5A5A or H55AA returns the communication parameter settings to the initial settings.

\*3 Refer to the following calibration parameter list for details on the calibration parameters.

\*4 The gain frequency can be also written using Pr.125 (instruction code: H99) or Pr.126 (instruction code: H9A).

### **168** 3. RS-485 Communication

3.4 Mitsubishi inverter protocol (computer link communication)

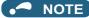

- Set 65520 (HFFF0) as a parameter value "8888" and 65535 (HFFFF) as "9999".
- For the instruction codes HFF, HEC, and HF3, their values once written are held, but cleared to zero when an inverter reset or all clear is performed.
- When a 32-bit parameter setting or monitor item is read and the value to be read exceeds HFFFF, HFFFF is returned.

Example) When reading the C3 (Pr.902) and C6 (Pr.904) settings from the inverter of station No. 0.

|   | Computer send data | Inverter send data | Description                                    |
|---|--------------------|--------------------|------------------------------------------------|
| а | ENQ 00 FF 0 01 7D  | ACK 00             | "H01" is set in the extended link parameter.   |
| b | ENQ 00 EC 0 01 79  | ACK 00             | "H01" is set in the second parameter changing. |
| с | ENQ 00 5E 0 0A     | STX 00 0000 ETX 20 | C3 (Pr.902) is read. 0% is read.               |
| d | ENQ 00 60 0 F6     | STX 00 0000 ETX 20 | C6 (Pr.904) is read. 0% is read.               |

To read/write C3 (Pr.902) or C6 (Pr.904) after inverter reset or parameter clear, execute from (a) again.

#### ♦ List of calibration parameters

| Pr.       | Name                                           | Ir   | Instruction code |          |  |  |
|-----------|------------------------------------------------|------|------------------|----------|--|--|
| Γι.       | Name                                           | Read | Write            | Extended |  |  |
| C2 (902)  | Terminal 2 frequency setting bias frequency    | 5E   | DE               | 1        |  |  |
| C3 (902)  | Terminal 2 frequency setting bias              | 5E   | DE               | 1        |  |  |
| 125 (903) | Terminal 2 frequency setting gain frequency    | 5F   | DF               | 1        |  |  |
| C4 (903)  | Terminal 2 frequency setting gain              | 5F   | DF               | 1        |  |  |
| C5 (904)  | Terminal 4 frequency setting bias frequency    | 60   | E0               | 1        |  |  |
| C6 (904)  | Terminal 4 frequency setting bias              | 60   | E0               | 1        |  |  |
| 126 (905) | Terminal 4 frequency setting gain frequency    | 61   | E1               | 1        |  |  |
| C7 (905)  | Terminal 4 frequency setting gain              | 61   | E1               | 1        |  |  |
| C38 (932) | Terminal 4 bias command (torque/magnetic flux) | 20   | A0               | 9        |  |  |
| C39 (932) | Terminal 4 bias (torque/magnetic flux)         | 20   | A0               | 9        |  |  |
| C40 (933) | Terminal 4 gain command (torque/magnetic flux) | 21   | A1               | 9        |  |  |
| C41 (933) | Terminal 4 gain (torque/magnetic flux)         | 21   | A1               | 9        |  |  |
| C42 (934) | PID display bias coefficient                   | 22   | A2               | 9        |  |  |
| C43 (934) | PID display bias analog value                  | 22   | A2               | 9        |  |  |
| C44 (935) | PID display gain coefficient                   | 23   | A3               | 9        |  |  |
| C45 (935) | PID display gain analog value                  | 23   | A3               | 9        |  |  |

### Operation command

| Item                 | Instruction<br>code | Bit<br>length | Description                                                                                                    | Example                                                                                                    |
|----------------------|---------------------|---------------|----------------------------------------------------------------------------------------------------|----------------------------------------------------------------------------------------------------|
| Operation<br>command | HFA                 | 8 bits        | b0: Terminal 4 input selection<br>b1: Forward rotation command<br>b2: Reverse rotation command<br>b3: RL (Low-speed operation<br>command) <sup>*1</sup><br>b4: RM (Middle-speed operation<br>command) <sup>*1</sup><br>b5: RH (High-speed operation<br>command) <sup>*1</sup><br>b6: Second function selection<br>b7: MRS (Output stop) <sup>*1</sup> | [Example 1]       H02 Forward rotation         b7       b0         0       0       0       0       1       0         [Example 2]       H00 Stop       b0       b0       0       0       0       0       0         0       0       0       0       0       0       0       0       0 |

| Item                                 | Instruction<br>code | Bit<br>length | Description                                                                                                    | Example                                                                                                    |
|--------------------------------------|---------------------|---------------|----------------------------------------------------------------------------------------------------|----------------------------------------------------------------------------------------------------|
| Operation<br>command<br>(extended)   | HF9                 | 16 bits       | b0: Terminal 4 input selection<br>b1: Forward rotation command<br>b2: Reverse rotation command<br>b3: RL (Low-speed operation<br>command)*1<br>b4: RM (Middle-speed operation<br>command)*1<br>b5: RH (High-speed operation<br>command)*1<br>b6: Second function selection<br>b7: MRS (Output stop)*1<br>b8: JOG operation selection 2<br>b9: | [Example 1] H0002 Forward rotation         b15       b0         0       0       0       0       0       0       0       1       0         [Example 2] H0804 Low-speed reverse operation (When Pr.184 RES terminal function selection is set to "0")       b15       b0         0       0       0       1       0       0       0       0       1       0 |
| Operation<br>command<br>(extended 2) | HFE                 | 16 bits       | b0: NET X1 (—) <sup>*1</sup><br>b1: NET X2 (—) <sup>*1</sup><br>b2: NET X3 (—) <sup>*1</sup><br>b3: NET X4 (—) <sup>*1</sup><br>b4: NET X5 (—) <sup>*1</sup><br>b5 to b15: –                                                                                                    | [Example] H0001 Low-speed operation         (When Pr.185 NET X1 terminal function selection is set to "0")         b15       b0         0       0       0       0       0       0       0       1                                                                                                    |

\*1 The signal within parentheses () is the initial status. The description changes depending on the setting of **Pr.180 to Pr.189 (Input terminal function selection)**. For details, refer to the description of **Pr.180 to Pr.189 (Input terminal function selection)** in the FR-E800 Instruction Manual (Function).

\*2 Resetting cannot be controlled over a network, so in the initial status bit 11 is invalid. To use bit 11, change the signal by **Pr.184 RES terminal function selection**. (A reset can be executed by the instruction code HFD.) For details of **Pr.184**, refer to the FR-E800 Instruction Manual (Function).

### Inverter status monitor

| ltem                                          | Instruction<br>code | Bit<br>length | Description                                                                                                    | Example                                                                                                    |
|-----------------------------------------------|---------------------|---------------|----------------------------------------------------------------------------------------------------|----------------------------------------------------------------------------------------------------|
| Inverter<br>status<br>monitor                 | H7A                 | 8 bits        | b0: RUN (Inverter running) <sup>*1</sup><br>b1: Forward running<br>b2: Reverse running<br>b3: Up to frequency<br>b4: Overload alarm<br>b5:   |                                                                                                    |
| Inverter<br>status<br>monitor<br>(extended)   | H79                 | 16 bits       | b0: RUN (Inverter running) <sup>*1</sup><br>b1: Forward running<br>b2: Reverse running<br>b3: Up to frequency<br>b4: Overload alarm<br>b5:   | [Example 1] H0003 ··· During forward rotation       b15       b0         0       0       0       0       0       0       0       0       1       1         [Example 2] H8080 ··· Stop at fault occurrence       b15       b0       b0       0       0       0       0       0       0       0       0       0       0       0       0       0       0       0       0       0       0       0       0       0       0       0       0       0       0       0       0       0       0       0       0       0       0       0       0       0       0       0       0       0       0       0       0       0       0       0       0       0       0       0       0       0       0       0       0       0       0       0       0       0       0       0       0       0       0       0       0       0       0       0       0       0       0       0       0       0       0       0       0       0       0       0       0       0       0       0       0       0       0       0       0       0       0 |
| Inverter<br>status<br>monitor<br>(extended 2) | H7E                 | 16 bits       | b0: NET Y1 (—) <sup>*1</sup><br>b1: NET Y2 (—) <sup>*1</sup><br>b2: NET Y3 (—) <sup>*1</sup><br>b3: NET Y4 (—) <sup>*1</sup><br>b4 to b15: – | [Example] H0001 Stop at fault occurrence         (When "99 (positive logic)" or "199 (negative logic)" is set in <b>Pr.193 NET Y1 terminal function selection</b> )         b15       b0         0       0       0       0       0       0       1                                                                                                    |

\*1 The signal within parentheses () is the initial status. The description changes depending on the setting of **Pr.190 to Pr.196 (Output terminal function selection)**. For details, refer to the description of **Pr.190 to Pr.196 (Output terminal function selection)** in the FR-E800 Instruction Manual (Function).

### Multi command (HF0)

· Sending data format from computer to inverter

| Format |     | Number of characters      |   |                   |   |               |                                    |                                       |      |                 |    |    |      |                 |    |    |       |      |           |
|--------|-----|---------------------------|---|-------------------|---|---------------|------------------------------------|---------------------------------------|------|-----------------|----|----|------|-----------------|----|----|-------|------|-----------|
| Furnat | 1   | 2                         | 3 | 4                 | 5 | 6             | 7                                  | 8                                     | 9    | 10              | 11 | 12 | 13   | 14              | 15 | 16 | 17    | 18   | 19        |
| A2     | ENQ | Invert<br>station<br>numb | n | Instruc<br>code ( |   | Time<br>delay | Send<br>data<br>type <sup>*1</sup> | Receive<br>data<br>type <sup>*2</sup> | Data | 1 <sup>*3</sup> |    |    | Data | 2 <sup>*3</sup> |    |    | Sum c | heck | CR/<br>LF |

• Reply data format from inverter to computer (No data error detected)

| Format |     | Number of characters     |   |                                    |                                       |                                  |                                  |      |                 |    |    |      |                 |    |    |     |              |    |           |
|--------|-----|--------------------------|---|------------------------------------|---------------------------------------|----------------------------------|----------------------------------|------|-----------------|----|----|------|-----------------|----|----|-----|--------------|----|-----------|
| Format | 1   | 2                        | 3 | 4                                  | 5                                     | 6                                | 7                                | 8    | 9               | 10 | 11 | 12   | 13              | 14 | 15 | 16  | 17           | 18 | 19        |
| C1     | STX | Invert<br>statio<br>numb | n | Send<br>data<br>type <sup>*1</sup> | Receive<br>data<br>type <sup>*2</sup> | Error<br>code<br>1 <sup>*5</sup> | Error<br>code<br>2 <sup>*5</sup> | Data | 1 <sup>*4</sup> |    |    | Data | 2 <sup>*4</sup> |    |    | ETX | Sum<br>checł | ¢  | CR/<br>LF |

\*1 Specify the data type of sending data (from computer to inverter). To use the data type 4, specify "4" for both the send data type and the receive data type.

\*2 Specify the data type of reply data (from inverter to computer). To use the data type 4, specify "4" for both the send data type and the receive data type.

\*3 Combination of data 1 and data 2 for sending

| Data type | Data 1                          | Data 2                         | Remarks                                                                                              |  |  |  |  |
|-----------|---------------------------------|--------------------------------|----------------------------------------------------------------------------------------------------|--|--|--|--|
| 0         | Operation command<br>(extended) | Set frequency (RAM)            | Operation command (extended) is the same as instruction code HF9.                                    |  |  |  |  |
| 1         | Operation command<br>(extended) | Set frequency (RAM, EEPROM)    | (Refer to page 169.)                                                                                 |  |  |  |  |
| 4         | Monitor code 1                  | Monitor code 2                 | Set the special monitor selection No. in the monitor codes 1 and 2 (set "00" in the upper 2 digits). |  |  |  |  |
| 5         | Operation command (extended)    | Operation command (extended 2) | Operation command (extended) is the same as instruction code HF9.                                    |  |  |  |  |
| 6         | Operation command (extended 2)  | Set frequency (RAM)            | (Refer to page 169.)                                                                                 |  |  |  |  |
| 7         | Operation command (extended 2)  | Set frequency (RAM, EEPROM)    | HFE. (Refer to page 169.)                                                                            |  |  |  |  |

\*4 Combination of data 1 and data 2 for reply

| Data type | Data 1                                  | Data 2                                                        | Remarks                                                                                                    |  |  |  |  |
|-----------|-----------------------------------------|---------------------------------------------------------------|----------------------------------------------------------------------------------------------------|--|--|--|--|
| 0         | Inverter status monitor<br>(extended)   | Output frequency /<br>rotations per minute<br>(machine speed) | The inverter status monitor (extended) data is the same as the data<br>of instruction code H79. (Refer to page 170.)<br>The monitor item specified in instruction code HF3 is returned for the<br>special monitor. (Refer to page 170.)                                                                                                    |  |  |  |  |
| 1         | Inverter status monitor<br>(extended)   | Special monitor                                               |                                                                                                    |  |  |  |  |
| 4         | Monitor 1                               | Monitor 2                                                     | Monitor items specified by the send data type 4 are returned for the monitor 1 and monitor 2.<br>When the send data type is other than "4", the current monitor value is returned for the monitor 1 and the output frequency monitor value is returned for the monitor 2.                                                                                                    |  |  |  |  |
| 5         | Inverter status monitor (extended)      | Inverter status monitor (extended 2)                          | <ul> <li>The inverter status monitor (extended) data is the same as the data of instruction code H79. (Refer to page 170.)</li> <li>The inverter status monitor (extended 2) data is the same as the data of instruction code H7E. (Refer to page 170.)</li> <li>The monitor item specified in instruction code HF3 is returned for the special monitor. (Refer to the FR-E800 Instruction Manual (Function).)</li> </ul> |  |  |  |  |
| 6         | Inverter status monitor<br>(extended 2) | Output frequency /<br>rotations per minute<br>(machine speed) |                                                                                                    |  |  |  |  |
| 7         | Inverter status monitor (extended 2)    | Special monitor                                               |                                                                                                    |  |  |  |  |

\*5 The error code for sending data 1 is set in error code 1, and the error code for sending data 2 is set in error code 2. The mode error (HA), instruction code error (HB), data range error (HC) or no error (HF) is returned. (Refer to the FR-E800 Instruction Manual (Maintenance) for the details of the error codes.)

# 3.5 MODBUS RTU

Operation or parameter setting via communication is possible using the MODBUS RTU communication protocol through the PU connector on the inverter.

| Pr.         | Name                                                 | Initial value | Setting<br>range                       | Desc                                                                                                    | ription                                  |  |  |  |
|-------------|------------------------------------------------------|---------------|----------------------------------------|----------------------------------------------------------------------------------------------------|------------------------------------------|--|--|--|
|             |                                                      |               | 0                                      | Broadcast communication                                                                                                    |                                          |  |  |  |
| 117<br>N020 | PU communication station number                      | 0             | 1 to 247                               | Specify the inverter station numbe<br>Enter the inverter station numbers<br>connected to one personal compu                                                                                        | when two or more inverters are           |  |  |  |
| 118<br>N021 | PU communication speed                               | 192           | 48, 96, 192,<br>384, 576,<br>768, 1152 | Select the communication speed.<br>The setting value × 100 equals the communication speed.<br>For example, enter 96 to set the communication speed of 9600 bps.                                    |                                          |  |  |  |
| N023        | PU communication                                     | 1             | 0                                      | Stop bit length 1 bit                                                                                                    | Valid when <b>Pr NO24 (Pr 120) -</b> "0" |  |  |  |
| NU23        | stop bit length                                      | 1             | 1                                      | Stop bit length 2 bits                                                                                                    | Valid when <b>Pr.N024 (Pr.120)</b> = "0" |  |  |  |
|             |                                                      |               | 0                                      | Stop bit length 1 bit                                                                                                    |                                          |  |  |  |
| 119         | PU communication<br>stop bit length / data<br>length | 1             | 1                                      | Stop bit length 2 bits                                                                                                    | Valid when <b>Pr.120</b> = "0"           |  |  |  |
| 113         |                                                      |               | 10                                     | Stop bit length 1 bit                                                                                                    |                                          |  |  |  |
|             |                                                      |               | 11                                     | Stop bit length 2 bits                                                                                                    |                                          |  |  |  |
|             |                                                      |               | 0                                      | Parity check disabled.<br>Stop bit length selectable between setting of <b>Pr.119</b> ).                                                                                                    | 1 bit and 2 bits (depending on the       |  |  |  |
| 120<br>N024 | PU communication<br>parity check                     | 2             | 1                                      | Parity check (odd parity) enabled.<br>Stop bit length: 1 bit.                                                                                                    |                                          |  |  |  |
|             |                                                      |               | 2                                      | Parity check (even parity) enabled.<br>Stop bit length: 1 bit.                                                                                                    |                                          |  |  |  |
|             |                                                      |               | 0                                      | PU connector communication is di                                                                                                    | sabled.                                  |  |  |  |
| 122<br>N026 | PU communication check time interval                 | 0             | 0.1 to 999.8<br>s                      | Set the interval of the communication check (signal loss detection)<br>time<br>If a no-communication state persists for longer than the permissible<br>time, the inverter output will be shut off. |                                          |  |  |  |
|             |                                                      |               | 9999                                   | No communication check (signal loss detection)                                                                                                    |                                          |  |  |  |
| 343<br>N080 | Communication error count                            | 0             | _                                      | Displays the communication error count during MODBUS RTU communication. Read-only.                                                                                                    |                                          |  |  |  |
| 549         | Protocol selection                                   | 0             | 0                                      | Mitsubishi inverter protocol (comp                                                                                                    | uter link)                               |  |  |  |
| N000        |                                                      | 0             | 1                                      | MODBUS RTU protocol                                                                                                    |                                          |  |  |  |

#### 

- To use the MODBUS RTU protocol, set "1" in **Pr.549 Protocol selection**.
- If MODBUS RTU communication is performed from the master to the address 0 (station number 0), the data is broadcasted, and the inverter does not send any reply to the master. To obtain replies from the inverter, set **Pr.117 PU communication** station number ≠ "0 (initial value)".
- Some functions are disabled in broadcast communication. (Refer to page 174.)
- If a communication option is installed with Pr.550 NET mode operation command source selection = "9999 (initial value)", commands (operation commands) transmitted through the PU connector become invalid. (Refer to the FR-E800 Instruction Manual (Function).)
- Always reset the inverter after making the initial settings of the parameters. After changing the communication-related parameters, communication cannot be made until the inverter is reset.

### Communication specifications

• The communication specifications are shown in the following table.

| Item                        | Description                                                  | Related parameter |
|-----------------------------|--------------------------------------------------------------|-------------------|
| Communication protocol      | MODBUS RTU protocol                                          | Pr.549            |
| Conforming standard         | EIA-485 (RS-485)                                             | —                 |
| Number of connectable units | 1: N (maximum 32 units), setting is 0 to 247 stations        | Pr.117            |
| Communication speed         | Selected among 4800/9600/19200/38400/57600/76800/115200 bps. | Pr.118            |
| Control procedure           | Asynchronous method                                          | —                 |
| Communication method        | Half-duplex system                                           | —                 |

| I                            | tem              | Description                                                                                                    | Related parameter |
|------------------------------|------------------|----------------------------------------------------------------------------------------------------|-------------------|
|                              | Character system | Binary (fixed at 8 bits)                                                                                                    | —                 |
|                              | Start bit        | 1 bit                                                                                                    | —                 |
|                              | Stop bit length  | Select from the following three types:                                                                                                    |                   |
| Communication specifications | Parity check     | No parity check, stop bit length 1 bit / 2 bits (depends on the setting of <b>Pr.119</b> )<br>Odd parity check, stop bit length 1 bit<br>Even parity check, stop bit length 1 bit | Pr.119<br>Pr.120  |
|                              | Error check      | CRC code check                                                                                                    | —                 |
|                              | Terminator       | Not available                                                                                                    | —                 |
| Time delay setting           | ]                | Not available                                                                                                    | —                 |

### Outline

- The MODBUS communication protocol was developed by Modicon for programmable controllers.
- The MODBUS protocol uses exclusive message frames to perform serial communication between a master and slaves. These exclusive message frames are provided with a feature called "functions" that allows data to be read or written. These functions can be used to read or write parameters from the inverter, write input commands to the inverter or check the inverter's operating status, for example. This product classifies the data of each inverter into holding register area (register address 40001 to 49999). The master can communicate with inverters (slaves) by accessing pre-assigned holding register addresses.

#### NOTE

 There are two serial transmission modes, the ASCII (American Standard Code for Information Interchange) mode and the RTU (Remote Terminal Unit) mode. However, this product supports only the RTU mode, which transfers 1 byte data (8 bits) as it is. Also, only communication protocol is defined by the MODBUS protocol. Physical layers are not stipulated.

### Message format

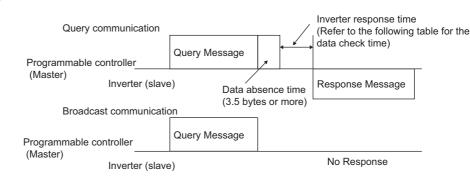

#### · Data check time

| Item                                                   | Check time      |
|--------------------------------------------------------|-----------------|
| Monitoring, operation command, frequency setting (RAM) | Less than 12 ms |
| Parameter read/write, frequency setting (EEPROM)       | Less than 30 ms |
| Parameter clear / All parameter clear                  | Less than 5 s   |
| Reset command                                          | No reply        |

Query

A message is sent to the slave (the inverter) having the address specified by the master.

Normal response

After the query from the master is received, the slave executes the request function, and returns the corresponding normal response to the master.

Error Response

When an invalid function code, address or data is received by the slave, the error response is returned to the master. This response is appended with an error code that indicates the reason why the request from the master could not be executed.

This response cannot be returned for errors, detected by the hardware, frame error and CRC check error.

Broadcast

The master can broadcast messages to all slaves by specifying address 0. All slaves that receive a message from the master execute the requested function. With this type of communication, slaves do not return a response to the master.

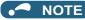

• During broadcast communication, functions are executed regarded of the set inverter station number (Pr.117).

### Message frame (protocol)

· Communication method

Basically, the master sends a query message (inquiry), and slaves return a response message (response). At normal communication, the device address and function code are copied as they are, and at erroneous communication (illegal function code or data code), bit 7 (= H80) of the function code is turned ON, and the error code is set at data bytes.

Query message from Master

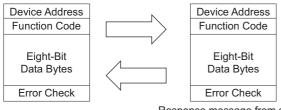

Response message from slave

Message frames comprise the four message fields shown in the figures above.

A slave recognizes message data as one message when a 3.5 character long no-data time (T1: start/end) is added before and after the data.

· Details of protocol

The following table explains the four message fields.

| Start                                                                                                    |          | Address                                                                                                    | Function               | Data                                                                                                    | CRC             | check          | End                                          |
|----------------------------------------------------------------------------------------------------|----------|----------------------------------------------------------------------------------------------------|------------------------|----------------------------------------------------------------------------------------------------|-----------------|----------------|----------------------------------------------|
| Т1                                                                                                    | 1 8 bits |                                                                                                    | 8 bits                 | n × 8 bits                                                                                                    | L<br>8 bits     | H<br>8 bits    | T1                                           |
| Message field                                                                                                    |          |                                                                                                    |                        | Description                                                                                                    |                 |                |                                              |
| Address field                                                                                                    |          | (instructions to<br>The response                                                                                                    | all addresses), and "1 | e (8-bit) length field. Se<br>to 247" to send message<br>ntains the address set b<br>he slave address.                                                                                                    | ges to individu | al slaves.     | J                                            |
| Function field<br>"1 to 255" can be set as the function code in the single-byte (8-bit) length filed. The master sets the function code be sent to the slave as the request, and the slave performs the requested operation. Refer to the function code list for details of the supported function codes. An error response is generated when a function code other the those in the function code list is set.<br>The normal response from the slave contains the function code set by the master. The error response contains the function code. |          |                                                                                                    |                        |                                                                                                    |                 |                | to the function code<br>tion code other than |
| Data field                                                                                                    |          |                                                                                                    | 0                      | ction code. (Refer to paged of the page of the paged of the page of the page o | <b>.</b> ,      | ata, for examp | le, includes the byte                        |
| CRC check field                                                                                                    |          | Errors in the received message frame are detected. Errors are detected in the CRC check, and the 2 bytes length data is appended to the message. When the CRC is appended to the message, the lower bytes of the CRC are appended first, followed by the upper bytes.<br>The CRC value is calculated by the sender that appends the CRC to the message. The receiver recalculates the CRC while the message is being received, and compares the calculation result against the actual value that was received in the error check field. If the two values do not match, the result is treated as an error. |                        |                                                                                                    |                 |                |                                              |

### Function code list

| Function name             | Read/<br>write | Code | Outline                                                                                                    | Broadcast communication | Message<br>format<br>reference<br>page |
|---------------------------|----------------|------|----------------------------------------------------------------------------------------------------|-------------------------|----------------------------------------|
| Read holding<br>registers | Read           | H03  | The data of the holding registers is read.<br>The various data of the inverter can be read from MODBUS<br>registers.<br>System environmental variable (Refer to page 180.)<br>Monitor code (Refer to the FR-E800 Instruction Manual (Function).)<br>Fault history (Refer to page 182.)<br>Model information monitor (Refer to page 182.)<br>Inverter parameters (Refer to page 181.) | Not available           | page 175                               |

| Function name                       | Read/<br>write | Code | Outline                                                                                                    | Broadcast communication | Message<br>format<br>reference<br>page |
|-------------------------------------|----------------|------|----------------------------------------------------------------------------------------------------|-------------------------|----------------------------------------|
| Write single register               | Write          | H06  | Data is written to a holding register.<br>Data can be written to MODBUS registers to output instructions to<br>the inverter or set parameters.<br>System environmental variable (Refer to page 180.)<br>Inverter parameters (Refer to page 181.)                                                                                                    | Available               | page 176                               |
| Diagnostics                         | Read           | H08  | Functions are diagnosed. (communication check only)<br>A communication check can be made since the query message is<br>sent and the query message is returned as it is as the return<br>message (subfunction code H00 function).<br>Subfunction code H00 (Return query data).                                                                                                    | Not available           | page 176                               |
| Write multiple<br>registers         | Write          | H10  | Data is written to multiple consecutive holding registers.<br>Data can be written to consecutive multiple MODBUS registers to<br>output instructions to the inverter or set parameters.<br>System environmental variable (Refer to page 180.)<br>Inverter parameters (Refer to page 181.)                                                                                                    | Available               | page 177                               |
| Read holding<br>register access log | Read           | H46  | The number of registers that were successfully accessed by the previous communication is read.<br>Queries by function codes H03, H06, and H10 are supported.<br>The number and start address of holding registers successfully accessed by the previous communication are returned.<br>"0" is returned for both the number and start address for queries other than function code H03, H06, and H10. | Not available           | page 178                               |

### Read holding registers (reading data of holding registers) (H03 or 03)

• Query message

| a. Slave address | b. Function code | c. Starting address |          | d. Quantity of registers |          | CRC check |          |
|------------------|------------------|---------------------|----------|--------------------------|----------|-----------|----------|
| (8 bits)         | H03              | Н                   | L        | Н                        | L        | L         | Н        |
|                  | (8 bits)         | (8 bits)            | (8 bits) | (8 bits)                 | (8 bits) | (8 bits)  | (8 bits) |

• Normal response (Response message)

| a. Slave address | b. Function code | e. Byte count | f. Register value |          |               | CRC check |          |
|------------------|------------------|---------------|-------------------|----------|---------------|-----------|----------|
| (8 bits)         | H03              | (8 bits)      | Н                 | L        |               | L         | Н        |
|                  | (8 bits)         | (0 bits)      | (8 bits)          | (8 bits) | (n × 16 bits) | (8 bits)  | (8 bits) |

Query message setting

|   | Message               | Description                                                                                                    |
|---|-----------------------|----------------------------------------------------------------------------------------------------|
| а | Slave address         | Set the address to send messages to. Broadcast communication is not possible. (Invalid when "0" is set.)                                                                                                    |
| b | Function code         | Set H03.                                                                                                    |
| с | Starting address      | Set the holding register address from which to start reading the data.<br>Starting address = start register address (decimal) - 40001<br>For example, when starting register address 0001 is set, the data of holding register address 40002<br>is read. |
| d | Quantity of registers | Set the number of holding registers for reading data. Data can be read from up to 125 registers.                                                                                                    |

#### · Content of normal response

|   | Message        | Description                                                                                                    |
|---|----------------|----------------------------------------------------------------------------------------------------|
| е | Byte count     | The setting range is H02 to HFA (2 to 250).<br>Twice the number of reads specified by (d) is set.                                                                                                    |
| f | Register value | The amount of data specified by (d) is set. Read data is output Hi bytes first followed by Lo bytes, and is arranged as follows: data of start address, data of start address+1, data of start address+2, and so forth. |

#### ■ Example) Read the register values of 41004 (Pr.4) to 41006 (Pr.6) from slave address 17 (H11). Query message

Slave address Function code Starting address **Quantity of registers** CRC check H03 H00 H2B H11 H03 HEB H03 H77 (8 bits) (8 bits) (8 bits) (8 bits) (8 bits) (8 bits) (8 bits) (8 bits) 3

#### Normal response (Response message)

| Slave address | Function code | Byte count |          | Register value |          |          |          | CRC check |          |          |
|---------------|---------------|------------|----------|----------------|----------|----------|----------|-----------|----------|----------|
| H11           | H03           | H06        | H17      | H70            | H0B      | HB8      | H03      | HE8       | H2C      | HE6      |
| (8 bits)      | (8 bits)      | (8 bits)   | (8 bits) | (8 bits)       | (8 bits) | (8 bits) | (8 bits) | (8 bits)  | (8 bits) | (8 bits) |

Read value

Register 41004 (Pr.4): H1770 (60.00 Hz)

Register 41005 (Pr.5): H0BB8 (30.00 Hz)

Register 41006 (**Pr.6**): H03E8 (10.00 Hz)

### ♦ Write single register (writing data to holding registers) (H06 or 06)

- The content of the system environmental variables and inverter parameters (refer to page 179) assigned to the holding register area can be written.
- Query message

| a. Slave address | b. Function<br>code | c. Register address |          | d. Register value |          | CRC check |          |
|------------------|---------------------|---------------------|----------|-------------------|----------|-----------|----------|
| (8 bits)         | H06                 | H                   | L        | H                 | L        | L         | H        |
|                  | (8 bits)            | (8 bits)            | (8 bits) | (8 bits)          | (8 bits) | (8 bits)  | (8 bits) |

• Normal response (Response message)

| a. Slave address | b. Function<br>code | c. Registe | c. Register address d. Registe |          | ter value | CRC      | check    |
|------------------|---------------------|------------|--------------------------------|----------|-----------|----------|----------|
| (8 bits)         | H06                 | H          | L                              | H        | L         | L        | H        |
|                  | (8 bits)            | (8 bits)   | (8 bits)                       | (8 bits) | (8 bits)  | (8 bits) | (8 bits) |

Query message setting

|   | Message          | Description                                                                                                    |
|---|------------------|----------------------------------------------------------------------------------------------------|
| а | Slave address    | Set the address to send messages to. Setting "0" enables broadcast communication.                                                                                                    |
| b | Function code    | Set H06.                                                                                                    |
| с | Register address | Set the holding register address to write data to.<br>Register address = holding register address (decimal) - 40001<br>For example, when register address 0001 is set, data is written to holding register address 40002. |
| d | Register value   | Set the data to write to the holding register. Write data is fixed at 2 bytes.                                                                                                    |

· Content of normal response

The contents in the normal response (**a to d**, including the CRC check) are the same as those in the query messages. In the case of broadcast communication, no response is returned.

#### Example) Write 60 Hz (H1770) to 40014 (set frequency RAM) of slave address 5 (H05).

Query message

| Slave address | Function code | Register address |          | Register value |          | CRC check |          |
|---------------|---------------|------------------|----------|----------------|----------|-----------|----------|
| H05           | H06           | H00              | H0D      | H17            | H70      | H17       | H99      |
| (8 bits)      | (8 bits)      | (8 bits)         | (8 bits) | (8 bits)       | (8 bits) | (8 bits)  | (8 bits) |

Normal response (Response message)

The same data as those in the query message

#### 

• With broadcast communication, no response is generated even if a query is executed, so when the next query is made, it must be made after waiting for the inverter data processing time after the previous query is executed.

### Diagnostics (diagnosis of functions) (H08 or 08)

- A communication check can be made since the query message is sent and the query message is returned as it is as the return message (subfunction code H00 function). Subfunction code H00 (Return query data)
- · Query message

| a. Slave address | b. Function<br>code | c. Sub-f | unction  | d. C     | Data     | CRC      | check    |
|------------------|---------------------|----------|----------|----------|----------|----------|----------|
| (8 bits)         | H08                 | H00      | H00      | H        | L        | L        | H        |
|                  | (8 bits)            | (8 bits) | (8 bits) | (8 bits) | (8 bits) | (8 bits) | (8 bits) |

• Normal response (Response message)

| a. Slave address | b. Function<br>code | c. Sub-l | function | d. [     | Data     | CRC      | check    |
|------------------|---------------------|----------|----------|----------|----------|----------|----------|
| (8 bits)         | H08                 | H00      | H00      | Н        | L        | L        | Н        |
| (o bits)         | (8 bits)            | (8 bits) | (8 bits) | (8 bits) | (8 bits) | (8 bits) | (8 bits) |
|                  |                     |          |          |          |          |          |          |

Query message setting

|   | Message       | Description                                                                                              |
|---|---------------|----------------------------------------------------------------------------------------------------|
| а | Slave address | Set the address to send messages to. Broadcast communication is not possible. (Invalid when "0" is set.) |
| b | Function code | Set H08.                                                                                                 |
| С | Sub-function  | Set H0000.                                                                                               |
| d | Data          | Any 2-byte long data can be set. The setting range is H0000 to HFFFF.                                    |

· Content of normal response

The contents in the normal response (a to d, including the CRC check) are the same as those in the query messages.

#### - NOTE

• With broadcast communication, no response is generated even if a query is executed, so when the next query is made, it must be made after waiting for the inverter data processing time after the previous query is executed.

# Write multiple registers (writing data to multiple holding registers) (H10 or 16)

- Data can be written to multiple holding registers.
- · Query message

| a. Slave<br>address | b.Function<br>code |               | arting<br>ress |               | ntity of<br>sters | e. Byte count | f.            | Register      | s value              | CRC           | check         |
|---------------------|--------------------|---------------|----------------|---------------|-------------------|---------------|---------------|---------------|----------------------|---------------|---------------|
| (8 bits)            | H10<br>(8 bits)    | H<br>(8 bits) | L<br>(8 bits)  | H<br>(8 bits) | L<br>(8 bits)     | (8 bits)      | H<br>(8 bits) | L<br>(8 bits) | <br>(n × 2 × 8 bits) | L<br>(8 bits) | H<br>(8 bits) |

· Normal response (Response message)

| a. Slave address | b. Function<br>code | c. Starting address |          | d. Quantity of registers |          | CRC check |          |
|------------------|---------------------|---------------------|----------|--------------------------|----------|-----------|----------|
| (8 bits)         | H10                 | H                   | L        | H                        | L        | L         | H        |
|                  | (8 bits)            | (8 bits)            | (8 bits) | (8 bits)                 | (8 bits) | (8 bits)  | (8 bits) |

· Query message setting

|   | Message               | Description                                                                                                    |
|---|-----------------------|----------------------------------------------------------------------------------------------------|
| а | Slave address         | Set the address to send messages to. Setting "0" enables broadcast communication.                                                                                                    |
| b | Function code         | Set H10.                                                                                                    |
| с | Starting address      | Set the holding register address from which to start writing the data.<br>Starting address = start register address (decimal) - 40001<br>For example, when starting address 0001 is set, data is written to holding register 40002. |
| d | Quantity of registers | Set the number of holding registers for writing data. Data can be written to up to 125 registers.                                                                                                    |
| е | Byte count            | The setting range is H02 to HFA (2 to 250). Set twice the value specified by <b>d</b> .                                                                                                    |
| f | Registers value       | Set the amount of data specified by <b>d</b> . Write data is output Hi bytes first followed by Lo bytes, and is arranged as follows: data of start address, data of start address+1, data of start address+2, and so forth.         |

· Content of normal response

The contents in the normal response (a to d, including the CRC check) are the same as those in the query messages.

## ■ Example) Write 0.5 s (H05) to 41007 (Pr.7) and 1 s (H0A) to 41008 (Pr.8) of slave address 25 (H19).

Query message

| Slave<br>address | Function code | Starting | address  |          | tity of<br>sters | Byte count |          | Registe  | er value |          | CRC      | check    |
|------------------|---------------|----------|----------|----------|------------------|------------|----------|----------|----------|----------|----------|----------|
| H19              | H10           | H03      | HEE      | H00      | H02              | H04        | H00      | H05      | H00      | H0A      | H86      | H3D      |
| (8 bits)         | (8 bits)      | (8 bits) | (8 bits) | (8 bits) | (8 bits)         | (8 bits)   | (8 bits) | (8 bits) | (8 bits) | (8 bits) | (8 bits) | (8 bits) |

#### Normal response (Response message)

| Slave address | Function code | Starting | Starting address |          | Quantity of registers |          | check    |
|---------------|---------------|----------|------------------|----------|-----------------------|----------|----------|
| H19           | H10           | H03      | HEE              | H00      | H02                   | H22      | H61      |
| (8 bits)      | (8 bits)      | (8 bits) | (8 bits)         | (8 bits) | (8 bits)              | (8 bits) | (8 bits) |

#### ◆ Read holding register access log (H46 or 70)

• Queries by function codes H03, H06, and H10 are supported. The number and start address of holding registers successfully accessed by the previous communication are returned. "0" is returned for both the number and start address for gueries other than the function codes above.

Query message

| a. Slave address | b. Function<br>code | CRC           | check         |
|------------------|---------------------|---------------|---------------|
| (8 bits)         | H46<br>(8 bits)     | L<br>(8 bits) | H<br>(8 bits) |

• Normal response (Response message)

| a. Slave address | b. Function<br>code | c. Starting address |          | d. No. of points |          | CRC check |          |
|------------------|---------------------|---------------------|----------|------------------|----------|-----------|----------|
| (8 bits)         | H46                 | H                   | L        | H                | L        | L         | H        |
|                  | (8 bits)            | (8 bits)            | (8 bits) | (8 bits)         | (8 bits) | (8 bits)  | (8 bits) |

#### • Query message setting

|   | Message       | Description                                                                                              |
|---|---------------|----------------------------------------------------------------------------------------------------|
| а | Slave address | Set the address to send messages to. Broadcast communication is not possible. (Invalid when "0" is set.) |
| b | Function code | Set H46.                                                                                                 |

#### · Content of normal response

|   | Message          | Description                                                                                                    |
|---|------------------|----------------------------------------------------------------------------------------------------|
| с | Starting address | The start address of the holding register that was successfully accessed is returned.<br>Starting address = start register address (decimal) - 40001<br>For example, when starting address 0001 is returned, the holding register address that was<br>successfully accessed is 40002. |
| d | No. of points    | The number of holding registers that were successfully accessed is returned.                                                                                                    |

#### Example) Read the successful register start address and number of successful accesses from slave address 25 (H19).

Query message

| Slave address | Function<br>code | CRC      | check    |
|---------------|------------------|----------|----------|
| H19           | H46              |          | HD2      |
| (8 bits)      | (8 bits)         | (8 bits) | (8 bits) |

Normal response (Response message)

| Slave address | Function<br>code | Starting address |          | No. of points |          | CRC check |          |
|---------------|------------------|------------------|----------|---------------|----------|-----------|----------|
| H19           | H10              | H03              | HEE      | H00           | H02      | H22       | H61      |
| (8 bits)      | (8 bits)         | (8 bits)         | (8 bits) | (8 bits)      | (8 bits) | (8 bits)  | (8 bits) |

The number of holding registers that were successfully accessed was returned as two with the start address 41007 (Pr.7).

### Error response

• An error response is returned if the query message received from the master contains an illegal function, address or data. No response is returned for parity, CRC, overrun, framing, and busy errors.

#### - NOTE

· No response is also returned in the case of broadcast communication.

#### • Error response (Response message)

| a. Slave address | b. Function<br>code        | c. Exception code | CRC check     |               |
|------------------|----------------------------|-------------------|---------------|---------------|
| (8 bits)         | H80 + Function<br>(8 bits) | (8 bits)          | L<br>(8 bits) | H<br>(8 bits) |

|   | Message        | Description                                               |
|---|----------------|-----------------------------------------------------------|
| а | Slave address  | Set the address received from the master.                 |
| b | Function code  | The function code requested by the master and H80 is set. |
| С | Exception code | The codes in the following table are set.                 |

#### Error code list

| Code | Error item                                                                                             | Error description                                                                                                    |  |
|------|----------------------------------------------------------------------------------------------------|----------------------------------------------------------------------------------------------------|--|
| 01   | ILLEGAL FUNCTION The query message from the master has a function code that cannot be handled by the s |                                                                                                    |  |
| 02   | ILLEGAL DATA ADDRESS <sup>*1</sup>                                                                     | The query message from the master has a register address that cannot be handled by the slave.<br>(No parameter, parameter cannot be read, parameter cannot be written) |  |
| 03   | ILLEGAL DATA VALUE                                                                                     | The query message from the master has data that cannot be handled by the slave.<br>(Out of parameter write range, a mode is specified, or other error)                 |  |

\*1 An error response is not returned in the following cases:

(a) Function code H03 (reading data of holding registers)

When the quantity of registers is specified as one or more and there are one or more holding registers from which data can be read.

(b) Function code H10 (writing data to multiple holding registers)

When the quantity of registers is specified as one or more and there are one or more holding registers to which data can be written.

In other words, when function code H03 or H10 is used and multiple holding registers are accessed, an error response is not returned even if a nonexistent holding register or holding register that cannot be read or written from/to is accessed.

#### • NOTE

• An error response is returned if none of the accessed holding registers exist. When an accessed holding register does not exist, the read value is 0 and the written data is invalid.

#### Error detection of message data

The following errors are detected in message data from the master. The inverter output is not shut off even if an error is detected.

#### Error check items

| Error item          | Error description                                                                                                    | Inverter operation |  |
|---------------------|----------------------------------------------------------------------------------------------------|--------------------|--|
| Parity error        | The data received by the inverter is different from the specified parity ( <b>Pr.120</b> setting).                                                                                                    |                    |  |
| Framing error       | The data received by the inverter is different from the stop bit length ( <b>Pr.119/Pr.120</b> ) setting.                                                                                                    |                    |  |
| Overrun error       | The next data has been sent by the master before the<br>inverter completes receiving the preceding data.When this error occurs, <b>Pr.</b> The data length of the message frame is checked, and an<br>error is generated if the received data length is less than<br>4 bytes.When this error occurs, the<br>output.When a receive buffer overflow occurs, an error is<br>generated if a received message frame is addressed to<br>the own station or broadcasted.When this error occurs, the<br>output. |                    |  |
| Message frame error |                                                                                                    |                    |  |
| CRC check error     | An error is generated if the data in the message frame does not match the calculation result.                                                                                                    |                    |  |

#### NOTE

• The LF signal can be assigned to an output terminal by setting any of **Pr.190 to Pr.196 (Output terminal function selection)**. Changing the terminal assignment may affect other functions. Set parameters after confirming the function of each terminal.

### MODBUS register

• The following shows the MODBUS registers for system environment variables (read/write), monitor codes (read), parameters (read/write), fault history data (read/write), and model information monitor items (read).

#### · System environment variables

| Register | Definition                                            | Read/write | Remarks                                                                                                    |
|----------|-------------------------------------------------------|------------|----------------------------------------------------------------------------------------------------|
| 40002    | Inverter reset                                        | Write      | Any value                                                                                                  |
| 40003    | Parameter clear                                       | Write      | Set H965A.                                                                                                 |
| 40004    | 0004 All parameter clear                              |            | Set H99AA.                                                                                                 |
| 40006    |                                                       |            | Set H5A96.                                                                                                 |
| 40007    | All parameter clear <sup>*1</sup>                     | Write      | Set HAA99.                                                                                                 |
| 40008    | (extended)*2                                          |            | Refer to the following.                                                                                    |
| 40009    | Inverter status / control input command <sup>*2</sup> | Read/write | Refer to the following.                                                                                    |
| 40010    | Operation mode / inverter setting <sup>*3</sup>       | Read/write | Refer to the following.                                                                                    |
| 40014    | Set frequency (RAM value)                             | Read/write | (The display can be changed to the rotations per                                                           |
| 40015    | Set frequency (EEPROM value)                          | Write      | minute (machine speed) using <b>Pr.37 and Pr.53</b> . Refer to the FR-E800 Instruction Manual (Function).) |

\*1 Settings in the communication parameters are not cleared.

\*2 The data is written as a control input command for writing. The data is read as the inverter status for reading.

\*3 The data is written as an operation mode setting for writing. The data is read as the operation mode status for reading.

· Inverter status / control input command, and inverter status / control input command (extended)

| D:4 | Definition                                        |                                               | Dit | Defir                    | nition                   |
|-----|---------------------------------------------------|-----------------------------------------------|-----|--------------------------|--------------------------|
| Bit | Control input command                             | Inverter status                               | Bit | Control input command    | Inverter statu           |
| 0   | Stop command                                      | RUN (Inverter running) <sup>*2</sup>          | 0   | NET X1 (—) <sup>*1</sup> | NET Y1 (0) <sup>*2</sup> |
| 1   | Forward rotation command                          | Forward running                               | 1   | NET X2 (—) <sup>*1</sup> | NET Y2 (0) <sup>*2</sup> |
| 2   | Reverse rotation command                          | Reverse running                               | 2   | NET X3 (—) <sup>*1</sup> | NET Y3 (0) <sup>*2</sup> |
| 3   | RH (High-speed operation command) <sup>*1</sup>   | Up to frequency                               | 3   | NET X4 (—) <sup>*1</sup> | NET Y4 (0) <sup>*2</sup> |
| 4   | RM (Middle-speed operation command) <sup>*1</sup> | Overload alarm                                | 4   | NET X5 (—) <sup>*1</sup> | 0                        |
| 5   | RL (Low-speed operation command) <sup>*1</sup>    | 0                                             | 5   | —                        | 0                        |
| 6   | JOG operation selection 2                         | FU (Output frequency detection) <sup>*2</sup> | 6   | —                        | 0                        |
| 7   | Second function selection                         | ABC (Fault) <sup>*2</sup>                     | 7   | —                        | 0                        |
| 8   | Terminal 4 input selection                        | 0                                             | 8   | —                        | 0                        |
| 9   | —                                                 | Safety monitor output 2                       | 9   | —                        | 0                        |
| 10  | MRS (Output stop) <sup>*1</sup>                   | 0                                             | 10  | —                        | 0                        |
| 11  | —                                                 | 0                                             | 11  | —                        | 0                        |
| 12  | RES (Inverter reset) <sup>*1</sup>                | 0                                             | 12  | —                        | 0                        |
| 13  | —                                                 | 0                                             | 13  | —                        | 0                        |
| 14  | —                                                 | 0                                             | 14  | —                        | 0                        |
| 15  | —                                                 | Fault occurrence                              | 15  | —                        | 0                        |

\*1 The signal within parentheses () is the initial status. The description changes depending on the setting of **Pr.180 to Pr.189 (Input terminal function selection)**.

For details, refer to the description of **Pr.180 to Pr.189 (Input terminal function selection)** in the FR-E800 Instruction Manual (Function). The signals assigned to the input terminals may be valid or invalid in the NET operation mode. (Refer to the FR-E800 Instruction Manual (Function).)

\*2 The signal within parentheses () is the initial status. The description changes depending on the setting of Pr.190 to Pr.196 (Output terminal function selection).

For details, refer to the description of Pr.190 to Pr.196 (Output terminal function selection) in the FR-E800 Instruction Manual (Function).

· Operation mode / inverter setting

| Mode       | Read value | Write value         |
|------------|------------|---------------------|
| EXT        | H0000      | H0010 <sup>*1</sup> |
| PU         | H0001      | H0011 <sup>*1</sup> |
| EXT<br>JOG | H0002      | _                   |

| Mode      | Read value | Write value |
|-----------|------------|-------------|
| PU<br>JOG | H0003      | —           |
| NET       | H0004      | H0014       |
| PU + EXT  | H0005      | —           |

\*1 Writing is available depending on the **Pr.79 and Pr.340** settings. For details, refer to the FR-E800 Instruction Manual (Function). Restrictions in each operation mode conform with the computer link specification.

Monitor code

For details of the register numbers and the monitor items, refer to the description of **Pr.52** in the FR-E800 Instruction Manual (Function).

Parameters

| Pr.                                        | Pr. Register Name                                                    |                                                                                                    | Read/write                                                      | Remarks                                                         |
|--------------------------------------------|----------------------------------------------------------------------|----------------------------------------------------------------------------------------------------|-----------------------------------------------------------------|-----------------------------------------------------------------|
| 0 to 999                                   | 41000 to<br>41999                                                    | 1999 E800 Instruction Manual (Function).                                                                            |                                                                 | The parameter number + +41000 is the register number.           |
| C2 (902)                                   | 41902                                                                | Terminal 2 frequency setting bias<br>(frequency)                                                                    | Read/write                                                      |                                                                 |
| C3 (902)                                   | 42092                                                                | Terminal 2 frequency setting bias<br>(analog value)                                                                 | Read/write                                                      | Analog value (%) set in <b>C3 (902)</b>                         |
| 00 (902)                                   | 43902                                                                | Terminal 2 frequency setting bias (terminal analog value)                                                           | Read                                                            | Analog value (%) of the voltage (current) applied to terminal 2 |
| 125 (903)                                  | 41903                                                                | Terminal 2 frequency setting gain<br>(frequency)                                                                    | Read/write                                                      |                                                                 |
| C4 (002)                                   | 42093                                                                | Terminal 2 frequency setting gain<br>(analog value)                                                                 | Read/write                                                      | Analog value (%) set in <b>C4 (903)</b>                         |
| C4 (903) Terminal 2 frequency setting gain |                                                                      | Read                                                                                                    | Analog value (%) of the voltage (current) applied to terminal 2 |                                                                 |
| C5 (904)                                   | 41904                                                                | (frequency)                                                                                                    |                                                                 |                                                                 |
| CC (004)                                   | 42094                                                                | Terminal 4 frequency setting bias (analog value)                                                                    | Read/write                                                      | Analog value (%) set in <b>C6 (904)</b>                         |
| C6 (904)                                   | 43904                                                                | Terminal 4 frequency setting bias (terminal analog value)                                                           | Read                                                            | Analog value (%) of the current (voltage) applied to terminal 4 |
| 126 (905)                                  | 41905                                                                | Terminal 4 frequency setting gain (frequency)                                                                       | Read/write                                                      |                                                                 |
| 07 (005)                                   | 42095                                                                | Terminal 4 frequency setting gain (analog value)                                                                    | Read/write                                                      | Analog value (%) set in <b>C7 (905)</b>                         |
| C7 (905)                                   | 43905                                                                | Terminal 4 frequency setting gain (terminal analog value)                                                           | Read                                                            | Analog value (%) of the current (voltage) applied to terminal 4 |
| C38 (932)                                  | 41932                                                                | Terminal 4 bias command (torque/<br>magnetic flux)                                                                  | Read/write                                                      |                                                                 |
| C20 (022)                                  | 42122                                                                | Terminal 4 bias (torque/magnetic flux)                                                                              | Read/write                                                      | Analog value (%) set in C39 (932)                               |
| C39 (932)                                  | 43932                                                                | Terminal 4 bias (torque/magnetic flux) (terminal analog value)                                                      | Read                                                            | Analog value (%) of the current (voltage) applied to terminal 4 |
| C40 (933)                                  | magnetic flux)                                                       |                                                                                                    | Read/write                                                      |                                                                 |
| C 44 (022)                                 | TIUX)                                                                |                                                                                                    | Read/write                                                      | Analog value (%) set in C41 (933)                               |
| C41 (933)                                  | 43933 Terminal 4 gain (torque/magnetic flux) (terminal analog value) |                                                                                                    | Read                                                            | Analog value (%) of the current (voltage) applied to terminal 4 |
| C42 (934)                                  | 41934                                                                | PID display bias coefficient                                                                                        | Read/write                                                      |                                                                 |
|                                            | 42124                                                                | PID display bias analog value                                                                                       | Read/write                                                      | Analog value (%) set in C43 (934)                               |
| C43 (934)                                  | 43934                                                                | PID display bias analog value                                                                                       |                                                                 | Analog value (%) of the current (voltage) applied to terminal 4 |
| C44 (935)                                  | 41935                                                                | PID display gain coefficient                                                                                        | Read/write                                                      |                                                                 |
|                                            | 42125                                                                | PID display gain analog value                                                                                       | Read/write                                                      | Analog value (%) set in C45 (935)                               |
| C45 (935)                                  | 43935                                                                | PID display gain analog value (terminal analog value)                                                               | Read                                                            | Analog value (%) of the current (voltage) applied to terminal 4 |
| 1000 to<br>1999                            | 45000 to<br>45999                                                    | For details on parameter names,<br>refer to the parameter list in the FR-<br>E800 Instruction Manual<br>(Function). | Read/write                                                      | The parameter number + 44000 is the register number.            |

#### Fault history

| Register | Definition      | Read/write | Remarks                                                                                                    |
|----------|-----------------|------------|----------------------------------------------------------------------------------------------------|
| 40501    | Fault record 1  | Read/write |                                                                                                    |
| 40502    | Fault record 2  | Read       |                                                                                                    |
| 40503    | Fault record 3  | Read       |                                                                                                    |
| 40504    | Fault record 4  | Read       | Being 2 bytes in length, the data is stored as H00 $\circ\circ$ .                                                           |
| 40505    | Fault record 5  | Read       | Refer to the lowest 1 byte for the error code. (For details on error codes,                                                 |
| 40506    | Fault record 6  | Read       | refer to the FR-E800 Instruction Manual (Maintenance).)<br>The fault history is batch-cleared by writing to register 40501. |
| 40507    | Fault record 7  | Read       | Set any value as data.                                                                                                    |
| 40508    | Fault record 8  | Read       | , i i i i i i i i i i i i i i i i i i i                                                                                     |
| 40509    | Fault record 9  | Read       | 1                                                                                                    |
| 40510    | Fault record 10 | Read       | 1                                                                                                    |

#### · Product profile

| Register | Definition                        | Read/write | Remarks                                                                                          |
|----------|-----------------------------------|------------|--------------------------------------------------------------------------------------------------|
| 44001    | Model (1st and 2nd characters)    | Read       |                                                                                                  |
| 44002    | Model (3rd and 4th characters)    | Read       |                                                                                                  |
| 44003    | Model (5th and 6th characters)    | Read       |                                                                                                  |
| 44004    | Model (7th and 8th characters)    | Read       | The inverter model can be read in ASCII code.                                                    |
| 44005    | Model (9th and 10th characters)   | Read       | "H20" (blank code) is set for blank area.                                                        |
| 44006    | Model (11th and 12th characters)  | Read       | Example) FR-E820-1:                                                                              |
| 44007    | Model (13th and 14th characters)  | Read       | H46, H52, H2D, H45, H38, H32, H30, H2D, H31, H20H20                                              |
| 44008    | Model (15th and 16th characters)  | Read       |                                                                                                  |
| 44009    | Model (17th and 18th characters)  | Read       |                                                                                                  |
| 44010    | Model (19th and 20th characters)  | Read       |                                                                                                  |
| 44011    | Capacity (1st and 2nd characters) | Read       | The capacity in the inverter model can be read in ASCII code.                                    |
| 44012    | Capacity (3rd and 4th characters) | Read       | Data is read in increments of 0.1 kW, and rounds down to 0.01 kW increments.                     |
| 44013    | Capacity (5th and 6th characters) | Read       | "H20" (blank code) is set for blank area.<br>Example) 0.75K: " 7" (H20, H20, H20, H20, H20, H37) |

### NOTE

• When a 32-bit parameter setting or monitor item is read and the value to be read exceeds HFFFF, HFFFF is returned.

# Pr.343 Communication error count

• The communication error occurrence count can be checked.

| 343 (Read-only) 1 0 | Parameter | Setting range | Minimum setting range | Initial value |
|---------------------|-----------|---------------|-----------------------|---------------|
|                     | 343       | (Read-only)   | 1                     | 0             |

• NOTE

• The communication error count is temporarily stored in the RAM memory. The value is not stored in the EEPROM, and so is cleared to 0 when power is reset and the inverter is reset.

# Alarm (LF) signal output (communication error warning)

• During a communication error, the Alarm (LF) signal is output by open collector output. Assign the terminal to be used using any of **Pr.190 to Pr.196 (Output terminal function selection)**.

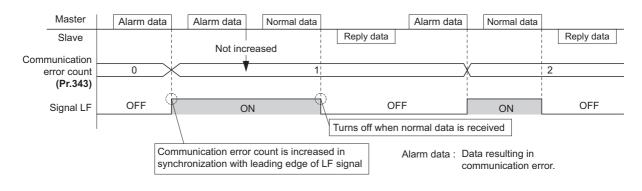

### • NOTE

 The LF signal can be assigned to an output terminal by setting Pr.190 to Pr.196. Changing the terminal assignment may affect other functions. Set parameters after confirming the function of each terminal.

### Signal loss detection (Pr.122)

- If a signal loss (communication stop) is detected between the inverter and computer as a result of a signal loss detection, a communication error (E.PUE) occurs and the inverter output will be shut off.
- · When a signal loss is detected, the LF signal is output.
- When the setting is "9999", communication check (signal loss detection) is not made.
- · When the setting is "0", communication through the PU connector is not possible.
- A signal loss detection is made when the setting is any of "0.1 s to 999.8 s". To make a signal loss detection, it is necessary to send data from the computer within the communication check time interval. (The inverter makes a communication check (clearing of communication check counter) regardless of the station number setting of the data sent from the master).
- Communication check is started at the initial communication in the operation mode for the selected command interface (PU operation mode for PU connector communication in the initial setting).

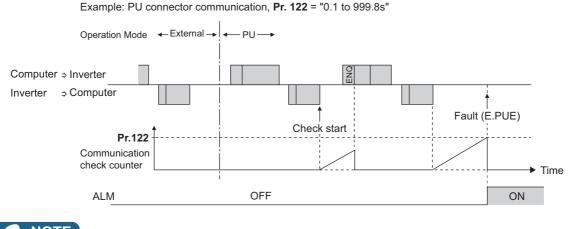

- NOTE

• The operation at a communication error occurrence depends on the setting of **Pr.502 Stop mode selection at** communication error. (Refer to page 190.)

# MEMO

# CHAPTER 4 Other Communication Options

| 4.1 | USB device communication      | 36 |
|-----|-------------------------------|----|
| 4.2 | Automatic connection with GOT | 37 |

# **4** Other Communication Options

# 4.1 USB device communication

A personal computer and an inverter can be connected with a USB cable. Setup of the inverter can be easily performed with FR Configurator2.

The inverter can be connected easily to a personal computer by a USB cable.

| Pr.                       | Name                                     | Initial<br>value | Setting range  | Description                                                                                                    |
|---------------------------|------------------------------------------|------------------|----------------|----------------------------------------------------------------------------------------------------|
| 547<br>N040 <sup>*1</sup> | USB communication station number         | 0                | 0 to 31        | Specify the inverter station number.                                                                                                    |
|                           |                                          |                  | 0              | USB communication is possible, however the inverter output is shut off (E.USB) when the mode changes to the PU operation mode.                                       |
| 548<br>N041 <sup>*1</sup> | USB communication<br>check time interval | 9999             | 0.1 to 999.8 s | Set the communication check time interval.<br>If a no-communication state persists for longer than the permissible<br>time, the inverter output is shut off (E.USB). |
|                           |                                          |                  | 9999           | No communication check                                                                                                    |

\*1 The changed value is applied after the next power-ON or inverter reset.

### USB communication specifications

| Interface             | Conforms to USB1.1 (USB2.0 full speed) |  |
|-----------------------|----------------------------------------|--|
| Transmission speed    | 12 Mbps                                |  |
| Wiring length         | Maximum 5 m                            |  |
| Connector             | USB mini B connector (receptacle)      |  |
| Power supply          | Self-powered <sup>*1</sup>             |  |
| Recommended USB cable | MR-J3USBCBL3M (cable length 3 m)       |  |

\*1 USB bus power connection is available. The maximum SCCR is 500 mA. A PU connector cannot be used during USB bus power connection.

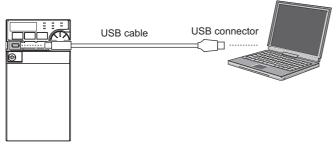

- At the initial setting (Pr.551 PU mode operation command source selection = "9999"), communication with FR Configurator2 can be made in the PU operation mode simply by connecting a USB cable. To fix the command source to the USB connector in the PU operation mode, set "3" in Pr.551.
- Parameter setting and monitoring can be performed by using FR Configurator2. For details, refer to the Instruction Manual of FR Configurator2.

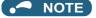

· Operation is not guaranteed when multiple inverters are connected using a USB hub.

# **4.2** Automatic connection with GOT

When the automatic connection is enabled in the GOT2000 series, the inverter can communicate with the GOT2000 series with only setting the station number and connecting the GOT. This eliminates the need for setting each communication parameter separately.

| Pr.         | Name                            | Initial value | Setting range                         | Description                                                                                                    |
|-------------|---------------------------------|---------------|---------------------------------------|----------------------------------------------------------------------------------------------------|
| 117<br>N020 | PU communication station number | 0             | 0 to 31<br>(0 to 247) <sup>*1*2</sup> | Specify the inverter station number.<br>The inverter station number setting is required when multiple inverters are<br>connected to one GOT (PU connector communication). |

- \*1 When **Pr.549 Protocol selection** = "1" (MODBUS RTU protocol), the setting range is as shown in the parentheses.
- \*2 When a value outside the setting range is set, the inverter operates at the initial value.

### Automatic connection system configuration

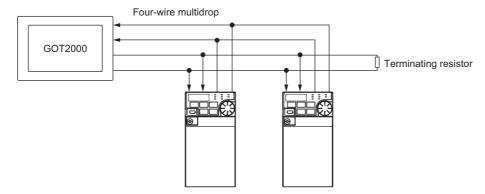

### GOT2000 series automatic recognition

- Set the station number (Pr.117) of the inverter before the automatic recognition is performed.
- When the GOT2000 series is connected, the parameters required for the GOT connection are automatically changed by setting the automatic recognition on the GOT2000 series side.
- Connect all the stations of inverters with GOT before the automatic recognition is performed. The inverter newly added
  after automatic recognition will not be recognized automatically. (When an inverter is added, perform the initial setting in
  Pr.999 Automatic parameter setting or set the automatic recognition on the GOT side again.)

| Automatic change item             | Automatic change<br>parameter | Setting value after change                                        |  |
|-----------------------------------|-------------------------------|-------------------------------------------------------------------|--|
| Communication speed               | Pr.118                        |                                                                   |  |
| Data length / stop bit            | Pr.119                        |                                                                   |  |
| Parity                            | Pr.120                        | Depending on the setting of the connected device on the GOT side. |  |
| Time delay setting                | Pr.123                        | - device on the GOT side.                                         |  |
| CR/LF selection                   | Pr.124                        |                                                                   |  |
| Number of communication retries   | Pr.121                        | 9999 (fixed)                                                      |  |
| Communication check time interval | Pr.122                        | 9999 (fixed)                                                      |  |
| Protocol selection                | Pr.549                        | 0 (fixed to Mitsubishi inverter protocol)                         |  |

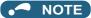

- If the automatic recognition cannot be performed, initial setting in Pr.999 is required.
- For connection to a device other than the GOT2000 series, initial setting in Pr.999 is required.
- For details, refer to the GOT2000 Series Connection Manual (Mitsubishi Product).

# MEMO

# CHAPTER 5 Common Settings

# **5** Common Settings

Set the action when the inverter is performing operation via communication. Set the action at fault occurrence or at writing of parameters.

| Pr.                                | Name                                               | Initial<br>value | Setting<br>range                                                          | Description                                                                                                    |
|------------------------------------|----------------------------------------------------|------------------|---------------------------------------------------------------------------|----------------------------------------------------------------------------------------------------|
| 342<br>N001                        | Communication<br>EEPROM write                      | 0                | 0                                                                         | Parameter values written by communication are written to the EEPROM and RAM.                                                                                          |
| NUUT                               | selection                                          |                  | 1                                                                         | Parameter values written by communication are written to the RAM.                                                                                                    |
| 349                                | Communication reset                                | 0                | 0                                                                         | Enables the error reset function in any operation mode.                                                                                                    |
| N010 <sup>*1</sup>                 | selection                                          | U                | 1                                                                         | Error reset is enabled in the Network operation mode.                                                                                                    |
| 500<br>N011 <sup>*1</sup>          | Communication error execution waiting time         | 0                | 0 to 999.8 s                                                              | Set the time from when the communication line error occurs until the inverter starts the operation for the communication error (when a communication option is used). |
| 501<br>N012 <sup>*1</sup>          | Communication error<br>occurrence count<br>display | 0                | 0                                                                         | Displays the communication error occurrence count (when a communication option is used).                                                                              |
| 502<br>N013                        | Stop mode selection at<br>communication error      | 0                | 0 to 2, 6                                                                 | Select the operation at a communication error occurrence.                                                                                                    |
| 779                                | Operation frequency                                |                  | 0 to 590 Hz                                                               | Set the frequency for the operation when a communication error occurs.                                                                                                |
| N014 during communication<br>error | 9999                                               | 9999             | Operation continues at the same frequency before the communication error. |                                                                                                    |

\*1 The setting is available only when a communication option is installed.

# Communication EEPROM write selection (Pr.342)

- When parameter write is performed via the inverter PU connector, Ethernet connector, USB communication, or a communication option, the parameters storage device can be changed to RAM only from both EEPROM and RAM. Use this function if parameter settings are changed frequently.
- When changing the parameter values frequently, set "1" in **Pr.342 Communication EEPROM write selection** to write them to the RAM only. The life of the EEPROM will be shorter if parameter write is performed frequently with the setting unchanged from "0 (initial value)" (EEPROM write).

### NOTE

- Turning OFF the inverter's power supply clears the modified parameter settings when **Pr.342** = "1 (write only to RAM)". Therefore, the parameter values at next power-ON are the values last stored in the EEPROM.
- The parameter setting written in the RAM cannot be checked on the operation panel. (The values displayed on the operation panel are the ones stored in the EEPROM.)

# Operation selection at a communication error (Pr.502, Pr.779)

- For communication via the PU connector, Ethernet connector, or a communication option, operation at a communication error can be selected. The operation is active under the Network operation mode.
- Select the stop operation at the retry count excess (Pr.121, enabled only when the Mitsubishi inverter protocol is selected) or at a signal loss detection (Pr.122) during the RS-485 communication.
- The operation at a communication error can be selected with Pr.502 when Pr.1431 Ethernet signal loss detection function selection = "3" or Pr.1432 Ethernet communication check time interval ≠ "9999" during Ethernet communication.

|                                     | Pr.502               |                                                                                         | At fault occurren                 | се                    |                                                                      | At fault remova                 | ıl                    |
|-------------------------------------|----------------------|-----------------------------------------------------------------------------------------|-----------------------------------|-----------------------|----------------------------------------------------------------------|---------------------------------|-----------------------|
| Fault type setting                  |                      | Operation                                                                               | Display                           | Fault (ALM)<br>signal | Operation                                                            | Display                         | Fault (ALM)<br>signal |
|                                     | 0 (initial<br>value) | Output shutoff                                                                          | "E.PUE",<br>"E.EHR",<br>"E.OP1"   | ON                    | Output stop<br>status<br>continues.                                  | "E.PUE",<br>"E.EHR",<br>"E.OP1" | ON                    |
| PU disconnection,                   | 1                    | Output to                                                                               | "E.PUE",                          | ON after stop         | continues.                                                           | E.OF I                          |                       |
| Ethernet<br>communication<br>fault, | 2                    | decelerate and stop the motor.                                                          | "E.EHR",<br>"E.OP1" after<br>stop | OFF                   | Restart <sup>*1</sup>                                                | Normal                          | OFF                   |
| communication<br>option fault       | 6                    | Operation<br>continues at<br>the frequency<br>set in<br><b>Pr.779</b> .*2*3             | "CF" warning                      | OFF                   | Normal                                                               | Normal                          | OFF                   |
|                                     | 0                    | Output shutoff                                                                          | "E. 1"                            | ON                    | Output stop                                                          |                                 |                       |
| Option fault (when                  | 1, 2                 | Output to decelerate and stop the motor.                                                | "E. 1" after stop                 | ON after stop         | status<br>continues.                                                 | "E. 1"                          | ON                    |
| a communication<br>option is used)  | 6                    | Operation<br>continues at<br>the frequency<br>set in<br><b>Pr.779</b> . <sup>*2*3</sup> | "CF" warning                      | OFF                   | Operation<br>continues at<br>the frequency<br>set in <b>Pr.779</b> . | "CF" warning                    | OFF                   |

\*1 When the communication error is removed during deceleration, the motor re-accelerates.

\*2 When the frequency command interface is switched to the one other than NET during operation, the frequency command given from an external device can be made valid.

\*3 During torque control, the **Pr.779** setting becomes invalid when **Pr.807 Speed limit selection = "1"**. In this case, operation continues at the frequency set in **Pr.808 Speed limit or Pr.809 Reverse-side speed limit**.

- When a communication error is detected during communication through the PU connector, USB connector, or a communication option, the Alarm (LF) signal is output to an output terminal of the inverter. (When an option fault occurs, the LF signal is output only when "6" is set in **Pr.502**.)
- When a communication error is detected during communication via the Ethernet connector while **Pr.1431 Ethernet signal** loss detection function selection = "2 or 3", the Alarm (LF) signal is output to an output terminal of the inverter.

### NOTE

• To use the LF signal, set "98 (positive logic) or 198 (negative logic)" in any of **Pr.190 to Pr.196 (Output terminal function** selection) to assign the function to the output terminal.

5

· The following charts show operations when a communication line error occurs.

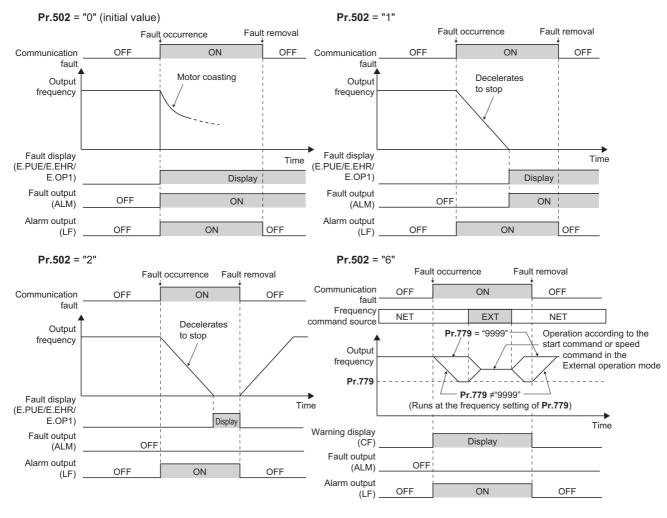

#### - NOTE

- When the Pr.1431 setting is changed to a value other than "3" and the Pr.1457 setting is changed to a value other than "9999" after the operation defined by the Pr.502 setting starts during Ethernet communication, the operation will be changed according to the settings of Pr.1431 and Pr.1457.
- When the switchover mode (**Pr.79 Operation mode selection** = "6") is set, the operation can be switched between NET and External during operation using the External/NET operation switchover (X66) signal. (Refer to the FR-E800 Instruction Manual (Function).)

· The following charts show operations when a communication option fault occurs.

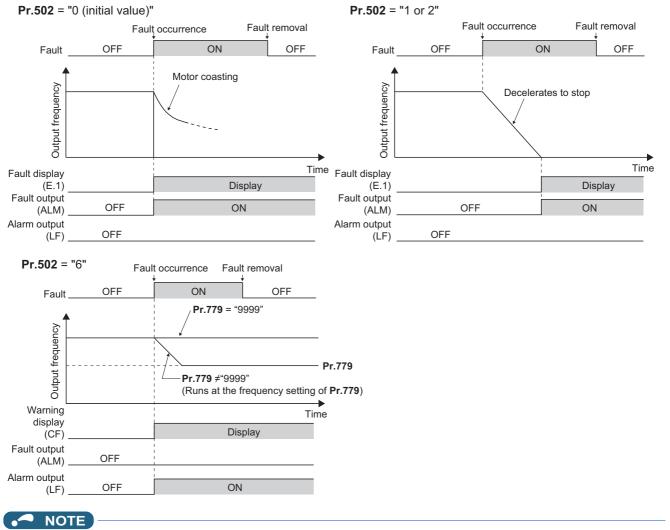

- When a communication option is used, the protective function [E.OP1 (fault data: HA1)] is activated at error occurrences on the communication line. The protective function [E.1 (fault data: HF1)] is activated at error occurrences in the communication circuit inside the option.
- · Fault output indicates the Fault (ALM) signal and an alarm bit output.
- When the fault output is set enabled, fault records are stored in the fault history. (A fault record is written to the fault history at a fault output.)
- · When the fault output is not enabled, a fault record is overwritten to the fault history temporarily but not stored.
- After the fault is removed, the fault indication goes back to normal indication on the monitor, and the fault history goes back to the previous status.
- When Pr.502 = "1 or 2", the normal deceleration time setting (settings like Pr.8, Pr.44, and Pr.45) is applied as the deceleration time.
- If a communication line error occurs, then the error is removed during deceleration while Pr.502 = "2", the motor re-accelerates from that point. The operation command and the speed command before the fault occurred will be applied for restarting. The normal acceleration time setting (such as Pr.7/Pr.44 setting) is applied for restart. (Acceleration does not restart when a communication option fault occurs.)
- The **Pr.502** and **Pr.779** settings are valid when communication is performed via the PU connector, Ethernet connector, or a communication option.
- These parameters are valid under the Network operation mode. When performing communication through the PU connector, set **Pr.551 PU mode operation command source selection** ≠ "2".
- Pr.502 is valid for the device that has the command source under the Network operation mode. When an error occurs for communication through the PU connector or the Ethernet connector while Pr.550 = "9999 (initial value)" and a communication option is installed, Pr.502 becomes invalid.
- If the communication error setting is disabled with Pr.121 = "9999" or Pr.122 = "9999" while Pr.502 = "6", the inverter does not
  operate with the frequency set in Pr.779 when a communication error occurs.

### **ACAUTION**

When Pr.502 = "6" and a communication line error (PU disconnection, Ethernet communication fault, communication option fault) occurs, or a communication option fault occurs, the operation continues. When setting "6" in Pr.502, provide a safety stop countermeasure other than via communication. For example, input a signal through an external terminal (RES, MRS, or X92) or press the PU stop on the operation panel.

# Waiting time setting from the communication line error occurrence to the communication error activation (Pr.500)

- When a communication option is used, use **Pr.500 Communication error execution waiting time** to set the time from when the communication line error occurs until the inverter starts the operation for the communication error.
- When a communication line error occurs and lasts longer than the time set in **Pr.500**, it is recognized as a communication error. If the communication returns to normal within the time, it is not recognized as a communication error, and the operation continues.

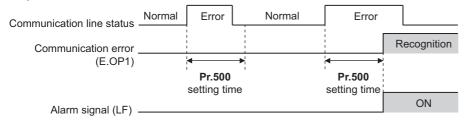

• Operation from the error occurrence until the Pr.500 setting time elapses

| Fault type                                | Pr.502<br>setting | Operation                                                                         | Display              | Fault (ALM) signal |
|-------------------------------------------|-------------------|-----------------------------------------------------------------------------------|----------------------|--------------------|
| PU disconnection,                         | 0                 |                                                                                   | Normal <sup>*1</sup> | OFF <sup>*1</sup>  |
| Ethernet                                  | 1                 | Operation                                                                         |                      |                    |
| communication fault, communication option | 2                 | continues. <sup>*1</sup>                                                          |                      |                    |
| fault                                     | 6                 |                                                                                   |                      |                    |
|                                           | 0                 | Output shutoff                                                                    | "E. 1"               | ON                 |
| Option fault (when a                      | 1, 2              | Output to decelerate<br>and stop the motor                                        | "E. 1" after stop    | ON after stop      |
| communication option is used)             | 6                 | Operation continues<br>at the frequency set in<br><b>Pr.779</b> . <sup>*2*3</sup> | "CF" warning         | OFF                |

\*1 When the communication returns to normal within the time period set in **Pr.500**, the protective function (E.OP1) is not activated.

- \*2 When the frequency command interface is switched to the one other than NET during operation, the frequency command given from an external device can be made valid.
- \*3 During torque control, the **Pr.779** setting becomes invalid when **Pr.807 Speed limit selection** = "1". In this case, operation continues at the frequency set in **Pr.808 Speed limit** or **Pr.809 Reverse-side speed limit**.

# Displaying and clearing the communication error count (Pr.501)

- When a communication option is used, the cumulative count of communication error occurrences can be displayed. Write "0" to clear this cumulative count.
- When a communication line error occurs, the setting of **Pr.501 Communication error occurrence count display** increases by one.
- The cumulative count of communication error occurrences is counted from 0 to 65535. When the count exceeds 65535, the displayed value is cleared and the counting starts over from 0 again.

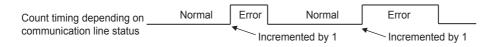

### - NOTE

 Communication error count is temporarily stored in the RAM memory. The error count is stored in the EEPROM only once per hour. If power reset or inverter reset is performed, Pr.501 setting will be the one that is last stored to the EEPROM depending on the reset timing.

# Error reset operation selection at inverter fault (Pr.349)

An error reset command from a communication option can be invalidated in the External operation mode or the PU
operation mode.

| Pr.349 setting    | Description                                             |
|-------------------|---------------------------------------------------------|
| 0 (initial value) | Error reset is enabled independently of operation mode. |
| 1                 | Error reset is enabled in the Network operation mode.   |

### Operation mode switching and communication startup mode (Pr.79, Pr.340)

• Check the following before switching the operation mode. The inverter is at a stop.

Both the STF and STR signals are off.

The **Pr.79 Operation mode selection** setting is correct. (Check the setting on the operation panel of the inverter.) (Refer to the FR-E800 Instruction Manual (Function).)

- The operation mode at power ON and at restoration from instantaneous power failure can be selected. Set a value other than "0" in **Pr.340 Communication startup mode selection** to select the Network operation mode. (Refer to the FR-E800 Instruction Manual (Function).)
- After the inverter starts up in the Network operation mode, parameter write can be commanded via the network.

### - NOTE

- The changed value in **Pr.340** is applied after the next power-ON or inverter reset.
- The Pr.340 setting can be changed on the operation panel in any operation mode.
- When setting a value other than "0" in Pr.340, make sure that the communication settings of the inverter are correct.

# MEMO

# CHAPTER 6 Appendix

| 6.1 | How to check the specification change | .198 |
|-----|---------------------------------------|------|
|-----|---------------------------------------|------|

Appendix provides the reference information for use of this product. Refer to the information as required.

# 6.1 How to check the specification change

Check the SERIAL number indicated on the inverter rating plate or packaging. For how to read the SERIAL number, refer to page 7.

# 6.1.1 Specification change

# ♦ Number of connectable units on the CC-Link IE Field Network Basic

| Number of connectable units                                    | SERIAL (serial number)  |
|----------------------------------------------------------------|-------------------------|
| Master: 1<br>Slave: up to 16 stations (16 stations × 1 group)  | □□ 204 ○○○○○ or earlier |
| Master: 1<br>Slave: up to 16 stations (16 stations × 4 groups) | □□ 205 ○○○○○ or later   |

# • Functions available for the inverters manufactured in May 2020 or later

| Item                             | Details                                                                                                    |
|----------------------------------|----------------------------------------------------------------------------------------------------|
| Mitsubishi Electric geared motor | GM-[]                                                                                                    |
| Plug-in option                   | FR-A8ND E kit, FR-A8NP E-kit                                                                                                    |
| Stand-alone option               | Parameter unit (FR-PU07), LCD operation panel (FR-LU08)                                                                                                    |
| Added parameters                 | Pr.1499, P.E107, (Pr.75)                                                                                                    |
| Changed parameter setting range  | <ul> <li>Setting value "13" added for Pr.52, Pr.54, Pr.158, Pr.774 to Pr.776, Pr.992, Pr.1027 to Pr.1034</li> <li>Setting values "1800 and 1803" added for Pr.71 and Pr.450 (for 200/400 V class only)</li> <li>Setting values "10000 to 10003, and 10014 to 10017" added for Pr.75 (for the safety communication model only)</li> </ul> |

# Functions available for the inverters manufactured in August 2020 or later

| Item                                                                             | Details                                                                                                    |
|----------------------------------------------------------------------------------|----------------------------------------------------------------------------------------------------|
| Mitsubishi Electric vector control dedicated motor (SF-V5RU (1500 r/min series)) | The SF-V5RU 1.5 to 5.5 kW motors can be driven by the FR-E820-0110(2.2K) to 0330(7.5K) inverters.<br>The SF-V5RUH 1.5 to 5.5 kW motors can be driven by the FR-E840-0060(2.2K) to 0170(7.5K) inverters.                                                                                                    |
| Mitsubishi Electric high-performance<br>energy-saving motor with encoder         | SF-PR-SC                                                                                                    |
| Mitsubishi Electric inverter-driven geared motor for encoder feedback control    | GM-DZ, GM-DP                                                                                                    |
| Plug-in option                                                                   | FR-A8AP E kit                                                                                                    |
| Added parameters                                                                 | Pr.284, Pr.359, Pr.367, Pr.368, Pr.369, Pr.376, Pr.422, Pr.552, Pr.600 to Pr.604, Pr.607, Pr.608, Pr.690, Pr.692 to Pr.696, Pr.802, Pr.823, Pr.828, Pr.833, Pr.840 to Pr.848, Pr.854, Pr.873, Pr.877 to Pr.881, P.A107 (Pr.285)                                                                                                    |
| Changed parameter setting range                                                  | <ul> <li>Setting value "8888" added for Pr.11</li> <li>Setting values "19 and 35" added for Pr.52, Pr.774 to Pr.776, Pr.992, and Pr.1027 to Pr.1034</li> <li>Setting values "30 and 33" added for Pr.71 and Pr.450</li> <li>Setting values "13, 23, 42, 43, and 74" added for Pr.178 to Pr.189</li> <li>Setting values "30 to 33, and 130 to 133" added for Pr.190 to Pr.196</li> <li>Setting values "30 to 33" added for Pr.320 to Pr.322</li> <li>Setting values "0 to 2, and 9" added for Pr.800</li> <li>Setting value "2" added for Pr.850</li> <li>Setting value "6" added for Pr.858</li> </ul> |
| Added fault signals                                                              | <ul><li>Signal loss detection (E.ECT)</li><li>Brake sequence fault (E.MB1 to E.MB3)</li></ul>                                                                                                    |

When using this product, make sure to understand the warranty described below.

#### 1. Warranty period and coverage

We will repair any failure or defect (hereinafter referred to as "failure") in our FA equipment (hereinafter referred to as the "Product") arisen during warranty period at no charge due to causes for which we are responsible through the distributor from which you purchased the Product or our service provider. However, we will charge the actual cost of dispatching our engineer for an on-site repair work on request by customer in Japan or overseas countries. We are not responsible for any on-site readjustment and/or trial run that may be required after a defective unit are repaired or replaced.

#### [Term]

The term of warranty for Product is twelve months after your purchase or delivery of the Product to a place designated by you or eighteen months from the date of manufacture whichever comes first ("Warranty Period"). Warranty period for repaired Product cannot exceed beyond the original warranty period before any repair work.

#### [Limitations]

- (1) You are requested to conduct an initial failure diagnosis by yourself, as a general rule. It can also be carried out by us or our service company upon your request and the actual cost will be charged.
  - However, it will not be charged if we are responsible for the cause of the failure.
- (2) This limited warranty applies only when the condition, method, environment, etc. of use are in compliance with the terms and conditions and instructions that are set forth in the instruction manual and user manual for the Product and the caution label affixed to the Product.
- (3) Even during the term of warranty, the repair cost will be charged on you in the following cases;
  - a failure caused by your improper storing or handling, carelessness or negligence, etc., and a failure caused by your hardware or software problem
  - a failure caused by any alteration, etc. to the Product made on your side without our approval
  - a failure which may be regarded as avoidable, if your equipment in which the Product is incorporated is equipped with a safety device required by applicable laws and has any function or structure considered to be indispensable according to a common sense in the industry
  - a failure which may be regarded as avoidable if consumable parts designated in the instruction manual, etc. are duly maintained and replaced
  - any replacement of consumable parts (condenser, cooling fan, etc.)
  - a failure caused by external factors such as inevitable accidents, including without limitation fire and abnormal fluctuation of voltage, and acts of God, including without limitation earthquake, lightning and natural disasters
  - a failure generated by an unforeseeable cause with a scientific technology that was not available at the time of the shipment of the Product from our company
  - any other failures which we are not responsible for or which you acknowledge we are not responsible for

#### 2. Term of warranty after the stop of production

- (1) We may accept the repair at charge for another seven (7) years after the production of the product is discontinued. The announcement of the stop of production for each model can be seen in our Sales and Service, etc.
- (2) Please note that the Product (including its spare parts) cannot be ordered after its stop of production.

#### 3. Service in overseas

Our regional FA Center in overseas countries will accept the repair work of the Product; however, the terms and conditions of the repair work may differ depending on each FA Center. Please ask your local FA center for details.

### 4. Exclusion of loss in opportunity and secondary loss from warranty liability

Regardless of the gratis warranty term, Mitsubishi Electric shall not be liable for compensation to:

- (1) Damages caused by any cause found not to be the responsibility of Mitsubishi Electric.
- (2) Loss in opportunity, lost profits incurred to the user by Failures of Mitsubishi Electric products.
- (3) Special damages and secondary damages whether foreseeable or not, compensation for accidents, and compensation for damages to products other than Mitsubishi Electric products.
- (4) Replacement by the user, maintenance of on-site equipment, start-up test run and other tasks.

### 5. Change of Product specifications

Specifications listed in our catalogs, manuals or technical documents may be changed without notice.

### 6. Application and use of the Product

- (1) For the use of our product, its applications should be those that may not result in a serious damage even if any failure or malfunction occurs in product, and a backup or fail-safe function should operate on an external system to product when any failure or malfunction occurs.
- (2) Our product is designed and manufactured as a general purpose product for use at general industries. Therefore, applications substantially influential on the public interest for such as atomic power plants and other power plants of electric power companies, and also which require a special quality assurance system, including applications for railway companies and government or public offices are not recommended, and we assume no responsibility for any failure caused by these applications when used.

In addition, applications which may be substantially influential to human lives or properties for such as airlines, medical treatments, railway service, incineration and fuel systems, man-operated material handling equipment, entertainment machines, safety machines, etc. are not recommended, and we assume no responsibility for any failure caused by these applications when used. We will review the acceptability of the abovementioned applications, if you agree not to require a specific quality for a specific application. Please contact us for consultation.

# Revisions

\*The manual number is given on the bottom left of the back cover.

| Revision date | *Manual number         | Revision                                                                     |
|---------------|------------------------|------------------------------------------------------------------------------|
| Dec. 2019     | IB(NA)-0600871ENG-A    | First edition                                                                |
| Apr. 2020     | IB(NA)-0600871ENG-B    | Added                                                                        |
|               | (,                     | <ul> <li>FR-E820S-0008(0.1K) to 0110(2.2K)(E/SCE)</li> </ul>                 |
|               |                        | FR-E800-SCE (safety communication model)                                     |
| Jun. 2020     | IB(NA)-0600871ENG-C    | Added                                                                        |
| 0411. 2020    |                        | How to check the specification change                                        |
| Jun. 2020     | IB(NA)-0600871ENG-D    | Added                                                                        |
| Juli. 2020    | ID(INA)-000007 TEINO-D | Vector control                                                               |
|               |                        | Parameter unit (FR-PU07)                                                     |
|               |                        | EtherNet/IP: Inverter Configuration Object (64h)                             |
|               |                        |                                                                              |
|               |                        | PROFINET: Inverter parameters, monitor data, and inverter control parameters |
|               |                        |                                                                              |
|               |                        |                                                                              |
|               |                        |                                                                              |
|               |                        |                                                                              |
|               |                        |                                                                              |
|               |                        |                                                                              |
|               |                        |                                                                              |
|               |                        |                                                                              |
|               |                        |                                                                              |
|               |                        |                                                                              |
|               |                        |                                                                              |
|               |                        |                                                                              |
|               |                        |                                                                              |
|               |                        |                                                                              |
|               |                        |                                                                              |
|               |                        |                                                                              |
|               |                        |                                                                              |
|               |                        |                                                                              |
|               |                        |                                                                              |
|               |                        |                                                                              |
|               |                        |                                                                              |
|               |                        |                                                                              |
|               |                        |                                                                              |
|               |                        |                                                                              |
|               |                        |                                                                              |
|               |                        |                                                                              |
|               |                        |                                                                              |
|               |                        |                                                                              |
|               |                        |                                                                              |
|               |                        |                                                                              |
|               |                        |                                                                              |
|               |                        |                                                                              |
|               |                        |                                                                              |
|               |                        |                                                                              |
|               |                        |                                                                              |
|               |                        |                                                                              |
|               |                        |                                                                              |
|               |                        |                                                                              |
|               |                        |                                                                              |
|               |                        |                                                                              |
|               |                        |                                                                              |
|               |                        |                                                                              |
|               |                        |                                                                              |
|               |                        |                                                                              |
|               |                        |                                                                              |
|               |                        |                                                                              |
|               |                        |                                                                              |
|               |                        |                                                                              |
|               |                        |                                                                              |
|               |                        |                                                                              |
|               |                        |                                                                              |
|               |                        |                                                                              |
|               |                        |                                                                              |
|               |                        |                                                                              |
|               |                        |                                                                              |
|               |                        |                                                                              |
|               |                        |                                                                              |
|               |                        |                                                                              |
|               |                        |                                                                              |

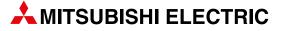

|                                                                                                    | EU                                                                 |
|----------------------------------------------------------------------------------------------------|--------------------------------------------------------------------|
| HEADQUARTERS                                                                                                    | EU                                                                 |
| Mitsubishi Electric Europe B.V. EUROPE                                                                                                    | GEVA                                                               |
| Mitsubishi-Electric-Platz 1                                                                                                    | Wiener                                                             |
| D-40882 Ratingen                                                                                                    | A-2500                                                             |
| Phone: +49 (0)2102 / 486-2048                                                                                                    | Phone:                                                             |
| Fax: +49 (0)2102 / 486-1120                                                                                                    | Fax: +4                                                            |
| Mitsubishi Electric Europe B.V.         CZECH REP.           Pekařská 621/7         CZ-155 00 Praha 5           Phone: +420 734 402 587         Fax: +420 251 551 471                          | 000 TE<br>Prospec<br><b>BY-220</b><br>Phone:<br>Fax: +3            |
| Mitsubishi Electric Europe B.V. <b>FRANCE</b>                                                                                                    | INEA RE                                                            |
| 25, Boulevard des Bouvets                                                                                                    | Stegne                                                             |
| <b>F-92741 Nanterre Cedex</b>                                                                                                    | <b>SI-100</b>                                                      |
| Phone: +33 (0)1 / 55 68 56 95                                                                                                    | Phone:                                                             |
| Fax: +33 (0)1 / 55 68 57 57                                                                                                    | Fax: +3                                                            |
| Mitsubishi Electric Europe B.V. IRELAND                                                                                                    | AKHNA                                                              |
| Westgate Business Park, Ballymount                                                                                                    | 4, Andr                                                            |
| IRL-Dublin 24                                                                                                    | <b>BG-17</b>                                                       |
| Phone: +353 (0)1 4198800                                                                                                    | Phone:                                                             |
| Fax: +353 (0)1 4198890                                                                                                    | Fax: +3                                                            |
| Mitsubishi Electric Europe B.V.         ITALY           Viale Colleoni 7 Palazzo Sirio         I-20864 Agrate Brianza (MB)           Phone: +39 039 / 60 53 1         Fax: +39 039 / 60 53 312 | INEA CR<br>Losinjsk<br>HR-100<br>Phone:<br>Fax: +3                 |
| Mitsubishi Electric Europe B.V. NETHERLANDS                                                                                                    | AutoCon                                                            |
| Nijverheidsweg 23C                                                                                                    | Kafkova                                                            |
| NL-3641RP Mijdrecht                                                                                                    | <b>CZ-702</b>                                                      |
| Phone: +31 (0) 297 250 350                                                                                                    | Phone:                                                             |
| Mitsubishi Electric Europe B.V. <b>POLAND</b><br>ul. Krakowska 48<br><b>PL-32-083 Balice</b><br>Phone: +48 (0) 12 347 65 00<br>Fax: +48 (0) 12 630 47 01                                       | Fax: +4<br>HANS F<br>Theilga<br><b>DK-460</b><br>Phone:<br>Fax: +4 |
| Mitsubishi Electric (Russia) LLC RUSSIA<br>2 bld. 1, Letnikovskaya st.<br>RU-115114 Moscow<br>Phone: +7 495 / 721 2070<br>Fax: +7 495 / 721 2071                                               | Electrol<br>Pärnu n<br>EST-11<br>Phone:                            |
| Mitsubishi Electric Europe B.V. SPAIN                                                                                                    | UTU Au                                                             |
| Carretera de Rubí 76-80 Apdo. 420                                                                                                    | Peltotie                                                           |
| E-08190 Sant Cugat del Vallés (Barcelona)                                                                                                    | <b>FIN-28</b>                                                      |
| Phone: +34 (0) 93 / 5653131                                                                                                    | Phone:                                                             |
| Fax: +34 (0) 93 / 5891579                                                                                                    | Fax: +3                                                            |
| Mitsubishi Electric Europe B.V. (Scandinavia) <b>SWEDEN</b>                                                                                                    | UTECO /                                                            |
| Hedvig Möllers gata 6,                                                                                                    | 5, Mavr                                                            |
| <b>SE- 223 55 Lund</b>                                                                                                    | <b>GR-18</b>                                                       |
| Phone: +46 (0) 8 625 10 00                                                                                                    | Phone:                                                             |
| Mitsubishi Electric Turkey Elektrik Ürünleri A.Ş. <b>TURKEY</b>                                                                                                    | Fax: +3                                                            |
| Fabrika Otomasyonu Merkezi                                                                                                    | MELTRA                                                             |
| Şerifali Mahallesi Kale Sokak No:41                                                                                                    | Fertő ut                                                           |
| <b>TR-34775 Ümraniye-İSTANBUL</b>                                                                                                    | <b>HU-11</b> 0                                                     |
| Phone: +90 (216) 969 25 00                                                                                                    | Phone:                                                             |
| Fax: +90 (216) / 661 44 47                                                                                                    | Fax: +3                                                            |
| Mitsubishi Electric Europe B.V. UK                                                                                                    | OAK Inte                                                           |
| Travellers Lane                                                                                                    | Ritausn                                                            |
| UK-Hatfield, Herts. AL10 8XB                                                                                                    | <b>LV-105</b>                                                      |
| Phone: +44 (0)1707 / 28 87 80                                                                                                    | Phone:                                                             |
| Fax: +44 (0)1707 / 27 86 95                                                                                                    | Automa                                                             |
| Mitsubishi Electric Corporation JAPAN                                                                                                    | Pramor                                                             |
| Tokyo Building 2-7-3                                                                                                    | LT-513                                                             |
| Marunouchi, Chiyoda-ku                                                                                                    | Phone:                                                             |
| Tokyo 100-8310                                                                                                    | Fax: +3                                                            |
| Phone: +81 (3) 3218-2111                                                                                                    | ALFATR                                                             |
| Fax: +81 (3) 3218-2185                                                                                                    | 99, Pao                                                            |
| Mitsubishi Electric Automation, Inc. USA                                                                                                    | 99, Pao                                                            |
| 500 Corporate Woods Parkway                                                                                                    | <b>Malta-</b>                                                      |
| Vernon Hills, IL 60061                                                                                                    | Phone:                                                             |
| Phone: +1 (847) 478-2100                                                                                                    | Fax: +3                                                            |

Phone: +1 (847) 478-2100 Fax: +1 (847) 478-0328

| EUROPEA                                                                                                    | N REPRESENTATIVES                                       |
|----------------------------------------------------------------------------------------------------|---------------------------------------------------------|
| GEVA<br>Wiener Straße 89<br><b>A-2500 Baden</b><br>Phone: +43 (0)2:                                                      | 252 / 85 55 20                                          |
| Fax: +43 (0)2252<br>000 TECHNIKON<br>Prospect Nezavisi<br><b>BY-220125 Min</b> :<br>Phone: +375 (0)<br>Fax: +375 (0)17 / | BELARU<br>imosti 177-9<br>sk<br>17 / 393 1177           |
| INEA RBT d.o.o.<br>Stegne 11<br><b>SI-1000 Ljublja</b><br>Phone: +386 (0)<br>Fax: +386 (0)1/5                            | 1/ 513 8116                                             |
| AKHNATON                                                                                                    | BULGARI,<br>v Blvd., PO Box 21<br>2 / 817 6000          |
| INEA CR<br>Losinjska 4 a<br><b>HR-10000 Zagr</b> o                                                                       | <b>CROATI</b><br><b>eb</b><br>1 / 36 940 - 01/ -02/ -03 |
| AutoCont C. S. S.F.<br>Kafkova 1853/3<br><b>CZ-702 00 Ostra</b><br>Phone: +420 595<br>Fax: +420 595 69                   | R.O. CZECH REPUBLI<br>Iva 2<br>5 691 150                |
| HANS FØLSGAARI<br>Theilgaards Torv<br><b>DK-4600 Køge</b><br>Phone: +45 4320<br>Fax: +45 4396 88                         | 1<br>) 8600                                             |
| Electrobit OÜ<br>Pärnu mnt. 160i<br><b>EST-11317, Tall</b><br>Phone: +372 651                                            | ESTONI,<br>inn<br>18 140                                |
| UTU Automation<br>Peltotie 37i<br><b>FIN-28400 Ulvil</b><br>Phone: +358 (0)2<br>Fax: +358 207 / 4                        | l <b>a</b><br>207 / 463 500                             |
| UTECO A.B.E.E.<br>5, Mavrogenous S<br><b>GR-18542 Pirae</b><br>Phone: +30 (0)2<br>Fax: +30 (0)211 /                      | eus<br>11 / 1206-900                                    |
| MELTRADE Kft.<br>Fertő utca 14.<br><b>HU-1107 Budap</b><br>Phone: +36 (0)1<br>Fax: +36 (0)1 / 4                          | / 431-9726                                              |
| OAK Integrator Pro<br>Ritausmas iela 23<br><b>LV-1058 Riga</b><br>Phone: +371 678                                        | ducts SIA LATVI.                                        |
| Automatikos Centr<br>Pramonės pr. 17F<br><b>LT-51327 Kauna</b><br>Phone: +370 37<br>Fax: +370 37 455                     | as<br>262707                                            |
| ALFATRADE Ltd.<br>99, Paola Hill<br><b>Malta-Paola PL</b><br>Phone: +356 (0):<br>Fax: +356 (0)21 /                       | <b>MALT</b> /<br><b>A 1702</b><br>21 / 697 816          |

| EUROPEAN REPRESENTATIVES                                                                                                    |             | EURASIAN REPRESENTATIVES                                                                                                    |  |
|----------------------------------------------------------------------------------------------------|-------------|----------------------------------------------------------------------------------------------------|--|
| INTEHSIS SRL<br>bld. Traian 23/1<br><b>MD-2060 Kishinev</b><br>Phone: +373 (0)22 / 66 4242<br>Fax: +373 (0)22 / 66 4280                                        | MOLDOVA     | TOO Kazpromavtomatika         KAZAKHSTA           UL. ZHAMBYLA 28,         KAZ-100017 Karaganda           Phone: -17 7212 / 50 10 00         Fax: +7 7212 / 50 11 50      |  |
| Fonseca S.A.<br>R. João Francisco do Casal 87/89<br><b>PT-3801-997 Aveiro, Esgueira</b><br>Phone: +351 (0)234 / 303 900<br>Fax: +351 (0)234 / 303 910          | PORTUGAL    |                                                                                                    |  |
| SIRIUS TRADING & SERVICES SRL<br>Aleea Lacul Morii Nr. 3<br><b>R0-060841 Bucuresti, Sector 6</b><br>Phone: +40 (0)21 / 430 40 06<br>Fax: +40 (0)21 / 430 40 02 | ROMANIA     | EIM Energy EGYP<br>3 Roxy Square<br>ET-11341 Heliopolis, Cairo<br>Phone: +202 24552559<br>Fax: +202 2455266116                                                            |  |
| INEA SR d.o.o.<br>UI. Karadjordjeva 12/217<br>SER-11300 Smederevo<br>Phone: +381 69 172 27 25                                                                  | SERBIA      | SHERF Motion Techn. Ltd.         ISRAE           Rehow Hamerkava 19         IL-58851 Holon           Phone: +972 (0)3 / 559 54 62         Fax: +972 (0)3 / 556 01 82      |  |
| SIMAP SK (Západné Slovensko)<br>Dolné Pažite 603/97<br><b>SK-911 06 Trenčín</b><br>Phone: +421 (0)32 743 04 72<br>Fax: +421 (0)32 743 75 20                    | SLOVAKIA    | CEG LIBAN LEBANO<br>Cebaco Center/Block A Autostrade DORA<br>Lebanon-Beirut<br>Phone: +961 (0)1 / 240 445<br>Fax: +961 (0)1 / 240 193                                     |  |
| NEA RBT d.o.o.<br>Stegne 11<br>SI-1000 Ljubljana<br>Phone: +386 (0)1 / 513 8116                                                                                | SLOVENIA    | AFRICAN REPRESENTATIVE                                                                                                    |  |
| Fax: +386 (0)1 / 513 8170<br>OMNI RAY AG<br>Im Schörli 5<br>CH-8600 Dübendorf<br>Phone: +41 (0)44 / 802 28 80<br>Fax: +41 (0)44 / 802 28 28                    | SWITZERLAND | ADROIT TECHNOLOGIES <b>SOUTH AFRIC</b><br>20 Waterford Office Park 189 Witkoppen Road<br><b>ZA-Fourways</b><br>Phone: + 27 (0)11 / 658 8100<br>Fax: + 27 (0)11 / 658 8101 |  |
| CSC- AUTOMATION Ltd.<br>4 B, Yevhena Sverstyuka Str.<br><b>UA-02002 Kiev</b><br>Phone: +380 (0)44 / 494 33 44<br>Fax: +380 (0)44 / 494-33-66                   | UKRAINE     |                                                                                                    |  |
|                                                                                                    |             |                                                                                                    |  |

Kazpromavtomatika ZHAMBYLA 28, KAZAKHSTAN -**100017 Karaganda** ne: +7 7212 / 50 10 00 +7 7212 / 50 11 50 IIDDLE EAST REPRESENTATIVE Energy oxy Square 11341 Heliopolis, Cairo ne: +202 24552559 EGYPT +202 245266116 RF Motion Techn. Ltd. ISRAEL n Motor Techni, Ed. **8851 Holon** ne: +972 (0)3 / 559 54 62 +972 (0)3 / 556 01 82 LIBAN LEBANON aco Center/Block A Autostrade DORA **anon-Beirut** ne: +961 (0)1 / 240 445 +961 (0)1 / 240 193 AFRICAN REPRESENTATIVE

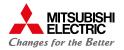